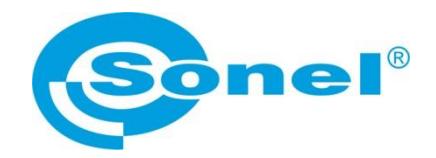

# **MANUAL DE USO**

# **ANALIZADORES DE LA CALIDAD DE ENERGÍA ELÉCTRICA**

**PQM-702 PQM-702T PQM-703 PQM-710 PQM-711**

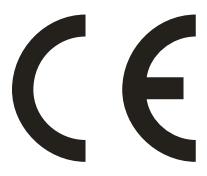

**SONEL S.A. Wokulskiego 11 58-100 Świdnica Polonia**

Versión 1.40.3 01.10.2019

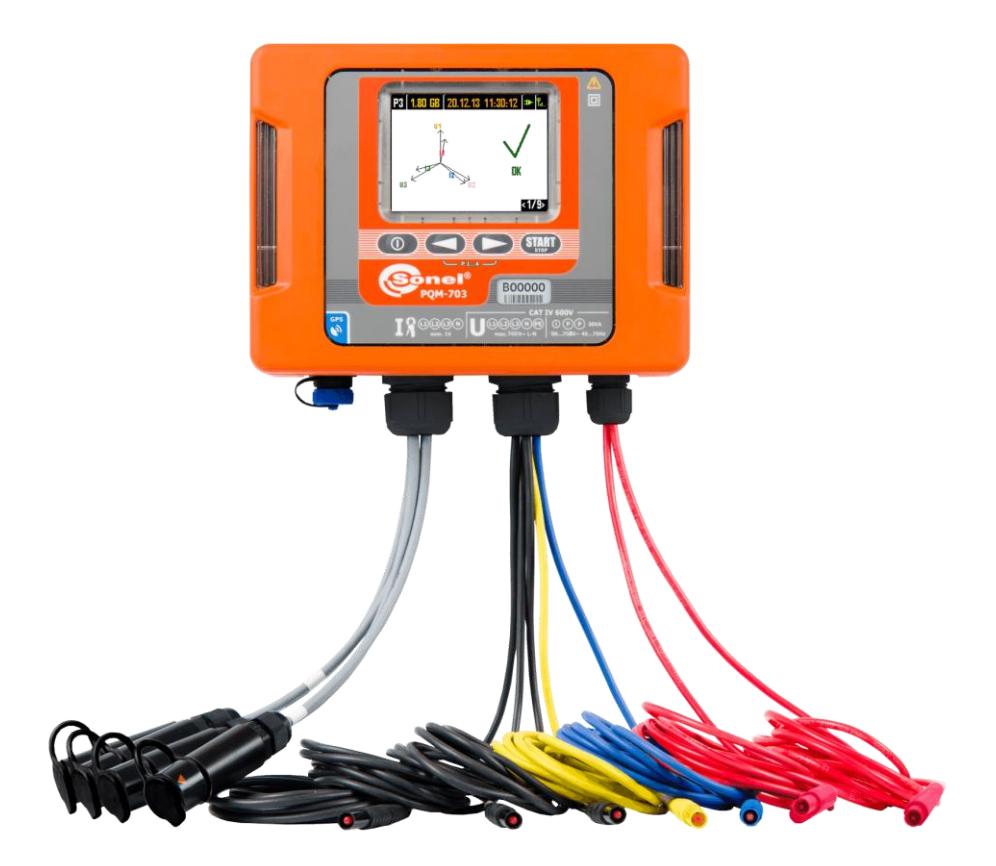

*Debido al constante desarrollo de los productos, el fabricante se reserva el derecho de hacer cambios en las funcionalidades, el uso y los datos técnicos. Este manual de uso describe los analizadores en la versión del firmware 1.40 y el software Sonel Analysis en la versión 4.4.2.*

## ÍNDICE

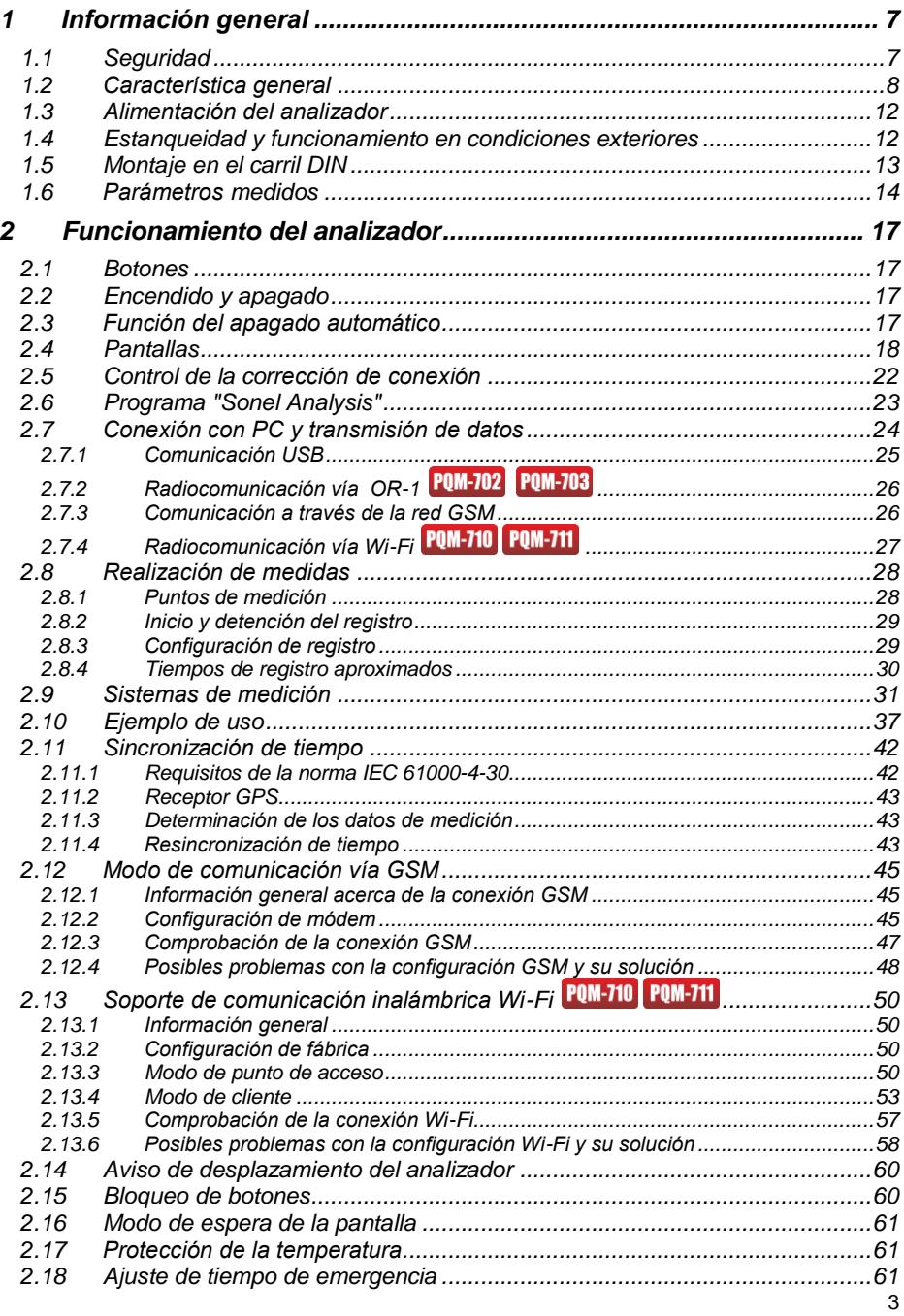

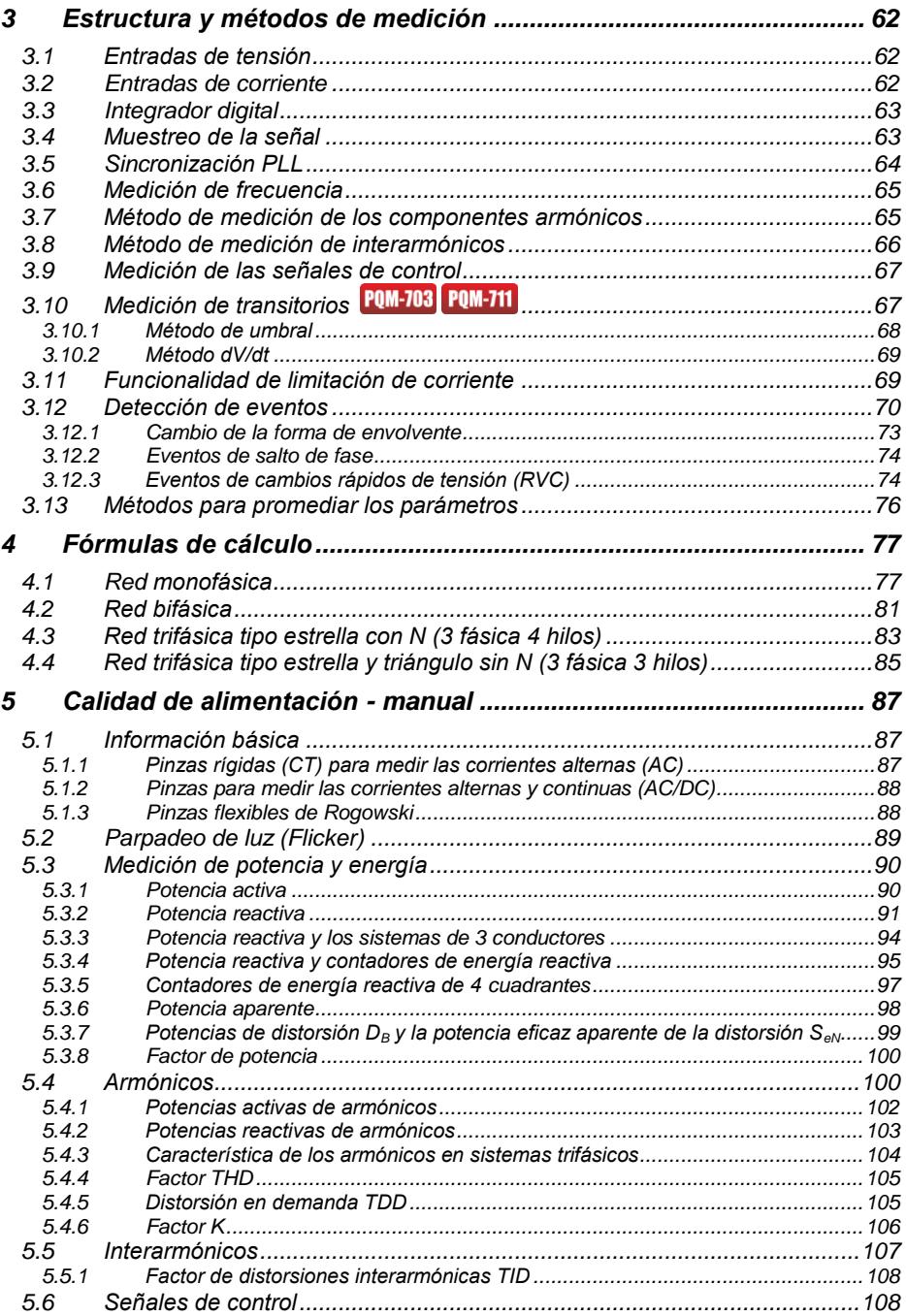

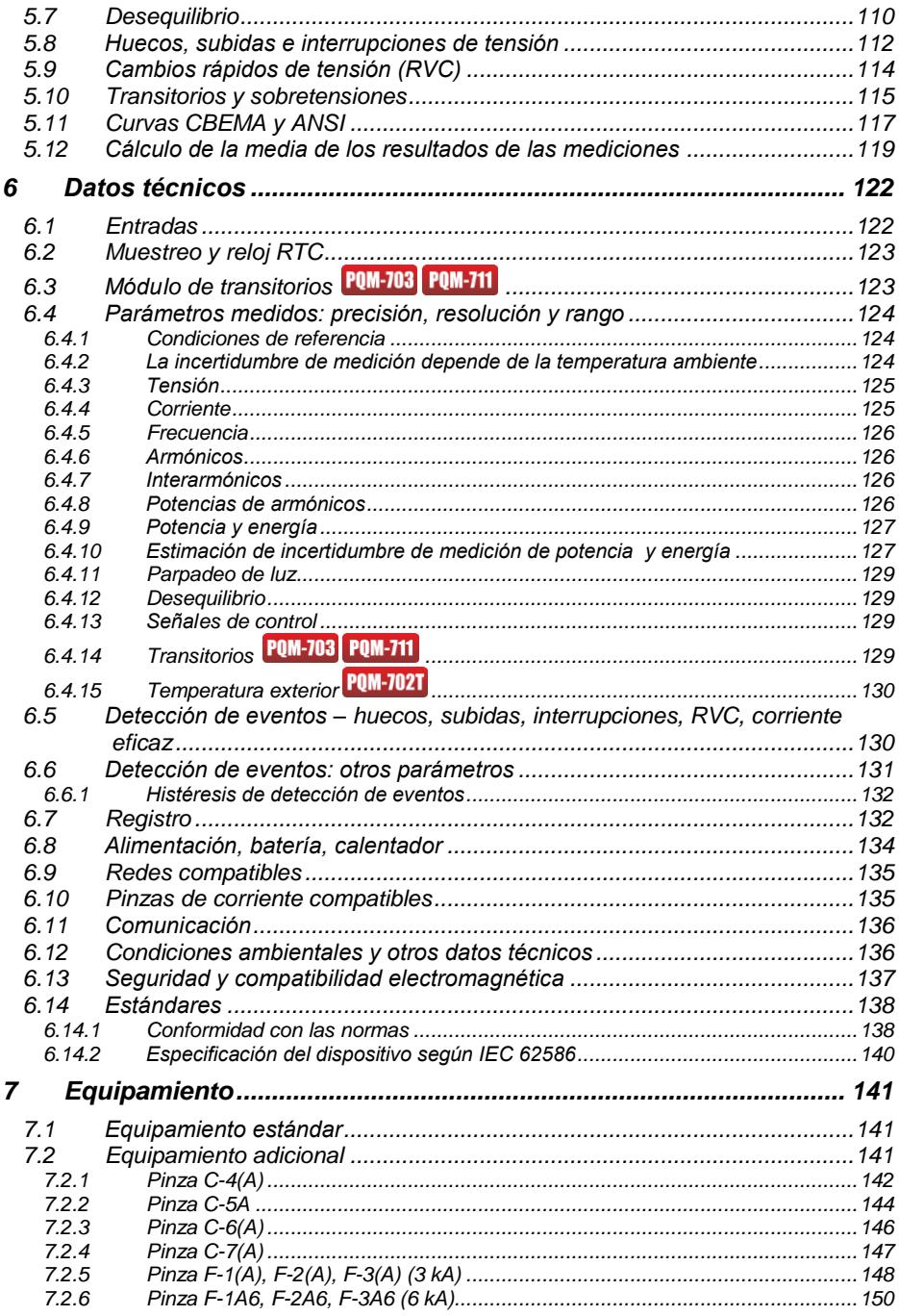

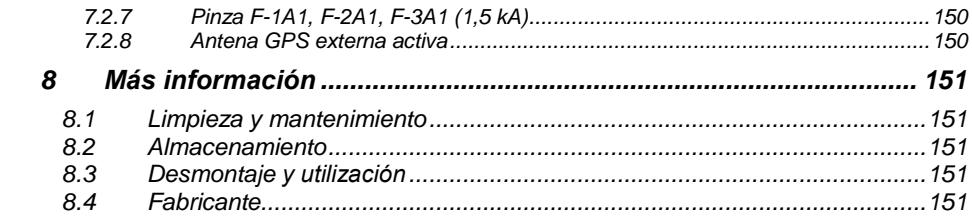

## <span id="page-6-0"></span>*1 Información general*

*El icono con el nombre del analizador indica los fragmentos de texto sobre las características específicas del analizador, en particular, la disponibilidad o no disponibilidad de la función del analizador. Todas las otras partes del texto se aplican a todos los tipos de analizador.*

Los siguientes símbolos internacionales se utilizan en el analizador y en este manual:

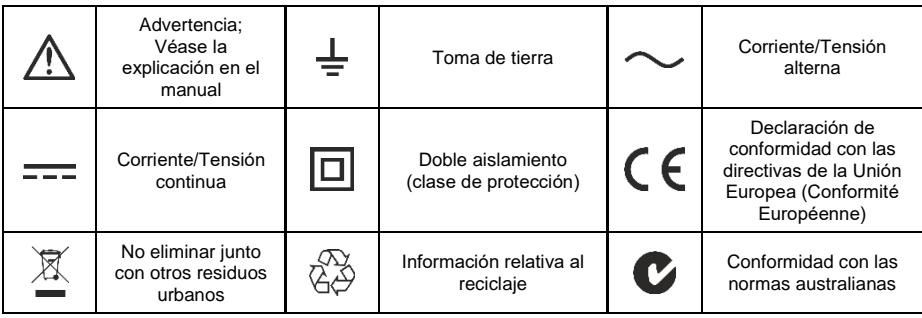

## <span id="page-6-1"></span>*1.1 Seguridad*

**¡Advertencia!**

**Para evitar descargas eléctricas o fuego, cumplir con las siguientes recomendaciones:**

- **Antes de utilizar el analizador asegúrese de leer estas instrucciones y siga las normas de seguridad y las recomendaciones del fabricante.**
- **Un uso del analizador distinto del especificado en este manual puede dañar el dispositivo y ser fuente de grave peligro para el usuario.**
- **Los analizadores pueden ser utilizados sólo por las personas cualificadas que estén facultadas para trabajar con las instalaciones eléctricas. El uso del dispositivo por personas no autorizadas puede causar su deterioro y ser fuente de grave peligro para el usuario.**
- **Se prohíbe utilizar el dispositivo en redes y equipos donde haya condiciones especiales, por ejemplo, donde exista el riesgo de explosión e incendio.**
- **Antes de iniciar el trabajo, se debe comprobar si el analizador, conductores, sondas de corriente y otros accesorios están libres de daños mecánicos. Prestar especial atención a las conexiones.**
- **Se prohíbe utilizar:**
	- **el dispositivo deteriorado y que no funciona total o parcialmente,**
	- **los cables con el aislamiento dañado,**
	- **aparato y accesorios dañadas mecánicamente.**
- **Se prohíbe alimentar el dispositivo con otras fuentes de energía que las mencionadas en este manual.**
- **No conectar las entradas del analizador a voltajes más altos que los valores nominales.**
- **Utilizar accesorios y sondas de medición con los parámetros nominales adecuados y la categoría de medición apropiada para el circuito examinado.**
- **No exceder los parámetros nominales de la categoría de medición más baja (CAT) del equipo de medición utilizado que se compone del analizador, sondas y accesorios. La categoría de medición de todo el equipo es la mismo que el componente con la categoría de medición más baja.**
- **Si es posible, se debe conectar el analizador a los circuitos con la alimentación apagada.**
- **Utilizar el terminal PE sólo para conectar a la toma de tierra local, no lo conectar a ningún voltaje.**
- **La apertura de las tapas de enchufes del dispositivo causa la pérdida de estanqueidad, lo que en caso de condiciones meteorológicas desfavorables puede causar el deterioro del instrumento, así como exposición o poner al usuario en peligro de choque eléctrico.**
- **No trasladar el analizador sujetándolo por los cables.**
- **No desenroscar las tuercas de los prensaestopas con cables porque están pegadas. El desenroscamiento hace que se pierda la garantía.**
- **EQM-7027** Es inaceptable montar la sonda de temperatura ST-2 a los objetos que están **bajo una tensión superior a 50 V respecto a tierra. Antes de montar la sonda se recomienda poner el objeto examinado a tierra.**
- **Las reparaciones pueden ser realizadas sólo por el servicio autorizado.**

El analizador está equipado con una batería interna de Li-Ion que ha sido probada por un laboratorio independiente y tiene el certificado de ensayos de compatibilidad de parámetros con la norma 38.3 - "*Recomendaciones de la ONU para el transporte de mercancías peligrosas. Manual de Pruebas y Criterios*", quinta edición publicada por las Naciones Unidas (ST/SG/AC.10/11/Rev.5). Por lo tanto, el analizador está aprobado para el transporte aéreo, marítimo y por carretera.

#### <span id="page-7-0"></span>*1.2 Característica general*

Los analizadores de calidad de la anergía eléctrica PQM-702(T), PQM-703, PQM-710 y PQM-711 [\(Fig. 1\)](#page-9-0) son unos productos de alta tecnología que permiten la medición universal, el análisis y el registro de los parámetros de las redes eléctricas de 50/60 Hz y la calidad de la energía eléctrica de acuerdo con la normativa europea EN 50160. Los analizadores cumplen plenamente con los requisitos de la norma IEC 61000-4-30:2015 clase A.

Los analizadores están equipados con cinco entradas de medición de tensión con los cables terminados con conectores tipo banana, señalados como L1, L2, L3, N y PE. El rango de tensión medida por los cuatro canales de medición es 760 V<sub>RMS</sub> o 1000 V<sub>RMS</sub> en relación con el suelo (según la versión). Este rango se puede aumentar usando los transductores de tensión adicionales externos.

La corriente se mide mediante cuatro entradas de corriente introducidas en los cables cortos terminados con enchufes para pinzas. A ellos se pueden conectar las pinzas flexibles F-1(A), F-2(A), F-3(A) con el rango nominal de 3000 A (que sólo se diferencian por el diámetro de la bobina), las pinzas F-1A6, F-2A6, F-3A6 con el rango nominal de 6000 A, las pinzas F-1A1, F-2A1, F-3A1 con el rango nominal de 1500 A y las pinzas rígidas C-4(A) (rango de 1000 A AC), C-5(A) (rango de 1000 A AC/DC), C-6(A) (rango de 10 A AC) y C-7(A) (rango de 100 A AC). Además, en caso de las corrientes, el rango nominal se puede cambiar mediante los transformadores adicionales, por ejemplo usando el transformador 1000:5 con la pinza C-6(A) se puede medir la corriente hasta 1000 A.

El dispositivo tiene una tarjeta de memoria incorporada de 8 GB. Para garantizar la posibilidad de lectura rápida de datos guardados, el analizador está equipado con lector de almacenamiento incorporado que facilita leer los datos con una velocidad de varios MB/s. Los datos se pueden leer

mediante los enlaces de comunicación disponibles: USB, transmisión por radio con el radiorreceptor OR-1 (sólo PQM-702(T) y PQM-703), transmisión por radio Wi-Fi (sólo PQM-710 y PQM-711) y GSM.

El módem GSM (que trabaja con el estándar UMTS) está integrado en el dispositivo con la antena. Esto permite un acceso prácticamente ilimitado al analizador desde cualquier parte del mundo donde haya cobertura GSM. En el lado izquierdo de la carcasa hay una ranura para la tarieta SIM requerida para la transmisión a través de GSM.

Los analizadores tienen el receptor GPS incorporado con antena, por lo que sin ningún accesorio adicional cumplen con el requisito de plena conformidad con la norma IEC 61000-4-30 clase A. El receptor GPS proporciona la sincronización con el tiempo universal UTC y permite lograr una precisión de tiempo de medición hasta decenas de nanosegundos. En caso de los receptores GPS, la recepción por satélite es posible en campo abierto, por lo que la sincronización con una antena incorporada es posible únicamente en exteriores. Si el usuario utiliza el analizador en el interior del edificio, entonces para garantizar la disponibilidad de la señal GPS es necesario conectar al analizador una antena GPS externa (con la longitud de cable de 10 m) y colocar la antena en el exterior del edificio. La antena externa es un accesorio adicional.

**Tab. 1. Resumen de las principales diferencias entre los analizadores**

|                                                            | <b>PQM-702</b> | <b>PQM-702T</b> | <b>PQM-703</b> | <b>PQM-710</b> | <b>PQM-711</b> |
|------------------------------------------------------------|----------------|-----------------|----------------|----------------|----------------|
| Módulo de transitorios                                     |                |                 |                |                |                |
| Módulo de radio 433 MHz<br>(con el receptor OR-1)          |                |                 |                |                |                |
| Módulo de radio Wi-Fi                                      |                |                 |                |                |                |
| Tableta dedicada incluida                                  |                |                 |                |                |                |
| Medición de la temperatura<br>exterior (con la sonda ST-2) |                |                 |                |                |                |

#### Manual de uso PQM-702(T), PQM-703, PQM-710, PQM-711

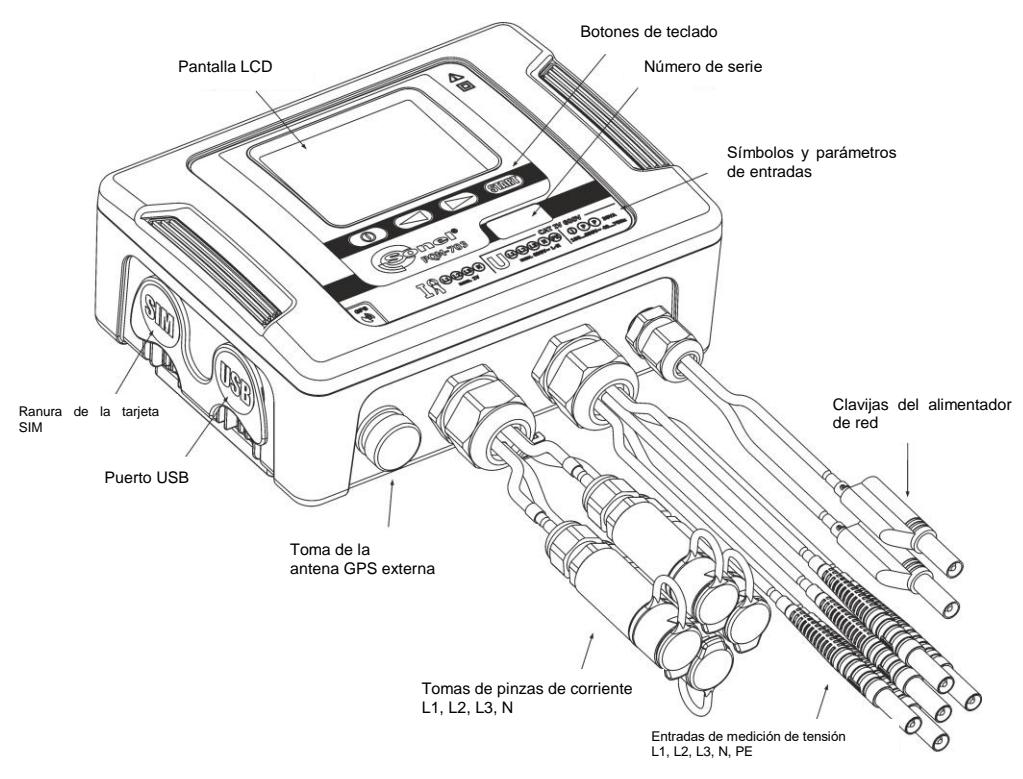

**Fig. 1. Analizador de calidad de la energía eléctrica. Vista general.**

<span id="page-9-0"></span>Los parámetros registrados se dividen en grupos que se pueden incluir o excluir del registro de forma independiente, lo que permite el uso racional de espacio en la tarjeta de memoria. Los parámetros no registrados no ocupan espacio por lo que se prolonga bastante el tiempo de registro de los otros parámetros.

POM-702T El analizador de calidad de la energía eléctrica PQM-702T es una variante del analizador PQM-702, y también permite la medición de la temperatura de los objetos exteriores con una sonda ST-2 (accesorio estándar). Otras posibilidades y funciones del analizador PQM-702T son idénticas a PQM-702.

La toma para conectar la sonda está junto con las entradas de la pinza de corriente y está identificada con la letra "T". A menos que se indique lo contrario, todos los fragmentos del manual de uso que se refieren al analizador PQM-702 también se aplican a PQM-702T.

El analizador dispone de una fuente de alimentación interna con un amplio rango de tensiones de entrada 100…690 V AC (140…690 V DC), con los conectores tipo banana independientes.

Una característica importante es su posibilidad de trabajo en condiciones atmosféricas desfavorables, el analizador se puede instalar directamente en los postes eléctricos. Asegura la estanqueidad de clase IP65 y el rango de temperatura de trabajo es de -20°C a +55°C.

La batería interna de iones de litio asegura el funcionamiento ininterrumpido en caso de pérdida de tensión de alimentación.

La interfaz de usuario incluye una pantalla LCD de colores con una resolución de 320x240 píxeles y de 3,5 pulgadas, el teclado tiene 4 botones.

1 Información general

El elemento que muestra todas las posibilidades del dispositivo es el software de PC *Sonel Analysis*.

La comunicación con el PC es posible mediante:

- conexión USB que garantiza una velocidad de transmisión de hasta 921,6 kbit/s; está disponible el modo para leer los datos de la tarjeta de memoria con una velocidad de varios MB/s,
- **POM-702 POM-703** conexión vía radio 433 MHz con el receptor OR-1, y la velocidad de 57,6 kbit/s (rango limitado a unos 5 m),
- POM-710 POM-711 conexión vía radio Wi-Fi para una velocidad eficaz de transmisión de hasta 300 kB/s (velocidad máxima se mantiene a una distancia de hasta 10 m)
- conexión GSM a través de Internet.

POM-702 POM-703 Para poder utilizar el modo de conexión inalámbrica, es necesario conectar el radiorreceptor OR-1 al puerto USB del ordenador. La comunicación en este modo es más lenta por lo que es recomendada para la visualización de datos actuales de las redes medidas por el analizador, la configuración y el control del analizador. No se recomienda leer muchos datos almacenados en la tarjeta de memoria a través de conexión vía radio debido a la lenta transmisión de datos.

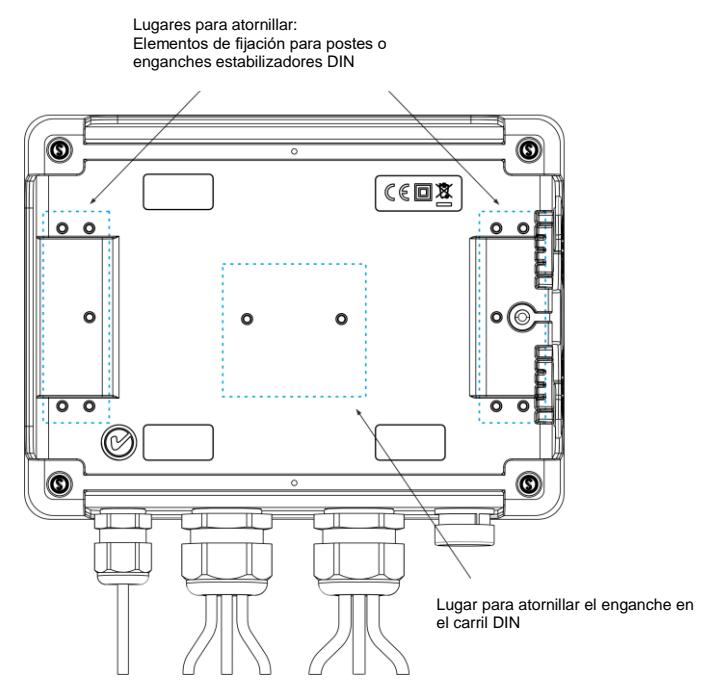

**Fig. 2. Parte trasera del analizador.**

POM-710 POM-711 El analizador se suministra con una tableta especial que está pre-configurada para trabajar con el medidor. Cuando se enciende la tableta, se inicia la aplicación *Sonel Analysis*  que busca automáticamente el analizador asignado. La tableta tiene la función del punto de acceso (en inglés *Access Point*) al que se agrega el analizador vía la transmisión inalámbrica Wi-

Fi. Más información sobre la configuración Wi-Fi y posibles modos de transmisión se puede encontrar en el suplemento adjunto al manual de la aplicación *Sonel Analysis*.

La transmisión a través de la red GSM requiere que se inserte al analizador la tarjeta SIM del usuario activa con el servicio de transmisión de datos y la dirección IP fija. El ordenador que se conecta al analizador debe tener acceso a Internet.

POM-703 POM-711 En comparación con los modelos PQM-702 y PQM-710, los analizadores PQM-703 y PQM-711 también permiten medir los transitorios en el rango de tensión de ±8 kV con la frecuencia de muestreo de 100 kHz a 10 MHz. Los circuitos de medición de transitorios son independientes de los otros circuitos de tensión y están conectados a los cables de tensión L1, L2, L3, N, PE. El analizador dispone de cuatro canales de medición: L1-PE, PE-L2, L3-PE y N-PE. El registro de transcursos de tiempos se realiza con el tiempo de predisparo (en inglés *pretrigger*) definido por el usuario y el umbral de detección, el número de muestras almacenadas es de hasta 20.000 por canal (2 ms para el muestreo de 10 MHz).

#### <span id="page-11-0"></span>*1.3 Alimentación del analizador*

El analizador tiene una fuente de alimentación incorporada con el rango de tensiones nominales de 100…690 V AC o 140…690 V DC (90...760 V AC o 127...760 V DC teniendo en cuenta las fluctuaciones). La fuente de alimentación tiene los cables independientes (en color rojo) marcados con la letra P (de la palabra inglesa *power* - energía). Para evitar que el alimentador se dañe si se intenta alimentarlo con una tensión por debajo del rango especificado, se desactiva con las tensiones de entrada por debajo de unos 80 V AC (aprox. 110 V DC).

Para mantener la alimentación durante los cortes de energía sirve la batería interna. La batería se carga cuando existe tensión en los terminales del alimentador de la red. La batería mantiene la alimentación hasta 2 h a la temperatura entre -20...+55°C. Cuando las baterías se agotan, el medidor detiene el trabajo en curso (p.ej. registro) y se apaga de emergencia. Cuando vuelve la alimentación, el analizador sigue con el trabajo que ha sido interrumpido (p.ej. registro).

> *Nota La batería puede cambiarse solamente en el servicio autorizado.*

#### <span id="page-11-1"></span>*1.4 Estanqueidad y funcionamiento en condiciones exteriores*

El analizador está diseñado para trabajar en condiciones atmosféricas desfavorables, puede ser instalado directamente en los postes eléctricos. Para su instalación hay dos abrazaderas con hebillas y dos conectores de plástico. Los conectores se atornillan a la parte trasera de la carcasa y por los huecos se deben pasar las abrazaderas.

El analizador asegura la estanqueidad de clase IP65 y el rango de temperatura de trabajo es de -20°C a +55°C.

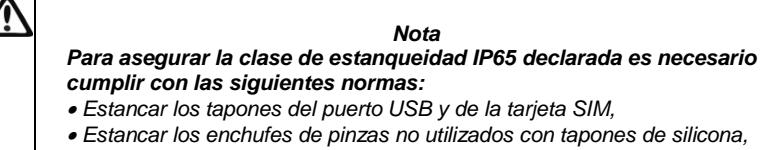

*Es necesario cerrar el tapón del enchufe de la antena GPS externa* 

*(también se puede atornillar bien la antena GPS externa al enchufe).*

A la temperatura ambiente inferior a  $0^{\circ}$ C y si la temperatura interna también está por debajo de este umbral, se activa el calentamiento del dispositivo con un calentador interno cuyo objetivo es mantener dentro la temperatura positiva en el rango de temperatura ambiente de -20 $^{\circ}$ C...0 $^{\circ}$ C. El calentador se alimenta de la fuente de red incorporada y su potencia se limita a unos 5 W.

Debido a la batería de iones de litio incorporada, su carga se bloquea cuando la temperatura de la batería está fuera del rango de -10°C...60°C (el estado de la carga en el programa *Sonel Analysis* se muestra como "*carga suspendida*").

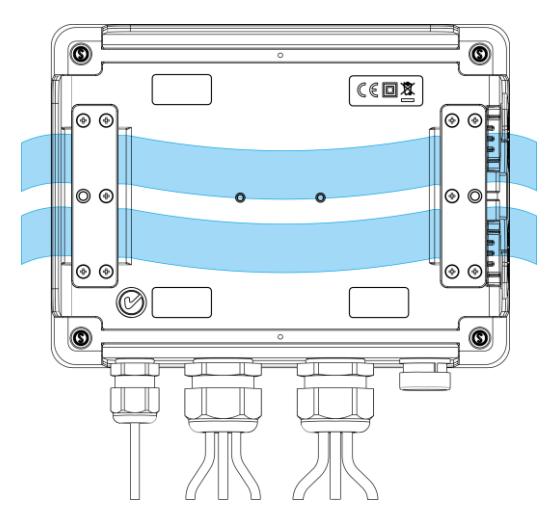

**Fig. 3. Conectores y abrazaderas para el montaje del analizador en el poste.**

#### <span id="page-12-0"></span>*1.5 Montaje en el carril DIN*

En el conjunto está suministrado un enganche para montar el analizador en el carril DIN estándar. El enganche se atornilla a la parte trasera del analizador utilizando los tornillos suministrados. En el conjunto también se suministran los enganches de posicionamiento (excepto los enganches para montar el analizador en el poste) que deben ser instalados con el fin de aumentar la estabilidad de la fijación. Los enganches tienen unos ganchos especiales que se sujetan en el carril DIN.

#### Manual de uso PQM-702(T), PQM-703, PQM-710, PQM-711

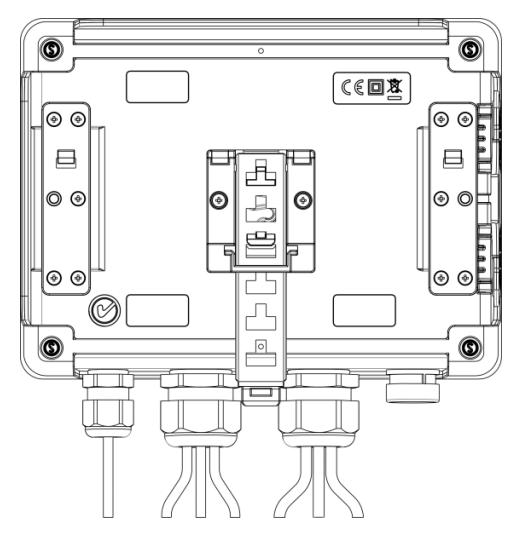

#### **Fig. 4. La parte trasera del analizador con los elementos de montaje en el carril DIN.**

#### <span id="page-13-0"></span>*1.6 Parámetros medidos*

El analizador permite medir y registrar los siguientes parámetros:

- tensiones eficaces de fase y entre fases en el rango hasta 760 V o 1000 V dependiendo de la versión (pico hasta ±1500 V),
- POM-703 POM-711 transitorios de tensión (sobretensiones) en el rango de hasta ±8 kV,
- corrientes eficaces:
	- $\circ$  hasta 3000 A (pico ±10 kA) utilizando las pinzas flexibles F-1(A), F-2(A), F-3(A),
	- o hasta 6000 A (pico hasta ±20 kA) utilizando las pinzas flexibles F-1A6, F-2A6, F-3A6,
	- $\circ$  hasta 1500 A (pico hasta ±5 kA) utilizando las pinzas flexibles F-1A1, F-2A1, F-3A1,
	- $\circ$  hasta 1000 A (pico hasta ±3600 A) utilizando las pinzas rígida C-4(A) o C-5(A),
	- o hasta 10 A (pico hasta  $\pm 36$  A) con la pinza C-6(A),
	- $\circ$  hasta 100 A (pico hasta  $\pm 360$  A) con la pinza C-7(A).
- factores de cresta de corriente y tensión,
- frecuencia de red en el rango de 40..70 Hz,
- potencias y energías activas, reactivas, aparentes, potencia de distorsión,
- componentes armónicas de tensiones y corrientes (hasta 50ª),
- factor de distorsión armónica  $THD<sub>F</sub>$  y  $THD<sub>R</sub>$  para corriente y tensión,
- factor de distorsión TDD,
- factor de pérdidas K causadas por armónicos más altos (K-Factor),
- potencias activas y reactivas de armónicos,
- ángulos entre los armónicos de tensión y corriente,
- factor de potencia, cosφ, tanφ,
- factores de desequilibrio de redes trifásicas y componentes simétricas,
- indicadores de parpadeo de luz  $P_{st}$  y  $P_{lt}$ ,
- componentes interarmónicas de tensiones y corrientes (hasta 50ª),
- factor de distorsión interarmónica TID<sub>F</sub> y TID<sub>R</sub> para corriente y tensión,
- señales de control de tensión en el rango de frecuencia de 5...3000 Hz,
- cambios rápidos de tensión (RVC).

#### 1 Información general

Los parámetros escogidos se agregan (promedian) según el tiempo elegido por el usuario y pueden ser guardados en la tarjeta de memoria. Además del valor medio se puede registrar el valor mínimo y máximo durante el intervalo de promediación y el valor instantáneo durante el registro de datos.

El bloque de detección de eventos también está desarrollado. Los eventos típicos en la norma EN 50160 son: hueco (es decir, disminución del valor eficaz de tensión por debajo del 90% del valor nominal de tensión), subida (aumento por encima del 110% del valor nominal) e interrupción (bajada de tensión por debajo del umbral del 5% del valor nominal). El usuario no necesita introducir por si mismo los ajustes definidos en la norma EN 50160, el programa permite la configuración automática del instrumento en modo de medición de calidad de energía de acuerdo con la norma EN 50160. El usuario puede utilizar la configuración propia, el programa ofrece toda la flexibilidad en este campo. La tensión es sólo uno de muchos parámetros, para los cuales se pueden definir los umbrales de detección de eventos. Por ejemplo, es posible configurar el analizador para que detecte la bajada del factor de potencia por debajo del umbral definido, también puede detectar cuando THD excede otro umbral, así como el noveno armónico de tensión excede la tensión del valor porcentual fijado por el usuario. El evento se guarda junto con el tiempo en el que apareció. En caso de eventos que exceden los umbrales de hueco, interrupción y subida de tensiones, y en caso de exceder el valor mínimo y máximo para corrientes se puede completar la información sobre la aparición del evento con una forma de onda de tensiones y corrientes. Se pueden guardar 5 períodos de red hasta 1 s con el tiempo de predisparo regulado (en inglés *pretrigger*). Junto con la forma de onda se almacena el valor RMS de semiperíodo (RMS $_{1/2}$ ), con el tiempo ajustable de 1 s a 30 s.

Además, el analizador puede detectar los eventos causados por el cambio de la forma de los envolventes de tensión y el salto del ángulo de fase comparando los sucesivos periodos sucesivos de la red.

Las amplias posibilidades de configuración y la multitud de parámetros medidos hacen que el analizador sea un dispositivo extraordinariamente útil y poderoso para medir y analizar todo tipo de redes de alimentación y alteraciones que aparecen en ellas. Algunas de las características únicas de este dispositivo lo distinguen entre otros analizadores de este tipo disponibles en el mercado.

En la [Tab. 2](#page-15-0) se presenta una especificación sumaria de los parámetros medidos por el analizador dependiendo del tipo de la red.

<span id="page-15-0"></span>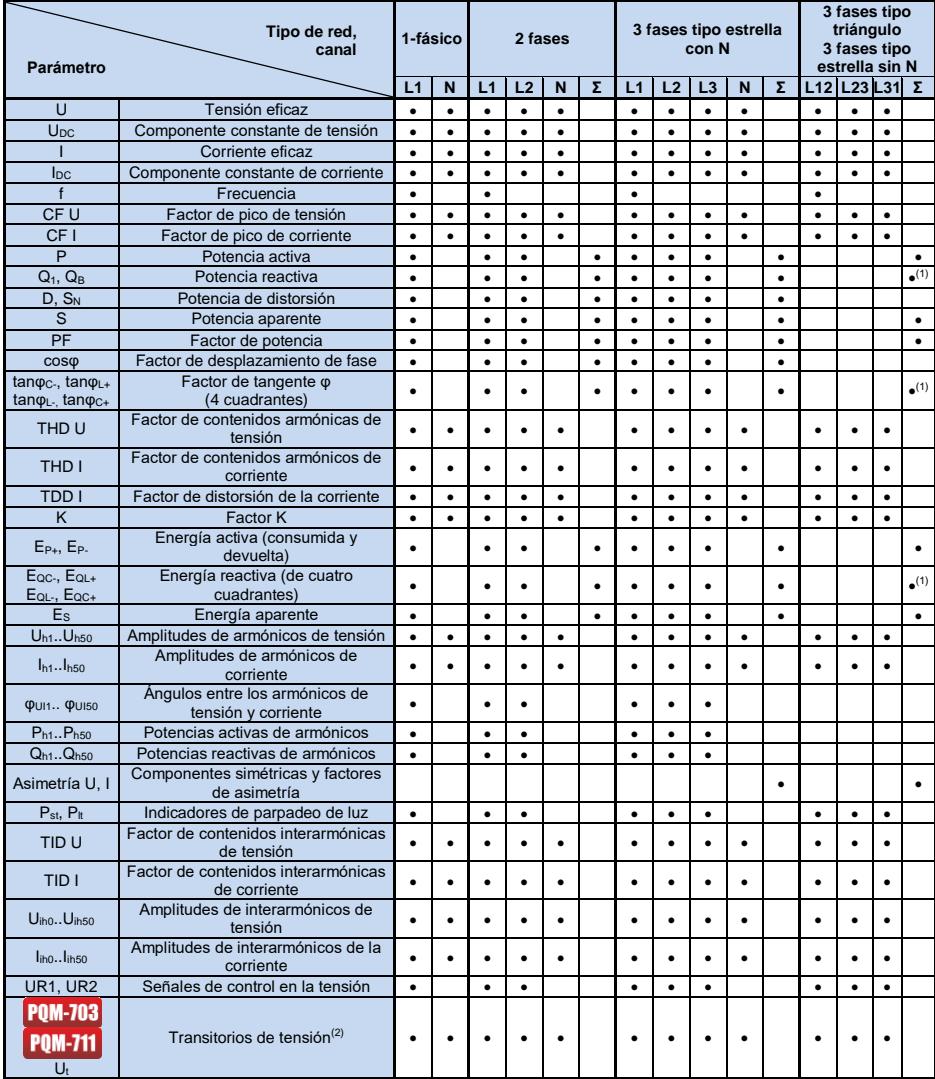

#### **Tab. 2. Parámetros medidos para varias configuraciones de la red.**

**Explicaciones**: L1, L2, L3 (L12, L23, L31) significan las siguientes fases,

N significa la medición para el canal de la tensión N-PE o de la corriente I<sub>N</sub> dependiendo del tipo de parámetro,<br> $\Sigma$  significa el va

- significa el valor total del sistema.
- (1) En las redes de 3 conductores, como potencia reactiva total se calcula la potencia inactiva  $N=\sqrt{S_e^2-P^2}$  (ver el debate sobre la potencia reactiva en el capítul[o 5.3\)](#page-89-0)
- (2) Los transitorios de tensión se miden en los canales L1-PE, PE-L2, L3-PE y N-PE.

## <span id="page-16-0"></span>*2 Funcionamiento del analizador*

## <span id="page-16-1"></span>*2.1 Botones*

El teclado del analizador se compone de cuatro botones: ON/OFF 0, IZQUIERDA <

 $\overline{P}$ , DERECHA  $\overline{P}$ , START/STOP  $\overline{S}$   $\overline{R}$ , Para encender el analizador se debe pulsar el botón ON/OFF. Los botones de dirección IZQUIERDA y DERECHA se utilizan principalmente para cambiar las pantallas de información. Las pantallas cambian circularrmente, es decir, al pulsar la tecla DERECHA en la última pantalla se pasa a la primera pantalla. Con la tecla IZQUIERDA se cambian las pantallas en el orden inverso. El botón START/STOP se utiliza para iniciar y detener el registro según la configuración del punto de medición seleccionado.

## <span id="page-16-2"></span>*2.2 Encendido y apagado*

El analizador se enciende pulsando brevemente el botón  $\left( \begin{array}{cc} \mathbb{O} \end{array} \right)$ . Se muestra la pantalla de bienvenida que muestra el nombre del medidor, la versión del software interno (en inglés llamado *firmware*), la versión de hardware y el número de serie. A continuación, el analizador realiza una prueba automática y en caso de que se detecten errores, la pantalla muestra un mensaje de error, acompañado de un pitido largo. En caso del error de inicio de la tarjeta de memoria aparece el mensaje **MEMORY CARD ERROR.** Si el sistema de archivos en la tarjeta está dañado (p.ej. si el usuario formatea manualmente la tarjeta en modo lector de almacenamiento donde el usuario tiene acceso total a los contenidos de la tarjeta) el analizador sugiere

formatear la memoria (aparece la pregunta **FORMAT MEMORY CARD?**), el botón <sup>(star)</sup> inicia el proceso de formateo (3 pitidos cortos). Durante el proceso de formateo el analizador repite la iniciación de la tarjeta.

 Si el analizador al iniciar la tarjeta detecta el archivo FIRMWARE.PQF en el catálogo principal que contiene *firmware* del analizador (software interno) y su versión es más reciente que la versión actual del analizador, se sugiere su actualización, entonces aparece la pregunta

UPDATE FIRMWARE?. El botón <sup>start</sup> inicia este proceso (tres pitidos cortos), durante el cual en la pantalla se puede observar el progreso de la operación. La actualización se puede omitir

pulsando brevemente el botón  $\left( \begin{array}{c} 0 \end{array} \right)$ . La actualización también se ignora si el usuario no presiona ningún botón durante 10 s. Si la actualización se realiza correctamente, se muestra el mensaje **UPDATE SUCCESSFUL!**, en caso contrario **UPDATE FAILED!**. A continuación, el analizador se reinicia.

- El analizador se establece en el último punto de medición utilizado y pasa a la pantalla **1** con el diagrama fasorial.
- El analizador se apaga manteniendo pulsado el botón  $\bigcirc$  durante dos segundos si no está activado el bloqueo de los botones ni el registro.
- Si se pulsa el botón activo se emite una señal corta y aguda, en caso del botón inactivo se emite una señal más larga con un tono más bajo.
- $\bullet$  Manteniendo pulsada la tecla  $\bullet$  o durante al menos 1,5 s fuerza la actualización de la pantalla.

## <span id="page-16-3"></span>*2.3 Función del apagado automático*

Si el aparato durante al menos 30 minutos trabaja con la alimentación de la batería (sin alimentación de red) y no está en el modo de registro ni está conectado al ordenador, se apaga automáticamente para evitar una mayor descarga de la batería.

El analizador se apaga automáticamente cuando la batería está completamente descargada. Este apagado de emergencia se realiza independientemente del modo en el que se encuentra el analizador. El registro se detiene en este caso. Cuando vuelve la tensión de alimentación, el registro se reinicia. El apagado de emergencia se señala con el mensaje **BATTERY DISCHARGED!**.

## <span id="page-17-0"></span>*2.4 Pantallas*

#### *Nota*

*El número de pantallas es variable y depende del tipo de analizador. Los analizadores PQM-702, PQM-703 cuentan con 9 pantallas, mientras que los analizadores PQM-710 y PQM-711 tienen 10 pantallas.* 

En l[aFig. 5](#page-17-1) se muestra la primera pantalla visualizada por el analizador. La barra en la parte superior es el elemento fijo mostrado independiente de la pantalla seleccionada.

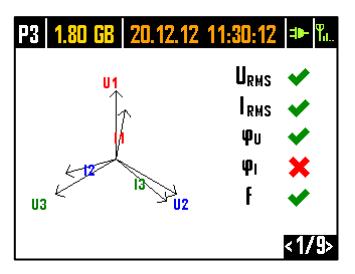

#### **Fig. 5. Pantalla 1 con el gráfico y los indicadores de corrección de conexión.**

<span id="page-17-1"></span>En la barra se puede destacar (desde izquierda):

- o número del punto de medición activo (configuración): **P1**, **P2**, **P3** o **P4**. En algunos modos, se muestra el número de punto alternativamente con el símbolo gráfico adicional:
- $\circ$   $\blacksquare$  El símbolo de la sinuisoide aparece cuando la memoria del punto de medición está completamente llena de datos registrados, o cuando a este punto de medición no se asigna ningún espacio (asignación cero). En estas condiciones, el inicio de registro no es posible, sólo se pueden visualizar los valores reales.
- o **El El símbolo de pendiente con una flecha significa una espera para la activación del** registro con el primer evento detectado (disparo del umbral).
- $\delta$  El símbolo de reloj de arena significa una espera para el inicio de registro en el modo programado (también durante las pausas entre los intervalos de registro).
- espacio disponible en la tarjeta de memoria para el punto de medición activo en MB o GB.
- fecha y hora en el formato día.mes.año hora:minuto:segundo. La fecha y la hora se muestran en verde, si el tiempo del analizador está sincronizado con la hora GPS y cumple con los requisitos de precisión de la determinación del tiempo de la norma IEC 61000-4-30 y las normas relativas a los analizadores de clase A. Si la hora no cumple con estos requisitos, está visualizado en naranja.
- indicador de alimentación de la red o del estado de carga de la batería.
- indicador de nivel de la señal GSM (si en la ranura está la tarjeta SIM y se ha establecido la conexión con la red GSM).

El número aparece en la esquina inferior derecha de la pantalla.

La pantalla **1** se muestra por defecto al encender el analizador y al cambiar el punto de medición. Se presenta el diagrama fasorial de la red medida y el indicador binario de corrección de conexión a la red examinada, respecto a la configuración del analizador. La descripción de esta funcionalidad está en la secció[n 2.5.](#page-21-0)

#### 2 Funcionamiento del analizador

La pantalla **2** se muestra en l[a Fig. 6.](#page-18-0) Se muestran las tensiones y corrientes eficaces medidas en el sistema y la frecuencia de la red. El valor de frecuencia se muestra en naranja cuando no hay sincronización del PLL, o cuando el analizador trabaja en el generador interno (por ejemplo en caso de ausencia de la tensión  $U_{11}$ ).

POM-<sup>702T</sup> Adicionalmente, para el analizador PQM-702T, en esta pantalla mediante la conexión de la sonda de temperatura ST-2 se muestra la temperatura del sensor en tiempo real.

|     |                        | P3 1.80 GB 20.12.12 11:30:10 JD TL |
|-----|------------------------|------------------------------------|
| 111 | $= 224.5 V$            | $11 = 22.27$ A                     |
|     | $U2 = 227.6 V$         | $12 = 28.39$ A                     |
|     | $U3 = 228.0 V$         | 13= 23.37 A                        |
|     | $Unpe = 0.028$ V       | ln = 10.95 A                       |
|     | $= 50.00 \, \text{Hz}$ |                                    |
|     |                        |                                    |
|     |                        |                                    |

**Fig. 6. Pantalla 2 con los valores eficaces de tensión y corriente.**

<span id="page-18-0"></span>La pantalla **3** [\(Fig. 7\)](#page-18-1) muestra las potencias activas y reactivas. Las potencias de las fases sucesivas están marcadas con un número de 1 a 3. Las potencias totales se muestran en la última fila (marcadas con la letra P y Q).

|                 | <b>P3   1.80 GB   20.12.12 11:30:09   +   1.</b> |
|-----------------|--------------------------------------------------|
| P1= 4.825 kW    | 01= 929.3 var                                    |
| $P2 = 6.301$ kW | $D2 = 1.087$ kvar                                |
| P3= 4.981 kW    | 03= 1.289 kvar                                   |
| P = 16.11 kW    | $0 = 3.307$ kvar                                 |
|                 |                                                  |
|                 |                                                  |

**Fig. 7. Pantalla 3 con las potencias activas y reactivas.**

<span id="page-18-1"></span>En la pantalla **4** [\(Fig. 8\)](#page-18-2) se muestran las potencias aparentes de distorsión (SN) y las potencias aparentes (S). Si se seleccionó la medición de potencia según el método de Budeanu, en lugar de la potencia aparente de distorsión se muestra la potencia de distorsión D.

| <b>P3   1.80 GB   20.12.12 11:30:08  ==   <sup>p</sup>m.</b> |                  |
|--------------------------------------------------------------|------------------|
| $SN1 = 984.6$ var                                            | S1= 7.617 kVA    |
| $SNZ = 778.3$ var                                            | $S2 = 10.04$ kVA |
| $SN3 = 1.100$ kvar                                           | S3= 8.081 kVA    |
| $SN = 4.831$ kvar                                            | $S = 26.28$ kVA  |
|                                                              |                  |
|                                                              |                  |
|                                                              |                  |

<span id="page-18-2"></span>**Fig. 8. Pantalla 4 con las potencias aparentes y de distorsión.**

La pantalla **5** [\(Fig. 9\)](#page-19-0) muestra los factores de distorción armónica THD en tensión y corriente. Los factores que aparecen en esta pantalla se refieren a la componente fundamental.

|  | P3   1.80 GB   20.12.12 11:30:07   +   T.L.      |
|--|--------------------------------------------------|
|  | <b>THOU1</b> = $3.013\%$ <b>THOI1</b> = 17.69 %  |
|  | THOU2 = $2.902\%$ THOI2 = 11.47 %                |
|  | THOU3 = $2.895\%$ THOI3 = $19.49\%$              |
|  | <b>THOU</b> NPE = 18.32 % <b>THOIN = 184.0</b> % |
|  |                                                  |
|  |                                                  |
|  | k5/9                                             |

**Fig. 9. Pantalla 5 con los factores de distorsión armónica THD.**

<span id="page-19-0"></span>En la siguiente pantalla 6 [\(Fig. 10\)](#page-19-1) se muestran los factores de potencia PF y tan<sub>(p</sub> (es decir, la relación de la potencia reactiva a la potencia activa).

|               | P3   1.80 GB   20.12.12 11:30:06   D-   Ba. |
|---------------|---------------------------------------------|
| $PF1 = 0.965$ | tano 1 = 0.191                              |
| $PF2 = 0.978$ | $tan\varphi$ <sup>2</sup> = 0.169           |
| PF3= 0.948    | tano3= 0.255                                |
| $PF = 0.926$  | $tan\phi = 0.202$                           |
|               |                                             |

**Fig. 10. Pantalla 6 con los factores de energía y tan.**

<span id="page-19-1"></span>La pantalla **7** es la última de las pantallas de medición y presenta los indicadores de parpadeo de luz durante corto y largo período P<sub>st</sub> y P<sub>it</sub>. El indicador P<sub>st</sub> se actualiza cada 10 minutos y P<sub>lt</sub> cada 2 horas.

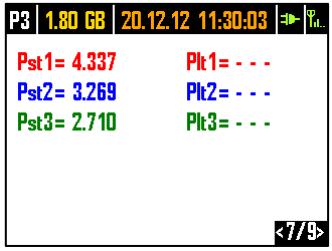

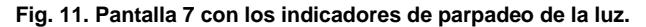

La pantalla **8** muestra la siguiente información [\(Fig. 12\)](#page-20-0):

2 Funcionamiento del analizador

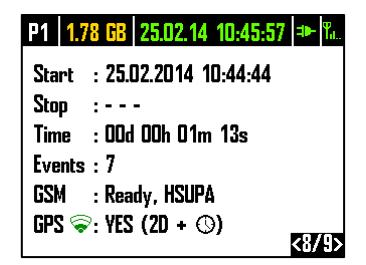

**Fig. 12. Pantalla 8.**

- <span id="page-20-0"></span> la hora de inicio del último registro comenzado, o la hora de inicio del siguiente registro programado en el modo de registro de acuerdo con el horario,
- la hora de finalización del último registro comenzado (si sigue todavía el registro, entonces solo se muestran los guiones) o la hora de finalización del siguiente registro programado en el modo de registro de acuerdo con el horario,
- la duración del registro actual o completado, o la duración del intervalo de registro en el modo de horario,
- el número de eventos registrados por el analizador desde el inicio del registro,
- el estado de la red GSM. En esta fila se visualizan los mensajes relacionados con el estado actual del módem GSM incorporado:
	- o **TURNING ON…**: el módem está activándose,
	- o **CONNECTING WITH NETWORK**: el módem se está registrando en la red GSM,
	- o **CONNECTING WITH INTERNET**: el módem inicia la transmisión de datos en paquetes y se conecta a Internet,
	- o **READY, UMTS**: el módem se ha registrado correctamente en la red GSM y espera una conexión con el cliente. UMTS es el nombre del estándar de transmisión de datos en la red, el estándar depende de la disponibilidad de los servicios en su área.

El analizador puede visualizar aquí otros mensajes, tales como, informes sobre los errores encontrados: **NO SIM CARD**, si la ranura no tiene la tarjeta SIM, **INCORRECT PIN** si el PIN utilizado por el analizador fue rechazado por la tarjeta SIM, etc. Más información sobre este tema se puede encontrar en el capítulo sobre las conexiones GSM [2.12.](#page-44-0)

- la última fila de la pantalla **8** muestra el estado del receptor GPS: si está recibiendo una señal válida de los satélites GPS (o de la antena interna o externa) se visualiza la palabra **YES**. Si no se recibe la señal, se muestra el mensaje **NO SIGNAL**. Más información sobre el receptor GPS en el capítulo [2.11.](#page-41-0)
- el nivel actual de la señal GPS,
- información sobre posición de GPS (mensaje **2D**) y/o la recepción de la hora correcta del GPS (icono del reloj).

|      |                   | <b>P3</b>   1.80 GB   20.12.12 11:31:02   $\rightarrow$   $\%$ . |  |
|------|-------------------|------------------------------------------------------------------|--|
|      |                   | System type: 3-phase wye                                         |  |
|      | Clamps            | : F-x                                                            |  |
|      | Frequency : 50 Hz |                                                                  |  |
|      | <b>Unom</b>       | : 230 V                                                          |  |
| Inom |                   | : 3000 A                                                         |  |
|      |                   |                                                                  |  |
|      |                   |                                                                  |  |

<span id="page-20-1"></span>**Fig. 13. Pantalla 9 con información acerca de ajustes del punto de medición.**

La pantalla **9** [\(Fig. 13\)](#page-20-1) permite ver rápidamente los principales parámetros de configuración del punto de medición:

- tipo de red,
- tipo de pinzas; en el caso de configuraciones con reconocimiento automático de pinzas, se muestra el **AUTO** y entre paréntesis el modelo de pinzas reconocido o **?** símbolo si las pinzas no están conectadas o su configuración no es válida (es decir, no se conectaron todas las pinzas requeridas o las pinzas de diferentes tipos).
- valores nominales de: tensión, rango de corrientes y frecuencias medidas.

**POM-710** POM-711 La pantalla 10 muestra el estado actual de la conexión inalámbrica Wi-Fi. Al usar esta pantalla, se puede leer:

- nivel de señal de radio (en modo de cliente) indicado por el icono  $\widehat{\bullet}$ , donde el número de campos verdes determina el nivel de la señal de 0 - sin señal, hasta 4 - señal alta (en modo de punto de acceso se muestran las letras **AP**),
- estado de conexión (**READY**, **OBTAINING IP ADDRESS**, **SEARCHING FOR NETWORK**),
- dirección MAC de la interfaz Wi-Fi del analizador,
- dirección IP que tiene el analizador en la red Wi-Fi. Si la dirección se asigna automáticamente, se muestra el mensaje **(DHCP)**,
- Identificador SSID de la red Wi-Fi a la que está conectado el analizador (en modo de cliente) o en la red del analizados (en modo de punto de acceso).

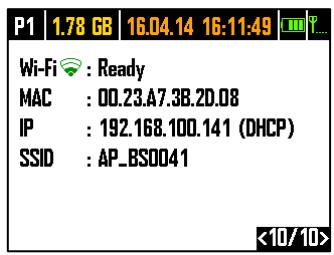

**Fig. 14 La pantalla 10 con información sobre el estado actual de la conexión Wi-Fi (sólo PQM-710 y PQM-711).**

## <span id="page-21-0"></span>*2.5 Control de la corrección de conexión*

En la primera pantalla, junto al diagrama fasorial, se visualizan los indicadores de una conexión correcta (ver [Fig. 5\)](#page-17-1) que dan información relevante sobre la conexión del analizador a la red examinada. Esta información ayuda al usuario a verificar el cumplimiento de la configuración actual del analizador con los parámetros de la red medida.

Los indicadores se identifican en secuencia: **URMS**, **IRMS**, **U**, **I**, **f**.

- **URMS**: valores eficaces de tensión dos iconos posibles:
	- los valores eficaces de tensión son correctos, están dentro de la tolerancia del  $\pm$ 15% de la tensión nominal.
	- $\bullet\quad \blacksquare$  los valores eficaces están fuera del rango  $U_{\text{nom}} \pm 15\%$ .
- **IPMS**: valores eficaces de corriente cuatro posibilidades:
	- $\bullet$   $\bullet$  los valores eficaces de las corrientes están en el rango del 0,3%  $I_{\text{nom}}$ ...115%  $I_{\text{nom}}$
	- $\bullet$   $\bullet$  los valores eficaces de la corriente son más pequeños que el 0,3%  $\mathsf{I}_{\text{nom}}$
	- $\bullet\quad \mathsf{X}$  los valores eficaces de la corriente son más grandes que el 115%  $I_{\text{nom}}$ ,

 **---** los guiones se muestran cuando la medición de corriente está desactivada en la configuración.

En todos los sistemas para los que sea posible, el analizador también calcula la suma de todas las corrientes (valores instantáneos) y verifica si el total es cero. Esto ayuda a determinar si todas las sondas de corriente están conectadas correctamente (es decir, flechas en las sondas de corriente orientadas hacia la carga). Si la suma actual calculada del valor RMS es superior al 0,3% de  $I_{\text{nom}}$ , se trata como un error y se muestra el icono  $\mathbf{\times}$ .

- **U**: vectores de tensiones el analizador verifica la corrección de los ángulos de componentes fundamentales y muestra el icono correspondiente:
	- $\bullet \bullet \bullet$  los vectores tienen los ángulos correctos en el rango de  $\pm 30^{\circ}$  del valor teórico para la carga resistiva y el circuito simétrico (en los sistemas de 3 fases),
	- no se puede verificar la corrección de ángulos debido a demasiado pequeña tensión eficaz (menos del 1% U<sub>nom</sub>),
	- $\bullet$   $\bullet$   $\bullet$  ángulos incorrectos de vectores. En los sistemas trifásicos aparece este icono entre otros, en caso de secuencia inversa de rotación de fases de tensión.

 **I**: vectores de corrientes – se verifica la corrección de ángulos de vectores de componentes fundamentales de corrientes respecto a los vectores de tensión Se muestran los iconos:

- $\bullet \bullet \bullet$  los vectores caben en los límites de  $\pm 55^{\circ}$  respecto a los ángulos correspondientes de los vectores de tensión,
- no se puede verificar la corrección de ángulos de vectores de corriente debido a demasiado pequeña corriente eficaz (menos del 0,3% Unom),
- $\bullet\quad \times$  los vectores están fuera del rango permisible de ángulos ( $\pm 55^{\circ}$ ),
- **---** los guiones se muestran cuando la medición de corriente está desactivada en la configuración.
- **f**: frecuencia:
	- $\bullet \bullet$   $\bullet$  la frecuencia de red medida está en el rango de f<sub>nom</sub>  $\pm 10\%$ .
	- el valor eficaz de la tensión de fase de referencia es menor que 10V (el analizador trabaja en con el generador interno) y sin sincronización PLL,
	- $\bullet\quadblacktriangleleft$  la frecuencia medida está fuera del rango f<sub>nom</sub>  $\pm 10\%$ .

Ejemplo de la [Fig. 5](#page-17-1) muestra la situación de la conexión incorrecta de pinzas de corriente (cambio entre canales  $I_2$  i  $I_3$ ) – el icono  $\varphi$  indica el error de fases de corrientes.

## <span id="page-22-0"></span>*2.6 Programa "Sonel Analysis"*

El programa *Sonel Analysis* es la aplicación en Windows, necesaria para trabajar con los analizadores de la serie PQM. Que permite:

- configuración del analizador,
- lectura de datos del dispositivo,
- visualización de la red en tiempo real,
- eliminación de datos en el analizador,
- presentación de datos en forma de tablas,
- presentación de datos en forma de diagramas,
- análisis de los datos según la norma EN 50160 (informes), regulación del sistema y otras condiciones de referencia definidas por el usuario,
- funcionamiento independiente de muchos dispositivos,
- actualización a las nuevas versiones del firmware de analizadores y de la propia aplicación.

El manual detallado del programa *Sonel Analysis* está disponible en un documento separado (también puede descargarse de la página del fabricante [www.sonel.pl\)](http://www.sonel.pl/).

## <span id="page-23-0"></span>*2.7 Conexión con PC y transmisión de datos*

El analizador proporciona varios métodos de comunicación con el ordenador. Estos son, respectivamente:

- comunicación a través de USB,
- POM-702 POM-703 comunicación por radio en la frecuencia 433 MHz usando el receptor OR-1,
- comunicación inalámbrica a través del módem GSM incorporado,
- POM-710 POM-711 comunicación por radio a través de la transmisión inalámbrica Wi-Fi el ordenador y el analizador deben estar conectados a la misma red LAN (o directamente entre sí, si el analizador funciona en modo de punto de acceso) o tener la posibilidad de comunicarse a través de WAN (configuración adecuada de router).

Conexión al ordenador (modo PC) permite:

- transmisión de los datos almacenados en la memoria del registrador:
	- $\circ$  es posible leer los datos de todos los puntos de medición (tanto durante el registro en curso como sin él),
- vista previa de los parámetros de red en el ordenador:
	- o valores instantáneos de corriente, tensión, potencia y energía, valores sumarios para todo el sistema,
	- o armónicos, interarmónicos, potencias de armónicos, THD, TID,
	- o desequilibrio,
	- o diagramas fasoriales para tensiones,
	- o formas de onda de corriente y tensión dibujadas en tiempo real,
	- o todos los otros parámetros medidos no mencionados aquí.
- configuración del analizador, disparo remoto y detención de registro.
- Después de conectar al PC, la pantalla muestra el mensaje **PC CONNECTION** y el tipo de conexión.
- Durante la conexión al ordenador se bloquean los botones aparte del botón  $\circled{0}$  , a menos que el analizador trabaje en el activado modo de bloqueo de botones (p.ej. durante el registro), entonces todos los botones están bloqueados.
- Para conectarse con el analizador se debe introducir su código PIN. El código predeterminado es 000 (tres cifras cero). El código PIN se puede cambiar mediante la aplicación *Sonel Analysis*.
- Si se introduce tres veces el código PIN incorrecto, se bloquea la trasmisión de datos durante 10 minutos. Después de este tiempo es posible introducir de nuevo el código PIN.
- Si después de conectar al PC durante 30 segundos no tiene lugar ningún intercambio de datos entre el analizador y el ordenador, el analizador sale del modo de transmisión de datos y termina la conexión.

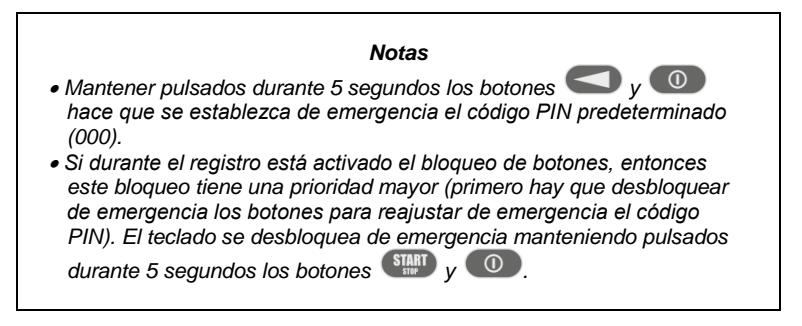

 Si hay una conexión activa a través de uno de los medios de comunicación no es posible la comunicación con el analizador mediante otro medio, por ejemplo, si la conexión USB está activa, no se puede conectar por radio a través de OR-1 o GSM. En este caso, la aplicación muestra un mensaje de que otro dispositivo está activo.

#### <span id="page-24-0"></span>*2.7.1 Comunicación USB*

El USB es una interfaz constantemente activa y no hay manera de desactivarla. Para conectarse con el analizador es necesario conectarse por el cable USB al ordenador (el puerto USB en el analizador se encuentra en el lado izquierdo y está protegido por una tapa estanca). Antes en el ordenador se debe instalar el software Sonel Analysis junto con los controladores.

La velocidad de transmisión es de 921,6 kbit/s. Además, el lector de memoria incorporado permite descargar los datos de registro a mucho mayor velocidad que la velocidad estándar. En este modo, el analizador proporciona su tarjeta de memoria como dispositivo de almacenamiento, lo que permite leer los datos con una velocidad de varios MB/s. Durante esta lectura no es posible la comunicación normal con el analizador, tal como la vista previa de datos en el modo directo. La aplicación *Sonel Analysis*, después de leer los datos de la tarjeta de memoria, cambia automáticamente el analizador del modo lector al modo de comunicación estándar.

#### *Nota*

*En el modo lector, todo el contenido de la tarjeta de memoria aparece como un disco en el sistema operativo, lo que permite el acceso sin restricciones a su contenido. Para no dañar el sistema de archivos en la tarjeta y no perder los datos almacenados, no se debe interferir por si mismo en el sistema de archivos en la tarjeta (p.ej. crear y almacenar los propios archivos o eliminar los archivos almacenados por el analizador). Para ello no se deben utilizar otros programas diferentes a Sonel Analysis.*

#### *Nota*

*Se deben utilizar cables USB 2.0 de calidad certificada de no más de 5 m. Esto es particularmente importante en modo de almacenamiento. Se recomienda utilizar el cable USB suministrado con el analizador.*

## <span id="page-25-0"></span>*2.7.2 Radiocomunicación vía OR-1*

Cuando se conecta el radiorreceptor OR-1 al ordenador entonces es posible comunicarse de forma inalámbrica con el analizador utilizando la banda de 433 MHz. La cobertura en este modo se limita a aprox. 5 m y la velocidad máxima de transmisión es de 57,6 kbit/s.

#### *Nota*

*Antes de conectarse al analizador por radio es necesario agregar el analizador a la base de analizadores (OPCIONES BASE DE ANALIZADORES en el programa Sonel Analysis). Durante la búsqueda de los analizadores mediante ese medio, en la lista de dispositivos disponibles sólo aparecen los analizadores introducidos en la base de datos. Más información en el manual del programa Sonel Analysis.*

La interfaz de radio que se comunica con el receptor OR-1 se puede desactivar en el analizador. Para volver a activarla se necesitan usar otros dos tipos de transmisión: USB o GSM.

#### <span id="page-25-1"></span>*2.7.3 Comunicación a través de la red GSM*

El módem GSM incorporado permite el acceso al analizador desde cualquier lugar en el mundo donde está disponible la red GSM. El módem es compatible con la transmisión de datos UMTS HSPA con una velocidad máxima de 5,76/7,2 Mbit/s (respectivamente desde y hasta el módem). Para utilizar esta función se necesita insertar una tarjeta SIM activa a la ranura en la parte lateral del analizador.

La tarjeta SIM debe tener activados los siguientes servicios:

- transmisión de datos mediante conmutación de paquetes,
- dirección IP fija pública,
- opción de SMS para enviar avisos.

Para configurar la tarieta SIM y el módem en el analizador se requieren los siguientes datos proporcionados por el proveedor de servicio de transmisión de datos:

- código PIN de la tarjeta SIM,
- código SIM de la tarjeta PUK cuando se bloquea la tarjeta SIM tras introducir repetidamente el PIN erróneo,
- dirección IP concedida a la tarjeta SIM (debe ser el número estático),
- nombre APN (en inglés *Access Point Name*),
- nombre de usuario y contraseña (opcional, por lo general no se necesita).

Al insertar la tarjeta SIM por primera vez en el analizador, el analizador intentará introducir el último PIN o el código predeterminado. Por lo general, este intento falla y el analizador muestra el mensaje de código PIN incorrecto. Para introducir correctamente los datos se debe conectar al analizador a través de USB (u OR-1) y configurar la conexión GSM. El procedimiento se describe en el capítulo [2.12.2.](#page-44-2) Si el analizador está configurado correctamente, intentará conectarse a la red GSM y luego a Internet. El analizador desde ahora será visible en Internet bajo la dirección IP concedida, esperando en el puerto 4001 las conexiones entrantes. Dicha conexión puede hacerla la aplicación *Sonel Analysis*.

Si no se utiliza el módem GSM, entonces se puede apagar mediante el programa.

Más información sobre la configuración del analizador para la comunicación GSM en el capítulo [2.12.](#page-44-0)

#### 2 Funcionamiento del analizador

## <span id="page-26-0"></span>*2.7.4 Radiocomunicación vía Wi-Fi*

Los analizadores PQM-710/711 están equipados con el módulo Wi-Fi que trabaja en el estándar IEEE 802.11 b/g y n de flujo único. Esto permite la comunicación del analizador con la tableta (u ordenador) de forma remota. Es posible conectar directamente la tableta  $\Leftrightarrow$  analizador, el trabajo en la red local, así como a través de Internet.

Es posible trabajar en una red abierta o protegida con WPA/WPA2-PSK.

#### *Nota En los analizadores con la versión de firmware 1.25 o un módulo Wi-Fi más antiguo sólo puede trabajar en modo de cliente. Los analizadores desde la versión 1.30 pueden trabajar en dos modos: el cliente y el punto de acceso (AP).*

#### Modo de cliente

En modo cliente, el analizador se conecta a un punto de acceso externo. Después de conectarse al punto de acceso, el analizador ejecuta el servicio del servidor de conexión TCP / IP en una dirección IP estática o asignado por el servidor DHCP del punto de acceso. El puerto TCP utilizado en la red local, así como la conexión directa, es 4002.

La conexión al analizador a través de Internet requiere que el administrador de red configure correctamente el enrutador Wi-Fi.

El analizador, en cuya cobertura no está el punto de acceso requerido, permanece en modo de búsqueda de la banda Wi-Fi 2,4 GHz.

#### Modo de punto de acceso (*Access Point*, *AP*)

En este modo, el analizador es un punto de acceso con la red local con el nombre (SSID) y la contraseña proporcionada por el usuario. A este punto de acceso se pueden conectar los dispositivos como PCs, tabletas, móviles. El punto de acceso por defecto funciona en el canal 10. Si es necesario, se puede cambiar este canal a otro.

Para obtener más información sobre la configuración de la conexión Wi-Fi y formas de conectar con el medidor, consulte el capítul[o 2.13.](#page-49-0)

## <span id="page-27-0"></span>*2.8 Realización de medidas*

#### <span id="page-27-1"></span>*2.8.1 Puntos de medición*

El analizador puede almacenar cuatro configuraciones de medición totalmente independientes, que se llaman "puntos de medición". El número del punto activo (la configuración) se muestra en la esquina superior izquierda de la pantalla.

Manteniendo pulsados al mismo tiempos durante 1 segundo los botones  $\Box$  v  $\Box$  hace que se muestre la pantalla de selección del punto de medición[, Fig. 15.](#page-27-2)

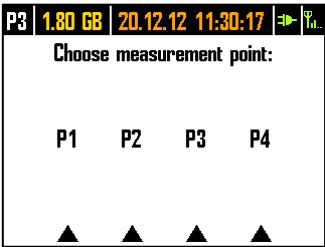

**Fig. 15. Selección del punto de medición.**

<span id="page-27-2"></span>Para seleccionar uno de los cuatro puntos se debe pulsar el botón correspondiente indicado por el símbolo de triángulo en la pantalla:

- para seleccionar el punto de medición 1 se debe pulsar el botón  $\Box$
- para seleccionar el punto de medición 2 se debe pulsar el botón
- para seleccionar el punto de medición 3 se debe pulsar el botón
- para seleccionar el punto de medición 4 se debe pulsar el botón <sup>(START</sup>

Después de seleccionar el punto de medición el analizador visualiza el diagrama de fasores (pantalla **1**) y comprueba la correcta conexión a la red examinada. Si se detecta un error se emite un pitido largo.

Si el usuario decide no seleccionar el punto de medición y no pulsa ningún botón, después de unos segundos, el analizador vuelve a la pantalla anterior.

En algunos casos, el cambio del punto de medición no es posible. Al menos dos de estos casos son los siguientes:

- el analizador está en proceso de registro; en tal caso se muestra el mensaje **RECORDING IN PROGRESS** (duración de registro),
- continua la comunicación con el ordenador (a través de USB, OR-1, Wi-Fi o GSM). En este caso, los botones IZQUIERDA y DERECHA están inactivos.

El usuario puede especificar cualquier porcentaje de memoria de cada punto (p.ej. el 100% para el primero, no hay otros puntos o el 25% para cada punto). Si para algún punto de medición se asigna toda la memoria, después de seleccionar otros puntos en la pantalla aparece el número de punto alternadamente con el símbolo de onda sinusoidal, lo que significa, que sólo es posible la vista previa de los parámetros de la red en el modo de lecturas actuales.

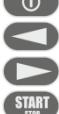

## <span id="page-28-0"></span>*2.8.2 Inicio y detención del registro*

Si en la tarjeta en el punto de medición actual queda espacio, se puede iniciar el registro pulsando el botón (START), o desde la aplicación durante la conexión con el PC.

El modo de inicio de registro depende de la forma en la que está configurado en el punto de medición. Hay tres modos:

- inicio inmediato cuando el registro se inicia inmediatamente después de pulsar el botón.
- inicio después de detectar el primer evento el analizador está esperando el disparo de registro que se activa cuando el primero de los parámetros configurados en el punto de medición excede el umbral. Durante la espera de evento, el analizador visualiza en la barra de estado el número de punto de medición alternándolo con el símbolo de pendiente con flecha.
- inicio según el tiempo de registro programado (horario). En la pantalla **8** se puede comprobar cómo está programado el siguiente inicio y final de registro. Al mismo tiempo, en la barra se muestra el número de punto de medición alternándolo con el símbolo de reloj de arena. Si todos los tiempos previstos en el horario ya han pasado, el registro no se inicia y en la barra se muestra el número de punto de medición alternándolo con el símbolo de onda sinusoidal (lo que significa que se pueden ver sólo los valores actuales de la red).

En el modo de registro, el número de punto de medición visualizado en la esquina superior izquierda de la pantalla parpadea una vez por segundo.

Final del registro:

- El registro se detiene manualmente al mantener pulsado durante un segundo el botón sur o a través de la aplicación de PC.
- El registro se termina automáticamente en el modo de horario (si se ha establecido el tiempo de finalización), y en otros casos el usuario debe detenerlo (con el botón (star) o mediante la aplicación).
- El registro se detiene automáticamente en caso de llenar todo el espacio asignado en la tarjeta de memoria para este punto de medición. En esta situación, en la pantalla se muestra el número del punto de medición alternativamente con el icono de onda sinusoidal.
- Después de finalizar el registro la pantalla permanece en modo de espera si se activó en la configuración. Si se pulsa cualquier botón, se activa la pantalla y se visualiza la última pantalla (si los botones no fueron bloqueados) o la pantalla que solicita la introducción del código para desbloquear el teclado (si está encendido el bloqueo).

#### <span id="page-28-1"></span>*2.8.3 Configuración de registro*

Antes de que el usuario inicie el registro, es necesario configurar el punto de medición seleccionado para que el registro se lleve a cabo de acuerdo a los requisitos del usuario. La configuración se lleva a cabo utilizando el software *Sonel Analysis*. El analizador tiene configuraciones de fábrica de ejemplo, que se describen más precisamente en el manual del programa *Sonel Analysis*.

En términos generales, hay tres tipos diferentes de registro:

- registro según la configuración de usuario,
- registro para el cumplimiento de la norma (EN 50160 u otra),
- un registro dual que permite la medición paralela según la configuración de usuario e independientemente para el cumplimiento de la norma.

El registro según la configuración de usuario permite seleccionar libremente los parámetros de registro. El usuario indica el tipo de redes, los parámetros nominales, el tiempo de cálculo de la media, también indica los parámetros que deben ser registrados, activa la detección de eventos, etc.

El registro para el cumplimiento de la norma indicada puede generar informe de conformidad que se utiliza para evaluar la calidad de la fuente de alimentación en el punto de la red que se examina. En las versiones anteriores de firmware de los analizadores (v1.16 o más antiguos) en este modo, el usuario podía especificar el registro de parámetros adicionales (aparte de los requeridos por la norma y activados automáticamente), pero el tiempo de cálculo de la media de todos los parámetros puede ser igual a 10 minutos (como el tiempo principal del cálculo de la media para la norma). En el firmware v1.17 a disposición de los usuarios hay una nueva forma de registro que elimina la restricción sobre el tiempo de cálculo de la media. Esto significa que el usuario puede activar el registro de conformidad con la norma y al mismo tiempo registrar otros parámetros en diferente tiempo de cálculo de la media, igual como para el registro de usuario. Esto permite nuevas posibilidades diagnósticas. En modo dual, el registro normativo se lleva a cabo en segundo plano, de forma totalmente independiente.

La única excepción (restricción) en relación con el registro según la configuración de usuario es bloquear la posibilidad de cambiar los umbrales de detección a perturbaciones de tensión (hueco, crecimiento, pausa), debido a los estrictos requisitos para tales eventos incluidos en las normas. Estos eventos también siempre se activan y no se pueden desactivar.

En tales casos, si el usuario sólo necesita el registro de conformidad con la norma y no quiere que el analizador registre otros parámetros (y por lo tanto aumente innecesariamente el volumen de los datos registrados), hay que desactivar (quitar la selección en la configuración) todos los demás parámetros, o elegir un largo tiempo de cálculo de la media de la lista (incluso si se registran los parámetros, ocuparán un espacio relativamente pequeño); sin embargo, esto no incluye los eventos, por lo que la mejor solución es desactivar los parámetros innecesarios.

#### <span id="page-29-0"></span>*2.8.4 Tiempos de registro aproximados*

El tiempo máximo de registro depende de muchos factores tales como: tamaño del espacio asignado en la tarjeta de memoria, tiempo medio, tipo de red, número de parámetros registrados, registro de formas de onda, detección de eventos, así como los propios umbrales de eventos. Algunas configuraciones se presentan en la [Tab. 3.](#page-29-1) La última columna muestra los tiempos de registro aproximados cuando para el punto de medición se asignaron 2 GB de memoria. Las configuraciones de ejemplo incluyen la medición de tensión N-PE y de corriente I<sub>N</sub>.

<span id="page-29-1"></span>

| Tipo de<br>configuración/<br>parámetros<br>registrados | <b>Tiempo</b><br>para el<br>cálculo de<br>la media | Tipo de<br>red<br>(medición<br>de<br>corrientes<br>activa) | <b>Eventos</b>                  | Formas de<br>onda de<br>eventos | Formas de<br>onda<br>después de<br>promediar | <b>Tiempo</b><br>aproximado<br>de registro en<br>caso de 2 GB<br>de espacio<br>asignado |
|--------------------------------------------------------|----------------------------------------------------|------------------------------------------------------------|---------------------------------|---------------------------------|----------------------------------------------|-----------------------------------------------------------------------------------------|
| según EN 50160                                         | $10 \text{ min}$                                   | 3-fásico<br>estrella                                       | $\bullet$<br>(1000)<br>eventos) | $\bullet$<br>(1000)<br>eventos) |                                              | 60 años                                                                                 |
| según el perfil<br>"Tensiones y<br>corrientes"         | 1 <sub>s</sub>                                     | 3-fásico<br>estrella                                       |                                 |                                 |                                              | 270 días                                                                                |
| seqún el perfil<br>"Tensiones y<br>corrientes"         | 1 <sub>s</sub>                                     | 3-fásico<br>estrella                                       |                                 |                                 |                                              | 4 días                                                                                  |
| según el perfil<br>"Potencias y<br>armónicos"          | 1 <sub>s</sub>                                     | 3-fásico<br>estrella                                       |                                 |                                 |                                              | 23 días                                                                                 |
| según el perfil<br>"Potencias y<br>armónicos"          | 1 <sub>s</sub>                                     | 3-fásico<br>estrella                                       | (1000)<br>eventos)              | (1000)<br>eventos)              |                                              | 22,5 días                                                                               |

**Tab. 3. Tiempos de registro aproximados para varias configuraciones de ejemplo.**

#### 2 Funcionamiento del analizador

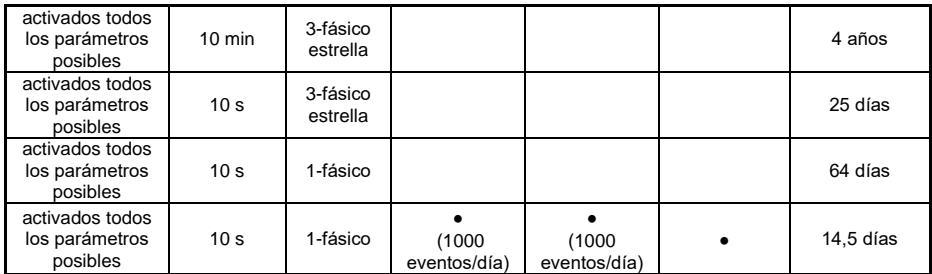

## <span id="page-30-0"></span>*2.9 Sistemas de medición*

El analizador puede ser conectado directamente a los siguientes tipos de red:

- monofásica [\(Fig. 16\)](#page-32-0)
- bifásica (con bobinado dividido del transformador llamado en inglés *split phase*) [\(Fig. 17\)](#page-32-1),
- trifásica tipo estrella con conductor neutro [\(Fig. 18\)](#page-33-0),
- trifásica tipo estrella sin conductor neutro [\(Fig. 19\)](#page-33-1),
- trifásica tipo triángulo [\(Fig. 20\)](#page-34-0).

Medición indirecta en redes de la tensión media es posible:

- en una configuración de estrella [\(Fig. 23\)](#page-35-0),
- en una configuración de triángulo [\(Fig. 24\)](#page-36-1).

En los sistemas de tres conductores se pueden medir las corrientes con el método de Aron usando sólo dos pinzas que miden las corrientes lineales  $I_{L1}$  y  $I_{L3}$ . La corriente  $I_{L2}$  se calcula entonces según la relación:

$$
I_{L2} = -I_{L1} - I_{L3}
$$

Este método se puede utilizar en los sistemas tipo triángulo [\(Fig. 21,](#page-34-1) [Fig. 24\)](#page-36-1) y estrella sin conductor neutro [\(Fig. 22\)](#page-35-1).

#### *Nota*

*Dado que los canales de medición de tensión se refieren a la entrada N, en los sistemas, en los cuales el conductor neutro no existe, es necesario conectar la entrada N a terminal L3 de la red. En este sistema no es necesario conectar la entrada L3 del analizador a la red examinada. Esto se presenta en l[a Fig. 19,](#page-33-1) [Fig. 20,](#page-34-0) [Fig. 21](#page-34-1) [y Fig. 22](#page-35-1) (sistemas de tres conductores tipo estrella y triángulo). Para las mediciones de transitorios en el canal L3 es necesaria la conexión de entrada L3.*

En los sistemas con el conductor neutro se puede activar adicionalmente la medición de la corriente en este conductor después de conectar la pinza adicional en el canal  $I_N$ . Esta medición se realiza después de activar la opción **CORRIENTE EN EL CONDUCTOR N** con la opción **MEDIDO**. Una alternativa a la medición de la corriente  $I<sub>N</sub>$  con las pinzas es el cálculo de la corriente en el conductor neutro de forma analítica. El analizador da esta opción después de seleccionar la opción **CORRIENTE EN EL CONDUCTOR N** y **CALCULADO**. La corriente neutra se calcula de la relación:

- $I_N = -I_{L1}$ , en una sola fase,
- $I_N = -I_{L1} I_{L2}$ , en dos fases,
- $I_N = -I_{L1} I_{L2} I_{L3}$ , en 3 fases estrella con N.

Estas relaciones son verdaderas en caso de la corriente cero en el conductor de protección PE. En situaciones típicas, esta corriente es insignificante, pero es preciso recordar que en situaciones de emergencia (por ejemplo, cortocircuito y hasta el disparo de la protección) la corriente en el conductor PE puede alcanzar valores significativos; por lo tanto el valor calculado de la corriente I<sub>N</sub> diferirá del real.

#### *Nota*

*Para calcular correctamente la potencia aparente total S<sup>e</sup> y el factor de potencia total PF en el sistema trifásico con 4 conductores, es necesaria la medición de corriente en el conductor neutro. En tal caso siempre es* 

*necesario activar la opción CORRIENTE EN EL CONDUCTOR N y conectar cuatro pinzas como se muestra en l[a Fig. 18.](#page-33-0) Otra posibilidad es activar el cálculo de la corriente analítica IN. Más información sobre la potencia aparente total S<sup>e</sup> se puede encontrar en la secció[n 5.3.6.](#page-97-0)*

Para los sistemas con PE y N (de puesta a tierra y neutro) es posible medir también tensión N-PE. Para ello se necesita conectar el cable PE a la entrada de tensión PE del analizador. Además, en la configuración del punto de medición se necesita marcar la opción **TENSIÓN N-PE**.

Prestar atención a la orientación de las pinzas (flexibles y CT). Las pinzas deben ser puestas de tal manera que la flecha colocada en las pinzas esté orientada hacia la carga. La verificación puede realizarse controlando la medición de la potencia activa, en la mayoría de tipos de receptores pasivos la potencia activa tiene el signo positivo. En caso de conexión incorrecta de las pinzas se puede cambiar la polaridad de las pinzas elegidas mediante la aplicación "*Sonel Analysis*".

POM-703 POM-711 Cuando se requiere también la medición de sobretensiones (transitorios), se debe prestar atención al hecho de que el analizador las mide en relación a la entrada PE. Por lo tanto, en estos casos, siempre se debe asegurar la conexión de entrada PE del analizador a una puesta a tierra local. Esta observación se aplica a todo tipo de sistemas, también de 3 hilos. El conductor PE no conectado a la puesta a tierra no detectará los transitorios. En los sistemas de 3-fases y 3 hilos (triángulo y estrella sin N), para detectar los transitorios en el canal L3 también se debe conectar la entrada L3 a la red de prueba (en cambio, si no se miden los transitorios, no se requiere conectar esta entrada a la red de prueba en estos sistemas).

Las figuras siguientes presentan esquemáticamente los modos de conexión del analizador a la red examinada según su tipo.

Los iconos que se utilizan en los dibujos con referencia a las conexiones opcionales tienen los siguientes significados:

**Un-PE** si se requiere realizar la medición de la tensión U<sub>N-PE</sub> se debe realizar la conexión indicada por este icono (conectar la entrada PE al conductor de protección)

 $\mathbf{I}_{N}$ si se requiere realizar la medición de la corriente  $U_{N-PE}$  se debe realizar la conexión indicada por este icono (conectar la pinza en el canal  $I_N$ ).

Trans. si se requiere realizar la medición de los transitorios, se debe realizar la conexión indicada por este icono (conectar la entrada PE a la puesta a tierra local o el conductor de protección y la entrada de tensión L3 dependiendo del tipo del sistema).

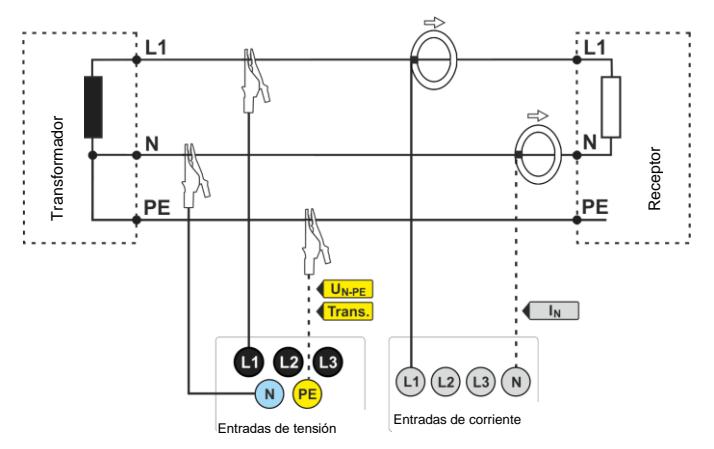

**Fig. 16. Esquema de conexión – sistema monofásico.**

<span id="page-32-0"></span>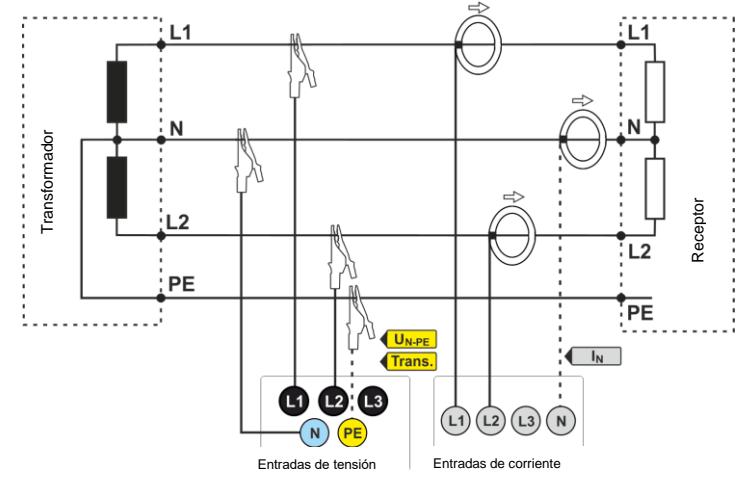

<span id="page-32-1"></span>**Fig. 17. Esquema de conexión – sistema bifásico.**

#### Manual de uso PQM-702(T), PQM-703, PQM-710, PQM-711

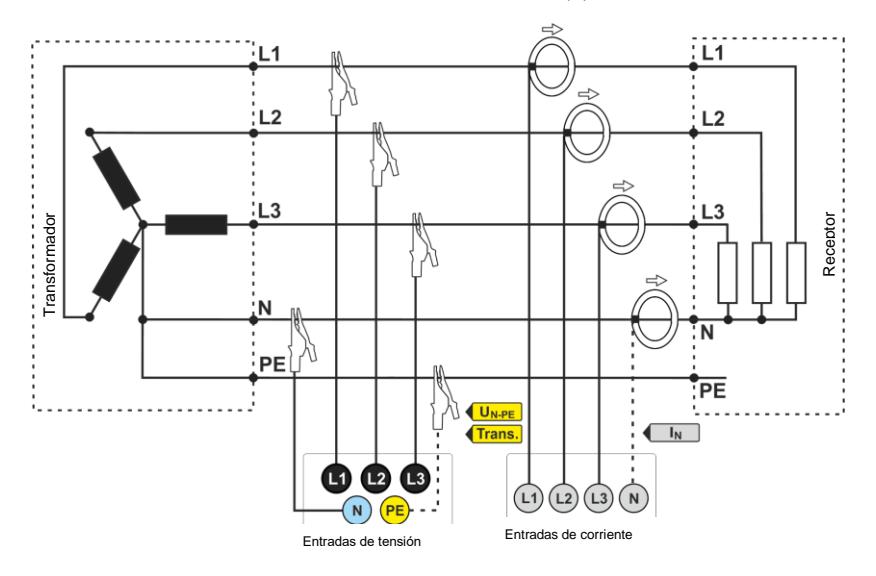

<span id="page-33-0"></span>**Fig. 18. Esquema de conexión – sistema trifásico tipo estrella con neutro.**

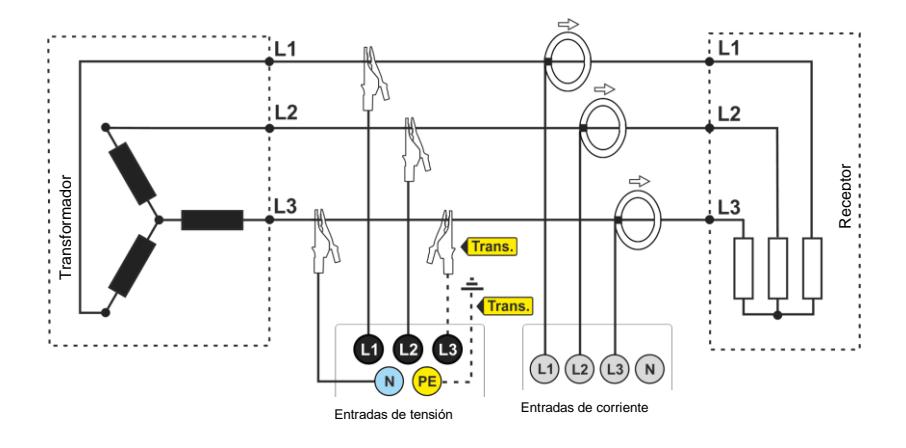

<span id="page-33-1"></span>**Fig. 19. Esquema de conexión – sistema trifásico tipo estrella sin neutro.**

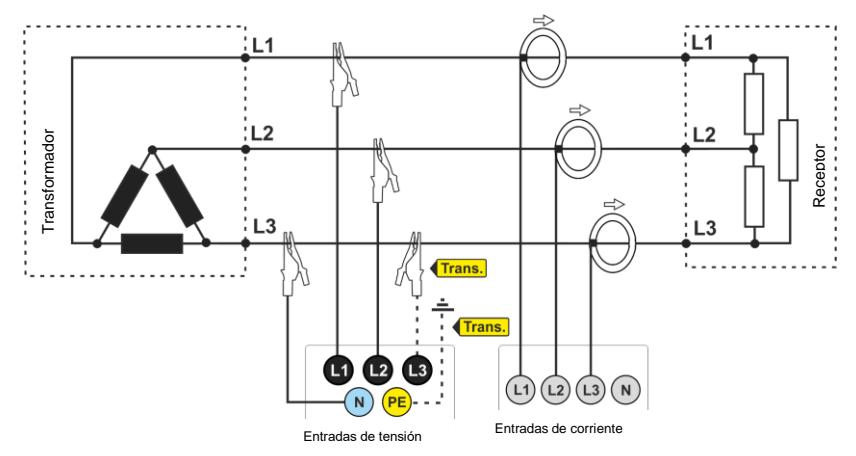

<span id="page-34-0"></span>**Fig. 20. Esquema de conexión – sistema trifásico tipo triángulo.**

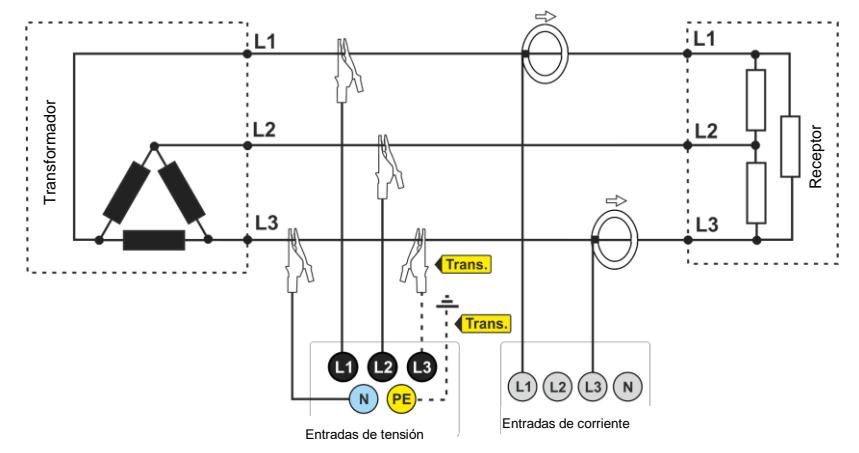

<span id="page-34-1"></span>**Fig. 21. Esquema de conexión – sistema trifásico tipo triángulo (medición de corrientes mediante el método de Aron).**

#### Manual de uso PQM-702(T), PQM-703, PQM-710, PQM-711

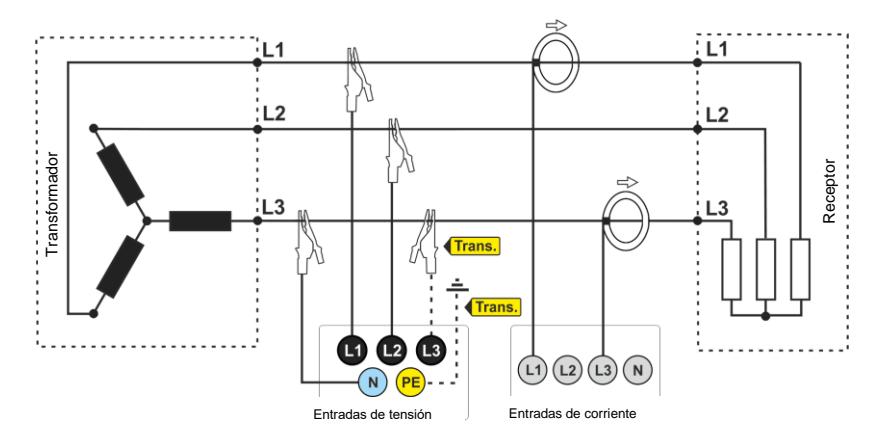

<span id="page-35-1"></span>**Fig. 22. Esquema de conexión – sistema trifásico tipo estrella sin neutro (medición de corrientes mediante el método de Aron).**

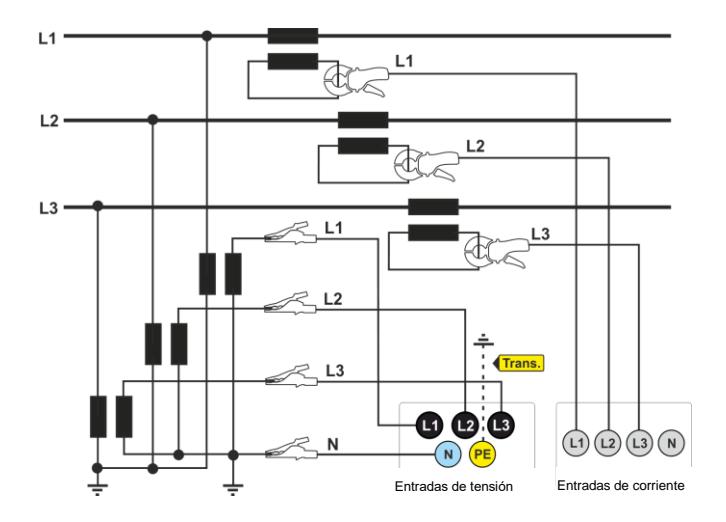

<span id="page-35-0"></span>**Fig. 23. Esquema de conexión - una medición indirecta SN en el sistema de estrella de 3 fases.**
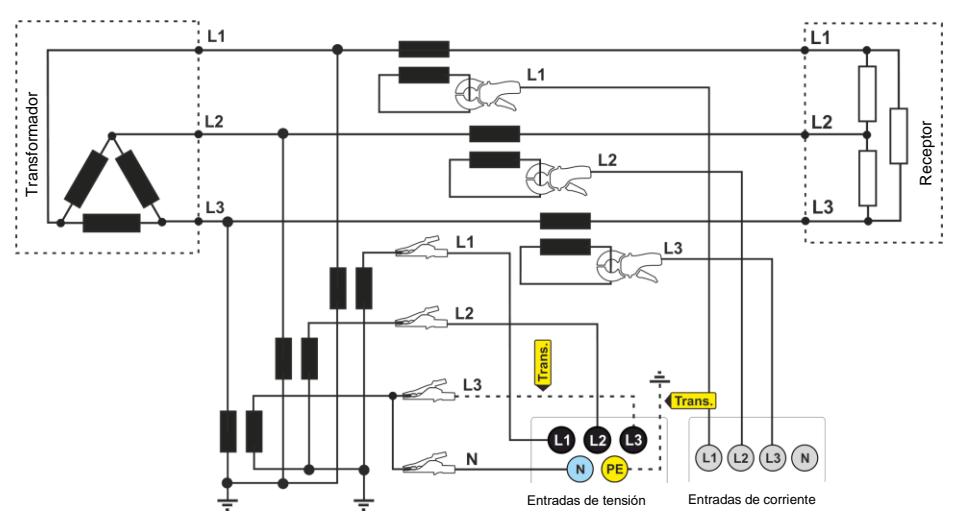

**Fig. 24. Esquema de conexión - una medición indirecta SN en el sistema de triángulo de 3 fases.**

*Nota La transmisión de los transformadores es generalmente muy pequeña,* 

*por lo que las perturbaciones de la red con frecuencias altas, como por ejemplo, las sobretensiones causadas por rayos, están en gran medida atenuadas y distorsionadas en el lado secundario del transformador. Esto debe tenerse en cuenta cuando se miden los transitorios en las configuraciones con transformadores.*

# *2.10 Ejemplo de uso*

El procedimiento presentado a continuación muestra cómo realizar una medición con el analizador paso a paso: desde la conexión hasta la generación del informe de las mediciones. Esto permite conocer rápidamente el funcionamiento básico del analizador y del software *Sonel Analysis*. Se supone que el software *Sonel Analysis* ya ha sido instalado. Este ejemplo supone el uso del analizador PQM-703. En caso de medidores que no permiten la medición de los transitorios, se debe omitir esta opción.

### **Escenario: medición de 1 fase según la configuración del usuario.**

El escenario de mediciones es el siguiente: el usuario desea medir los parámetros de tensión de una red de 1 fase 230 V 50 Hz. La medición debe ser realizada con el cálculo de la media de 1 segundo. Los siguientes parámetros deben ser registrados:

- tensión media, THD y armónicos,
- frecuencia,
- la detección de eventos en la tensión debe estar activada y establecida en el nivel de: 105% $U_{\text{nom}}$  para la subida, 95% $U_{\text{nom}}$  para el hueco, 10% $U_{\text{nom}}$  para la interrupción. Tras la detección de un evento se debe quardar la forma de onda y el transcurso RMS<sub>1/2</sub>.
- la detección de cambios en la forma de envolventes está activada, y un umbral está establecido en la diferencia del 10%, el tiempo de detención de registro de siguientes eventos está establecido a 5 segundos,
- $\bullet$  la detección de cambios en el ángulo de fase está activada y el umbral está ajustado a 10°,
- los transitorios deben estar activados en el umbral de voltaje más bajo posible de 50 V (ajuste más sensible) y una frecuencia de muestreo de 10 MHz. Debe estar habilitado el registro de gráficos de transitorios.

Después de la medición, se deben generar los diagramas de tiempos de los parámetros medidos y un informe de ejemplo de la medición. Los datos deben ser guardados para su posterior análisis.

#### **Método de realización de mediciones:**

**Paso 1**: El analizador se debe conectar a la red de prueba de acuerdo con la [Fig. 16.](#page-32-0) Conectar las entradas L1, N y PE (debido a la medición de los transitorios). No es necesario conectar la pinza porque no se requiere la medición de la corriente. La alimentación del analizador (cables rojos) se puede conectar a la red de prueba de la red u otra fuente de alimentación que cumpla con los requisitos de alimentación para que el analizador no funcione con su batería y no se apague debido a una batería baja.

**Paso 2**: Encender el analizador con el botón  $\degree$ . Se debe visualizar la pantalla 1/9 como se muestra en l[a Fig. 5.](#page-17-0)

**Paso 3**: Conectar el analizador al ordenador con cable USB. Si esta es la primera conexión, se debe esperar que se instalen los controladores del analizador. Iniciar el software *Sonel Analysis*.

**Paso 4a**: Si al iniciar *Sonel Analysis* se muestra **VENTANA DE INICIO** hay que seleccionar la opción **CONFIGURACIÓN Y REGISTRO** y luego **CONFIGURACIÓN AVANZADA DEL ANALIZADOR** y pasar al punto **4c** (abajo).

**Paso 4b**: Si la **VENTANA DE INICIO** no aparece, hay que pulsar el botón **AJUSTES** en la barra de herramientas *Sonel Analysis* o seleccionar del menú **ANALIZADORAJUSTES**. En la ventana que aparece, seleccionar **CONFIGURACIÓN AVANZADA DEL ANALIZADOR**.

**Paso 4c**: Se mostrará una ventana de una configuración detallada del analizador. Se debe hacer clic en **RECIBIR**. Esto permitirá la lectura de la configuración actual de los puntos de medición almacenados en el analizador.

**Paso 5** (opcional): Si el analizador no se ha conectado a la aplicación (el estado en la barra inferior de la ventana *Sonel Analysis* indica **DESCONECTADO** en rojo, si el analizador no está conectado a la aplicación), hacer clic en **RECIBIR** hará que se muestre una ventana de conexión al analizador. En esta ventana se debe visualizar un analizador encontrado (si no es así, se debe hacer clic en **BUSCAR DE NUEVO**). Seleccionar el analizador encontrado haciendo doble clic sobre él. Si aún no se ha agregado este analizador a la base de analizadores del programa, se mostrará una ventana para introducir el código PIN del analizador. El código de fábrica es "000" (tres ceros). Una conexión correcta se confirma mediante la visualización de la ventana **CONEXIÓN ESTABLECIDA** (la pantalla del analizador muestra el mensaje **CONNECTED TO PC (USB)**.

**Paso 6**: A continuación, aparecerá un mensaje que solicita confirmar la lectura de ajustes. Hacer clic en **OK** y en la ventana de confirmación de la lectura también **OK**. Los ajustes de los cuatro puntos de medición han sido introducidos a la aplicación, se los puede ver y cambiar en la ventana de **CONFIGURACIÓN DEL ANALIZADOR**.

**Paso 7**: Comprobación de la asignación de memoria. En la parte superior izquierda de la ventana **AJUSTES DE ANALIZADOR** está el panel **LOCAL**. La primera posición en el panel es **AJUSTES GENERALES**. En la parte principal de la ventana se muestra una de las pestañas (**TIPO DE ANALIZADOR**, **ASIGNACIÓN DE MEMORIA**, **SINCRONIZACIÓN GPS**). En la pestaña **ASIGNACIÓN DE MEMORIA** se debe asegurar que para el punto de medición Nº 1 hay suficiente espacio en la tarjeta de memoria (el valor predeterminado es el 25%). Si hay muy poco espacio o el valor indica el 0%, debe modificarse la asignación con las barras deslizadoras.

**Paso 8**: Modificación de la configuración del punto de medición Nº 1. La configuración del punto de medición Nº 1 debe ser modificada de acuerdo con el escenario dado anteriormente. Hacer clic en la posición del panel **LOCAL**: **CONFIGURACIÓN 1**, para modificar los ajustes de este punto y desplegar el árbol de las tarjetas de este punto (haciendo doble clic en el **CONFIGURACIÓN 1** el árbol se desarrolla automáticamente). Después de desplegar se deben ver las siguientes posiciones: **NORMA**, **TENSIÓN**, **CORRIENTE**, **POTENCIA Y ENERGÍA**, **ARMÓNICOS**, **INTERARMÓNICOS**.

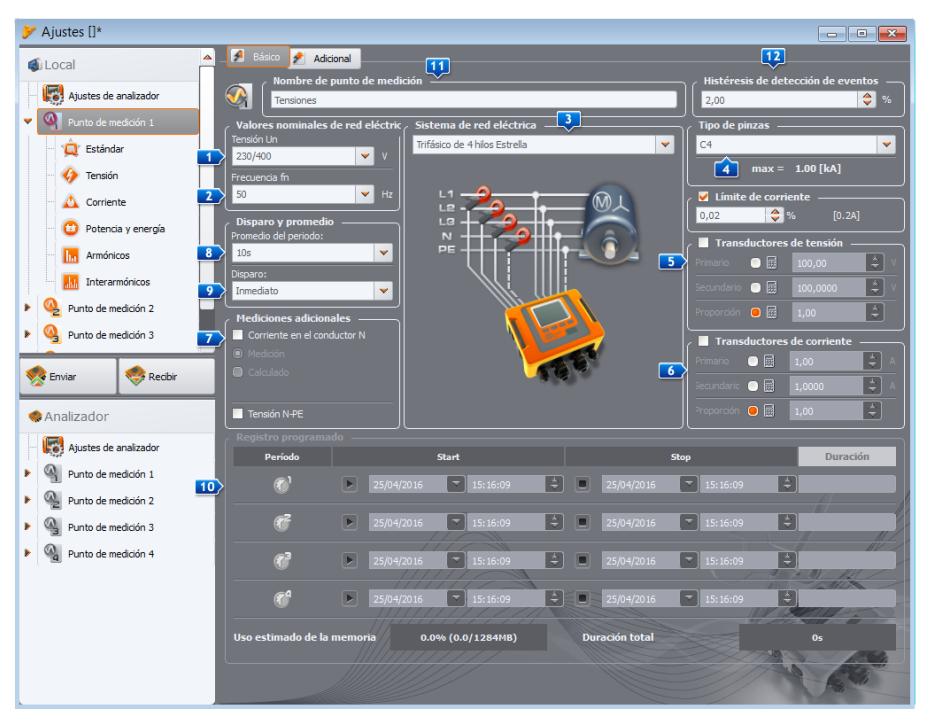

**Fig. 25. Ajustes principales del punto de medición 1.**

<span id="page-38-0"></span>Para cambiar los ajustes principales del punto de medición se debe seleccionar del panel Local, haciendo un solo clic, la posición **CONFIGURACIÓN 1**. La pantalla debe ser como en l[a Fig. 25.](#page-38-0) Establecer de forma consecutiva:

- sistema de la red (elemento **en l[a Fig. 25\)](#page-38-0)** como una sola fase,
- tensión nominal de la red  $\Box$  de 230/400 V,
- $\bullet$  frecuencia de la red  $\overline{2}$  a 50 Hz.
- **periodo de cálculo de la media**  $\begin{bmatrix} 3 & 4 & 5 \\ 0 & 1 & 5 \end{bmatrix}$
- $\bullet$  disparo  $\bullet$  a inmediato.
- histéresis de detección de eventos  $\mathbf{1}$  al 1,5%.
- tipo de pinzas **4** establecer a **SIN**.
- transformadores de tensión y **TENSIÓN N-PE** (en la parte **MEDICIONES ADICIONALES (7)** establecer como sin marcar.

En la parte superior de la ventana se puede seleccionar la segunda pestaña **ADICIONALES**, donde con las barras deslizadoras se puede ajustar el tiempo requerido de registro de las formas de onda y RMS<sub>1/2</sub> para los eventos, y el tiempo de registro de gráficos de transitorios. Estos tiempos deben fijarse de acuerdo a las preferencias individuales.

A continuación, elegir del árbol de ajustes del punto de medición la tarjeta **ESTÁNDAR** y asegurarse si el campo **HABILITAR REGISTRO CONFORME A LA NORMA** no está marcado.

En la tarjeta **TENSIÓN** y la pestaña **BÁSICOS** ajustar las opciones de acuerdo con la [Fig. 26.](#page-39-0)

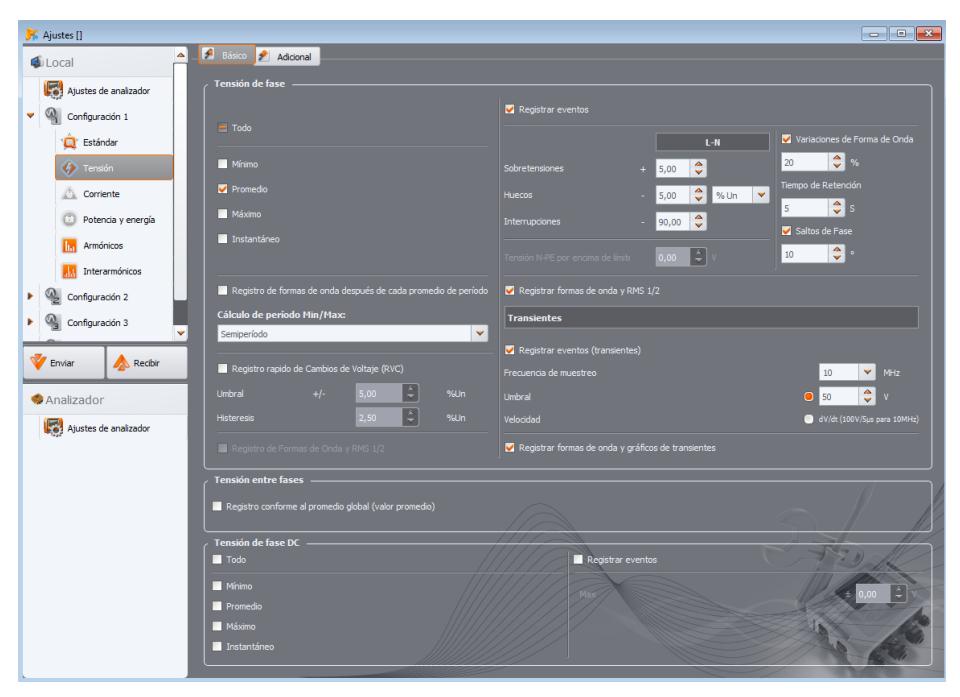

**Fig. 26. Ajustes de la tarjeta de Tensión para el escenario 1.**

<span id="page-39-0"></span>En la tarjeta **ADICIONALES** seleccionar sólo el valor medio para la frecuencia, y cancelar la selección de los otros campos.

En la tarjeta **ARMÓNICOS** y la pestaña **TENSIONES** seleccionar los campos para los valores medios THD de tensión y las amplitudes de los armónicos de tensión, y cancelar la selección de otros campos. La lista de selección **THD CALCULADA DE** se puede ajustar de acuerdo a su gusto.

En la tarjeta **INTERARMÓNICOS** y las pestañas **TENSIONES** y **SEÑALES DE CONTROL**, cancelar la selección de todos los campos.

**Paso 9**: Los ajustes del punto de medición han sido preparados adecuadamente. El siguiente paso es enviar esta configuración al analizador. La tarjeta de memoria se formateará. Para ello, hacer clic en **ENVIAR**. En la ventana que aparece se debe confirmar que desea borrar todos los datos de la tarjeta de memoria del analizador y enviar la nueva configuración. Aparecerá una ventana de la se puede pasar inmediatamente para iniciar el registro. Seleccionar la opción **ACEPTAR**, por lo que se abrirá automáticamente la ventana **CONTROL**.

**Paso 10**: Se la ventana Control no se abre (por haber seleccionado **CANCELAR**), en la barra de herramientas hacer clic en **CONTROL**, o seleccionar del menú **ANALIZADORCONTROL.** El analizador está listo para iniciar el registro según los ajustes especificados. Para iniciar el registro en el punto de medición 1, en la ventana mostrada **CONTROL** seleccionar de la lista **CONFIGURACIÓN ACTUAL** la primera posición, es decir, punto de medición 1 (este campo contiene una lista de los nombres dados a los puntos de medición particulares) e iniciar el registro haciendo clic en el botón verde **START**. El inicio de registro será señalado por el analizador con triple pitido, y el registro se indica en la pantalla del analizador por el símbolo parpadeante **P1** en la esquina superior izquierda. El registro se puede continuar durante cualquier periodo de tiempo; no se necesita conectar la aplicación al analizador. Durante el registro se puede desconectar brevemente el conductor L1 de la red de prueba para simular un hueco de tensión.

**Paso 11**: Detención del registro y carga de datos para analizar. Abrir la ventana **CONTROL** (si no está abierta). Hacer clic en el botón rojo **STOP**. Hacer clic en el icono **ANÁLISIS** en la barra de herramientas (o seleccionar del menú **ANALIZADORANÁLISIS**), para abrir la ventana de datos previamente registrados para su análisis.

En la ventana se muestran cuatro barras del uso de memoria para cada uno de los puntos de medición. Marcar el campo en la barra del punto de medición Nº. 1. En el lado derecho de la barra se muestra el tamaño de ocupación de los datos registrados. Después de marcar, se activa el botón

**LEER DATOS** que se debe pulsar. Aparecerá una ventana con el progreso de la descarga de datos. Después de descargar todo, aparecerá la ventana que permite guardar los datos descargados en el disco. Se recomienda guardar los datos en el disco para poder analizarlos más tarde. Indicar la ubicación en el disco y el nombre de archivo y hacer clic en **GUARDAR**.

En la ventana que aparece hacer clic con el ratón en la barra horizontal que simboliza el intervalo de registro con la inscripción **CONFIGURACIÓN 1 (USUARIO)** (después de hacer clic se cambiará al color naranja) y, a continuación, hacer clic en **ANÁLISIS DE DATOS**.

**Paso 12**: Análisis de datos. En la ventana principal del análisis hay cuatro botones principales: **GENERALES** (vista por defecto, después de cargar los datos), **MEDICIONES, EVENTOS, CONFIGURACIÓN**. En la vista **GENERALES** de la derecha se muestran de forma gráfica los iconos que simbolizan otras mediciones, el evento y las formas de onda almacenadas en el eje de tiempo. Este gráfico se puede ampliar en caso de mucha cantidad de datos para ver más detalles.

Al hacer clic en **MEDICIONES** se muestra tabla de valores de todos los parámetros medidos de acuerdo con el tiempo promedio seleccionado. En este escenario, el tiempo promedio seleccionado es igual a 1 segundo, cada segundo se ha guardado el valor de la tensión, los armónicos y THD (frecuencia medida es siempre durante 10 segundos). Cada fila contiene los datos almacenados en el segundo siguiente, y cada columna contiene los parámetros particulares.

Al hacer clic en **EVENTOS** se pueden ver todos los eventos registrados. En este escenario se registraron eventos de tensión: subida, hueco, interrupción y los eventos de los transitorios detectados. Cada fila de la tabla corresponde a un evento detectado. Si están disponibles los gráficos (por ejemplo, formas de onda y diagramas  $RMS_{1/2}$ ), y así es en este escenario, la última columna contiene un icono de los gráficos guardados. Al hacer clic en el icono, se pueden ver los gráficos relacionados con el evento.

**Paso 13**: Visualización del gráfico de tiempos de la tensión y THD en el tiempo. Para generar un gráfico se debe ir a la vista **MEDICIONES** (hacer clic en **MEDICIONES**), seleccionar los encabezados de columnas de tiempo (primera debe ser seleccionada la columna del tiempo), la tensión L1, THD L1 (las columnas resaltarán), y luego hacer clic en **GRÁFICOS** y seleccionar **GRÁFICO DE TIEMPOS**. Aparece una ventana con un diagrama que contiene dos transcursos en el tiempo: tensión L1 y THD L1. Se puede ampliar el gráfico, con los tres marcadores se pueden marcar puntos específicos en el gráfico y leer los parámetros de puntos especificados. El gráfico se puede guardar (en un formato gráfico seleccionado) haciendo clic en el icono **GUARDAR** en la barra de herramientas superior.

**Paso 14**: Visualización de gráficos de armónicos. Se pueden visualizar dos tipos de gráficos para los armónicos. El primero es el gráfico de cambios de armónicos durante el registro. Para ver el gráfico se debe seleccionar la primera columna del tiempo, y luego las columnas de armónicos seleccionados (por ejemplo del tercer y quinto orden) y hacer clic en **GRÁFICOSGRÁFICO DE TIEMPOS**.

El segundo tipo de gráfico es un gráfico de barras de armónicos. Muestra todos los armónicos en el intervalo de 1 segundo (en una fila). Para generarlo se debe seleccionar la celda de la columna del tiempo y luego seleccionar la columna de cualquier armónico, hacer clic en **GRÁFICOS** seleccionar de la lista **ARMÓNICOS**. De esta manera también se puede seleccionar el período de tiempo arrastrando el rango de celdas en una columna del tiempo. A continuación, se mostrará el gráfico de los valores medios de armónicos del intervalo de tiempo especificado.

**Paso 15**: Generación del informe de medición. Para generar un informe que contiene los valores de los parámetros seleccionados, se deben seleccionar las columnas de los parámetros deseados (siempre primero se debe seleccionar la columna del tiempo), y luego hacer clic en **INFORMES** y seleccionar **INFORME DEL USUARIO**. Al hacer clic en **VISTA PREVIA** en la ventana que aparece, se pueden ver los datos registrados. el botón **GUARDAR** permite guardar los datos en el formato especificado por el usuario (PDF, HTML, TXT, CSV).

**Paso 16**: Comprobación de eventos. Si el analizador durante el registro detecta cualquier evento, entonces se mostrarán en la tabla en la vista **EVENTOS**. En la fila que describe el evento específico se puede ver el tiempo de ocurrencia (inicio y final), el valor extremo (por ejemplo, la tensión mínima durante el hueco), la forma de onda y el gráfico RMS $_{1/2}$  si un evento estaba relacionado con la tensión o la corriente. En este escenario, los gráficos de eventos están incluidos en la configuración, por lo que si el analizador detecta algún evento, en la última columna de la tabla con el encabezado **FORMA DE ONDA** debe estar el icono del gráfico. Hacer clic en el icono para mostrar gráficos (o pulsar el botón **GRÁFICOS** y seleccionar la opción **FORMA DE ONDA**).

# *2.11 Sincronización de tiempo*

## *2.11.1 Requisitos de la norma IEC 61000-4-30*

El analizador dispone de un receptor GPS integrado, cuyo objetivo principal es sincronizar el reloj del analizador con el reloj atómico de los satélites GPS. La sincronización horaria del analizador con el tiempo universal UTC es requerida por la norma IEC 61000-4-30 para los dispositivos de la clase A para determinar los datos de medición. El error máximo de la determinación no puede ser mayor que 20 ms para 50 Hz y 16,7 ms para 60 Hz. Esto es necesario para que los diferentes analizadores conectados a la misma señal den las mismas lecturas. También se necesita la sincronización con el tiempo universal cuando la red de los analizadores está dispersa. Cuando la fuente de la señal de tiempo no está disponible, el reloj interno de tiempo real tiene que asegurar la exactitud de la medición de tiempo mejor que ± 1 s durante las 24 horas, pero incluso en estas condiciones, para el cumplimiento con la clase A la precisión de la medición debe ser la misma que se ha indicado anteriormente (es decir, un máximo de 1 período de red).

#### *2.11.2 Receptor GPS*

Dentro del analizador está la antena GPS que se posibilita recibir la señal GPS al exterior de los edificios sin ningún accesorio adicional. La antena está colocada en la esquina inferior izquierda de la carcasa por debajo de la cubierta superior (en la zona donde la pegatina se describe la toma GPS). Para habilitar la sincronización horaria durante el uso del analizador en el interior de edificios, es necesario conectar al analizador una antena externa (accesorio adicional) con el cable de 10 m de largo y poner la antena en el exterior del edificio. El analizador detecta la conexión de la antena externa y cambia el receptor al uso de la antena adicional en lugar de la antena interna.

El tiempo para sincronizar el GPS depende de las condiciones climáticas (nubes, precipitación) y de la ubicación de la antena receptora. La antena debe tener visibilidad de una gran parte del cielo para obtener los mejores resultados. Para leer el tiempo con la precisión requerida, el receptor GPS debe primero determinar su posición geográfica actual (para ello necesita una visibilidad de al menos cuatro satélites: posición y altitud sobre el nivel del mal). Después de determinar la posición y sincronizar la hora del receptor con el UTC, el receptor pasa al modo de seguimiento. Para proporcionar la sincronización de tiempo en este modo se necesita la visibilidad de sólo un satélite GPS. Sin embargo, para determinar la posición en caso de desplazamiento del analizador, se requiere una visibilidad en cuatro satélites (tres satélites si el receptor GPS no actualiza la altura sobre el nivel del mar). Esto es importante, por ejemplo, en el modo anti-robo, cuando se necesita continuamente la información sobre la posición.

#### *2.11.3 Determinación de los datos de medición*

El analizador almacena los registros de medición junto con la bandera de la falta de sincronización de tiempo. Si durante todo el intervalo de cálculo de la media el analizador era sincronizado con el UTC, entonces la bandera no está activada y durante el análisis de los datos

no se visualiza el icono de falta de sincronización  $\Omega$ . La falta de este icono indica el pleno cumplimiento de los datos agregados a la clase A en cuanto a la indicación de tiempo. La sincronización con el tiempo UTC se indica también en la pantalla del analizador por el color verde de la fecha y la hora en la barra superior.

Si el primer analizador se sincronizó con el tiempo UTC (estado del GPS en la pantalla del analizador se muestra como **YES**), y a continuación, se perdió la señal (estado **NO SIGNAL**), esto no significa que el analizador perdió inmediatamente la sincronización de la hora. De hecho, durante cierto tiempo (puede ser de varios minutos o más) la exactitud interna de medición de tiempo es suficiente para cumplir los requisitos de la norma IEC 61000-4-30 en cuanto a la exactitud de la determinación de tiempo de los datos. Esto es debido a que el reloj interno del analizador se modifica muy lentamente respecto a la hora UTC (por falta de señal GPS), pero el error no es más de unos pocos milisegundos para un período de tiempo más largo. Por lo tanto, a pesar del estado que indica la falta de la señal GPS, los datos seguirán guardándose sin la bandera que señaliza la falta de sincronización con el tiempo UTC. Sólo cuando el error alcance el valor límite, esta bandera se activará.

#### *2.11.4 Resincronización de tiempo*

Ya que la señal GPS no está siempre disponible, es necesario gestionar apropiadamente el tiempo interno y cuando se dispone de señal GPS que difiere del tiempo medido por el analizador.

En ausencia de registro, la situación es la más simple porque después de recibir el tiempo de satélite, el reloj del analizador se ajuste automáticamente sin ninguna condición adicional.

En el caso del registro activo, el cambio repentino de tiempo interno puede conducir a la pérdida de los datos de medición cuando se restablece el tiempo, o puede surgir una falta de hora en los datos cuando el tiempo UTC adelanta el tiempo del analizador. Para evitarlo se introdujo el mecanismo de ajuste lento de tiempo interno con la hora del satélite. La aplicación se basa en la subida o dessubida del temporizador interno para que después de algún tiempo los dos relojes interno y GPS- se igualen y alcancen la sincronización. La ventaja es que no hay ninguna pérdida ni falta de continuidad en los datos de medición.

El usuario puede configurar dos parámetros de configuración que determinan el modo de resincronización de tiempo durante el registro. Uno de ellos (factor de resincronización) determina la velocidad del proceso de sincronización de tiempos. Cuanto más bajo sea el valor, tanto más tiempo dura la resincronización, pero la duración de los intervalos de medición se ajustará más al tiempo establecido de cálculo de la media.

A pesar de la mencionada desventaja del cambio de tiempo, se permite realizarlo incluso durante el registro activo. Se ajusta el umbral en segundos (parámetro **UMBRAL DE RESINCRONIZACIÓN DE TIEMPO**), que es la diferencia mínima del tiempo interno y UTC en el que se realizará el cambio de tiempo.

#### *Nota*

*El cambio de tiempo durante el registro puede llevar a la pérdida irreversible de los datos registrados, por esta razón se recomienda utilizar el modo de resincronización lenta de tiempo(mediante el ajuste de UMBRAL DE RESINCRONIZACIÓN DE TIEMPO al valor cero).*

Para evitar los problemas relacionados con la medición del tiempo durante el registro, se deben recordar algunas cosas:

- El analizador debe tener la zona horaria correcta y el tiempo mostrado en la pantalla del analizador debe ser acorde a la hora local (si no hay señal GPS antes de comenzar el registro).
- Activar la resincronización lenta de tiempo estableciendo el parámetro **UMBRAL DE RESINCRONIZACIÓN DE TIEMPO** a cero y el coeficiente de resincronización a un valor bajo (p.ej. 25% o menos).
- Si es posible, antes de empezar a registrar se debe recibir la señal GPS para sincronizar el tiempo del analizador con el tiempo UTC. Esto asegurará los mínimos errores de tiempo durante el registro y el ajuste de tiempo rápido en caso de la pérdida temporal de GPS.
- Para que toda la medición sea compatible con los requisitos de la norma IEC 61000-4-30 en términos de la determinación del tiempo para los dispositivos de la clase A, antes de iniciar el registro se debe sincronizar el reloj del analizador con el tiempo UTC y asegurar la disponibilidad de la señal GPS durante todo el registro.

# *2.12 Modo de comunicación vía GSM*

# *2.12.1 Información general acerca de la conexión GSM*

El módem GSM incorporado permite la comunicación inalámbrica con el analizador desde casi cualquier lugar donde haya acceso a Internet. Así como en caso de conexión USB y OR-1, de este modo el usuario tiene el control total del analizador y puede visualizar los datos actuales, iniciar y detener el registro, leer los datos para el análisis, etc. Para utilizar este modo, el analizador debe estar equipado con una tarjeta SIM con los siguientes parámetros:

- transmisión de datos mediante conmutación de paquetes (GPRS),
- dirección IP fija pública,
- opción de SMS para enviar avisos.

#### *Nota*

*La tarjeta SIM normal sacada del teléfono no se puede utilizar con el analizador. La transmisión de datos mediante conmutación de paquetes requiere un servicio de dirección IP estática reservado sólo para esta tarjeta SIM. Esta IP fija permite mantener una dirección permanente del analizador en Internet. Este tipo de servicio se utiliza comúnmente para las transmisiones tipo "machine-to-machine" (m2m, "máquina a máquina"), que se utiliza por ejemplo en la industria para observar y medir los datos de medición entre dispositivos.*

La comunicación procede de la siguiente manera:

- el módem se conecta a la red GSM y luego se conecta a Internet,
- el módem inicia el servicio del servidor de las conexiones TCP/IP con la dirección IP asignada por el proveedor. Se utiliza normalmente el número de puerto 4001. Bajo esta dirección IP y este puerto se ve el analizador en Internet.
- El ordenador desde el cual se hace el intento de conexión con el analizador a través de módem GSM debe tener acceso a Internet.
- Sonel Analysis durante la búsqueda de analizadores intenta conectarse a los analizadores, que tienen la dirección IP configurada en la base de los analizadores (además de la configuración del programa se necesita activar la opción **TCP/IP A TRAVÉS DE GSM**). Por defecto, sólo se comprueba el puerto 4001 del host remoto.
- Si en esa dirección se encuentra el analizador y también el número de serie coincide con el número de serie del analizador en la base de los analizadores, entonces el medidor se mostrará en la lista de dispositivos encontrados.
- Después de la conexión, la comunicación se lleva a cabo a través de Internet. Después de terminar la conexión, el programa cierra la conexión con el analizador, que pasa al modo de espera de una conexión con el cliente.

## <span id="page-44-0"></span>*2.12.2 Configuración de módem*

Para configurar la tarjeta SIM y el módem en el analizador se requieren los siguientes datos proporcionados por el proveedor de servicio de transmisión de datos:

- código PIN de la tarjeta SIM,
- código SIM de la tarjeta PUK cuando se bloquea la tarjeta SIM tras introducir repetidamente el PIN erróneo,
- dirección IP concedida a la tarjeta SIM (debe ser el número estático),
- nombre APN (en inglés *Access Point Name*),
- nombre de usuario y contraseña (opcional, por lo general no se necesita).

La configuración del analizador para las conexiones GSM se debe llevar a cabo de la siguiente manera:

- conectarse con el analizador a través del cable USB. Si el analizador todavía no está en la base de datos debe ser agregado.
- es necesario verificar si el módem está encendido. Para ello, en el menú de programa se debe seleccionar la opción **ANALIZADORAJUSTES DE ANALIZADOR** y pasar a la tarjeta **COMUNICACIÓN INALÁMBRICA**. Comprobar si la opción **COMUNICACIÓN GSM HABILITADA** está activa y encenderla si no lo es.
- desconectar la conexión USB y con los botones elegir la pantalla **<8>**. Si el módem está encendido, pero no se ha insertado la tarjeta SIM, en la fila **GSM** aparece el mensaje **NO SIM CARD**.
- insertar la tarjeta SIM en la ranura del lateral. La ranura es tipo push-push (para extraer se necesita presionar la tarjeta suavemente hasta que se detenga y luego retirarla, será empujada hacia fuera). El analizador detecta la tarjeta que se inserta e intentará conectarse a la red.
- si el PIN de la tarjeta SIM no se ha configurado previamente, el analizador muestra el mensaje **WRONG PIN**. Este mensaje también se mostrará en la pantalla **<8>**. Esto significa que la tarjeta SIM rechazó el PIN con el que el analizador trataba de comunicarse con ella. Esto es normal cuando se inserta una nueva tarjeta en el analizador.
- Para configurar los parámetros faltantes necesarios para el funcionamiento de la transmisión GSM se necesita volver a conectar con el analizador a través de USB y seleccionar del menú de programa **OPCIONESBASE DE DATOS DE ANALIZADOR**. En la base de analizadores se debe entrar en la edición de ajustes del analizador conectado (hacer clic en la fila con el número de serie del analizador y hacer clic en **EDITAR**). Hacer clic en el botón **CONFIGURACIÓN DE GSM**.
- Escribir en la ventana según el siguiente orden: en el campo **IPV4** dirección IP (debe ser proporcionada por el proveedor de servicios), nombre **APN**, nombre de usuario y contraseña (si lo requiere el proveedor de servicios y proporcionó estos datos). Confirmar los nuevos datos con el botón **OK**.
- A continuación, aparecerá una ventana que solicitará que se introduzca el PIN de la SIM. Se debe introducir el código suministrado con la tarjeta SIM y confirmar con el botón **OK**.
- Si se han introducido los datos correctos, el analizador los usará para conectarse correctamente a la red GSM. El estado de la conexión se comprueba mejor en la pantalla **<8>** del analizador (se debe desconectar la sesión USB). La conexión correcta se señaliza con el estado GSM: "**READY,** *<tipo de conexión>*". *< tipo de conexión>* depende de la ubicación y del tipo de servicio de transmisión de datos en esta área.
- el orden correcto de los mensajes en la pantalla **<8>** cuando se conecta a la red GSM es el siguiente:
	- o **TURNING ON...**
	- o **CONNECTING TO NETWORK...**
	- o **CONNECTING TO INTERNET...**
	- o **READY,** *<tipo de conexión>*

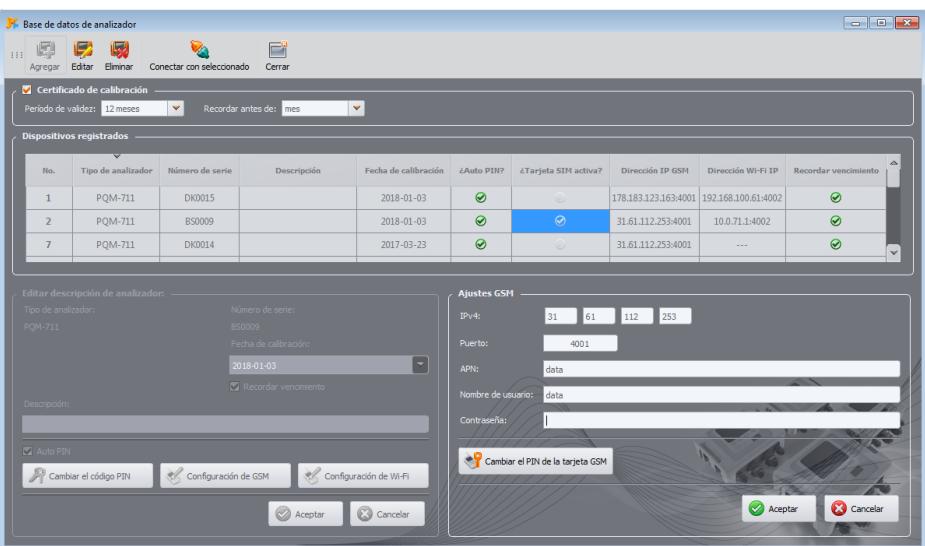

**Fig. 27. Introducción de los ajustes GSM en la base de analizadores.**

Si se retira la tarjeta SIM de la ranura, el analizador muestra el mensaje **NO SIM CARD**. Este mensaje se repite en los siguientes inicios del analizador. Se puede retirar la tarjeta SIM durante el trabajo del analizador pero no se lo recomienda, ya que en este caso el módem no cierra correctamente la conexión con la red GSM.

> *Nota Después de cada cambio de la configuración, GSM se reinicia automáticamente.*

### *2.12.3 Comprobación de la conexión GSM*

Si en la pantalla **<8>** el estado del módem GSM se informa como "**READY,** *<tipo de conexión>*", esto significa la disposición para aceptar la conexión desde el ordenador remoto a través de Internet. Se puede hacer una conexión de prueba para comprobar la conectividad con la aplicación *Sonel Analysis*:

- En los ajustes del programa se debe comprobar si está activada la búsqueda de los analizadores por la red GSM: del menú se selecciona **OPCIONES AJUSTES DEL PROGRAMAAJUSTES DE MEDIOSMEDIOS DE COMUNICACIÓN ACTIVOS**. Se debe marcar el campo **TCP/IP A TRAVÉS DE GSM**.
- El analizador, con el que queremos conectarnos debe ser introducido en la base de analizadores (si se ha realizado previamente la configuración del módem según el punto [2.12.2](#page-44-0) esto será asegurado).
- Se debe desconectar cualquier conexión con el analizador (USB, Wi-Fi u OR-1).
- Buscar el analizador mediante cualquier método (p.ej. haciendo clic en **MODO ACTIVO**). En la lista de búsqueda debe aparecer el analizador con la nota **CONEXIÓN VÍA GSM**. Seleccionar el analizador y hacer clic en **OK**.

 Después de un rato en la pantalla debe aparecer la ventana deseada (p.ej. **MODO ACTIVO**), y el estado en la barra de estado de la aplicación debe cambiar a **CONECTADO (GSM)**. También en la pantalla del analizador se muestra **PC CONNECTION (GSM)**. Por lo tanto, el intento de conexión se ha realizado correctamente.

### *2.12.4 Posibles problemas con la configuración GSM y su solución*

- **Problema**: La barra de progreso en la búsqueda de analizadores va rápidamente al 100% sin encontrar ningún analizador.
- **Causa posible**: Es posible que esté desactivada la búsqueda de analizadores vía GSM en los ajustes de la aplicación o en la base de analizadores.
- **Solución**: en el menú del programa, seleccionar **OPCIONESAJUSTES DEL PROGRAMAAJUSTES DE MEDIOSMEDIOS DE COMUNICACIÓN ACTIVOS**. Se debe marcar el campo **TCP/IP A TRAVÉS DE GSM**.

**Problema**: La barra de progreso en la búsqueda de analizadores llega en unos pocos segundos al 100% sin encontrar ningún analizador.

#### **Posibles causas**:

1) Analizador apagado o con el módem GSM inactivo /no configurado.

2) Incompatibilidad de los números IP del analizador y de la entrada en la base de analizadores.

3) Conexión GSM activa del analizador con otro cliente u otros problemas temporales de la red.

#### **Solución**:

1) Si el analizador está disponible, comprobar el estado del módem GSM en la pantalla **<8>**. Si el estado es **TURNED OFF**, entonces del menú de programa se debe seleccionar la opción **ANALIZADORAJUSTES DE ANALIZADOR**, pasar a la tarjeta **COMUNICACIÓN INALÁMBRICA** y comprobar si la opción **COMUNICACIÓN GSM HABILITADA** está activa, si no es así es necesario activarla. Comprobar la configuración del módem.

2) Comprobar si en la base de analizadores está introducida la dirección IP correcta del analizador.

3) Volver a intentarlo en unos minutos.

- **Problema**: A pesar del estado correcto "**READY,** *<tipo de conexión>*" después de la búsqueda el analizador no aparece en la lista. La opción **COMUNICACIÓN GSM HABILITADA** está activada y el analizador está configurado correctamente en la base de analizadores (incluyendo la dirección IP).
- **Posible causa**: Bloqueo del puerto TCP 4001, que se utiliza para la comunicación por el cortafuegos (firewall) del ordenador o del proveedor de Internet en la red local.
- **Solución**: Comprobar en la configuración del ordenador si el puerto TCP 4001 no está bloqueado. Si no es así, es necesario ponerse en contacto con el administrador de la red local.

**Problema**: Cuando se inserta la tarjeta SIM en el analizador, aparece el error **WRONG IP**.

**Causa posible**: La dirección IP asignada por la red es diferente a la configurada en el analizador. **Solución**: Es necesario comprobar si en la base de los analizadores fue introducida la dirección IP correcta según los datos del proveedor. En la base de analizadores se debe entrar en la edición de los ajustes del analizador y seleccionar **CONFIGURACIÓN DE GSM**. Introducir la dirección IP correcta y confirmarla. Desconectar el analizador y en la pantalla de estado de conexión GSM verificar si el analizador se conecta correctamente a Internet. Si esto no tiene efecto, se debe comprobar si la tarjeta SIM introducida es válida.

**Problema**: El analizador informa del error **WRONG PIN**.

- **Causa posible**: El código PIN utilizado por el analizador para desbloquear la tarjeta SIM no es válido. Esto puede ser causado por el cambio de la tarjeta SIM a otra o el cambio del código PIN de la tarjeta en un dispositivo externo.
- **Solución**: Cuando se conecta al analizador a través de USB, se debe entrar en la base de analizadores y seleccionar la opción **CONFIGURACIÓN DE GSM**, y luego **CAMBIAR EL PIN**

**DE LA TARJETA SIM**. Introducir cuatro dígitos de libre elección en el campo **ANTERIOR CÓDIGO PIN** (este campo es ignorado en este caso), y luego es necesario introducir dos veces en dos campos el código correcto de la tarjeta SIM. Guardar los ajustes. Desconectar el analizador y en la pantalla **<8>** del analizador comprobar el estado GSM (si se conecta a la red).

**Problema**: El analizador informa del error GSM **PUK REQUIRED**.

**Causa posible**: La tarjeta insertada en el analizador está bloqueada por introducir varias veces el PIN erróneo. Se debe desbloquear la tarjeta SIM introduciendo el código PUK.

**Solución**: Cuando se conecta al analizador a través de USB, se debe entrar a la base de analizadores y seleccionar la opción **CONFIGURACIÓN DE GSM**. Elegi **CAMBIAR EL PIN DE** 

**LA TARJETA SIM**. Se debe abrir una ventana que permite introducir el PUK y el PIN nuevos. Introducir el código y confirmarlo. Desconectar el analizador y en la pantalla **<8>** del analizador comprobar el estado GSM (si se conecta a la red).

La tarjeta también se puede desbloquear insertándola en cualquier teléfono móvil e introduciendo el PUK y el PIN nuevos.

**Nota: ¡Si se introduce varias veces el código PUK erróneo entonces la tarjeta SIM se bloquea irreversiblemente!**

- **Problema**: El analizador informa de errores GSM: **NETWORK ERROR**, **SMS ERROR**, **NO NETWORK** u otros.
- **Causa posible**: Se ha producido uno de los errores de la red GSM. Esto puede ser causado por introducir un número de teléfono incorrecto para notificaciones por SMS o la pérdida temporal de cobertura.
- **Solución**: En caso de error SMS se debe verificar el número de teléfono introducido. En otros casos, no se deben tomar medidas adicionales. El analizador intentará repetir la operación de nuevo después de un cierto período de tiempo (p.ej. un minuto).

# *2.13 Soporte de comunicación inalámbrica Wi-Fi*

### *2.13.1 Información general*

Los analizadores PQM-710/711 están equipados con el módulo Wi-Fi que trabaja en el estándar IEEE 802.11 b/g y n de flujo único.

el módulo Wi-Fi en el analizador puede funcionar en dos modos:

- **punto de acceso** (*Access Point*) el analizador emite su propia reda Wi-Fi. Los dispositivos conectados al analizador trabajan en modo de cliente. Este modo está disponible en los analizadores con la versión de firmware 1.30 o más nueva.
- **cliente** el analizador se conecta al punto de acceso externo existente (punto de acceso puede estar configurado, por ejemplo, en el tablet suministrado con el analizador o puede ser un router externo con un punto de acceso Wi-Fi).

### <span id="page-49-0"></span>*2.13.2 Configuración de fábrica*

La configuración Wi-Fi de fábrica de la tableta y del analizador es la siguiente:

- Modo de funcionamiento: el analizador como punto de acceso.
- Ajustes del analizador:
	- o SSID de la red: *modelo de\_analizador*\_*número de\_serie del\_analizador* (p. ej. PQM-710\_BR0001),
	- o canal: 10,
	- o Dirección IP del punto de acceso: 10.0.71.1,
	- o Máscara de subred 255.255.255.0,
	- o Asignación automática de IP (DHCP): activada,
	- o Cifrado activado WPA2-PSK, clave por defecto "12345678".
- Configuración del tablet (cliente):
	- o La dirección IP asignada automáticamente por el punto de acceso: 10.0.71.X (donde X está en el rango 2…254), puerto 10.0.71.1.
	- o Cifrado activado WPA2-PSK, clave por defecto "12345678".

La aplicación *Sonel Analysis* está instalada en el tableta y se inicia automáticamente al encender el dispositivo.

### <span id="page-49-1"></span>*2.13.3 Modo de punto de acceso*

En modo de punto de acceso (AP), el analizador emite su propia subred Wi-Fi fijado con un nombre determinado (SSID). Los ajustes por defecto del analizador se proporcionan en la sección [2.13.2.](#page-49-0) Los dispositivos externos (por ejemplo PC) pueden conectarse al analizador si están equipados con una interfaz Wi-Fi compatible que trabaja en modo de cliente.

Un solo cliente se puede conectar con el analizador en un momento dado.

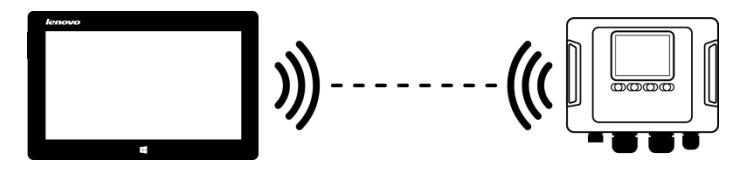

**Fig. 28. Conexión directa tableta/PC (cliente) analizador (AP).**

El modo de funcionamiento Wi-Fi como punto de acceso se indica mediante el analizador en la pantalla **<10>** en la primera fila - junto a la inscripción **WI-FI** también se muestran las letras **AP**. En esta pantalla se presenta la siguiente información:

- Estado de la conexión con el cliente (p. ej. **READY**, **CLIENT CONNECTED**),
- Dirección MAC del modulo Wi-Fi del analizador,
- Dirección IP que recibió el punto de acceso,
- Nombre actual de la red emitida (SSID).

El canal Wi-Fi por defecto, en el que trabaja el analizador (canal 10), se puede cambiar cuando en este canal trabajan más dispositivos, lo que pueden bajar el ancho de banda y causar interferencias. Para cambiar el canal en el rango de 1..13 se debe dar un nuevo nombre SSID que termina con los signos "**\_chX**" (guion bajo, letras pequeñas "**ch**" y el número del canal donde **X** es un número que indica el canal en el rango de 1 a 13. Un ejemplo de nombre SSID que cambia el canal por defecto en quinto es "PQM-711\_BS0001\_ch5".

Cuando el analizador está en modo de punto de acceso y está listo para trabajar, es posible conectarse a la red que emite. En Windows, se debe buscar la ventana de conexión con la red y en la lista de redes inalámbricas disponibles encontrar el nombre SSID del analizador y seleccionar Conectar. Un ejemplo de ventana de este tipo se muestra en la Fig. 29.

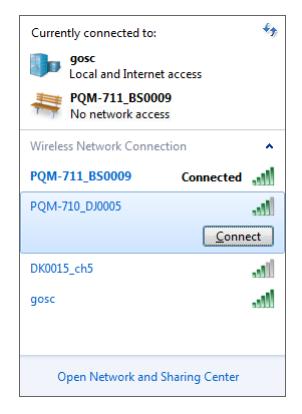

**Fig. 29. Ventana de conexión con la red inalámbrica en Windows.**

Al intentar conectar es necesario introducir la contraseña de la red. Se recomienda cambiar la contraseña predeterminada por otra. La contraseña debe tener al menos 8 caracteres. Si nos conectamos correctamente a la red del analizador, el siguiente paso es ejecutar el software *Sonel Analysis* y verificar la comunicación.

#### *2.13.3.1 Configuración de la conexión Wi-Fi a través de USB*

Użytkownik może zmodyfikować fabryczne ustawienia punktu dostępowego analizatora za pomocą oprogramowania *Sonel Analysis*. Es necesario conectar el analizador a través del cable USB.

La configuración del analizador se debe llevar a cabo de la siguiente manera:

- Conectarse con el analizador a través del cable USB.
- Buscar el analizador, por ejemplo al seleccionar del menú la opción **ANALIZADORAJUSTES DE ANALIZADOR** (F4) y conectarse con el analizador.
- Pasar a la tarjeta **COMUNICACIÓN INALÁMBRICA** [\(Fig. 30\)](#page-51-0) y comprobar si la opción **COMUNICACIÓN WI-FI HABILITADA** está activa. Si no es así, activar esta opción.

### Manual de uso PQM-702(T), PQM-703, PQM-710, PQM-711

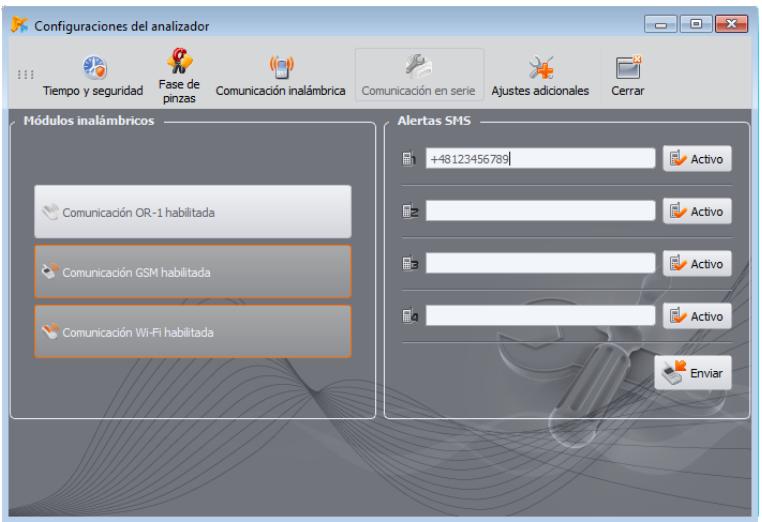

#### <span id="page-51-0"></span>**Fig. 30. Pantalla de los ajustes actuales del analizador, los medios de transmisión de datos disponibles.**

- Seleccionar del menú de programa **OPCIONESBASE DE DATOS DE ANALIZADOR** (F3). En la base de analizadores se debe entrar en la edición de ajustes del analizador (seleccionar la fila con el número de serie del analizador y hacer clic en **EDITAR**). En el menú que aparecerá, hacer clic en **CONFIGURACIÓN DE WI-FI**.
- Seleccionar la opción **PUNTO DE ACCESO**.
- Introducir en el siguiente orden: el nombre del punto de acceso (campo **NOMBRE DE LA RED (SSID)**) y dos veces la contraseña de la red (campos **NUEVA CONTRASEÑA** y **CONFIRMAR CONTRASEÑA**). La contraseña debe tener al menos 8 caracteres.
- El botón **RESTAURAR PREDETERMINADOS** completa los campos con los valores predeterminados definidos en la secció[n 2.13.2.](#page-49-0)
- Después de aprobar los ajustes con el botón **OK**, el analizador reinicia el módulo Wi-Fi, y después de un momento debería estar listo para conectar al cliente con los nuevos ajustes. La disposición para trabajar y el nombre SSID se pueden verificar en la pantalla **<10>** del analizador al conectar USB.

|                                                                                                    | Base de datos de analizador  |                           |                        |                                                                 |                           |                                      |                                          |                    | $\begin{array}{c c c c c c} \hline \multicolumn{3}{c }{\mathbf{C}} & \multicolumn{3}{c }{\mathbf{X}} \end{array}$ |  |  |
|----------------------------------------------------------------------------------------------------|------------------------------|---------------------------|------------------------|-----------------------------------------------------------------|---------------------------|--------------------------------------|------------------------------------------|--------------------|----------------------------------------------------------------------------------------------------|--|--|
| 111<br>Agregar                                                                                                    | Editar<br>Eliminar           | Conectar con seleccionado | ËÏ<br>Cerrar           |                                                                 |                           |                                      |                                          |                    |                                                                                                    |  |  |
|                                                                                                    | Certificado de calibración   |                           |                        |                                                                 |                           |                                      |                                          |                    |                                                                                                    |  |  |
|                                                                                                    | Período de validez: 12 meses | $\mathbf{v}$              | Recordar antes de: mes | $\mathbf{v}$                                                    |                           |                                      |                                          |                    |                                                                                                    |  |  |
|                                                                                                    | Dispositivos registrados     |                           |                        |                                                                 |                           |                                      |                                          |                    |                                                                                                    |  |  |
| No.                                                                                                    | <b>Tipo de analizador</b>    | Número de serie           | Descripción            | Fecha de calibración                                            | <b>¿Auto PIN?</b>         | ¿Tarjeta SIM activa?                 | Dirección IP GSM                         | Dirección Wi-Fi IP | $\triangle$<br>Recordar vencimiento                                                                               |  |  |
| $\mathbf{1}$                                                                                                    | <b>POM-711</b>               | <b>DK0015</b>             |                        | 2018-01-03                                                      | $\odot$                   | $\begin{array}{c} \odot \end{array}$ | 178.183.123.163:4001 192.168.100.61:4002 |                    | ◉                                                                                                    |  |  |
| $\overline{2}$                                                                                                    | <b>POM-711</b>               | BS0009                    |                        | $2018 - 01 - 03$                                                | $\odot$                   | $\odot$                              | 31.61.112.253:4001                       | 10.0.71.1:4002     | ⊛                                                                                                    |  |  |
| $\overline{7}$                                                                                                    | <b>PQM-711</b>               | DK0014                    |                        | 2017-03-23                                                      | $\odot$                   | $\cup$                               | 31.61.112.253:4001                       | $\sim$             | $\odot$<br>$\checkmark$                                                                                           |  |  |
| Editar descripción de analizador: -<br>Tipo de analizador:<br>Número de serie:<br>BS0009<br>PQM-711<br>Fecha de calbración: |                              |                           |                        | <b>Ajustes WiFi:</b><br>Punto de Acceso<br>Clente<br>Ajustes: - |                           |                                      |                                          |                    |                                                                                                    |  |  |
| 2018-01-03<br>Recordar vencimiento                                                                                          |                              |                           |                        | F<br>Nombre de la Red (SSID)<br>BS0009 ch3                      |                           |                                      |                                          |                    |                                                                                                    |  |  |
|                                                                                                    | Descripción:                 |                           |                        |                                                                 |                           | <br>Nueva Clave                      |                                          |                    |                                                                                                    |  |  |
|                                                                                                    |                              |                           |                        |                                                                 | Confirmar Clave           |                                      |                                          |                    |                                                                                                    |  |  |
| Auto PIN<br>Configuración de GSM<br>Configuración de Wi-Fi<br>Cambiar el código PIN                                         |                              |                           |                        |                                                                 | Restaurar Predeterminados |                                      |                                          |                    |                                                                                                    |  |  |
|                                                                                                    |                              |                           | Aceptar                | 23 Cancelar                                                     |                           |                                      |                                          | $\odot \propto$    | <b>C3</b> Cancelar                                                                                                |  |  |

**Fig. 31. Pantalla de configuración del punto de acceso Wi-Fi.**

### *2.13.4 Modo de cliente*

En modo de cliente, es posible trabajar en la red local [\(Fig. 32\)](#page-52-0) así como a través de Internet [\(Fig. 33\)](#page-53-0).

Si la tablet ofrece su propio software, que permite activar el punto de acceso de software, es posible la conexión directa de la tablet y el  $\Leftrightarrow$  analizador [\(Fig. 34,](#page-53-1) [Fig. 35\)](#page-53-2).

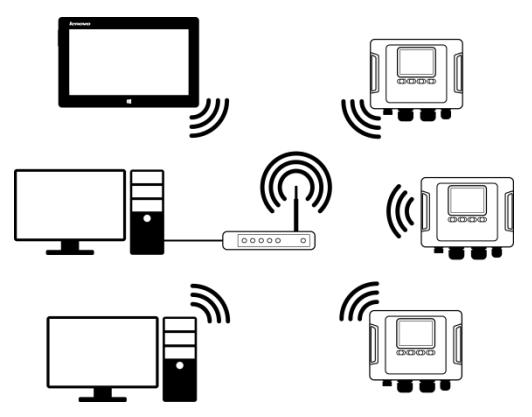

<span id="page-52-0"></span>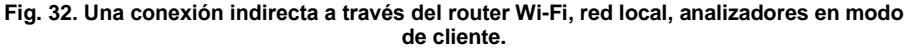

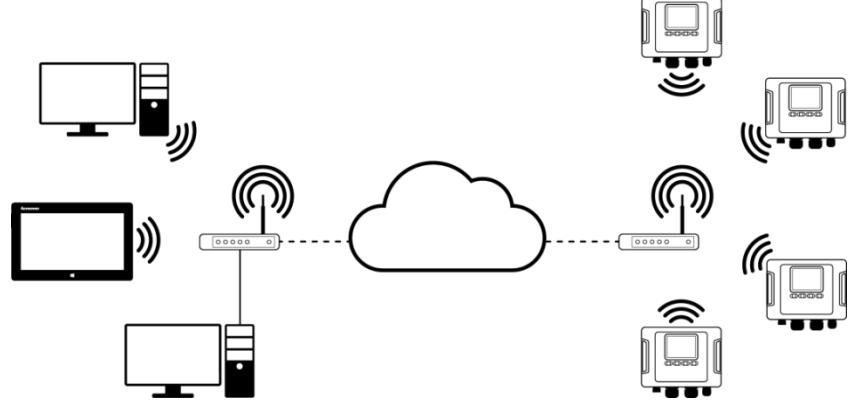

<span id="page-53-0"></span>**Fig. 33. Conexión a través de Internet. Analizadores en modo de cliente.**

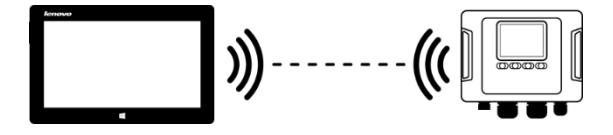

<span id="page-53-1"></span>**Fig. 34. Conexión directa entre tablet (AP) analizador (cliente). Se requiere una tablet con la función del punto de acceso de software (no incluido en el software proporcionado por Sonel S.A.).**

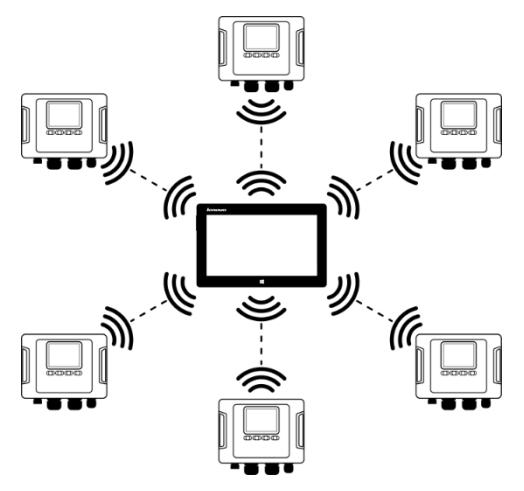

<span id="page-53-2"></span>**Fig. 35. Conexión directa tableta (AP) - varios analizadores (clientes). Se requiere una tablet con la función del punto de acceso de software (no incluido en el software proporcionado por Sonel S.A.).**

En las configuraciones con el router externo es posible el trabajo en una red abierta o protegida con WPA/WPA2-PSK. En las redes no protegidas en la configuración del analizador, el campo

**CLAVE** en la **BASE DE DATOS DE ANALIZADOR** debe estar vacío.

Después de conectar al punto de acceso, el analizador inicia el servicio del servidor de conexiones TCP/IP con la dirección IP estática o asignada por el servidor DHCP del punto de acceso. El puerto utilizado en la red local y la conexión directa es 4002.

La conexión con el analizador a través de Internet requiere la configuración del router Wi-Fi por el administrador de la red (redirección de la red local a la red pública).

El analizador, en cuya cobertura no está el punto de acceso requerido, permanece en el modo de búsqueda de la banda Wi-Fi 2.4 GHz.

La conexión remota de la aplicación *Sonel Analysis* a través de Wi-Fi será posible, si está activa esta forma de transmisión en la configuración del programa (**AJUSTES DEL PROGRAMAAJUSTES DE MEDIOSMEDIOS DE COMUNICACIÓN ACTIVOS)**.

#### <span id="page-54-0"></span>*2.13.4.1 Configuración de la conexión Wi-Fi a través de USB*

Para configurar correctamente la conexión se requerirá:

- El nombre del punto de acceso (**SSID**).
- La contraseña (**CLAVE**) en caso de red segura.
- **DIRECCIÓN IP** externa y **PUERTO EXTERNO.** Los parámetros necesarios para trabajar en una subred diferente de la tableta (ordenador), especialmente necesarios para conectarse a Internet.

La configuración del analizador se debe llevar a cabo de la siguiente manera:

- Conectar la tableta (el ordenador) con el analizador mediante el cable USB.
- Buscar el analizador, por ejemplo al seleccionar del menú la opción **ANALIZADORAJUSTES DE ANALIZADOR** (F4) y conectarse con el analizador.
- Pasar a la tarjeta **COMUNICACIÓN INALÁMBRICA** [\(Fig. 30\)](#page-51-0) y comprobar si la opción **COMUNICACIÓN WI-FI HABILITADA** está activa. Si no es así, activar esta opción.
- Seleccionar del menú de programa **OPCIONESBASE DE DATOS DE ANALIZADOR** (F3). En la base de analizadores se debe entrar en la edición de ajustes del analizador (seleccionar la fila con el número de serie del analizador y hacer clic en **EDITAR**). En el menú que aparecerá, hacer clic en **CONFIGURACIÓN DE WI-FI**.
- Seleccionar la opción **CLIENTE**.
- Introducir sucesivamente: el nombre del punto de acceso (campo **SSID**) y en caso de una red segura marcar el campo **MODIFICAR** e introducir la contraseña (campo **CLAVE**). En caso de una red no segura, dejar vacío el campo Clave y el campo **MODIFICAR** debe estar seleccionado.

### Manual de uso PQM-702(T), PQM-703, PQM-710, PQM-711

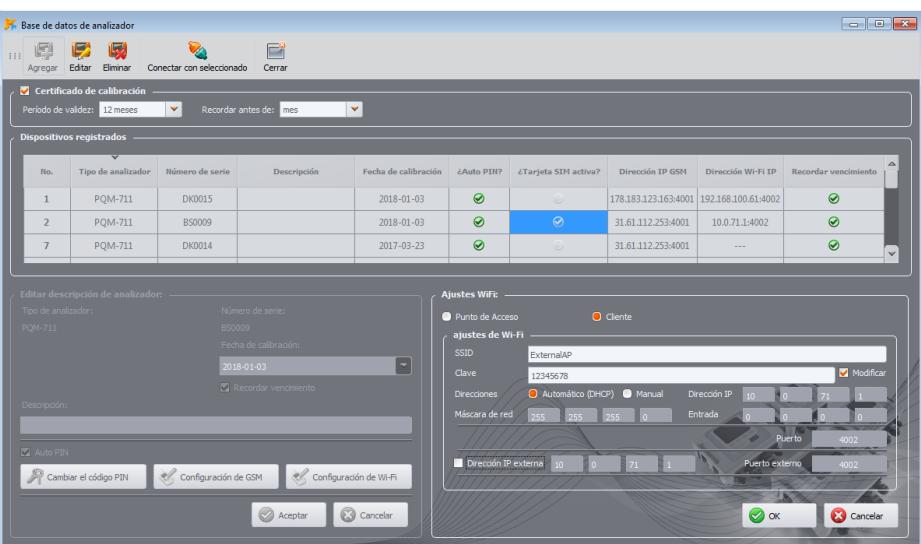

**Fig. 36. Pantalla de configuración Wi-Fi en modo de cliente.**

- Seleccionar el método de asignación de la dirección IP a través del punto de acceso. En caso de la asignación manual hay que escribir los valores correspondientes en los campos **DIRECCIÓN IP**, **MÁSCARA DE RED** y **ENTRADA**. En el modo automático, seleccionar **DHCP**.
- El campo **PUERTO** no es editable, siempre es el número 4002.
- Si se trabaja en otras subredes (red de Internet), completar los campos **DIRECCIÓN IP EXTERNA** y PUERTO EXTERNO. Para la conexión directa (tableta ⇔ analizador), así como el trabajo en una red local (tableta  $\Leftrightarrow$  router Wi-Fi  $\Leftrightarrow$  analizador) estos campos se debe dejar en un estado inactivo. *Sonel Analysis* al escanear la red actualizará automáticamente estos campos si se detecta la presencia de este analizador.
- Confirmar la configuración con el botón **OK.** De este modo, los nuevos datos introducidos en los campos se enviarán al analizador.
- Si han introducido los datos correctos, el analizador intentará conectarse al punto de acceso Wi-Fi. Después de desconectar, el estado de la conexión se puede seguir en la pantalla **<10>**.

La secuencia correcta de mensajes en la pantalla es:

- o **SEARCHING FOR NETWORK…**
- o **CONNECTING TO NETWORK…**
- o **OBTAINING IP ADDRESS…** (en caso de *DHCP*)
- o **READY**

#### *2.13.4.2 Agregar la base de datos del analizador configurado previamente.*

El siguiente procedimiento se aplica cuando el analizador está preconfigurado y se necesita añadirlo a la base o editar los parámetros Wi-Fi que identifican el dispositivo.

Para una configuración correcta de la conexión se requerirá **DIRECCIÓN IP** externa y **PUERTO EXTERNO**.

La configuración del analizador se debe llevar a cabo de la siguiente manera:

- Seleccionar el analizador adecuado de la base y pulsar **EDITAR** o con el botón **AGREGAR** y añadirlo a la base.
- Usar el botón **CONFIGURACIÓN DE WI-FI.** NOTA: No conectarse con el analizador, en la ventana hacer clic en **CANCELAR**. En la configuración aparecerá la información **AJUSTES DE WI-FI (DESCONECTADO)**.
- Marcar el campo de selección **DIRECCIÓN IP EXTERNA**.
- Completar la **DIRECCIÓN IP EXTERNA** introduciendo el número IP que tiene el analizador (o IP asignada por el administrador de la red y en la que el analizador está disponible) y **PUERTO EXTERNO** (por defecto 4002).
- Confirmar la configuración con el botón **OK.**

| $\blacksquare$ $\blacksquare$ $\blacksquare$ x<br>Base de datos de analizador                                   |                                                                                                    |                                 |                 |             |                      |            |                                                                                                    |                                          |                                                                      |                                                          |  |  |
|----------------------------------------------------------------------------------------------------|----------------------------------------------------------------------------------------------------|---------------------------------|-----------------|-------------|----------------------|------------|----------------------------------------------------------------------------------------------------|------------------------------------------|----------------------------------------------------------------------|----------------------------------------------------------|--|--|
| ËÏ<br>111<br>Agregar Editar<br>Eliminar<br>Conectar con seleccionado<br>Cerrar                                  |                                                                                                    |                                 |                 |             |                      |            |                                                                                                    |                                          |                                                                      |                                                          |  |  |
| Certificado de calibración<br>$\bar{\mathbf{v}}$<br>v<br>Recordar antes de: mes<br>Período de validez: 12 meses |                                                                                                    |                                 |                 |             |                      |            |                                                                                                    |                                          |                                                                      |                                                          |  |  |
|                                                                                                    |                                                                                                    | <b>Dispositivos registrados</b> |                 |             |                      |            |                                                                                                    |                                          |                                                                      |                                                          |  |  |
|                                                                                                    | No.                                                                                                    | <b>Tipo de analizador</b>       | Número de serie | Descripción | Fecha de calibración | ¿Auto PIN? | ¿Tarjeta SIM activa?                                                                                                    | Dirección IP GSM                         | Dirección Wi-Fi IP                                                   | △<br>Recordar vencimiento                                |  |  |
|                                                                                                    | $\mathbf{1}$                                                                                                    | <b>POM-711</b>                  | <b>DK0015</b>   |             | $2018 - 01 - 03$     | $\odot$    | $\odot$                                                                                                    | 178.183.123.163:4001 192.168.100.61:4002 |                                                                      | $\odot$                                                  |  |  |
|                                                                                                    | $\overline{2}$                                                                                                    | <b>POM-711</b>                  | BS0009          |             | $2018 - 01 - 03$     | ⊛          | O                                                                                                    | 31.61.112.253:4001                       | 10.0.71.1:4002                                                       | $\odot$                                                  |  |  |
|                                                                                                    | $\overline{7}$                                                                                                    | <b>POM-711</b>                  | DK0014          |             | 2017-03-23           | ⊛          | $\circ$                                                                                                    | 31.61.112.253:4001                       | $\sim$                                                               | $\odot$<br>$\mathbf v$                                   |  |  |
|                                                                                                    | Editar descripción de analizador: -<br>Tipo de analizador:<br>Número de serie:<br>PQM-711<br>BS0009<br>Fecha de calbración:<br>$\overline{\phantom{a}}$<br>2018-01-03<br>Recordar vencimiento<br>Descripción:<br>Auto PIN<br>Configuración de GSM<br>Cambiar el código PIN<br>Configuración de Wi-Fi<br>2 Cancelar<br>aceptar |                                 |                 |             |                      |            | Punto de Acceso<br>ajustes de Wi-Fi (desconectado) -<br>Automático (DHCP) @ Manual<br>Máscara de red<br>Dirección IP externa 192<br>168 | C Cliente<br><b>SS</b><br>120            | Dirección IP<br>Entrada<br>Puerto externo<br><b>FR</b><br>$\odot$ ox | Modifica<br>Puerto<br>4002<br>4002<br><b>C3</b> Cancelar |  |  |

**Fig. 37. Pantalla de configuración Wi-Fi en modo de cliente (desconectado).**

### *2.13.5 Comprobación de la conexión Wi-Fi*

Si en la pantalla **<10>** el estado Wi-Fi se muestra como **READY**, esto significa la disposición para aceptar la conexión. Se puede hacer una conexión de prueba para comprobar la conectividad con la aplicación *Sonel Analysis*:

- En los ajustes del programa se debe comprobar si está activada la búsqueda de los analizadores a través de Wi-Fi: del menú se selecciona **OPCIONES AJUSTES DEL PROGRAMAAJUSTES DE MEDIOSMEDIOS COMUNICACIÓN ACTIVOS**. El campo **WI-FI** debe estar marcado.
- El analizador, con el que queremos conectarnos debe ser introducido en la base de analizadores (si se ha realizado previamente la configuración según el capítulo [2.13.4.1](#page-54-0) esto será asegurado).
- Se debe desconectar cualquier conexión con el analizador (USB, GSM).
- Buscar el analizador mediante cualquier método (p.ej. haciendo clic en **MODO ACTIVO**). En la lista de búsqueda debe aparecer el analizador con la nota **CONEXIÓN VÍA WI-FI**. Seleccionar el analizador y hacer clic en **OK**.
- Después de un rato en la pantalla debe aparecer la ventana deseada (p.ej. **MODO ACTIVO**), y el estado en la barra de estado de la aplicación debe cambiar a **CONECTADO**. También en la pantalla del analizador se muestra **PC CONNECTION (WI-FI)**. Por lo tanto, el intento de conexión se ha realizado correctamente.

## *2.13.6 Posibles problemas con la configuración Wi-Fi y su solución*

**Problema**: La barra de progreso en la búsqueda de analizadores va rápidamente al 100% sin encontrar ningún analizador.

**Causa posible**: Es posible que esté desactivada la búsqueda de analizadores vía Wi-Fi en los ajustes de la aplicación o en la base de analizadores.

**Solución**: en el menú del programa, seleccionar **OPCIONESAJUSTES DEL PROGRAMA AJUSTES DE MEDIOSMEDIOS COMUNICACIÓN ACTIVOS**. El campo **WI-FI** debe estar marcado.

**Problema**: La barra de progreso en la búsqueda de analizadores llega en unos pocos segundos al 100% sin encontrar ningún analizador.

#### **Posibles causas:**

- 1) Analizador apagado o con la conexión Wi-Fi inactiva/no configurada.
- 2) Incompatibilidad de las direcciones IP externas del analizador y la entrada en la base de analizadores.
- 3) Conexión Wi-Fi activa del analizador con otro cliente u otras problemas temporales de la red.

#### **Solución:**

- 1) Si el analizador está disponible, comprobar el estado de Wi-Fi en la pantalla **<10>**. Si el estatus es **TURNED OFF** del menú del programa se debe seleccionar la opción **ANALIZADORAJUSTES DE ANALIZADOR**, pasar a la tarjeta **COMUNICACIÓN INALÁMBRICA** y comprobar si la opción **COMUNICACIÓN WI-FI HABILITADA** está activa, si no es así, activarla. Comprobar la configuración de Wi-Fi.
- 2) Comprobar si en la base de analizadores está introducida la dirección IP correcta del analizador y el puerto (solo el modo de **Cliente**).
- 3) Volver a intentar conectarse.

**Problema:** Se refiere al modo de **punto de acceso**. La red emitida por el analizador se muestra en la lista de redes disponibles, pero cuando se trata de conectar con ella se informa de error. **Posibles causas:**

- 1) El analizador ya ha sido conectado a otro cliente (en la pantalla **<10>** se muestra el estado **CLIENT CONNECTED**), o está activa la conexión de *Sonel Analysis* con otro ordenador (en la pantalla se muestra el mensaje **PC CONNECTION (WI-FI)**).
- 2) Error de la red o del módulo Wi-Fi del analizador. **Solución:**
- 1) Desconectar el segundo cliente al punto de acceso en el analizador.
- 2) Para reiniciar el módulo Wi-Fi en el analizador mantener pulsado durante al menos 1,5 segundos el botón de flechas *IZQUIERDA* **o** *DERECHA* **algo algo hasta que la** pantalla parpadee. Intentar conectarse de nuevo (NOTA: el reinicio sólo es posible cuando hay una conexión activa con *Sonel Analysis*).

**Problema**: A pesar del estado correcto **READY** en la pantalla del analizador y después de la búsqueda el analizador no aparece en la lista. La opción **COMUNICACIÓN WI-FI HABILITADA** está

activada y el analizador está configurado correctamente en la base de analizadores (incluyendo la dirección IP).

**Posible causa**: Bloqueo del puerto TCP 4002, que se utiliza para la comunicación por el cortafuegos de ordenador (tableta) o del proveedor de Internet en la red local.

**Solución**: Comprobar en la configuración del ordenador si el puerto TCP 4002 no está bloqueado. Si no es así, es necesario ponerse en contacto con el administrador de la red local.

**Problema:** Durante la conexión directa al analizador, la velocidad de transmisión cae por debajo de 200 kB/s.

#### **Posibles causas:**

- 1) Demasiada distancia entre la tableta y el dispositivo.
- 2) Demasiado ruido en el canal en el que se transmite.

#### **Solución:**

- 1) Acercarse con la tableta a una distancia menor de 10 m.<br>2) Se debe cambiar el número de canal en el que funciona
- 2) Se debe cambiar el número de canal en el que funciona el punto de acceso (si el punto de acceso es el analizador se puede conseguirlo cambiando el nombre de la red de difusión (SSID), tal como se describe en la secció[n 2.13.3\)](#page-49-1).

#### **Problema:**

Se ha perdido la conexión al analizador.

#### **Posible causa:**

- 1) En la ventana de conexiones inalámbricas [\(Fig. 30\)](#page-51-0) se ha desconectado la transmisión Wi-Fi.
- 2) Punto de acceso Wi-Fi desconectado (solo modo **Cliente**).
- 3) Demasiada distancia entre el analizador y la PC en caso de la conexión directa.
- 4) Demasiada distancia entre el analizador y el punto de acceso Wi-Fi, o entre el ordenador (tableta) y el punto de acceso Wi-Fi
- 5) Demasiado ruido en el canal en el que se transmite.

#### **Solución:**

- 1) Conectarse con el analizador a través del cable USB y activar la transmisión Wi-Fi en el analizador [\(Fig. 30\)](#page-51-0)
- *2)* En modo **Cliente**: Activar el punto de acceso Wi-Fi y esperar hasta que el analizador se conecte con él. En la pantalla **<10>** el estado Wi-Fi **READY***.*
- 3) En modo **Cliente**: Acercarse con la tableta al analizador y volver a conectarse. Lo mejor es cuando el analizador está al alcance de la vista, entonces en la pantalla **<10>** se puede ver el estado Wi-Fi y el nivel de la señal. Sólo el estado **READY** garantiza la posibilidad de una conexión. Lo mejor es cuando el nivel de la señal indicada al menos dos barras.
- 4) Si es posible, colocar el analizador/ordenador (la tableta) y/o el punto de acceso Wi-Fi en un lugar donde el nivel de la señal Wi-Fi es de al menos de dos barras tanto para el analizador como para el ordenador.
- 5) Se debe cambiar el número de canal en el que funciona el punto de acceso (si el punto de acceso es el analizador se puede conseguirlo cambiando el nombre de la red de difusión (SSID), tal como se describe en la secció[n 2.13.3\)](#page-49-1).

## *2.14 Aviso de desplazamiento del analizador*

El analizador, en el que funciona el módem GSM y tiene la cobertura GPS puede avisar al usuario que el analizador se desplaza. Para utilizar esta función se debe activar la **FUNCIÓN ANTIRROBO** en la aplicación del PC e introducir en la lista de teléfonos de emergencia el número adecuado al que deben ser enviados los SMS con el aviso. En este modo, el analizador guarda la posición en la que fue determinada por primera vez después de encender el registro y, a continuación, envía un SMS al número de teléfono(s) definido cuando se detecta un desplazamiento mayor de 100 m del analizador. El mensaje SMS contiene las coordenadas geográficas reales del analizador. También en el programa *Sonel Analysis* puede conectarse al analizador a través de GSM y comprobar en la pantalla su posición actual (incluso cuando el analizador está desactivado, ver abajo). Cuando el analizador durante mucho tiempo está a una distancia de más de 100 m de la posición de partida, cada 10 minutos se envían mensajes SMS con la posición actual del analizador (no más de 10 SMS).

En condiciones adversas, la recepción de la señal GPS (señal débil, reflexiones de la señal), es posible enviar vía el analizador una notificación errónea sobre el desplazamiento. El usuario también es notificado de la pérdida o el retorno de la señal GPS para poder determinar la posición del analizador con los mensajes SMS adicionales.

Después de activar la función antirrobo, el analizador se comporta de manera diferente en el modo de apagado: todo el tiempo está activo el módem GSM y el receptor GPS. Esto hace que en caso de fallo de alimentación la batería se descarga muy rápidamente, al igual que en el funcionamiento normal del analizador con la alimentación de la batería. Después de este tiempo, el analizador se apagará por completo y por lo tanto ya no será posible enviar mensajes SMS.

#### *Nota*

*Para que la función antirrobo funcione correctamente se requiere:*

- *activar el módem GSM con la configuración correcta de la tarjeta SIM,*
- *establecer al menos un número de teléfono de emergencia para enviar los mensajes SMS.*

*Antes de activar la función antirrobo se deben comprobar ambos elementos.*

## *2.15 Bloqueo de botones*

En la aplicación de PC es posible ajustar la opción de bloqueo de botones después del inicio de registro. Esto protege el analizador contra la detención de registro por personas no autorizadas. Para desbloquear los botones, el usuario debe introducir el código que consta de tres números:

- si se pulsa cualquier botón aparece la inscripción **ENTER CODE:**, y tres guiones "**- - -**"
- con los botones del teclado el usuario puede introducir el código de desbloqueo correcto: con el botón se cambia los números de la secuencia 0, 1, 2...9, 0 en la primera posición,

con el botón en la segunda posición, y con el botón  $\frac{\text{SIMBT}}{\text{SUMF}}$  en la tercera posición.

- son necesarios tres segundos de inactividad de los botones de teclado para comprobar el código introducido,
- la introducción de contraseña correcta se indica con la inscripción **OK** y se desbloquea el teclado, sin embargo, la introducción de una contraseña incorrecta se indica con la inscripción **WRONG CODE!** y se vuelve al estado anterior (p.ej. se activa el salvapantallas).

Tras el desbloqueo, el teclado se bloquea de nuevo automáticamente si el usuario durante 30 segundos no pulse ningún botón.

*Nota*

*Manteniendo pulsados durante 5 segundos los botones* **START**  $V$  **0** *activa el desbloqueo de emergencia y quita el bloqueo de botones en el medidor.*

# *2.16 Modo de espera de la pantalla*

El programa de PC posibilita activar el modo de espera de la pantalla. En este modo, después de 10 segundos desde el inicio de registro, el analizador suspende la pantalla. A partir de este momento en la pantalla aparece cada 10 segundos, durante un instante en la esquina superior izquierda, el número del punto de medición para indicar el registro activo. Una vez completado el registro (por ejemplo, si la memoria está llena), la pantalla queda suspendida hasta que se pulse un botón.

# *2.17 Protección de la temperatura*

El analizador tiene un programa de protección de la temperatura. Cuando la temperatura interna excede el umbral establecido (temperatura de funcionamiento límite de componentes electrónicos), el analizador detiene el trabajo actual (por ejemplo el registro) y muestra el mensaje:

**MAX. OPERATING TEMP. EXCEEDED!**, y luego se apaga automáticamente durante 10 minutos para enfriarse. El analizador se reinicia cuando la temperatura interna ha bajado al menos 5°C, si no es así vuelve a apagarse y el ciclo se repite.

# *2.18 Ajuste de tiempo de emergencia*

El analizador tiene una pila de botón interior que soporta el reloj de tiempo real (RTC), independientemente del estado de la batería Li-Ion. En caso de descarga de la pila al encender el medidor, la hora se restablecerá. Para permitir seguir trabajando en caso de falta de acceso a un ordenador con la aplicación *Sonel Analysis*, o cuando es imposible sincronizar la hora con la hora del GPS, al encender el analizador detecta el estado de la hora incorrecta y permite ajustarla manualmente. La pantalla mostrará el mensaje **INCORRECT DATE/TIME DETECTED!** y a continuación se muestra la pantalla de ajuste de la fecha y hora. En los siguientes campos se muestra la fecha y la hora en el formato SS.MM.AAAA hh.mm.ss, donde:

- DD día
- MM mes
- AAAA año
- hh hora
- mm minuto
- ss segundo

Para ajustar la hora:

- con los botones  $\Box$  y  $\Box$  se puede cambiar el valor del parámetro seleccionado (manteniendo pulsado el botón aumentará automáticamente el valor)

- con el botón **(START)** se pasa entre los parámetros; el parámetro activo está iluminado,

- para confirmar el ajuste, mantener pulsado el botón durante 2 segundos (START)

- para omitir el ajuste de tiempo se puede presionar  $\bigcirc$  o esperar 30 segundos sin pulsar ningún botón.

# *3 Estructura y métodos de medición*

## *3.1 Entradas de tensión*

La estructura del bloque de las entradas de tensión se muestra en la [Fig. 38.](#page-61-0) Se ven dos bloques de medición: a la derecha de los terminales se muestran los curcuitos principales de la tensión que se utilizan para medir la mayoría de parámetros de la tensión. La frecuencia de muestreo de este circuito es de 10,24 kHz. Tres entradas de fase L1, L2, L3 y el conductor de protección PE tienen una línea de referencia común, que es el cable N (neutro).

POM-703 POM-711 A la izquierda se muestra cómo conectar el módulo de transitorios a los terminales de entrada (sólo PQM-703 y PQM-711). Se puede ver que los cuatro canales hacen

referencia a la entrada PE. Este circuito tiene una banda amplia (frecuencia de muestreo de hasta 10 MHz), y un mayor rango de tensiones medidas.

[Fig. 38](#page-61-0) también muestra que el circuito de alimentación del analizador es independiente de los circuitos de medición. La fuente de alimentación tiene el rango nominal de tensiones de entrada entre 100..690 V AC y tiene los terminales separados.

El analizador tiene dos subrangos de tensión en el trayecto principal:

 rango de baja tensión con el pico de tensión de ±450 V (sin corte) se activa a la tensión nominal de la red en el rango de 64 V...127 V y las configuraciones con los transformadores de tensión; el rango también se selecciona siempre automáticamente para el canal UN-PE,

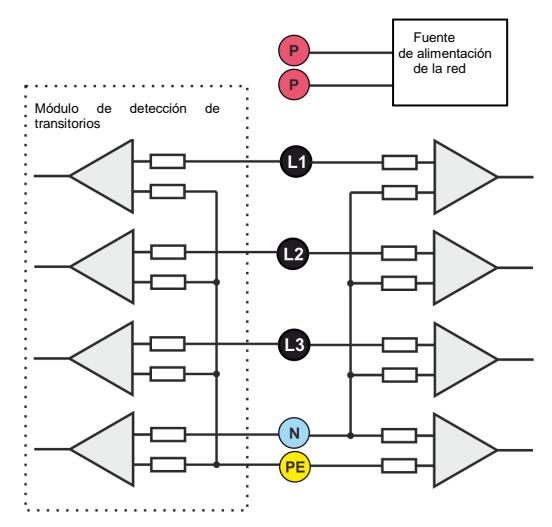

<span id="page-61-0"></span>**Fig. 38. Entradas de tensión (con el módulo de transitorios) y alimentador**

 rango de alta tensión con el pico de tensión de ±1500 V (sin corte) se activa con tensiones nominales de red de 220 V y más (sin transformadores de tensión)

El uso de dos rangos de tensión permite asegurar la precisión declarada compatible con la clase A de la norma IEC 61000-4-30 para todas las tensiones nominales de red.

### *3.2 Entradas de corriente*

El analizador tiene cuatro entradas de corriente independientes con los mismos parámetros. Para cada una de ellas se pueden conectar las pinzas rígidas de corriente con salida de tensión de 1 V como estándar o las pinzas flexibles.

Una situación típica es el uso de las pinzas flexibles con un integrador electrónico incluido. Sin embargo, este analizador permite la conexión directa a la entrada del canal de corriente de la misma bobina de Rogowski, la integración de la señal se realiza de forma digital.

## *3.3 Integrador digital*

En el analizador se aplicó la solución con la integración digital de la señal que viene directamente de la bobina de Rogowski. Este enfoque permite eliminar los problemas relacionados con los integradores analógicos necesarios para asegurar la precisión declarada a largo plazo y en el entorno de medición difícil. Los integradores analógicos también deben incluir los sistemas de protección contra la saturación de la salida en presencia de la tensión continua en la entrada.

El integrador ideal tiene un amplificador infinito para las señales continuas que baja con una velocidad de frecuencia de 20 dB/década. El desplazamiento de fase es constante en todo el rango de frecuencia y es de -90°.

En teoría, el amplificador infinito para la señal continua que aparece en la entrada del integrador causa la saturación de su salida cerca de la tensión de alimentación e impide su funcionamiento. En sistemas prácticos se introduce una solución para limitar el amplificador para DC hasta un valor fijo, además periódicamente pone a cero la salida. También hay técnicas de eliminación activa de tensión continua que la mide y de nuevo la pone en la entrada pero con el signo opuesto por lo que se anula eficazmente. En inglés se usa el término "*leaky integrator*" que significa el integrator con fuga. "*Leaky integrator*" es simplemente un integrador con el condensador de resistencia de alto valor. Tal sistema es entonces el mismo que el filtro de paso bajo con una frecuencia de paso muy baja.

La aplicación digital del integrador asegura unos parámetros excelentes durante largo período, todo el procedimiento se lleva a cabo por medio de cálculos, no hay efectos del envejecimiento de los elementos, etc. Sin embargo, igual que la versión analógica aquí también puede aparecer el problema de saturación y sin ninguna prevención puede hacer inútil la integración digital. Se deben tener en cuenta tanto los amplificadores de entrada como el convertidor analógico-digital tienen un compensador finito y no deseable, que debe ser eliminado antes del proceso de integración. El software del analizador incluye un filtro digital cuya tarea consiste en eliminar por completo la componente continua de tensión. La señal filtrada se somete a la integración digital. La característica de fase resultante tiene unas propiedades excelentes y el desplazamiento de fase para las frecuencias más críticas de 50 y 60 Hz es mínimo.

Proporcionar el desplazamiento de fase más pequeño entre las señales de corriente y voltaje es crucial para asegurar pequeños errores de medición de potencia. El error estimado de medición de potencia se puede expresar por la relación $^{\rm 1}$ :

*Error de medición de potencia ≈ error de fase (en radianes) × tan(φ) × 100 %*

donde *tan(φ)* es la tangente del ángulo entre la tensión y la corriente de sus componentes fundamentales. De la fórmula anterior se puede concluir que los errores de medición aumentan junto con la disminución del factor de desplazamiento de fase; por ejemplo, cuando el error de fase de 0,1° y *cosφ*=0,5 el error es de tan sólo del 0,3%. De todos modos, para que las mediciones de potencia sean exactas, la concordancia de las trayectorias de fase de tensión y corriente debe ser la meior.

## *3.4 Muestreo de la señal*

 $\overline{a}$ 

Se muestrea la señal al mismo tiempo en los ocho canales y la frecuencia sincronizada con la frecuencia del canal de tensión de alimentación de referencia. Esta frecuencia es de 10,24 kHz para la frecuencia 50 Hz y 60 Hz.

Por consiguiente, un solo período tiene 204,8 muestras para la frecuencia de 50 Hz y 170,67 muestras para 60 Hz. Se utiliza el convertidor analógico-digital de 16 bits que proporciona el sobremuestreo de 64 veces.

La atenuación analógica de 3 decibelios se ha especificado para las frecuencias de unos 20 kHz, mientras que el error de amplitud para la frecuencia máxima útil igual a 3 kHz (es decir, la frecuencia del 50º armónico para la red de 60 Hz) es de aprox. 0,1 dB. El desplazamiento de fase para la misma frecuencia es menor que 15°. La atenuación en la banda de parada es mayor de

<sup>&</sup>lt;sup>1</sup> Current sensing for energy metering, William Koon, Analog Devices, Inc.

75 dB.

Se debe tener en cuenta que para la correcta medición del desplazamiento de fase entre los armónicos de tensión respecto a los armónicos de corriente y la potencia de estos armónicos no es significativo el desplazamiento absoluto de fase respecto a la frecuencia fundamental, pero la conformidad de las características de fase de las trayectorias de tensión y corriente. El mayor error de diferencia de fase para f = 3 kHz es hasta 15°. Este error disminuye con la disminución de la frecuencia que nos interesa. En la estimación de los errores de medición de potencia de armónicos también se debe considerar un error adicional introducido por las pinzas y los transformadores utilizados.

# *3.5 Sincronización PLL*

La sincronización de frecuencia de muestreo se llevó a cabo por medio del equipo. La señal de voltaje después de pasar a través de los circuitos de entrada se dirige al filtro de paso de banda, cuya misión es reducir el nivel de armónicos y pasar sólo la componente fundamental de tensión. A continuación, la señal se dirige a los circuitos del bucle de fase como una señal de referencia. El sistema PLL genera una frecuencia que es un múltiplo de la frecuencia de referencia requerida para el convertidor analógico-digital.

La necesidad de la aplicación del bucle de enganche de fase resulta directamente de los requisitos de la norma IEC 61000-4-7 que describe la metodología y los errores aceptables en la medición de los armónicos. Esta norma requiere que la ventana de medición, que es la base para una medición y la evaluación del contenido de armónicos, sea igual a la duración de 10 períodos de la red energética en las instalaciones de 50 Hz y 12 períodos para 60 Hz. En ambos casos, esto corresponde a unos 200 ms. Dado que la frecuencia de la fuente de alimentación puede estar sujeta a cambios periódicos y fluctuaciones, la duración de la ventana puede no ser exactamente igual a 200 ms, p.ej. para la frecuencia de 51 Hz corresponde a unos 196 ms.

La norma también recomienda que los datos no sean sometidos al sistema de ventanas antes de introducir la transformada de Fourier (con el fin de extraer los componentes espectrales). Falta de sincronización de frecuencia y situación en la que en la transformada FFT se realizan las muestras del número incompleto de períodos pueden conducir a la fuga espectral. Este fenómeno hace que la línea de armónico se aplique también a otras líneas de interarmónicos adyacentes, lo que puede conducir a la pérdida de información sobre el nivel y la potencia reales de la línea examinada. Se permite la posibilidad de la utilización de ventana de ponderación Hanna que reduce los efectos adversos de la fuga espectral, pero esto sólo se limita a la situación en la que el bucle PLL ha perdido la sincronización.

La norma IEC 61000-4-7 especifica con precisión el requerido bloque de sincronización. Esto se expresa de la siguiente manera: el tiempo entre el flanco ascendente del primer impulso de muestreo y (M+1) de este impulso (donde M es el número de muestras en la ventana de medición) debe ser igual a la duración del número especificado de períodos en la ventana de medición (10 o 12), con un máximo error permisible de ± 0,03%. Para explicarlo en términos más simples, se analiza el siguiente ejemplo. Tomando en cuenta la frecuencia de red de 50 Hz, la ventana de medición dura exactamente 200 ms. Si el primer impulso de muestreo se produce exactamente en el tiempo t = 0, entonces el primer impulso de muestreo de la ventana de medición siguiente debe aparecer en el momento t = 200 ± 0,06 ms. Estos ± 60 μs es la desviación admisible del flanco de muestreo. La norma también define la frecuencia mínima recomendada en la que se debe mantener la precisión indicada anteriormente de la sincronización y la define  $\pm$  5% de la frecuencia nominal, es decir, 47,5…52,5 Hz y 57…63 Hz respectivamente, para las redes de 50 Hz y 60 Hz.

Otra cuestión es el rango de tensión de entrada para que el sistema PLL funcione correctamente. La norma IEC 61000-4-7 no menciona aquí indicaciones ni requisitos específicos. Sin embargo, la norma IEC 61000-4-30 define el rango de tensión de alimentación en el que los parámetros metrológicos no se pueden empeorar y para la clase A se lo define en el 10%...150% Udin. El analizador cumple con los requisitos antes mencionados en relación con el funcionamiento del PLL también para la tensión nominal más baja U<sub>nom</sub>=64V, es decir, hasta unos 6V.

# *3.6 Medición de frecuencia*

La señal para la medición de los valores de frecuencia de 10 segundos viene canal de referencia (puede ser la tensión L1, L2 o L3). Esta es la misma señal que se utiliza para sincronizar el bucle PLL. La señal de trayectoria L1 se aplica al filtro de paso de banda de segundo orden cuyo paso de banda se fijó en el rango de 40..70 Hz. Este filtro sirve para reducir el nivel de armónicos. A continuación, de la forma de onda filtrada se crea la señal cuadrada. Durante el ciclo de medición de 10 segundos se cuenta el número de períodos de la señal y su duración. Los intervalos de 10 segundos se determinan por el reloj de tiempo real (que es un múltiplo entero del tiempo de 10 segundos). La frecuencia se calcula como la relación del número de períodos contados y su duración.

# *3.7 Método de medición de los componentes armónicos*

Los armónicos se miden de acuerdo con la norma IEC 61000-4-7.

Esta norma establece la forma de calcular los armónicos particulares.

Todo el proceso se compone de varias etapas:

- muestreo síncrono (10/12 períodos),
- análisis FFT (Transformada Rápida de Fourier),
- agrupación.

Según la FFT se analiza la ventana de medición de 10/12 períodos (unos 200 ms). Como resultado, recibimos un conjunto de líneas espectrales desde la frecuencia 0 Hz (DC) hasta el 50º armónico (alrededor de 2,5 kHz para 50 Hz o 3 kHz para 60 Hz). La distancia entre las líneas sucesivas depende directamente de la duración de la ventana de medición y es aproximadamente de 5 Hz.

El analizador PQM-702 recoge 2.048 muestras por ventana de medición (para la frecuencia de 50 Hz y 60 Hz) por lo tanto se asegura el cumplimiento del requisito para la FFT para que el número de muestras sometido a transformar sea una potencia de la cifra 2.

Es importante mantener una sincronización de la frecuencia de muestreo constante con la red. La FFT se puede realizar sólo con los datos que contienen el múltiplo entero del período de la red. El cumplimiento de este requisito es necesario para minimizar la llamada pérdida de espectro que falsifica la información sobre los niveles reales de bandas espectrales. El analizador cumple con estos requisitos, debido a que la frecuencia de muestreo se estabiliza con el sistema de bucle de fase PLL.

Ya que la frecuencia de red puede tener fluctuaciones temporales, la norma prevé la agrupación de las líneas principales de los armónicos junto con las líneas en sus inmediaciones. La razón es que la energía de componentes puede pasar parcialmente a las componentes interarmónicas adyacentes.

Hay dos métodos de agrupación:

- grupo armónico (incluye la línea principal y cinco o seis componentes interarmónicas adyacentes),
- subgrupo armónico (incluye la línea principal y una línea adyacente a cado lado).

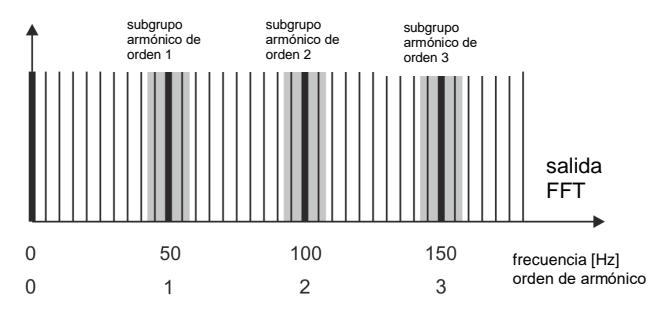

**Fig. 39. Determinación de subgrupos de armónicos (red de 50 Hz).**

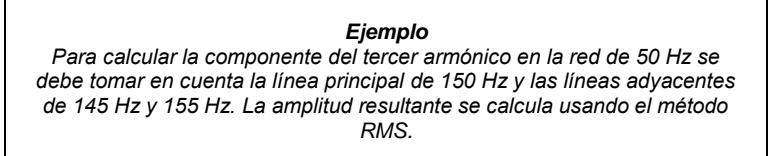

# *3.8 Método de medición de interarmónicos*

Los interarmónicos se miden de acuerdo con las normas IEC 61000-4-7 y IEC 61000-4-30. Proporcionan una forma de cálculo de las componentes individuales de interarmónicos en los analizadores de calidad de energía.

Todo el proceso, así como en caso de las componentes de armónicos, consta de varias etapas:

- muestreo síncrono (10/12 períodos),
- análisis FFT (Transformada Rápida de Fourier),
- agrupación.

Según la FFT se analiza la ventana de medición de 10/12 períodos (unos 200 ms). Como resultado, recibimos un conjunto de líneas espectrales desde la frecuencia 0 Hz (DC). La distancia entre las líneas sucesivas depende de la duración de la ventana de medición y es aproximadamente de 5 Hz.

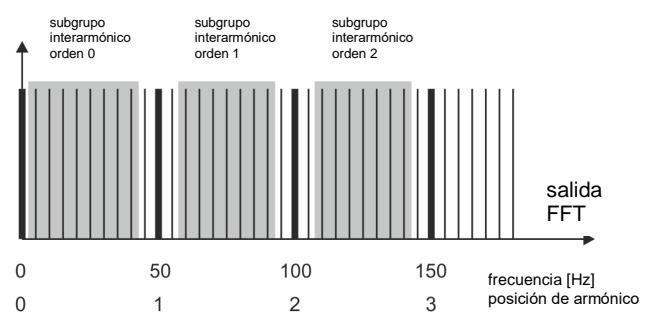

<span id="page-65-0"></span>**Fig. 40. Determinación de subgrupos de interarmónicos (red de 50 Hz).**

#### 3 Estructura y métodos de medición

Cada subgrupo interarmónico es la suma de RMS de siete (para la red de 50Hz) o 9 (para la red de 60 Hz) de líneas espectrales obtenidos por transformación de Fourier. La excepción es el subgrupo de orden cero, es decir, el subgrupo de subarmónicos que contiene una banda más - 5 Hz). Lo muestra l[a Fig. 40](#page-65-0) en el ejemplo de la red de 50 Hz. El subgrupo interarmónico de orden 0, es decir, el subarmónico, se compone de ocho bandas de frecuencias de 5 Hz a 40 Hz. Cada siguiente subgrupo interarmónico consta de siete bandas situadas entre subgrupos armónicos, por ejemplo, el subgrupo de primer orden incluye las bandas espectrales con frecuencias de 60Hz a 90Hz. En el caso de subgrupo subarmónico se amplió el rango de bandas por la banda de 5 Hz, de lo contrario la energía en esta banda de frecuencia más baja no se consideraría y se perdería. Todas las otras bandas espectrales se incluyen en el subgrupo armónico o en el subgrupo interarmónico.

Al igual que en el caso de armónicos, los interarmónicos son calculados hasta al menos el orden 50; para la frecuencia de red de 50 Hz esto crea un rango ligeramente por encima de 2,5 kHz, y para 60 Hz un poco más de 3 kHz.

# *3.9 Medición de las señales de control*

El analizador permite monitorizar dos frecuencias definidas por el usuario en el rango de hasta 3000 Hz. Después de exceder el umbral límite definido por el usuario, el analizador registra el nivel de la señal de control durante el período determinado (hasta 120 segundos). Normalmente, el analizador mide los valores medios de las señales en el intervalo de tiempo seleccionado en la configuración (período principal del calculo de la media). Si se ha elegido el registro según la norma EN 50160, también se registran todos los valores medios de 3 segundos para ambas frecuencias que durante la preparación del informe se comparan con los límites establecidos en la norma.

# *3.10 Medición de transitorios*

La opción de medición de transitorios está disponible sólo para el PQM-703 y PQM-711.

Debido a la brevedad de estas perturbaciones y su amplio espectro de frecuencias, en los analizadores de calidad de energía se utilizan normalmente los convertidores analógico- digitales con una frecuencia de muestreo relativamente baja son insuficientes para registrar su progreso con suficiente precisión. Por esta razón, los analizadores PQM-703 y PQM-711 utilizan un convertidor separado de 4 canales con la frecuencia máxima de muestreo de 10 MHz. Esto se corresponde al tiempo entre las muestras individuales de 100 ns. En este modo es posible registrar los transitorios más rápidos, y el tiempo de registro es de hasta 2 ms.

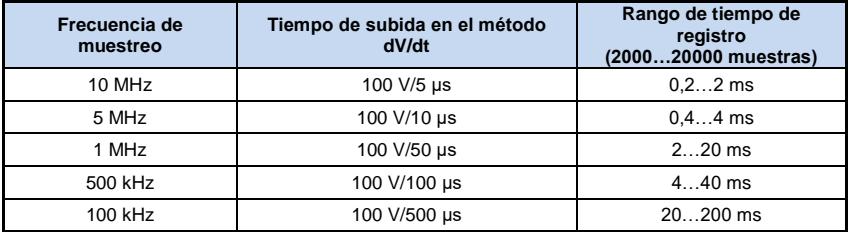

### <span id="page-66-0"></span>**Tab. 4. Resumen de modos de medición de transitorios en el PQM-703 y PQM-711.**

Para configurar los transitorios en el analizador, el usuario tiene a su disposición varias opciones:

frecuencia principal de muestreo del convertidor A/C en el intervalo de 100 kHz a 10 MHz,

- método de detección: umbral basado en la amplitud mínima del transitorio (en el rango de 50 V a 5000 V) o la subida mínima de la señal en el tiempo (método dV/dt)
- activación o desactivación de registro de las formas de onda del transitorio,
- tiempo de registro de transcurso temporal en el rango de 2000 a 20000 muestras,

 tiempo de predisparo de registro del transcurso temporal en el rango de 10% a 90% del tiempo de registro.

El analizador registra el transcurso temporal del transitorio sólo en los canales donde han sido cumplidos los criterios establecidos por el usuario. Después de detectar el transitorio, el analizador durante 3 segundos es insensible a otros transitorios (el tiempo muerto). Un caso especial es la situación en que se detecta un transitorio en un canal cunado entre su detección y el final del registro de transcurso temporal de acuerdo con el tiempo de registro establecido por el usuario, no producirán los siguientes transitorios en otros canales. En esta situación particular, el analizador registra las formas de onda de todos los canales en los que se ha detectado el transitorio. Dado que los transitorios detectados más adelante en relación al primer canal no tendrán guardado precisamente el tiempo, llamado predisparo (registro de estos canales terminará al mismo tiempo que el registro del primer canal que primero ha activado el evento), en la aplicación *Sonel Analysis* los eventos en estos canales serán marcados como "Transitorio\*". Los gráficos del evento de canal que desencadenó el primer evento aparecerán siempre con los otros canales que activaron el evento más tarde. Del mismo modo, la apertura del gráfico del evento posterior (secundario) causará que se muestren los otros canales en los que en el mismo periodo de tiempo se produjo una perturbación. De esta manera se pueden analizar fácilmente las relaciones temporales entre los canales individuales.

En la tabla de eventos, en el caso de transitorios se indican los parámetros:

- en la columna **EXTREMO** es la amplitud máxima medida del transitorio (entre los picos),
- en la columna **DURACIÓN** es la duración aproximada de la perturbación.

Los circuitos de medición hacen referencia a la entrada PE (ver también la [Fig. 38\)](#page-61-0). El módulo de transitorios monitoriza las tensiones entre las entradas:

- $-L1-PE$ .
- $-L2-PE$ .
- $-13-PF$
- $N-PF$ .

#### *Nota*

*Para la medición correcta de los transitorios es necesario conectar las entradas PE del analizador a la toma a tierra local. Esto también se requiere en los sistemas de el 3 cables tipo triángulo y estrella sin neutro.*

#### *3.10.1 Método de umbral*

Se elige el método del umbral cuando se selecciona la opción **UMBRAL** (en la tarjeta de configuración del puto de medición) y ajustar el valor de la tensión de umbral en el rango de 50 V a 5000 V. En este método, el analizador detecta los transitorios cuando su amplitud excede el umbral establecido en voltios. Los transitorios cuya amplitud no excede el umbral establecido no serán detectados por el analizador. En este modo no se tiene en cuenta el tiempo de subida de transcurso. Tanto los transitorios lentos como rápidos serán detectados siempre que se cumpla el criterio de la amplitud.

NOTA: El valor del umbral especificado es la amplitud del transitorio y no la tensión absoluta medida en relación con la entrada PE.

En l[a Fig. 41](#page-68-0) se muestran dos ejemplos de los transitorios y sus amplitudes  $U_{T1}$  y  $U_{T2}$ . En el método de umbral, el analizador detectará un evento si  $U_{T1}$  o  $U_{T2}$  es mayor que el umbral establecido por el usuario.

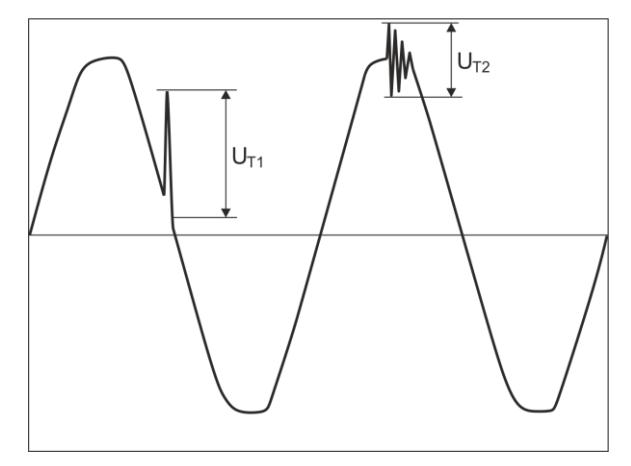

**Fig. 41. Método para determinar las amplitudes de transientes.**

### <span id="page-68-0"></span>*3.10.2 Método dV/dt*

El método de subida dV/dt se elige marcando la opción **VELOCIDAD DE SUBIDA** e indicando la frecuencia de muestreo correspondiente, que indirectamente selecciona la velocidad de subida entre varios valores posibles valores (ver [Tab. 4\)](#page-66-0). En el método dV/dt el analizador analiza las formas de onda de tensión en el tiempo específico y detecta un transitorio, si la velocidad de subida del transcurso supera el valor establecido por el usuario en la configuración. La amplitud absoluta del transitorio no es importante, se detectarán transitorios de amplitud pequeña y grande, siempre que se cumpla el requisito mínimo de subida.

# *3.11 Funcionalidad de limitación de corriente*

En situaciones en las que la corriente medida tiene muy poco valor, o la pinza de medición está desconectada del analizador, puede ser útil la función que restablece los parámetros relacionados con el canal actual. Esto es particularmente importante en caso de los parámetros tales como THD que en caso de ruido muestran valores altos y a veces también confusos. En caso de la detección de eventos, la desconexión de la pinza de corriente puede desencadenar casi inmediatamente la detección del umbral, lo que puede confundir al usuario. Para evitar tales situaciones, se ha introducido la función de restablecer los parámetros de corriente cuando el valor eficaz de la corriente medida está por debajo del umbral establecido por el usuario. Para habilitar esta función,

utilice el campo de selección **LIMITE DE CORRIENTE** que está en la tarjeta principal de ajustes del punto de medición, por debajo de la lista de selección del tipo de pinza. Al activar esta opción se puede especificar el umbral de puesta a cero, definido como un porcentaje del rango nominal de la pinza seleccionada en el rango de 0,00 a 0,50 %I<sub>nom</sub>.

La verificación si el valor de corriente está por debajo del umbral especificado, se celebra cada ventana de 10/12 períodos (aprox. 200 ms). Si el valor eficaz de la corriente medida en el canal es menor que el umbral establecido, se pondrán en cero los siguientes parámetros:

- valor eficaz de corriente,
- componente constante DC de corriente,
- factor de pico de corriente.
- amplitudes de armónicos e interarmónicos de corriente,
- factores THD y TID de corriente,
- todos los poderes de un canal dado,
- $\bullet$  factor de potencia y cos $\varphi$ ,
- ángulos entre los armónicos de tensión y corriente,
- potencias activas y reactivas de armónicos,
- $\bullet$  factores tano y K.

Los valores totales del sistema (de suma) se ponen a cero sólo cuando todos los canales de componentes de corriente están por debajo del umbral de puesta a cero. Entonces también se ponen a cero:

factores de asimetría de corriente y componentes simétricas de corriente.

Los contadores de energía se "congelan" cuando la potencia correspondiente está en el estado "a cero".

En caso de eventos, algunos parámetros tienen en cuenta la puesta a cero. El valor del parámetro se tiene en cuenta cuando se detecta el comienzo y el final del evento, y también se tienen en cuenta en las estadísticas (valor extremo y medio), sólo si el valor de la corriente está por encima del umbral de puesta a cero. Los parámetros que lo tienen en cuenta son:

- factor de pico de corriente,
- factores THD y TID de corriente.
- $\bullet$  factor de potencia y cos $\varphi$ ,
- $\bullet$  factores tano v K.
- factores de asimetría de corriente.

La puesta a cero se indica en el modo de vista previa de los valores actuales y en el análisis. Para distinguir entre el valor cero medido cero del parámetro y el valor puesto a cero por esta funcionalidad, se han aplicado las siguientes normas:

- en el modo de lectura de los parámetros de valores actuales puestos a cero se indica con el símbolo \* (asterisco) junto al valor (por ejemplo 0,000 \*).
- en el análisis de los datos se indica el encabezado que describe el parámetro que se puede poner a cero añadiendo el símbolo \*, por ejemplo "I \*L1 [A]" (no se marca las celdas particulares, sólo se marca en encabezado para indicar que se utiliza la función de puesta a cero).
- en la pantalla del analizador, los valores puestos a cero se muestran en gris.

## *3.12 Detección de eventos*

El analizador ofrece una amplia gama de posibilidades de detección de eventos en la red medida. El evento es la situación en la que el valor del parámetro elegido de la red excede el umbral definido por el usuario.

El hecho de aparición del evento se registra en la tarjeta de memoria y contiene la información como:

- tipo de parámetro,
- canal en el que se produjo el evento,
- inicio y fin de evento,
- valor umbral fijado por el usuario,
- valor del parámetro extremo medido durante el evento,
- valor medio del parámetro medido durante el evento.

Dependiendo del tipo de parámetro se puede establecer uno, dos o tres umbrales, que serán controlados por el analizador. L[a Tab. 5](#page-70-0) contiene todos los parámetros para que los eventos puedan ser detectados dependiendo del tipo de umbral. En la columna *Formas de onda y RMS1/2* se indican los tipos de eventos para los que es posible incluir el registro de formas de onda y gráficos  $RMS<sub>1/2</sub>$ .

<span id="page-70-0"></span>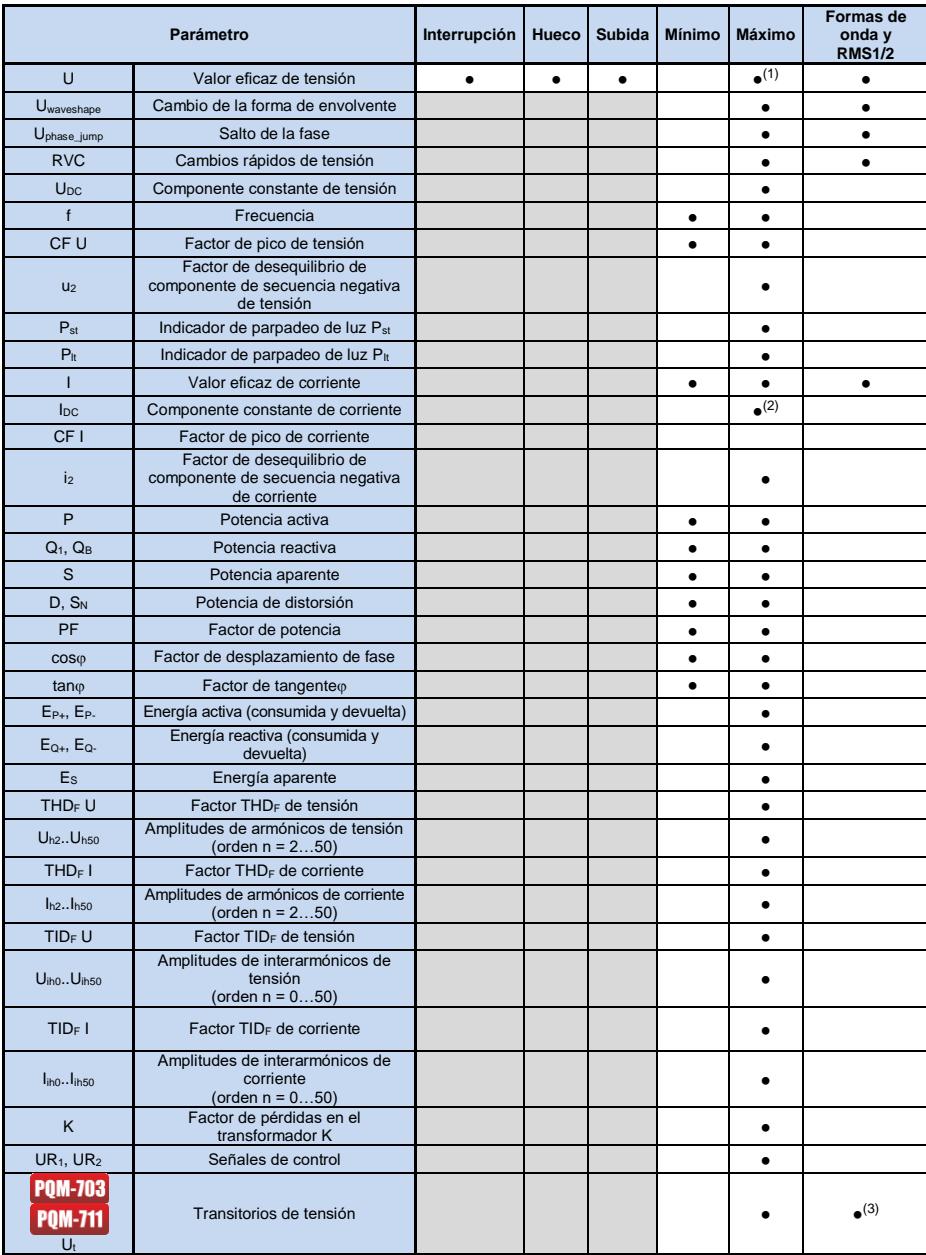

## **Tab. 5. Tipos de umbrales de eventos para los parámetros particulares.**

 $\frac{U_t}{(1)}$  se refiere a la tensión  $U_{N\text{-PE}}$ .

 $(2)$  utilizando sólo las pinzas C-5(A).

 $^{\text{\tiny{(3)}}}$  registro del gráfico transitorio y oscilograma, sin gráfico RMS $_{\text{\tiny{1/2}}}$ .

Algunos parámetros pueden tener tanto los valores positivos como negativos. Un ejemplo es la potencia activa, la potencia reactiva y el factor de potencia. Dado que el umbral de detección de eventos sólo puede ser positivo, con el fin de asegurar la correcta detección de eventos para estos parámetros, el analizador compara los valores absolutos de estos parámetros con el umbral establecido.

#### *Ejemplo*

*El umbral de evento de la potencia activa se establece en 10 kW. Si la carga tiene el carácter de generador, la potencia activa tendrá un signo negativo después de conectar correctamente la pinza de corriente. Si el valor absoluto medido de la potencia activa supera el umbral, es decir, 10 kW (p.ej. 11 kW) se registrará el evento del que se ha superado el valor de la máxima potencia activa.*

Hay dos tipos de parámetros: el valor eficaz de tensión y el valor eficaz de corriente pueden generar eventos y el usuario puede completarlos con el registro de las ondas instantáneas (oscilogramas).

Las formas de onda de canales activos (de tensión y corriente) se almacenan por el analizador al principio y al final del evento. El usuario puede ajustar en la configuración el tiempo de registro de transcursos (de 100 ms a 1 s) y el tiempo de predisparo (de 40 ms a 960 ms). Las formas de onda se almacenan en formato de 8 bits con una frecuencia de muestreo de 10,24 kHz.

La información sobre el evento es guardada en el momento de finalizar. En algunos casos puede ocurrir que en el momento de finalizar el registro algún evento estaba activo (p.ej. duraba el hueco de tensión). Información sobre este evento también se guarda pero con las siguientes modificaciones:

- no hay tiempo de finalización de evento,
- el valor extremo se calcula sólo para el período hasta la detención de registro,
- no se menciona el valor medio,
- sólo está disponible el oscilograma de comienzo para los eventos relacionados con la tensión o la corriente eficaz.

Para evitar la detección repetida de eventos, cuando el valor del parámetro fluctúa en torno al umbral, se introdujo la histéresis de detección de eventos definida por el usuario. Se la define en porcentaje de la siguiente manera:

- para los eventos del valor eficaz de tensión es un porcentaje del valor nominal de tensión (p.ej. 2% de 230 V, es decir, 4,6 V),
- para eventos del valor eficaz de corriente es el porcentaje del rango nominal de corriente (p.ej. para la pinza C-4 y la falta de transformadores de corriente, la histéresis del 2% es igual a 0,02  $× 1000A = 20A$ .
- para los acontecimientos de la tensión DC y la tensión  $U_{N-PE}$  histéresis se calcula como un porcentaje del umbral, pero no menos de 50 mV (sin transformadores).
- para los otros parámetros, la histéresis se define como el porcentaje del umbral máximo (p.ej. si el umbral máximo para el factor de cresta de corriente fue establecido a 4,0, entonces la histéresis es  $0.02 \times 4.0 = 0.08$ .

Para eventos provocados por el cambio de la forma de la envolvente, hay un parámetro de detención expresado en segundos (de 1 a 600 s). Determina cuanto tiempo el analizador no registrará los eventos posteriores causados por el cambio de la forma de la envolvente. Esto reduce el disparo en caso de una red muy inestable.
### *3.12.1 Cambio de la forma de envolvente*

Desde la versión de firmware 1.25 está disponible un nuevo método para detectar anomalías en la forma de la onda de tensión: cambios en la forma de envolvente.

En este método se comparan entre otros dos periodos adyacentes de la forma de onda de tensión: se calcula la diferencia entre ellos y se comprueba su amplitud máxima, que luego se compara con el umbral establecido por el usuario. El umbral en porcentaje se refiere a la tensión nominal. Si el cambio calculado en la amplitud excede el umbral, se dispara el evento respecto a la envolvente. Este evento se considera finalizado si durante al menos tres períodos consecutivos no se detecta el exceso del umbral de tolerancia.

El método del algoritmo puede ser explicado según [Fig. 42.](#page-72-0) Para cada periodo de la forma de onda de tensión se aplica un rango de cambios permisibles (área de color rojo claro) y una anchura (en voltios) 2UTH, que se forma sobre la base de la forma de onda de tensión en el periodo anterior.  $U_{TH}$ es el umbral de detección de evento que ajusta el usuario en la configuración de medición. Si la tensión momentánea excede los límites establecidos, se detecta el evento. AU representa la diferencia de muestras de tensión de los dos períodos adyacentes.

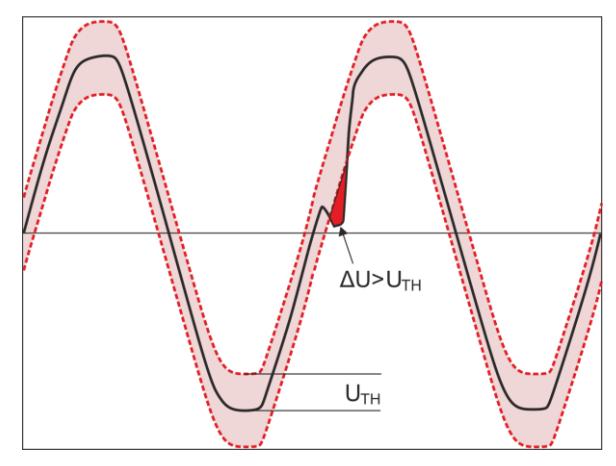

**Fig. 42. Detección de eventos por el cambio de forma de la envolvente.**

<span id="page-72-0"></span>Esta funcionalidad es muy útil en la detección de las perturbaciones no estacionarias en la red de alimentación. Se debe recordar que en caso de bajos valores del umbral de detección, el analizador puede detectar un gran número de eventos en un corto período de tiempo. Por esta razón el usuario puede usar el parámetro **TIEMPO DE RETENCIÓN** en segundos. Después de detectar el evento, el analizador bloquea la detección de eventos (en este canal) para el tiempo especificado por este parámetro. Se puede ajustar en el rango de 1 s a 600 s.

#### *Nota*

*En los analizadores que tienen la versión de hardware más antigua que el HWg, los eventos causados por los cambios en la forma de la envolvente y el salto de fases tienen incorporado el tiempo de retención mínimo después de detectar un evento de 2 segundos (para todos los canales de tensión) que no se puede reducir. El tiempo de retención se puede subir en la configuración de medición si es necesario.*

### *3.12.2 Eventos de salto de fase*

El analizador puede detectar cambios en la fase de la tensión. Esta funcionalidad está disponible desde la versión 1.25 del firmware.

El algoritmo de detección compara los ángulos de la tensión de dos o tres períodos adyacentes. Si la diferencia de ángulos es mayor que el umbral establecido por el usuario, expresado en grados, se guarda la información sobre el evento detectado con el valor medido de salto del ángulo de fase. Los saltos de fase son generalmente el resultado de huecos de tensión: el cambio de la impedancia de la carga respecto a la impedancia de la fuente de alimentación causa en cambio del ángulo de los componentes fundamentales de la tensión (cambio de pasar por cero).

Un ejemplo de salto de fase se muestra en l[a Fig. 43.](#page-73-0) La información sobre el evento detectado incluye el tiempo del salto, y el valor expresado en grados (el ángulo  $\varphi$  en la figura). También es posible guardar de forma de onda y el gráfico de RMS1/2. El valor más pequeño de los saltos de fase detectados es 1 grado de ángulo.

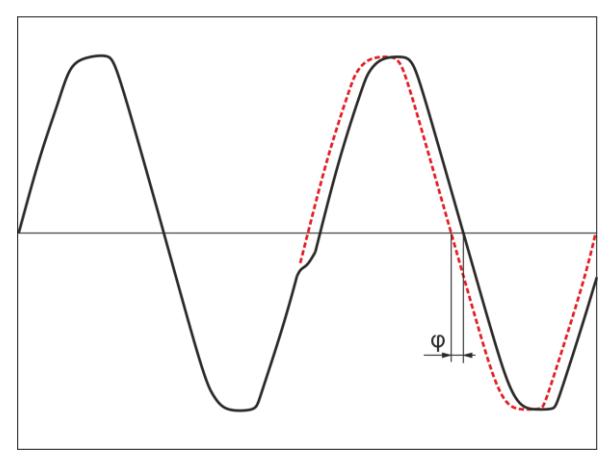

**Fig. 43. Salto de la fase.**

### <span id="page-73-0"></span>*3.12.3 Eventos de cambios rápidos de tensión (RVC)*

Los cambios rápidos de tensión (RVC) se describen detalladamente en la sección [0.](#page-112-0) El analizador puede detectar y registrar este tipo de eventos cuando se activa la opción correspondiente en la configuración de medición. El usuario introduce los siguientes parámetros:

- **UMBRAL** expresado como un porcentaje de la tensión nominal, determina la sensibilidad de detección; cuanto menor sea el valor umbral, se detectará mayor sensibilidad y más eventos de este tipo. El valor típico del umbral es el 5%  $U_{\text{NOM}}$ . Este valor de umbral se refiere al valor  $\Delta U_{\text{MAX}}$  de los eventos RVC.
- La **HISTÉRESIS** también se expresa como un porcentaje de la tensión nominal. Debe ser menor que el umbral. Cuanto la histéresis está más cerca del umbral, tanto más pequeño es el intervalo de cambios de tensión que se requiere para reconocer que la tensión vuelve a tener un valor estable (véase tambié[n Fig. 53\)](#page-113-0). El valor típico de la histéresis es la mitad del umbral establecido.
- Si el usuario quiere junto con los eventos RVC registrar las formas de onda oscilográficas y los gráficos  $RMS_{1/2}$  de tensiones y corrientes, entonces existe esta posibilidad si se selecciona la opción **REGISTRAR FORMAS DE ONDA Y RMS 1/2**. Las formas de onda guardadas se refieren únicamente al inicio del evento RVC.

#### 3 Estructura y métodos de medición

En los sistemas multifásicos se detectan tanto los eventos en las fases individuales, así como los eventos de múltiples fases (de acuerdo con la norma IEC 61000-4-30). En el software *Sonel Analysis* los eventos de múltiples fases y los eventos en las fases individuales incluidos en los eventos múltiples se indican con un fondo amarillo. Cabe señalar que de acuerdo con el algoritmo especificado en la norma IEC 61000-4-30, como un evento de múltiples fases también se considera un evento que se ha producido sólo en una fase "múltiples fases" aquí se consideran como un fenómeno de "sistema", y no como el requisito de producirse en muchas fases simultáneamente).

En caso de cumplimiento de registro con el estándar seleccionado, que también incluye la medición de RVC, los parámetros de RVC se toman en cuenta de los ajustes por defecto de la norma.

# *3.13 Métodos para promediar los parámetros*

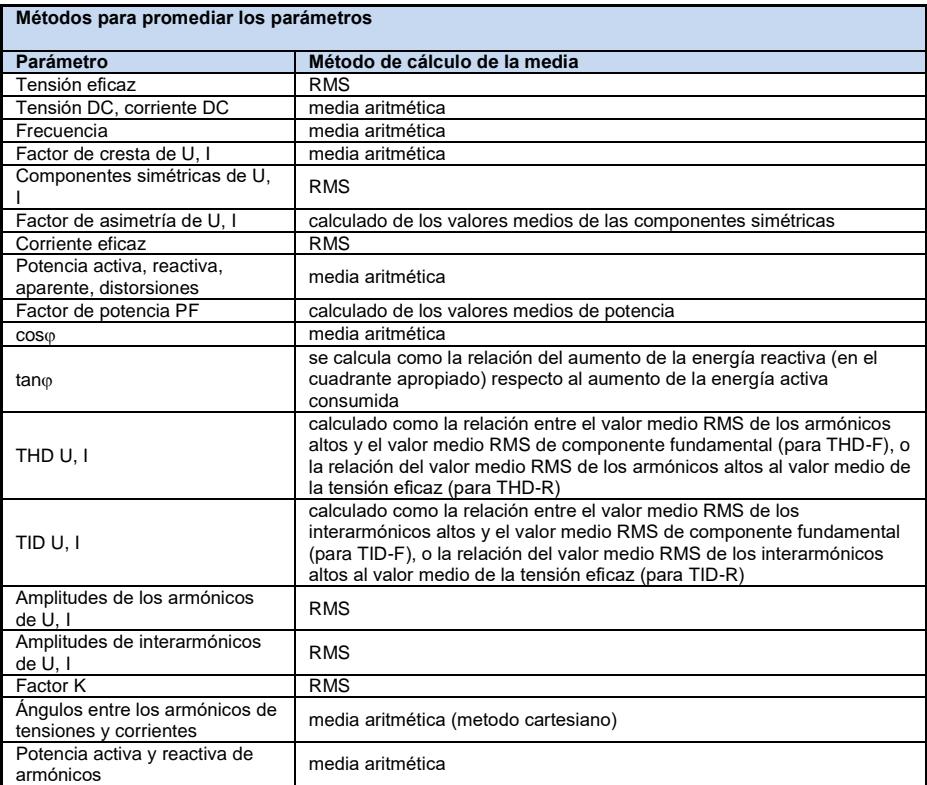

#### **Notas:**

El valor promedio RMS se calcula según la fórmula:

$$
RMS = \sqrt{\frac{1}{N} \sum_{i=1}^{N} X_{\mathcal{Y}}^2}
$$

La media aritmética (AVG) se calcula según la fórmula:

$$
AVG = \frac{1}{N} \sum_{i=1}^{N} X_{y}
$$

donde:

- X*<sup>i</sup>* es siguiente valor de parámetro sujeto a promediación,
- N es el número del valor sujeto a promediación.

# *4 Fórmulas de cálculo*

# *4.1 Red monofásica*

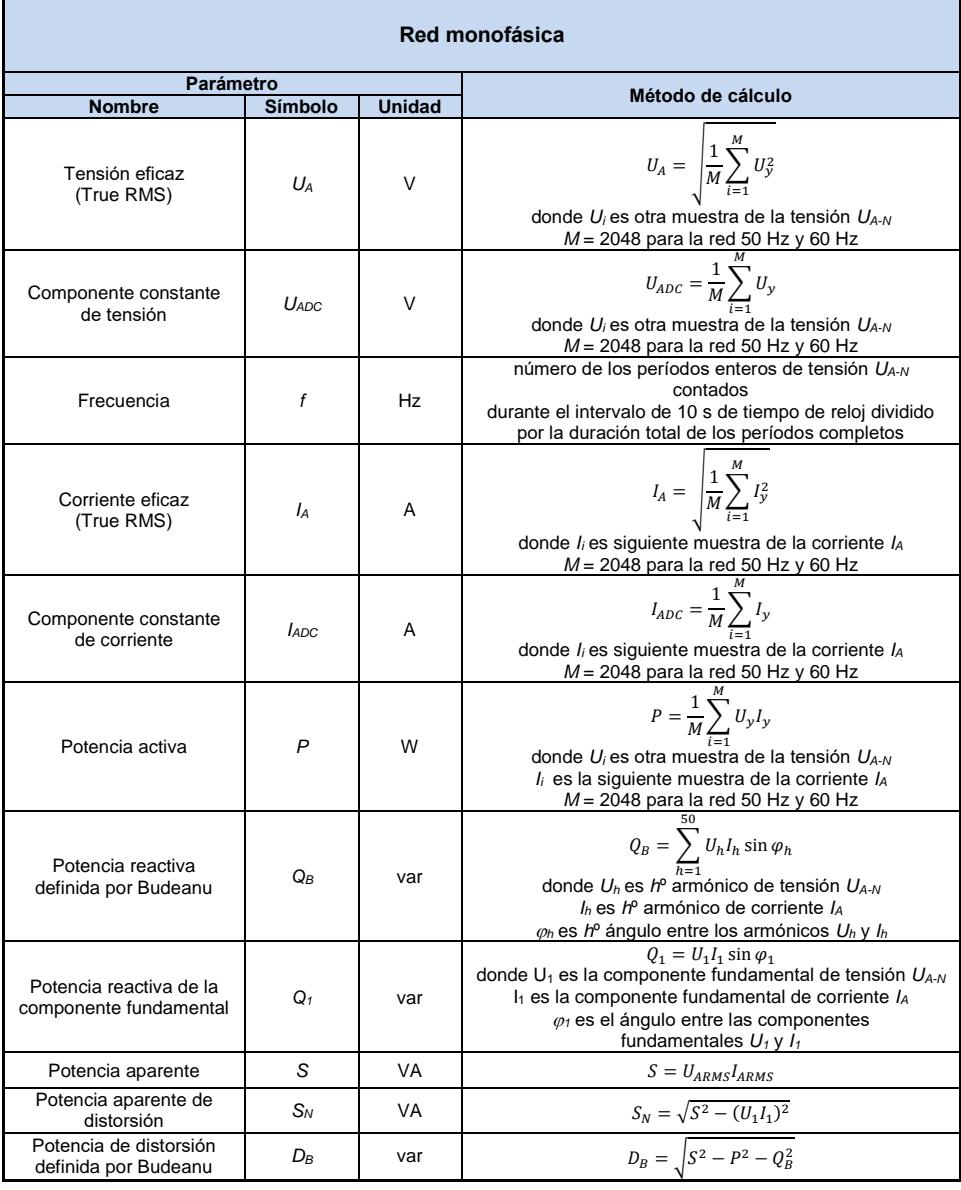

# Manual de uso PQM-702(T), PQM-703, PQM-710, PQM-711

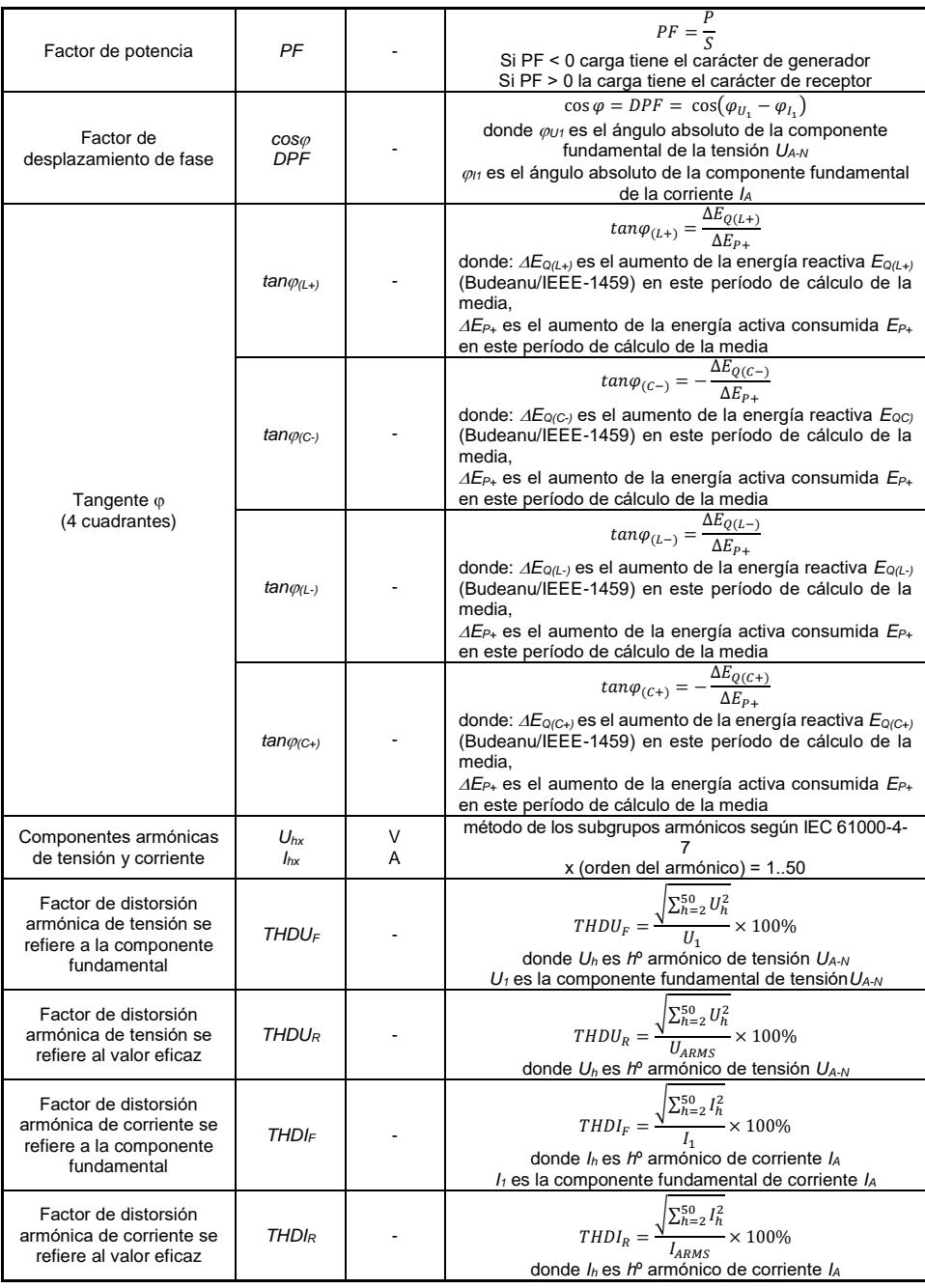

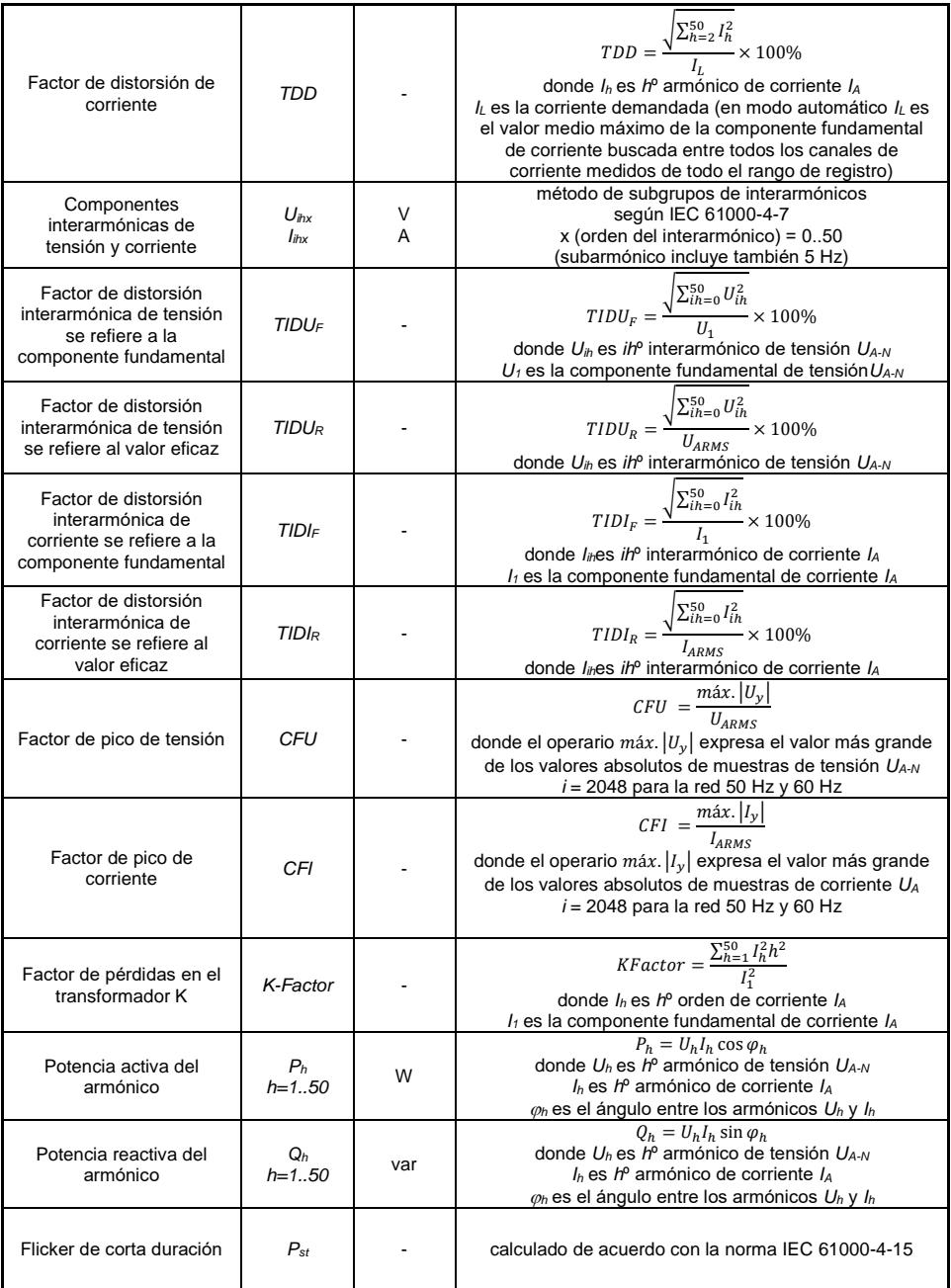

# Manual de uso PQM-702(T), PQM-703, PQM-710, PQM-711

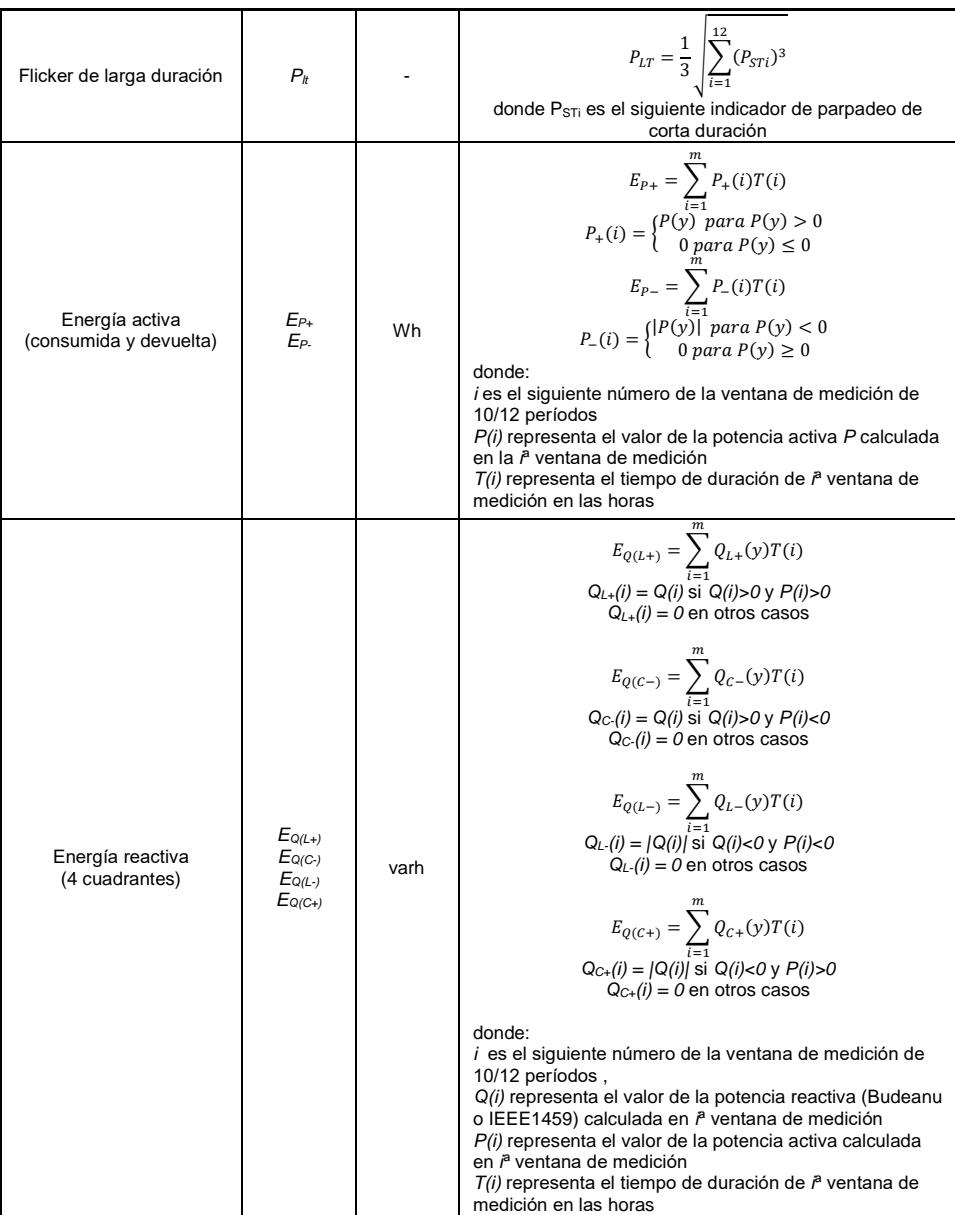

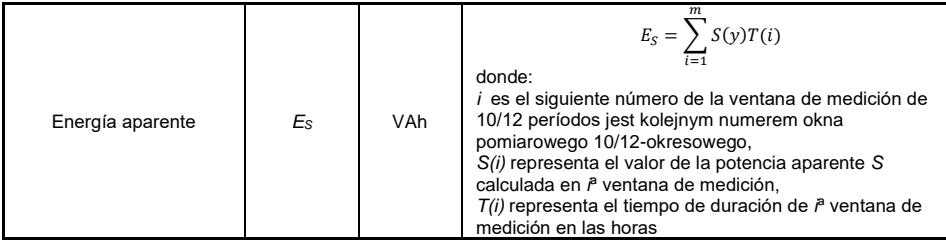

# *4.2 Red bifásica*

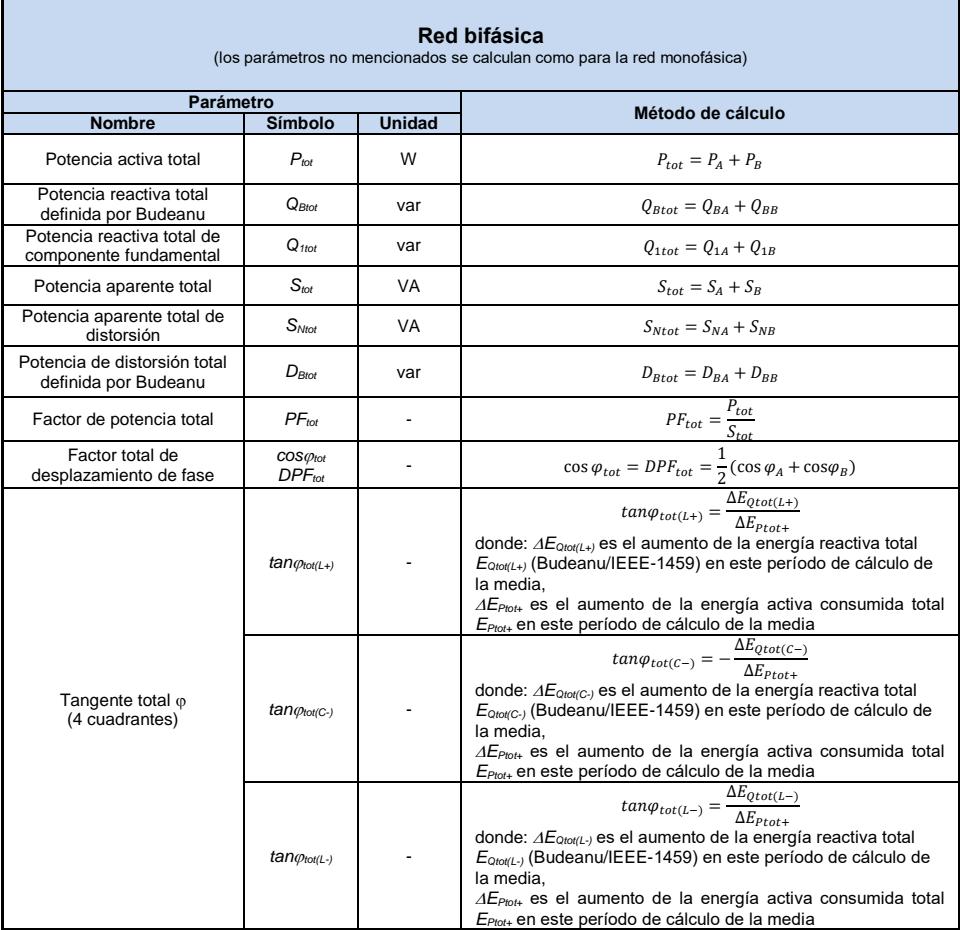

# Manual de uso PQM-702(T), PQM-703, PQM-710, PQM-711

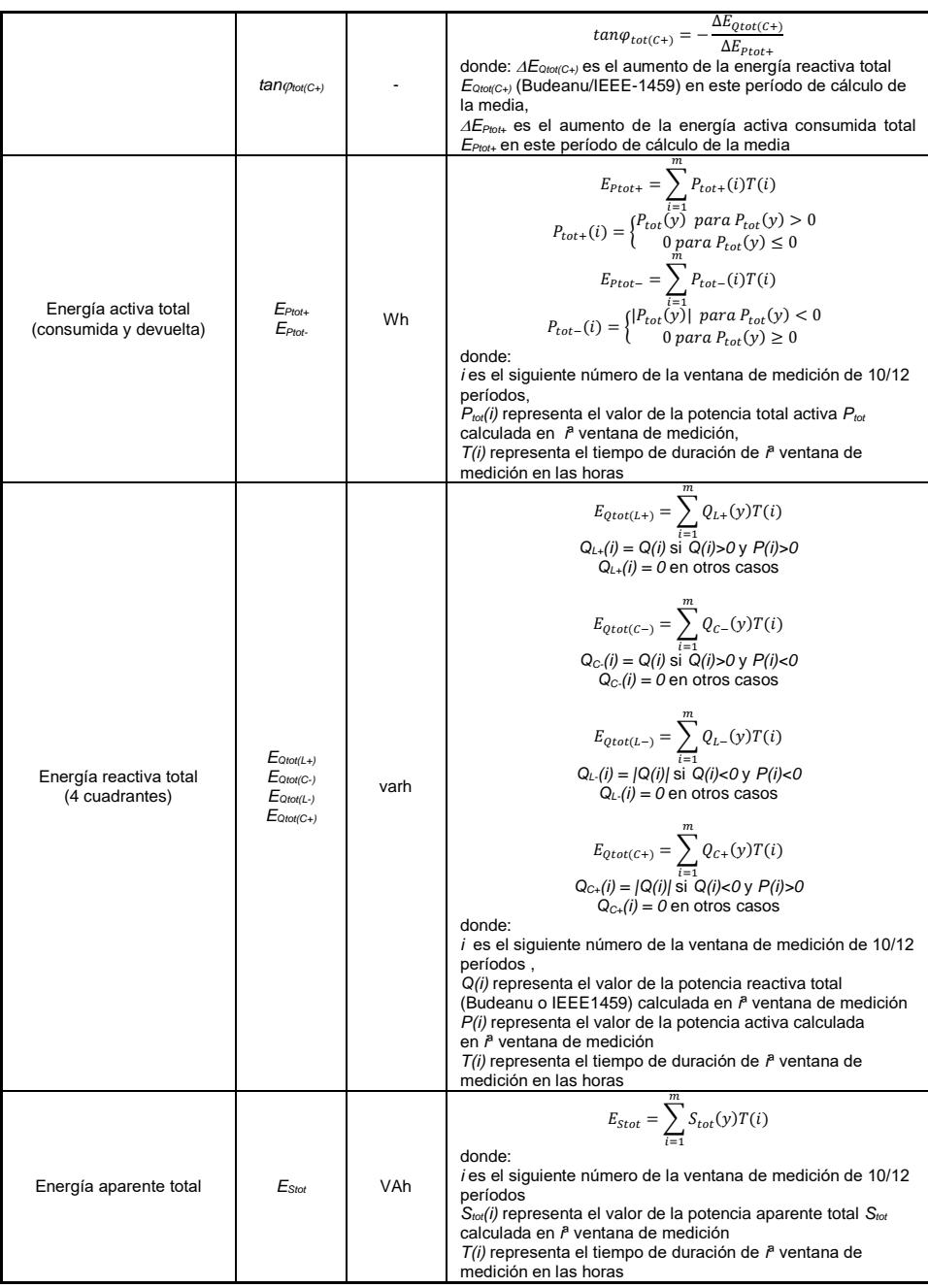

### 4 Fórmulas de cálculo

# *4.3 Red trifásica tipo estrella con N (3 fásica 4 hilos)*

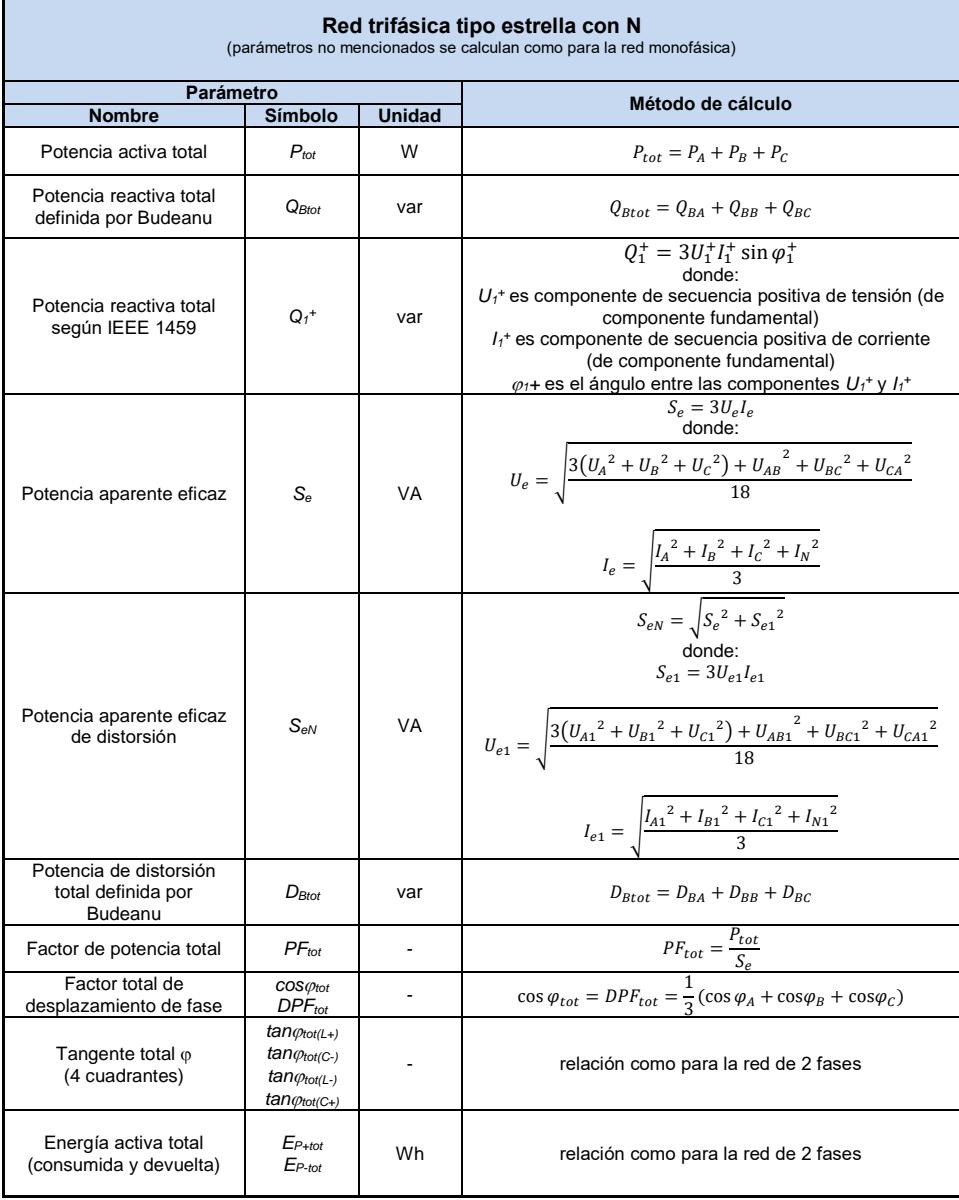

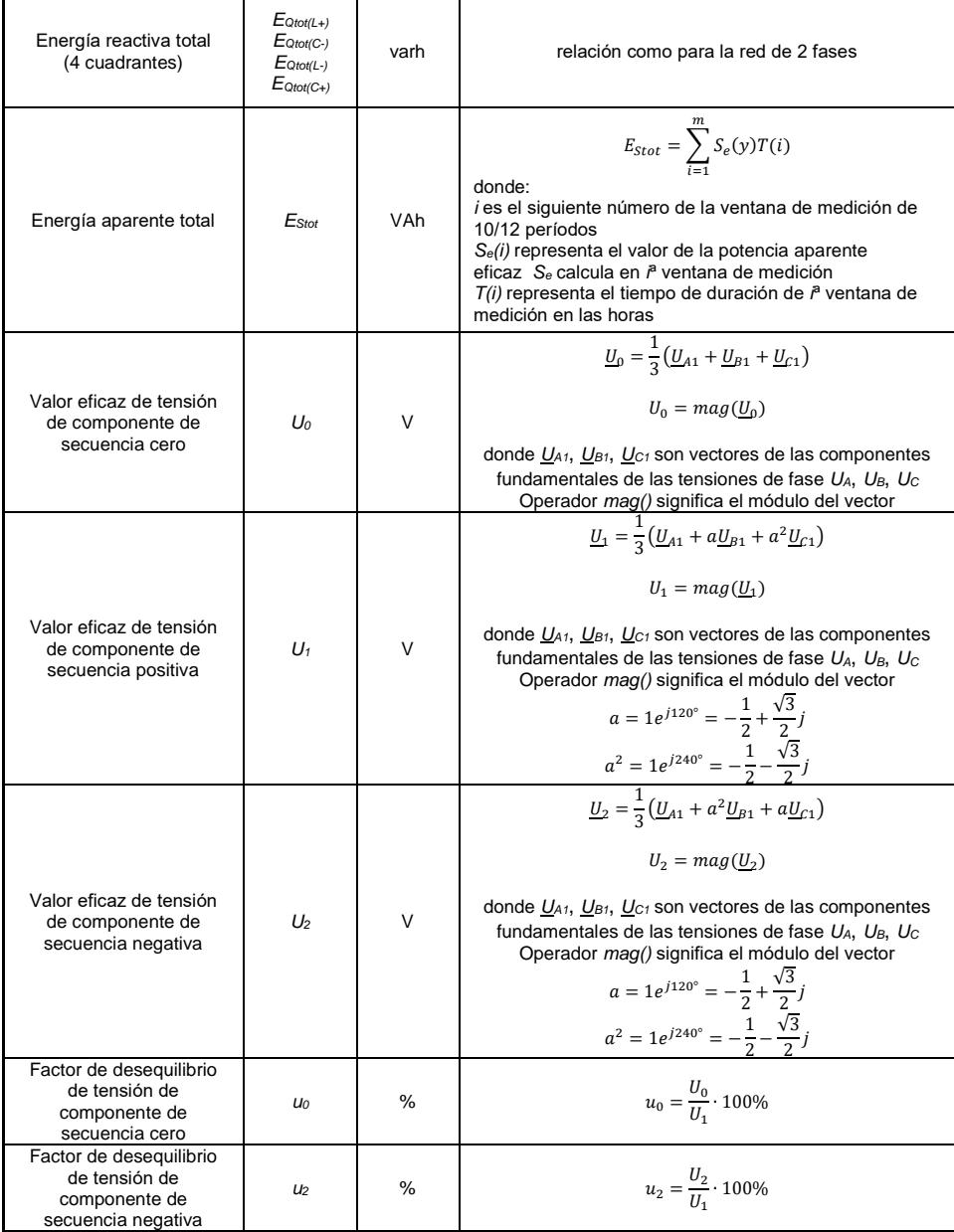

#### 4 Fórmulas de cálculo

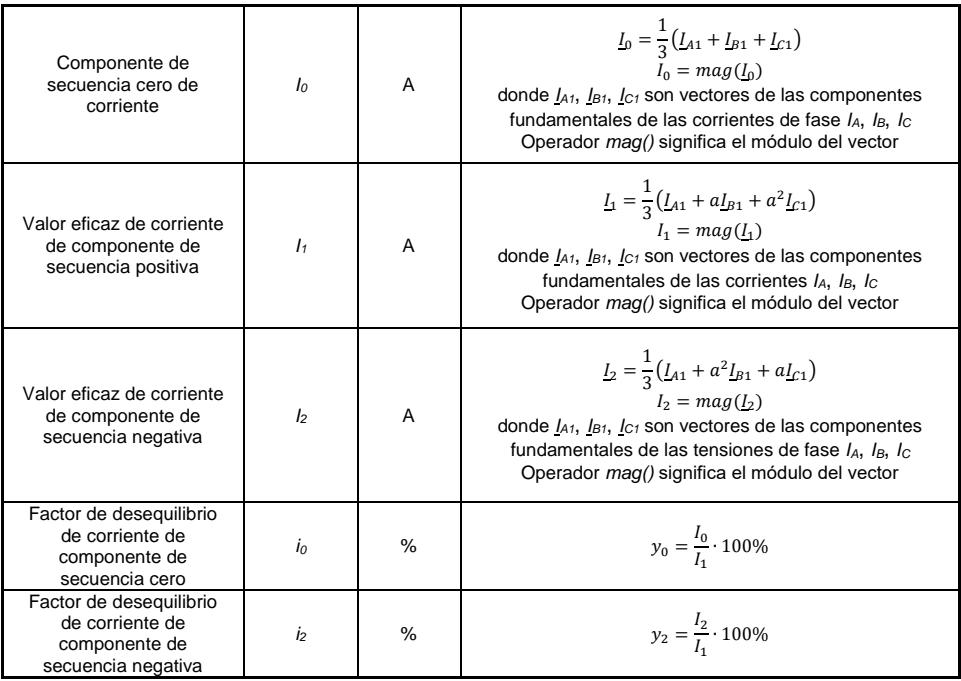

# *4.4 Red trifásica tipo estrella y triángulo sin N (3 fásica 3 hilos)*

#### **Red trifásica tipo estrella y triángulo sin N**

(parámetros: tensión y corriente eficaces, componentes constantes de tensiones y corrientes, factores THD y K, componentes simétricas y factores de asimetría, indicadores de parpadeo de luz, se calculan igual que en los circuitos monofásicos; en lugar de las tensiones de fase se utilizan las tensiones entre fases)

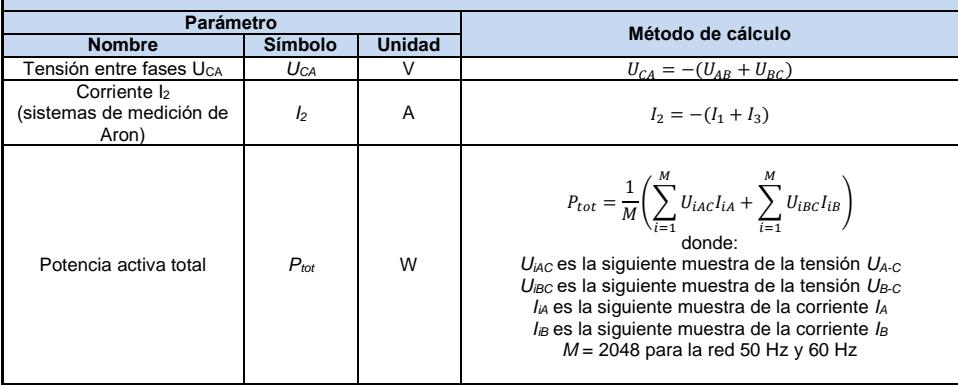

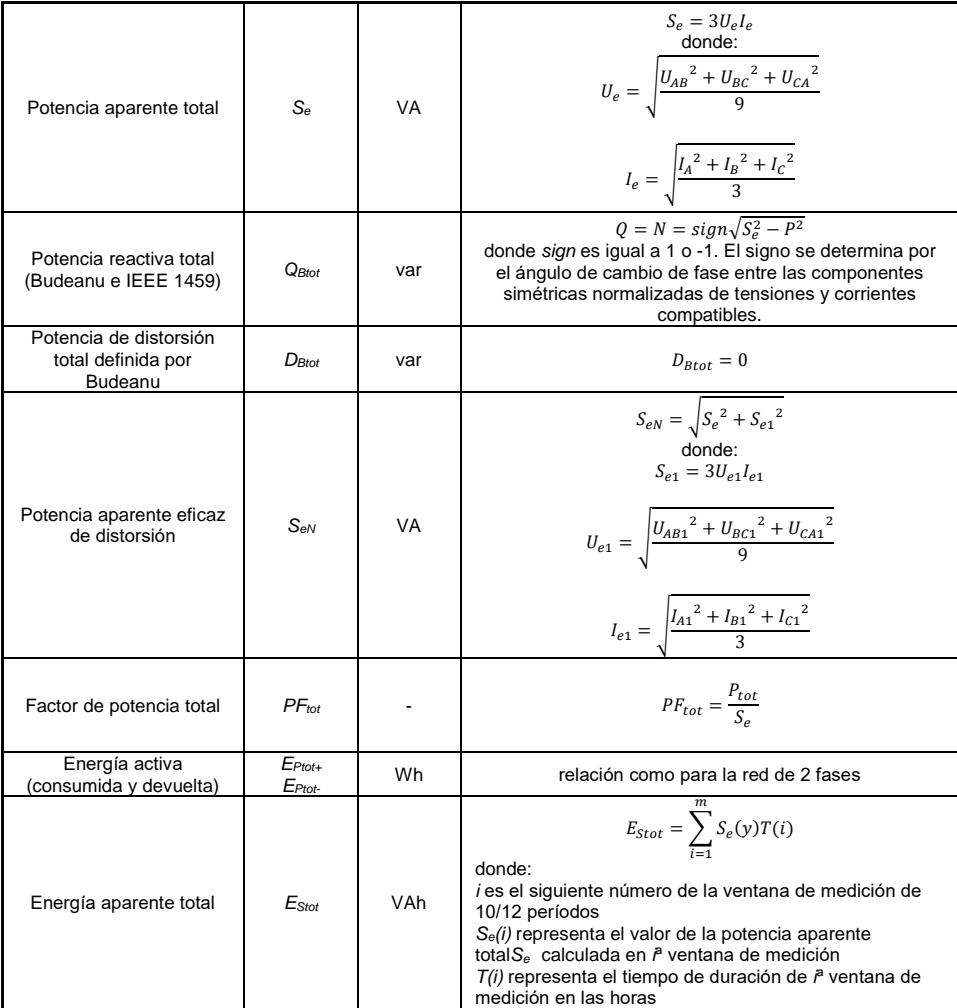

# *5 Calidad de alimentación - manual*

## *5.1 Información básica*

La metodología de medición de la calidad eléctrica en los analizadores se especifica en la norma IEC 61000-4-30. Esta norma, que proporciona algoritmos de medición estrictos, ordenó el mercado de analizadores, y facilita la comparación y la compatibilidad de los resultados de la medición entre los analizadores de diferentes fabricantes. Anteriormente, estos dispositivos usaban diferentes algoritmos, por lo tanto, los resultados de las mediciones de los mismos objetos con dispositivos diferentes a menudo daban resultados completamente diferentes.

Los factores que influyeron en el creciente interés por los temas relacionados con la calidad de alimentación eran, entre otros, la difusión de controladores electrónicos de alimentación, convertidores DC/DC y fuentes conmutadas, bombillas de ahorro de energía, etc., es decir, lo que se refiere a la conversión de la energía eléctrica. Todos estos dispositivos solían distorsionar significativamente la forma de onda de corriente de alimentación.

Las fuentes de alimentación conmutada (comúnmente usadas en aplicaciones domésticas e industriales) a menudo se construyen de tal manera que la tensión alterna de red es rectificada y suavizada con un condensador, es decir, se cambia en la tensión continua (DC) para convertirse luego con mucha frecuencia y eficiencia en la tensión de salida con el valor deseado. Esta solución, sin embargo, tiene un efecto secundario indeseable. Las recargas de condensadores son mediante pulsos cortos de corriente en momentos cuando la tensión de red está cerca del valor de pico. Del balance de potencia resulta que si la corriente se coge sólo en breves intervalos de tiempo, entonces el valor de pico debe ser mucho más alto que si se toma de forma continua. Una gran relación del valor de cresta de corriente al valor eficaz (llamado factor de cresta) y una disminución en el factor de potencia (en inglés *Power Factor, PF*) hacen que para conseguir una potencia activa en el receptor (en vatios), el productor de energía se ve obligado a entregar una potencia más alta que la potencia activa del receptor (esto se llama potencia aparente, expresada en voltiosamperios, VA). El factor pequeño de potencia hace mayor carga de los cables de transmisión y mayores costos de transporte de energía eléctrica. Los componentes armónicos que aparecen en la corriente de alimentación son la causa de problemas adicionales. Como resultado, las empresas de servicios energéticos comenzaron a imponer sanciones económicas a los consumidores que no garantizaban suficientemente un alto factor de potencia.

Los destinatarios potenciales interesados en los analizadores de calidad de energía pueden ser por un lado las empresas de servicios energéticos que pueden utilizarlos para controlar a sus clientes, por otro lado, los consumidores de energía, que con el dispositivo pueden detectar y tratar de remediar el bajo factor de potencia y otros problemas relacionados con la calidad de la energía.

Los parámetros de calidad de fuente de alimentación, así como las características energéticas de los receptores se describen con diferentes tamaños e indicadores. Este estudio podría aclarar un poco el tema.

Como se mencionó anteriormente, la falta de estandarización de los métodos de medición causaba unas diferencias significativas en los valores calculados de los diversos parámetros de la red por varios instrumentos. La norma IEC 61000-4-30 creada gracias a esfuerzos de muchos ingenieros fue el primer documento en el que se mencionaban métodos muy precisos, relaciones matemáticas y precisiones necesarias de mediciones para los analizadores de energía eléctrica. El cumplimiento de la norma (y en particular con la clase A) era para garantizar los resultados de mediciones repetitivos y casi idénticos de las mismas magnitudes medidas con dispositivos de diferentes fabricantes.

### *5.1.1 Pinzas rígidas (CT) para medir las corrientes alternas (AC)*

La pinza rígida tipo CT (en inglés *Current Transformer*) es simplemente el transformador que procesa la corriente grande del bobinado primario a la corriente más pequeña en el bobinado secundario. Las mordazas de las típicas pinzas de corriente están hechas de un material ferromagnético (tal como hierro) con el bobinado secundario alrededor de ellas. El bobinado primario es el conductor, que es por lo general una sola bobina, alrededor del cual se sujetan las

mordazas de pinza. Si ahora por el conductor examinado fluye la corriente de 1000 amperios, en

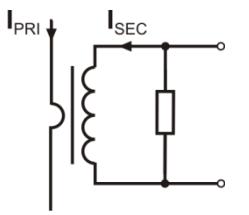

**Fig. 44. Pinza rígida con salida de tensión**

el bobinado secundario de 1000 bobinas fluirá la corriente de 1 A (si el circuito está cerrado). El resistor se coloca en la misma pinza con la salida de tensión.

El transformador de corriente de este tipo tiene varias características distintivas. Puede medir corrientes muy altas, al mismo tiempo consume poca energía. La corriente de magnetización causa el desplazamiento de fase (partes décimas de grado), que puede resultar en un error de medición de potencia (especialmente con bajo factor de potencia). La desventaja de este tipo de pinza es también el fenómeno de la saturación del núcleo durante la medición de corrientes muy altas (por encima del rango nominal). La saturación del núcleo debido

al fenómeno de histéresis de magnetización causa la aparición de grandes errores de medición que se pueden eliminar sólo por su desmagnetización. Además, cuando la corriente medida tiene un significativo componente de corriente continua (DC), el núcleo se satura. La gran desventaja de la pinza rígida es también su considerable peso.

A pesar de estos inconvenientes, la pinza CT es actualmente el método no invasivo más ampliamente utilizado para medir las corrientes alternas (AC).

Con el analizador se pueden utilizar las siguientes pinzas CT para medir las corrientes alternas:

- C-4(A), con rango nominal de 1000 A AC,
- C-6(A), con rango nominal de 10 A AC,
- C-7(A), con rango nominal de 100 A AC.

#### *5.1.2 Pinzas para medir las corrientes alternas y continuas (AC/DC)*

En algunas situaciones es necesario medir la componente de corriente continua. Para este fin, se deben utilizar las pinzas con un modo diferente de funcionamiento que el transformador de corriente tradicional. Estas pinzas usan el fenómeno físico conocido como el efecto Hall e incluyen en su diseño el sensor Hall. En resumen, este efecto consiste en la aparición de la tensión eléctrica en las paredes del conductor, a través del cual fluye la corriente eléctrica, y, además, se encuentra en el campo magnético con la dirección transversal al vector de inducción de este campo.

Las pinzas de corriente que utilizan este fenómeno pueden medir la componente alterna y constante de corriente. El conductor con corriente colocado dentro de las pinzas crea un campo magnético que se concentra en el núcleo de hierro. En la ranura de núcleo, donde se unen las dos partes de mordazas, se coloca el sensor Hall que consta de semiconductor y su tensión de salida es amplificada por el sistema electrónico alimentado con batería.

En las pinzas de este tipo por lo general tienen una perilla para ajustar el cero de corriente. Para recibir el cero de corriente se deben cerrar las mordazas (sin conductor en el interior) y se ajusta la perilla hasta conseguir el cero de la corriente continua.

Las pinzas de este tipo ofrecidas actualmente por Sonel S.A. son las pinzas C-5(A) con el rango nominal 1000 A AC/1400 A DC. Estas pinzas tienen una salida de tensión y para la corriente nominal de 1000 A dan la tensión de 1 V (1 mV/A).

#### *5.1.3 Pinzas flexibles de Rogowski*

Las pinzas flexibles (en inglés *Flexible Current Probes*) se basantotalmente en otro principio físico que el transformador de corriente. Su parte más importante es la bobina de Rogowski, llamada así por el físico alemán Walter Rogowski. Esta es una bobina de aire envuelta alrededor del conductor con corriente. La estructura especial de la bobina permite introducir sus dos extremos por un lado, por lo que es posible colocar fácilmente la pinza alrededor del conductor (el extremo de retorno se coloca dentro de la bobina a lo largo de toda su longitud). La corriente que fluye a través del conductor medido crea las líneas de campo magnético que aprovechando el fenómeno de auto-inducción inducen la fuerza electromotriz en los extremos de la bobina. Sin embargo, este voltaje es proporcional a la velocidad de cambio de la corriente en el conductor, y no a la propia corriente.

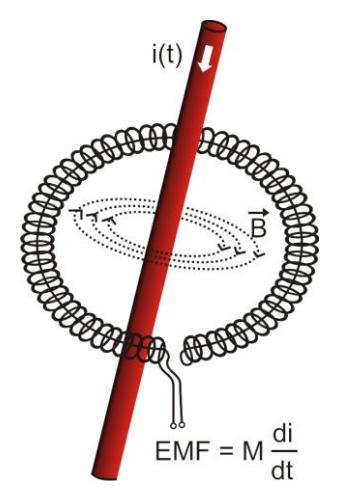

**Fig. 45. Bobina de Rogowski**

La bobina de Rogowski tiene algunas ventajas innegables en comparación con los transformadores de corriente. Dado que no tiene el núcleo no se ve afectada por el fenómeno de la saturación, por lo tanto es perfecta para medir grandes corrientes. La bobina también tiene una linealidad excelente y gran banda de transmisión, mucho más grande que el transformador de corriente, y en comparación con él también pesa menos.

Sin embargo, hasta hace poco, las pinzas flexibles tenían un problema con una expansión más amplia en la medición de la corriente. Hay algunos factores que dificultan la aplicación práctica del sistema de medición con la bobina de Rogowski. Uno de ellos es un nivel bajo de tensión que se induce en los terminales (que depende de las dimensiones geométricas de la bobina). Por ejemplo, la tensión de salida para la frecuencia de 50 Hz de las pinzas flexibles de la serie F (usadas con el analizador) es de unos 45 μV/A. Estos bajos niveles de voltaje requieren amplificadores de precisión y bajo nivel de ruido, que por supuesto aumentan los costes.

Dado que la tensión de salida es proporcional a la derivada de la corriente, es necesario utilizar el sistema integrador; en general se ofrecen las pinzas flexibles que

se componen de la bobina de Rogowski con un sistema analógico de integrador (módulo típico alimentado con la batería). En la salida del integrador hay una señal de tensión proporcional a la corriente medida y con la escala adecuada (p.ej. 1 mV/A).

Otro problema con la bobina de Rogowski es la sensibilidad a los campos magnéticos externos. La bobina ideal debe ser sensible solamente al campo cerrado con el área de la bobina y debe separar completamente de los campos magnéticos externos. Sin embargo, esta es una tarea muy difícil. La única forma de obtener tales propiedades es la construcción muy precisa de la bobina, con el bobinado perfectamente homogéneo y la impedancia más baja. Exactamente la alta precisión del devanado de bobina es responsable del precio relativamente alto de esta pinza.

Junto con el analizador se pueden utilizar las siguientes pinzas flexibles ofrecidas por Sonel S.A.:

- F-1(A) / F-1A6 / F-1A1, con una circunferencia de la bobina de 120 cm,
- F-2(A) / F-2A6 / F-2A1, con una circunferencia de 80 cm,
- F-3(A) / F-3A6 / F-3A1, con una circunferencia de 45 cm.

<span id="page-88-0"></span>Los parámetros de la pinza se dan en la sección [7.2.5,](#page-147-0) [7.2.6](#page-149-0) [y 7.2.7.](#page-149-1)

# *5.2 Parpadeo de luz (Flicker)*

La palabra inglesa *flicker* significa parpadeo. Respecto a las cuestiones relacionadas con la calidad de la energía es un fenómeno del cambio periódico de la intensidad de la luz debido a los cambios de tensión que alimenta las bombillas.

La medición del parpadeo apareció en los analizadores de calidad de energía cuando se descubrió que este fenómeno provoca molestias, irritación, a veces dolores de cabeza, etc. Las vibraciones de intensidad de luz deben tener una frecuencia bastante específica, no pueden ser demasiado lentas porque entonces la pupila humana es capaz de adoptarse a los cambios de la luz, tampoco pueden ser demasiado rápidas porque la inercia del filamento elimina estos cambios casi por completo.

Los estudios han demostrado que la alteración máxima para la frecuencia es de aprox. 9 cambios por segundo. Las fuentes de luz más sensibles resultaron ser las bombilla tradicionales con un filamento de tungsteno. Las lámparas halógenas cuyas fibras tienen una temperatura mucho más alta de las tradicionales también tienen una inercia mucho mayor que reduce los

cambios de claridad percibidos por hombre. Las lámparas fluorescentes se caracterizan por la mejor "resistencia" para el parpadeo porque sus propiedades específicas estabilizan la corriente que fluye a través de la lámpara durante los cambios de tensión, y por lo tanto reducen las fluctuaciones de la potencia de iluminación.

El parpadeo se mide según su percepción y se distinguen dos tipos: de período corto  $P_{ST}$  (en inglés *short term*), cuyo valor se determina cada 10 minutos, y de período largo P<sub>LT</sub> (en inglés *long* term), cuvo valor se calcula basándose en los 12 valores siguientes P<sub>ST</sub>, es decir, cada 2 horas. El tiempo largo de medición resulta directamente del cambio lento del fenómeno, para recoger la muestra de datos fiable, la medición debe ser larga. P $_{ST}$  igual a 1 se considera el que valor está a punto de molestia, por supuesto la sensibilidad al parpadeo varía entre las personas; la adopción de este umbral resulta de las pruebas realizadas en un grupo representativo de personas.

¿Cuál es la razón de la aparición del fenómeno de parpadeo de luz? La causa más frecuente son las caídas de tensión debidas a la conexión y desconexión de grandes cargas y un cierto nivel de parpadeo está presente en la mayoría de redes de alimentación. Además, el efecto adverso en la gente descrito anteriormente no tiene que ser -y por lo general no lo es- síntoma de deficiencias de nuestra instalación. Si en la red se observa una subida repentina e inexplicable del nivel de parpadeo de la luz (es decir, la subida del valor de los factores  $P_{ST}$  y  $P_{LT}$ ) no se debe de ninguna manera ignorarlo. Puede resultar que el parpadeo se deba a las malas conexiones en el sistema, mayores caídas de tensión en las uniones del panel de control (por ejemplo) provocarán mayores fluctuaciones de tensión en los receptores como la bombilla. Las caídas de tensión en las uniones también causan que se calienten, y finalmente, pueden provocar chispas y posiblemente un incendio. Las inspecciones periódicas de la red y los síntomas descritos pueden llamar nuestra atención para encontrar la fuente del peligro.

# *5.3 Medición de potencia y energía*

La potencia es uno de los parámetros más importantes que determina las propiedades energéticas de los circuitos eléctricos. El ajuste de cuentas entre el proveedor y el destinatario es la energía eléctrica equivalente al producto de potencia y tiempo.

En la ingeniería eléctrica hay diferentes variedades de potencia:

- potencia activa (en inglés *Active Power*) representada por la letra P y medida en vatios,
- potencia reactiva (en inglés *Reactive Power*) representada por la letra Q y medida en var,

 potencia aparente (en inglés *Apparent Power*) representada por la letra S y medida en VA. Los tres tipos de potencia mencionados son los más conocidos, pero esto no significa que la lista termine aquí.

En la escuela se enseña que estas potencias forman los llamados triángulos de potencia, cuyas propiedades expresa la siguiente ecuación:

$$
P^2 + Q^2 = S^2
$$

Esta ecuación, sin embargo, sólo es válida para los sistemas con las formas de onda sinusoidales de tensiones y corrientes.

Antes de pasar a un análisis más detallado de las cuestiones relacionadas con la medición de potencias, primero se deben definir las potencias particulares.

#### *5.3.1 Potencia activa*

La potencia activa P expresa la capacidad del sistema para realizar un trabajo específico. Esta es la potencia más deseada por los consumidores de la energía y por la potencia activa suministrada durante un período se paga al proveedor (por separado se analiza la cuestión del pago por la potencia reactiva adicional, ver más adelante). La potencia activa (y por consiguiente la energía activa) se mide con medidores de la energía eléctrica en todos los hogares.

La fórmula básica para el cálculo de la potencia activa es la siguiente:

5 Calidad de alimentación - manual

$$
P = \frac{1}{T} \int_{t}^{t+T} u(t)y(t)dt
$$

donde: u(t) - valor instantáneo de tensión, i(t) - valor instantáneo de corriente, T - período para el que se calcula la potencia.

La potencia activa se puede calcular en los sistemas sinusoidales como:

$$
P=Ulcos\varphi
$$

donde *U* es el valor eficaz de tensión, *I* es el valor eficaz de corriente y o es el ángulo de desplazamiento de fase entre la tensión y la corriente.

La potencia activa se calcula por el analizador directamente a partir de la fórmula integral utilizando los transcursos de muestreo de tensión y corriente:

$$
P = \frac{1}{M} \sum_{i=1}^{M} U_y I_y
$$

donde *M* es el número de muestras en la ventana de medición de 10/12 períodos y es igual a 2048, *U<sup>i</sup>* y *I<sup>i</sup>* son siguientes muestras de tensión y corriente.

#### *5.3.2 Potencia reactiva*

La fórmula más conocida de *potencia reactiva* también es válida solamente para los circuitos monofásicos con los transcursos sinusoidales de tensión y corriente:

$$
Q=UIsin\varphi
$$

La interpretación de la potencia en tales sistemas es la siguiente: es la amplitud de potencia alterna instantánea en los terminales de la fuente. La existencia del valor no-cero de esta potencia confirma el flujo bidireccional de energía y flujo oscilante entre la fuente y el receptor.

Nos podemos imaginar un sistema monofásico con una fuente sinusoidal de tensión, cuya carga es del circuito RC. Dado que, en tales condiciones, los elementos se comportan linealmente, la onda de corriente de fuente será sinusoidal, pero debido a las propiedades del condensador será desplazada respecto a la fuente de tensión. En tal sistema, la potencia reactiva Q es distinta de cero y se puede interpretar como la amplitud de la oscilación de energía, que a su vez es almacenada en un condensador y devuelta a la fuente. La potencia activa del condensador es igual a cero.

Sin embargo, la oscilación de energía parece sólo un efecto presente en casos específicos de los circuitos con el transcurso sinusoidal de tensión y corriente, y no es la causa de la formación de la potencia reactiva. Los estudios realizados en esta área demuestran que la potencia reactiva también aparece en los circuitos donde no hay oscilación de energía. Esta afirmación puede sorprender a muchos ingenieros. En las últimas publicaciones sobre la teoría de potencia como el único fenómeno físico, que siempre acompaña a la potencia reactiva, se mencionan los desplazamientos de fase entre corriente y tensión.

La fórmula anteriormente mencionada para el cálculo de la potencia reactiva sirve sólo para los circuitos sinusoidales de sólo una fase. Entonces aparece la pregunta: ¿cómo se calcula la potencia reactiva en los sistemas no sinusoidales? Esta pregunta abre la "caja de Pandora" del entorno electro-técnico. Resulta que la definición de la potencia reactiva en los sistemas reales (no sólo los idealizados) es objeto de controversia y ahora (en 2018) no existe una única definición aceptada de la potencia reactiva en los sistemas con transcursos no sinusoidales de tensión y corriente, por no mencionar aquí los circuitos desequilibrados de tres fases. En la norma IEEE (Organización Internacional de Ingenieros Eléctricos y Electrónicos) con el número 1459-2010 (del año 2010) para los circuitos trifásicos no sinusoidales no se encuentra fórmula para la potencia reactiva total, como las tres potencias básicas se menciona potencia activa, aparente y -atencióninactiva denominada con la letra N. La potencia reactiva se limita sólo al componente fundamental de corriente y tensión y se denomina Q1.

Dicha norma es el último documento de este tipo expedido por una organización reconocida que debía ordenar las cuestiones relacionadas con la definición de la potencia. Esto era necesario porque en el entorno científico desde hace muchos años había voces que las definiciones utilizadas hasta entonces podían dar resultados erróneos. Las controversias estaban relacionadas principalmente con la definición de la potencia reactiva y aparente (así como la potencia de distorsión) en los circuitos de una y de tres fases de los transcursos no sinusoidales de tensiones y corrientes.

En 1987, el profesor L. Czarnecki demostró que la definición de Budeanu de la potencia reactiva ampliamente utilizada era errónea aunque la definición hasta hoy se enseña en muchas escuelas técnicas. Esta definición fue presentada por primera vez por el profesor Budeanu en 1927 y tiene la siguiente forma:

$$
Q_B = \sum_{n=0}^{\infty} U_n I_n \sin \varphi_n
$$

donde *U<sup>n</sup>* y *I<sup>n</sup>* son los armónicos de tensión y corriente de orden *n*, y *<sup>n</sup>* el ángulo entre estas dos componentes.

Ya que la introducción de este parámetro significaba que la conocida ecuación del triángulo de potencia no se cumplía para los circuitos con formas de onda no sinusoidales, Budeanu introdujo un nuevo parámetro llamado *potencia de distorsión*:

$$
D_B = \sqrt{S^2 - (P^2 + Q_B{}^2)}
$$

La potencia de distorsión era para representar en el sistema las potencias que aparecían debido a la deformación de las ondas de tensión y corriente.

La potencia reactiva era desde hace años relacionada con las oscilaciones de la energía entre la fuente y la carga. En la fórmula vemos que la potencia reactiva según la definición de Budeanu es la suma de las potencias reactivas de los armónicos particulares. Debido al factor *sino* las componentes pueden ser positivas o negativas dependiendo del ángulo entre la tensión y la corriente del armónico. Por lo tanto, es posible la situación cuando la potencia reactiva total Q<sub>B</sub> será cero en caso de armónicos distintos a cero. La observación de que en caso de las componentes distintas a cero, la potencia reactiva total puede ser cero es la clave para un análisis más profundo, que finalmente hizo posible demostrar que *Q<sup>B</sup>* pueden darse en algunos casos unos resultados muy sorprendentes. Los estudios ponen en tela de juicio la creencia general de que existe una relación entre las oscilaciones de energía y la potencia reactiva definida por Budeanu *QB*. Se pueden dar ejemplos de circuitos, donde a pesar de la existencia del carácter oscilatorio del curso de la potencia instantánea, la potencia definida por Budeanu es cero. Durante años, los científicos no eran capaces de relacionar ningún fenómeno físico con la potencia reactiva según esta definición.

Estas dudas sobre la exactitud de la definición de potencia, por supuesto, arrojan una sombra sobre la potencia de distorsión DB relacionada con ella. Se comenzó a buscar una respuesta a la cuestión si la potencia de distorsión *D<sup>B</sup>* era realmente una medida de deformación en ondas en los circuitos no sinusoidales. La distorsión es una situación en la que la onda de tensión no puede ser "impuesta" a la onda de corriente con dos operaciones: cambiando la amplitud y desplazándola en el tiempo. En otras palabras, si se cumple con la siguiente condición:

$$
u(t) = Ai(t-\tau)
$$

entonces la tensión no es distorsionada respecto a la corriente. En el caso de la tensión sinusoidal y la carga que es cualquier combinación de los elementos RLC, esta condición se cumple siempre

(para la onda sinusoidal, estos elementos mantienen linealidad). Sin embargo, cuando la tensión está distorsionada, la carga RLC no asegura ya la falta de distorsión de corriente respecto a la tensión y ya no es carga lineal, es necesario cumplir con ciertas condiciones adicionales (el módulo que cambia con la frecuencia y la fase de impedancia de la carga).

Por lo tanto, ¿realmente la potencia *D<sup>B</sup>* es una medida de esta deformación? Por desgracia, en este caso la teoría de la potencia según Budeanu también decepciona. Se ha demostrado que la *potencia de distorsión* puede ser igual a cero cuando la tensión se distorsiona respecto a la forma de onda de corriente, y viceversa, la *potencia de distorsión* puede ser distinta a cero en ausencia total de distorsión.

El aspecto práctico de la teoría de potencia respecto a la corrección del factor de potencia en los sistemas con potencia reactiva, debía ser el factor que más gana con las definiciones correctas de potencia reactiva. Fracasaron los intentos de compensación basándose en la potencia reactiva según Budeanu y la potencia de distorsión asociada con ella. Estos conceptos no permitían siquiera el cálculo correcto de la capacidad compensatoria que da el máximo factor de potencia. A veces incluso ocurría que estos intentos terminaban con el empeoramiento adicional de este factor.

Se puede hacer la pregunta: ¿cómo es posible que la teoría de potencia definida por Budeanu se hiciera tan popular? Puede haber varias razones. En primer lugar, es una costumbre de los ingenieros a las antiguas definiciones y los planes de estudios en las escuelas sin cambios desde hace años. Este factor es a menudo subestimado, pero como una excusa se puede recordar que esta teoría durante 60 años no fue anulada. En segundo lugar, en los años 20 del siglo pasado no había dispositivos de medición que mostraran las componentes de armónicos de tensión y corriente, por lo que era difícil verificar las teorías nuevas. En tercer lugar, las formas de onda distorsionadas de tensión y corriente (es decir, con alto contenido de armónicos) es el resultado de una revolución en el sector de la electricidad, que comenzó en la segunda mitad del siglo pasado. Ampliamente se comenzaron a utilizar tiristores, rectificadores controlados, convertidores, etc. Todas estas actividades dieron lugar a muchas distorsiones de la corriente en las redes de alimentación y por lo tanto, el aumento de distorsión armónica. Sólo entonces se empezaron a notar fallos en la teoría de potencia definida por Budeanu. En cuarto lugar, los investigadores relacionados con la industria energética eran conscientes del hecho de que las fábricas invirtieron una fortuna en la infraestructura de medición (contadores de energía). Cualquier cambio en este aspecto podía tener enormes implicaciones financieras.

Sin embargo, los lentos cambios en la conciencia de los ingenieros eléctricos empezaron a ser visibles. A través de los años, con cada vez más comunes cargas no lineales y formas de onda muy distorsionadas, ya no podían ser más toleradas las restricciones de las fórmulas aplicadas.

Un acontecimiento muy importante fue la publicación del año 2000 hecha por IEEE Standard 1459, cuyo nombre es: "Términos para la medición de potencia eléctrica en condiciones sinusoidales, no sinusoidales, equilibradas y desequilibradas". Por primera vez la potencia reactiva definida por Budeanu estaba en el grupo de las definiciones no recomendadas, que no se debía utilizar en los medidores nuevos de la potencia y energía reactiva. También muchas magnitudes se dividieron a estas relacionadas con la componente fundamental de corriente y tensión (primer armónico) y los otros armónicos más altos. En la mayoría de casos, se reconoce que la parte utilizable de la energía se transmite por las componentes de 50/60 Hz, con la participación menor y perjudicial de los armónicos más altos.

El estándar también introdujo un nuevo valor – *potencia inactiva N*, que representa todos las componentes inactivas de la potencia:

$$
N = \sqrt{S^2 - P^2}
$$

La potencia reactiva es una de las componentes de la potencia inactiva N. En los sistemas monofásicos con las formas de ondas sinusoidales de tensión y corriente, N es igual a Q, por lo que en la potencia desactiva no hay otras componentes inactivas. En los circuitos trifásicos, esta propiedad sólo tienen las redes sinusoidales simétricas, con el receptor equilibrado puramente resistivo.

Las otras componentes de potencia inactiva están relacionadas con los fenómenos físicos

concretos. De acuerdo con una de las teorías de profesor Czarnecki que de mejor manera explica los fenómenos físicos en los circuitos trifásicos, la ecuación de potencia en tales sistemas se puede escribir de la siguiente forma:

$$
S^2 = P^2 + D_s^2 + Q^2 + D_u^2
$$

*D<sup>s</sup>* es el efecto de dispersión que se produce en el sistema, como resultado de los cambios en la conductancia del receptor junto con el cambio de la frecuencia. Por lo tanto, la presencia de los elementos reactivos en el receptor puede dar lugar a la potencia dispersada.

La potencia reactiva *Q* en esta ecuación se produce con el desplazamiento de fase entre los armónicos de tensión y corriente.

*D<sup>u</sup>* es la potencia desequilibrada que es una medida de desequilibro del receptor trifásico. Esta componente explica la situación en la que el receptor desequilibrado trifásico puramente resistivo resulta en un factor de potencia menor que la unidad. Este receptor no tiene la potencia reactiva *Q*, sin embargo, del triángulo de potencia *S, P, Q* resulta algo completamente diferente (la teoría de la potencia según Budeanu con la potencia de distorsión tampoco puede explicar esta situación, en el receptor puramente resistivo la potencia de distorsión  $D_B$  es igual a cero).

El intento de unir el estándar IEEE 1459-2000 con la teoría de la potencia de Czarnecki lleva a la conclusión de que la potencia inactiva esconde en si por lo menos tres fenómenos físicos independientes que afectan a la reducción de la eficiencia de la transferencia de energía desde la fuente hasta el receptor, lo que reduce el factor de potencia:

$$
PF = \frac{P}{S_e} = \frac{P}{\sqrt{P^2 + D_s^2 + Q^2 + D_u^2}}
$$

La potencia reactiva conocida como la letra Q en el estándar IEEE 1459-2000 se limita a la componente fundamental y se aplica tanto a los sistemas monofásicos como trifásicos. En los sistemas monofásicos:

$$
Q_1 = U_1 I_1 \sin \varphi_1
$$

En los sistemas trifásicos se tiene en cuenta sólo la componente de secuencia positiva a esta potencia:

$$
Q_1^+ = 3U_1^+I_1^+ \sin \varphi_1^+
$$

Para que la potencia se mida correctamente se requiere la secuencia positiva de rotación de fases (es decir, fase L2 retrasada 120  $\degree$  respecto a L1, fase L3 retrasada 240 $\degree$ respecto a L1). El concepto de la secuencia positiva se comentará más detalladamente al describir el equilibro.

El valor de potencia reactiva de la componente fundamental es la magnitud principal para estimar el tamaño del condensador que mejora el factor DPF, es decir, el desplazamiento de la componente fundamental de la tensión respecto a la misma componente de la corriente (es decir, el compensador de la potencia reactiva del armónico fundamental).

#### *5.3.3 Potencia reactiva y los sistemas de 3 conductores*

La medición correcta de la potencia reactiva no es posible en los receptores desequilibrados conectados por 3 conductores (sistemas tipo triángulo y estrella sin N). Esta afirmación puede sorprender a muchos.

El receptor puede ser tratado como la "caja negra" con sólo tres terminales disponibles. No somos capaces de determinar la estructura interna de este receptor. Para calcular la potencia reactiva es necesario conocer el ángulo de desplazamiento de fase entre la tensión y la corriente en cada rama del receptor. Por desgracia, no conocemos este ángulo. En el sistema del receptor tipo "triángulo" conocemos las tensiones en las impedancias particulares pero no conocemos la

corriente; en tales sistemas se miden las tensiones entre las fases y las corrientes lineales. Cada corriente lineal es la suma de las dos corrientes de fase. En los receptores tipo estrella sin N sabemos las corrientes que fluyen a través de la impedancia, pero no sabemos las tensiones (cada una de las tensiones entre fases es la suma de dos tensiones de fase).

Hay que darse cuenta que con estas tensiones en terminales y con las corrientes que entran en esta "caja negra" hay un número infinito de variaciones de la estructura interna del receptor, que nos darán los mismos resultados de las mediciones de corrientes y tensiones visibles por fuera de esta caja negra.

¿Cómo es posible que existen los medidores de potencia reactiva están diseñados para medir en las redes de tres conductores, y los analizadores de red que en estas condiciones permiten medir la energía reactiva?

En ambos casos, los fabricantes recurren al truco, que se basa en la creación artificial del punto de referencia (terminal neutro N virtual). Este punto se puede crear fácilmente conectando a los terminales de nuestra "caja negra" el sistema de tres resistencias del mismo valor y unidas en forma de estrella. El potencial del punto central del sistema de resistencias se utiliza para calcular las "tensiones de fase". Obviamente se necesitan aquí las comillas porque este cero virtual permitirá los resultados bastante correctos sólo cuando el desequilibrio del receptor sea mínimo. En todos los demás casos, la indicación de la potencia reactiva de este dispositivo debe ser tratada con mucha desconfianza.

El instrumento de medición en ningún caso debe conducir al usuario al error, este tipo de aproximación puede ser permitida solamente con la reserva expresa de que el valor mostrado no es el resultado de la medición real, sino sólo una aproximación.

#### *5.3.4 Potencia reactiva y contadores de energía reactiva*

El contador de energía reactiva es un dispositivo desconocido para los usuarios particulares, sólo el contador de energía activa que mide en Wh o kWh es comúnmente utilizado para hacer el ajuste de cuentas con el proveedor de energía. Los usuarios domésticos se encuentran en una posición cómoda, pagan sólo por la energía útil y no tienen que preguntarse cuál es el factor de potencia en su instalación.

Los destinatarios industriales, en cambio al primer grupo, están obligados por los contratos y a veces bajo amenaza de sanciones económicas, mantener el factor de potencia en el nivel adecuado.

La norma EN 50160 menciona requisitos relativos a la calidad de la energía y determina los parámetros de calidad que debe cumplir el proveedor de energía. Entre estos parámetros son, entre otros, la frecuencia de red, la tensión RMS, la distorsión armónica total (THD) y los niveles permitidos de tensión de armónicos individuales. Además de los requisitos en la norma EN 50160 a menudo aparece una condición adicional: el proveedor no tiene que cumplir estos requisitos, si el consumidor de energía no proporciona el factor *tan* por debajo de un cierto umbral (el valor acordado que puede ser cambiado en el acuerdo entre la energía del proveedor y del consumidor, por ejemplo 0,4) y/o excede el nivel acordado de la energía activa consumida.

El factor *tan* e lo define como la relación de la potencia reactiva calculada a la energía activa en un período determinado. Si volvemos por un momento al triángulo de potencia en los sistemas sinusoidales vemos que la tangente del ángulo de desplazamiento de fase entre la corriente y la tensión es igual a la relación de la potencia reactiva Q y la potencia activa P. Por lo tanto, el criterio de mantener *tan* por debajo de 0,4 es nada más que la constatación de que el nivel máximo calculado de la potencia reactiva no puede ser mayor a 0,4 del valor calculado de la energía activa. Cada consumo de potencia reactiva por encima de este nivel está sujeto a un pago adicional.

¿El conocimiento del factor *tan* calculado de esta forma da a ambas partes interesadas una imagen real de la eficacia de transmisión de energía? ¿No se ha mencionado anteriormente que la potencia reactiva es sólo uno de los componentes de la potencia inactiva que afectan a la reducción del factor de potencia?

De hecho, parece que en lugar de *tan* o se debería usar el factor de potencia PF, que también tiene en cuenta los otros factores.

La legislación actual, por desgracia, no da ninguna otra opción, por lo que la medición correcta

de la energía reactiva parece ser una cuestión clave. Ahora se debe plantear la cuestión: ¿los contadores de energía proporcionan las lecturas correctas si se toman en cuentas las controversias descritas anteriormente para definir la potencia reactiva? ¿Qué miden realmente los contadores de la potencia reactiva usados comúnmente?

Las respuestas a estas preguntas se puede tratar de encontrar en la norma sobre estos contadores IEC 62053-23. Por desgracia, a nuestra decepción, no encontramos en ella ninguna referencia a medidas en las condiciones no sinusoidales, las fórmulas de cálculo se refieren a las situaciones sinusoidales (en la norma leemos que por razones "prácticas" se refiere sólo a las ondas sinusoidales). La norma no menciona ningún criterio de examen que permita estudiar las propiedades del contador con ondas distorsionadas de tensiones y corrientes. También puede ser sorprendente que la norma más antigua IEC 61268 (ya retirada) definía la prueba para examinar la precisión de la medición en el 10% del tercer armónico de corriente.

La situación actual permite a los diseñadores de contadores la elección del método de medición, que, desgraciadamente, conduce a diferencias significativas en la lectura de la energía reactiva en la presencia de altos niveles de distorsión armónica.

Los contadores más antiguos, es decir electromecánicos, tienen la característica similar al filtro de paso bajo, los armónicos más altos son atenuados en él por lo que la medición de la potencia reactiva en presencia de armónicos es muy cercana al valor de la potencia reactiva de la componente fundamental.

Los contadores electrónicos cada vez más comunes pueden realizar mediciones con métodos diferentes. Por ejemplo, se puede medir la potencia activa y la potencia aparente, y la potencia reactiva se calcula del triángulo de potencia (raíz cuadrada de la suma de cuadrados de las dos potencias). De hecho, según el estándar IEEE 1459-2000, estos contadores miden la potencia inactiva en lugar de la potencia reactiva. Otro fabricante puede utilizar el método de desplazamiento de onda de tensión de 90°, lo que da un resultado similar a la potencia reactiva de la componente fundamental.

Cuanto mayor contenido de armónicos, tanto mayor será la diferencia en las lecturas, y, por supuesto, como consecuencia habrá otros pagos por la energía calculada.

Como se ha indicado anteriormente, la medición de la potencia reactiva en sistemas desequilibrados de tres conductos mediante los contadores tradicionales está sujeta a un error adicional debido al cero virtual en el interior del contador que tiene poco en común con el cero real del receptor.

Además, los fabricantes generalmente no proporcionan ninguna información sobre el método de medición aplicado.

Sólo se puede esperar con impaciencia a la siguiente versión de la norma, que -esperemosdefinina un método de medición mucho más preciso, así como el modo de prueba en las condiciones no sinusoidales.

#### *5.3.5 Contadores de energía reactiva de 4 cuadrantes*

Se utiliza en muchas situaciones la división de la energía reactiva en cuatro componentes separados, cada uno de los cuales se cuenta por separado. La división en cuadrantes se basa en los signos de potencia activa y reactiva, como se muestra en l[a Fig. 46.](#page-96-0)

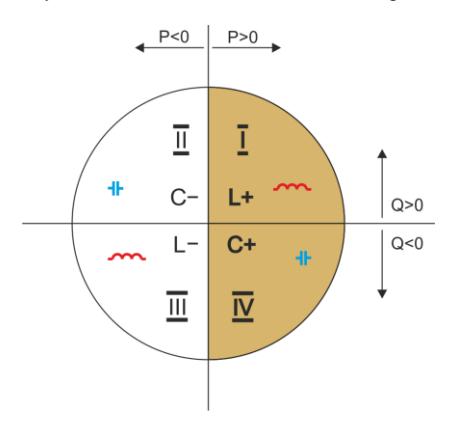

#### **Fig. 46. La división del flujo de potencia y energía de cuatro cuadrantes.**

- <span id="page-96-0"></span> el cuadrante I (marcado "L+"): la potencia activa es positiva (consumo de energía activa), la potencia reactiva es positiva (consumo de potencia reactiva). En tales condiciones, la naturaleza de la carga es inductiva.
- el cuadrante II (marcado "C-"): la potencia activa es negativa (devolución de energía activa), la potencia reactiva es positiva (consumo de potencia reactiva). La naturaleza de la carga es capacitiva.
- el cuadrante OII (marcado "L-"): la potencia activa es negativa (devolución de energía activa), la potencia reactiva es negativa (devolución de potencia reactiva). En tales condiciones, la naturaleza de la carga es inductiva.
- el cuadrante IV (marcado "C+"): la potencia activa es positiva (consumo de energía activa), la potencia reactiva es negativa (devolución de potencia reactiva). La naturaleza de la carga es capacitiva.

Los signos más y menos en los cuadrantes muestran el signo de la potencia activa.

Esta división permite construir contadores de energía reactiva que aumentan su estado sólo cuando el flujo de energía se lleva a cabo en el cuadrante dado. Esto también significa que en el momento dado sólo uno de los contadores puede aumentar su estado.

En un caso típico de proporcionar la energía al receptor, el trabajo se celebra en dos cuadrantes:  $I(L+)$  y IV (C+). En estos dos cuadrantes también se monitoriza el tangente  $\varphi$  (en condiciones polacas) para los receptores conectados a la red de tensión media y alta. Los coeficientes de cuatro cuadrantes tano se determinan sobre la base del consumo registrado de las energías correspondientes:

$$
tan\varphi_{(L+)} = \frac{\Delta E_{Q(L+)}}{\Delta E_{P+}}
$$

$$
tan\varphi_{(C+)} = \frac{\Delta E_{Q(C+)}}{\Delta E_{P+}}
$$

Si se utiliza la convención de que todos los contadores de energía tienen el signo positivo, los valores calculados de las tangentes se complementan con el signo que resulta de los signos de potencia activa y reactiva en el cuadrante dado. Por lo tanto, el signo *tan(L+)* es siempre positivo y, en caso *tan(C+)* es siempre negativo.

Los valores calculados de las tangentes pueden ser la base para calcular las sanciones por consumo de energía reactiva por encima de esta norma. En caso del cuadrante I (L+), el límite típico por encima del cual se pagan sanciones es 0,4. En caso del cuadrante IV (C+) a menudo cualquier consumo de potencia reactiva es la base para el cálculo de las sanciones. Por esta razón, lo más rentable (desde el punto de vista del receptor) es trabajar en el primer cuadrante (L+) en el rango  $tan\varphi_{(L+)}$  entre 0 y 0,4.

#### *5.3.6 Potencia aparente*

La potencia aparente *S* se expresa como el producto del valor eficaz de la tensión y corriente:

$$
S = UI
$$

Como la potencia aparente no tiene la interpretación física, sin embargo, se utiliza en el diseño de los equipos de transmisión. Su valor es igual a la potencia activa máxima que puede ser suministrada para la carga con estos valores eficaces de tensión y corriente. Por lo tanto, la potencia aparente determina la capacidad máxima de la fuente para proporcionar la energía útil al receptor.

La medida de eficiencia de la potencia suministrada por el receptor es el factor de potencia, que es la relación de la potencia activa a la potencia aparente. En los sistemas sinusoidales:

$$
PF = \frac{P}{S} = \frac{Ulcos\varphi}{UI} = cos\varphi
$$

En los sistemas no sinusoidales tal simplificación no es aceptable y el factor de potencia se calcula basándose en la relación real de la potencia activa y aparente:

$$
PF = \frac{P}{S}
$$

En las redes de una sola fase la potencia aparente se calcula como se muestra en la fórmula anterior y no hay aquí más sorpresas. Resulta, sin embargo, que en los sistemas trifásicos el cálculo de esta potencia es igualmente difícil como en caso de la potencia reactiva. Por supuesto, esto se aplica a las redes reales de formas de onda no sinusoidales, que también pueden ser desequilibradas.

Los estudios han demostrado que el uso de esta fórmula puede dar resultados erróneos si la red no está equilibrada. Dado que la potencia aparente no tiene una interpretación física, resulta difícil determinar cuál de las definiciones propuestas de la potencia aparente es la más adecuada. Sin embargo, se han intentado definir la potencia aparente basándose en la observación de que esta potencia está estrechamente relacionada con las pérdidas de transmisión y el factor de potencia. Conociendo las pérdidas de transmisión y el factor de potencia se puede determinar indirectamente la definición correcta de la potencia aparente.

Las definiciones utilizadas hasta ahora son, entre otras, la potencia aparente aritmética y geométrica. Los estudios realizados han demostrado, que la definición aritmética ni geométrica dan el valor correcto del factor de potencia. La única definición fiable propuso en 1922 el físico alemán F. Buchholz:

$$
S_e = 3U_e I_e
$$

Se basa en los valores efectivos de tensión y corriente, y la misma potencia se llama la potencia

aparente efectiva (por esta razón para los sistemas trifásicos se añade el signo "e"). Estos valores efectivos de tensión y corriente son los valores teóricos que representan las tensiones y las corrientes en un sistema trifásico de energía equilibrada equivalente. La cuestión clave es determinar  $U_e$  e  $I_e$ .

La norma IEEE 1459 menciona las siguientes fórmulas. En las redes de tres conductores:

$$
I_e = \sqrt{\frac{{I_a}^2 + {I_b}^2 + {I_c}^2}{3}}
$$

$$
U_e = \sqrt{\frac{U_{ab}^2 + U_{bc}^2 + U_{ca}^2}{9}}
$$

En las redes de cuatro conductores:

$$
I_e = \sqrt{\frac{{l_a}^2 + {l_b}^2 + {l_c}^2 + {l_n}^2}{3}}
$$

$$
U_e = \sqrt{\frac{3(U_a{}^2 + U_b{}^2 + U_c{}^2) + U_{ab}{}^2 + U_{bc}{}^2 + U_{ca}{}^2}{18}}
$$

donde  $I_a$ ,  $I_b$ ,  $I_c$  son los valores eficaces de corrientes (lineares o fásicas) de las fases particulares,  $I_n$  es el valor eficaz de la corriente del conductor neutro,  $U_n$ ,  $U_b$ ,  $U_c$  son los valores eficaces de las tensiones fásicas,  $U_{ab}$ ,  $U_{bc}$ ,  $U_{ca}$  son los valores eficaces de las tensiones entre fases.

El valor contado de esta forma *S<sup>e</sup>* tiene en cuenta tanto la pérdida de potencia en el conductor neutro (en las redes de cuatro conductores), así como el impacto del desequilibrio.

#### *5.3.7 Potencias de distorsión D<sup>B</sup> y la potencia eficaz aparente de la distorsión SeN*

Durante el examen de la potencia reactiva se ha demostrado que la potencia de distorsión definida por Budeanu no se puede utilizar en caso de grandes distorsiones de tensiones y corrientes y la asimetría de los sistemas de tres fases (paradoja de la potencia de distorsión que no es una medida de la distorsión real). Sin embargo, esta potencia es usada a menudo por los profesionales que se dedican al análisis de la calidad de la energía y los fabricantes de sistemas de compensación de la potencia reactiva.

Debe quedar claro que basarse en este parámetro daba relativamente buenos resultados sólo en las condiciones de ligeras distorsiones de formas de onda y poca asimetría.

El estándar IEEE 1459-2000 menciona que esta definición de potencia, igual que en caso de la potencia reactiva definida por Budeanu, está cargada con un fallo indeleble y se recomienda su retirada completa del uso.

En lugar de la potencia  $D_B$  se propone la potencia aparente de distorsión  $S_{eN}$  que caracteriza mejor la potencia total de distorsión en el sistema. La potencia S<sub>eN</sub> permite evaluar rápidamente si la carga se utiliza en la distorsión armónica pequeña o grande, es también la base para la estimación de los filtros estáticos o activos y los compensadores.

De acuerdo con la definición (para sistemas trifásicos):

$$
S_{eN}=\sqrt{S_e^2-S_{e1}^2}
$$

donde:

$$
S_{e1}=3I_{e1}U_{e1}\,
$$

La tensión y la corriente eficaces de la componente fundamental (respectivamente  $I_{e1}$  y  $U_{e1}$ ) se calcula como *I<sup>e</sup>* y *U<sup>e</sup>* excepto que en lugar de los valores eficaces de las tensiones de fase o entre fases y los valores eficaces de las corrientes lineales se sustituyen los valores eficaces de sus componentes fundamentales.

En los sistemas de una sola fase para el cálculo de la potencia aparente de distorsión se puede utilizar la fórmula más sencilla:

$$
S_N = \sqrt{S^2 - (U_1 I_1)^2}
$$

donde *U<sup>1</sup>* y *I<sup>1</sup>* son los valores eficaces de las componentes fundamentales de la tensión de fase y de la corriente.

#### *5.3.8 Factor de potencia*

El factor de potencia real, es decir, que tiene en cuenta la presencia de armónicos más altos se llama simplemente el factor de potencia (en inglés *True Power Factor, TPF* o *PF*). Para los circuitos sinusoidales se equipara con el llamado factor de potencia de desplazamiento de fase, que es popular cos (en inglés *Displacement Power Factor, DPF*).

Por lo tanto, el DPF es una medida de desplazamiento de fase entre las componentes fundamentales de tensión y corriente:

$$
DPF = \frac{P_1}{S_1} = \frac{U_1 I_1 cos \varphi_{U111}}{U_1 I_1} = cos \varphi_{U111}
$$

$$
PF = \frac{P}{S}
$$

En el caso de una carga puramente resistiva (en red monofásica), la potencia aparente es igual al valor de la potencia activa y la potencia reactiva es igual a cero, por lo que la carga aprovecha completamente el potencial energético de la fuente y el factor de potencia es 1. La aparición de la componente reactiva inevitablemente conduce a una disminución en la eficiencia de transmisión de energía, la potencia activa es entonces más pequeña que la potencia aparente y la potencia reactiva aumenta.

En los sistemas trifásicos, la reducción del factor de potencia también afecta el desequilibrio del receptor (ver la discusión sobre la potencia reactiva). En estos sistemas, el valor correcto del factor de potencia se obtiene utilizando la potencia eficaz aparente *Se*, que se define en el estándar IEEE 1459-2000.

#### *5.4 Armónicos*

La división de los ciclos periódicos en las componentes armónicas es una operación matemática muy popular basada en la teoría de Fourier, que dice que cada ciclo periódico puede ser representado como la suma de las componentes sinusoidales con frecuencias que son los múltiplos totales de la frecuencia fundamental de tal ciclo. El período puede ser sometido a la transformada rápida de Fourier (FFT), que como resultado da las amplitudes y las fases de las componentes armónicas en el sector de la frecuencia.

En una situación ideal, se genera tensión en el generador que proporciona en su salida la forma

de onda sinusoidal pura 50/60 Hz (sin armónicos más altos). Si el receptor es un sistema lineal, entonces también la corriente en tal situación ideal es un curso sinusoidal puro. En los sistemas reales, tanto las ondas de tensión como de corriente se distorsionan, por lo que deben contener, aparte de la componente fundamental, también los armónicos más altos.

¿Por qué la presencia de armónicos más altos en la red no es deseable?

Una de las razones es el efecto, que consiste en empujar los electrones desde el centro del conductor hacia fuera junto con el aumento de la frecuencia de corriente. Como resultado, cuanto mayor es la frecuencia tanto menor sección transversal del conductor tienen los electrones a disposición lo que es equivalente al aumento de la resistencia. En efecto de este fenómeno, cuanto más alto el orden del armónico de corriente, tanto mayor resistencia efectiva del cableado para este armónico, lo que a su vez conduce inevitablemente a mayores pérdidas de potencia y el calentamiento de los cables.

Un ejemplo clásico de este efecto se refiere al conductor neutro en las redes trifásicas. En la red con pocas distorsiones con un desequilibrio pequeño y un receptor simétrico (o poca asimetría), la corriente en el conductor neutro tiende a ponerse a cero (la corriente es bastante más pequeña que los valores de las corrientes de fase eficaces). Esta observación ha tentado a muchos diseñadores a los ahorros mediante la instalación en tales sistemas del cableado con neutro con una sección transversal más pequeña que los conductores de fase. Todo funcionaba muy bien hasta que en la red aparecieron los armónicos de los ordenes impares que eran múltiplos de 3 (tercero, noveno, etc). De repente el conductor neutro empezaba a recalentarse y la medición de la corriente mostraba su muy alto valor eficaz. La explicación de este fenómeno es bastante simple. El diseñador no tuvo en cuenta en el ejemplo anterior dos circunstancias: en las redes con formas de onda distorsionadas, los armónicos más altos pueden no ponerse a cero en el conductor neutral, en cambio, pueden sumarse, y, en segundo lugar el efecto de empujar los electrones desde el centro del conductor hacia fuera y los valores altos de las corrientes armónicas aumentaban aún más su calentamiento.

Vamos a tratar de responder a dos preguntas básicas:

¿Por qué aparecen las componentes armónicas en la tensión?

¿Por qué aparecen las componentes armónicas en la corriente?

Al parecer, estas dos preguntas son casi idénticas, pero es muy importante tratar por separado la tensión y la corriente.

La respuesta a la primera pregunta es: los armónicos de tensión son el resultado de impedancia de la red de distribución distinta a cero entre el generador (que genera una sinusoide pura) y el receptor.

Sin embargo, los armónicos de corriente son el resultado de la impedancia no lineal del receptor. Por supuesto, hay que señalar que el receptor lineal alimentado con la tensión distorsionada se distorsiona como la onda de corriente.

En la literatura a menudo se afirma que "el receptor genera los armónicos". Hay que tener en cuenta que en este caso el receptor no es la fuente física de energía (como sugiere la palabra "genera"). La única fuente de energía es el sistema de distribución. Si el receptor es un dispositivo pasivo, la energía transferida del receptor al sistema de distribución viene del mismo sistema de distribución. Estamos tratando con el flujo bidireccional negativo e inútil de energía. Como ya se discutió con ocasión del factor de potencia, este fenómeno conduce a la pérdida innecesaria de energía, y la corriente "generada" en el receptor provoca una carga adicional en el sistema de distribución.

Vamos a analizar el siguiente ejemplo. El típico receptor no lineal, como la fuente conmutada de uso común (p.ej. de ordenador), recibe energía del generador de tensión sinusoidal ideal. Por ahora, vamos a suponer que la impedancia de conexiones entre el generador y el receptor es cero. La tensión medida en los terminales del receptor tiene una onda sinusoidal (no hay armónicos más altos), esta es simplemente la tensión del generador. Sin embargo, la onda de la corriente del receptor incluirá las componentes armónicas, el receptor no lineal a menudo consume la corriente sólo en ciertos momentos de toda la sinusoide (p.ej. la corriente máxima puede tener lugar cerca del pico de la sinusoide de tensión).

Sin embargo, el receptor no genera los armónicos de corriente, sólo consume la corriente de forma alterna o no continua. Toda la energía es suministrada sólo por el generador.

En el siguiente paso se puede modificar el circuito introduciendo entre el generador y el receptor la impedancia, que representa la resistencia de cables, bobinas de transformadores, etc.

Las mediciones de los armónicos de tensión y corriente de receptor darán resultados ligeramente diferentes. ¿Qué va a cambiar? Habrá unos pequeños armónicos de tensión y también algunos cambios en el espectro de frecuencia de corriente.

Cuando se analiza la onda de tensión, en el receptor se puede notar que la onda sinusoidal original se distorsionó un poco. Si el receptor cogía la corriente principalmente en momentos de cresta de tensión, entonces tendrá los picos planos. El alto consumo de corriente en estos momentos de tensión resulta en una mayor disminución de la impedancia de red. Parte de una onda sinusoidal perfecta se centra ahora en esta impedancia. Hay un cambio en el espectro de corriente debido a la onda de tensión ligeramente diferente que suministra el receptor.

El ejemplo descrito anteriormente y los "picos planos" de la sinusoide de tensión es muy frecuente

en las redes típicas, a las que se conectan las fuentes conmutadas comunes.

### *5.4.1 Potencias activas de armónicos*

Distribución de tensión y corriente del receptor a los armónicos permite un conocimiento más profundo de los detalles de flujo de energía entre el proveedor y el destinatario.

Supongamos que el analizador de calidad de energía esté conectado entre la fuente de tensión y el receptor. Tanto la tensión como la corriente de alimentación se someten al análisis FFT, por el cual se obtienen las amplitudes de los armónicos y sus desplazamientos de fase.

Resulta que el conocimiento de los armónicos de tensión y corriente y desplazamiento de fase entre los armónicos permite el cálculo de la potencia activa de cada armónico de forma individual:

donde:

 $P_h = U_h I_h \cos \varphi_h$ 

P<sup>h</sup> – potencia activa del armónico de orden h,

U<sup>h</sup> – valor eficaz del armónico de tensión de orden h,

I<sup>h</sup> – valor eficaz del armónico de corriente de orden h,

 $\varphi_h$  – ángulo de desplazamiento de fase entre los armónicos de tensión y corriente de orden h.

Si la potencia  $P<sub>h</sub>$  tiene el signo positivo, esto significa que la fuente dominante de la energía del armónico está en el lado del suministrador de energía. Si es negativo, la fuente dominante es el receptor. Cabe señalar que, a base de las potencias activas de armónicos medidos de esta forma, no se puede comprobar que sólo una de las partes es la única fuente del armónico, porque el valor medido es la resultante de proveedor y destinatario.

#### *Ejemplo*

*Si el proveedor genera la potencia activa del armónico P<sub><i>hD*</sub> = 1 kW, el</sub> *destinatario "genera" la potencia de este armónico con el valor P<sub>hO</sub> = 100 W, la potencia resultante medida en los terminales entre el destinatario y el proveedor será*  $P_h = P_{h0} - P_{h0} = 0.9$  *kW.* 

En una situación como en el ejemplo anterior, se trata de dos fuentes separadas de flujo de energía. Desafortunadamente, basándose en esta medición no se puede indicar directamente la distribución real.

En los sistemas reales, la determinación de la fuente dominante es a menudo suficiente. Agrupando los componentes armónicos con los signos positivos obtenemos un conjunto de potencias responsables por el flujo de energía desde la fuente hasta el receptor, es decir, la energía útil.

El conjunto de armónicos de potencia activa con los signos negativos caracteriza la parte de energía que no es útil y "vuelve" de nuevo al sistema de distribución.

Sumando todos los componentes de las potencias activas de armónicos obtenemos la potencia activa del receptor. Vemos, entonces, que hay al menos dos métodos alternativos de medición de la potencia activa.

El primer método consiste en calcular el valor medio de la potencia activa instantánea que se calcula basándose en las muestras sucesivas de tensión y corriente:

$$
P = \frac{1}{M} \sum_{i=1}^{M} U_y I_y
$$

donde *U<sup>i</sup>* es la siguiente muestra de tensión, *I<sup>i</sup>* es otra muestra de corriente, y M es el número de muestras en la ventana de medición.

El segundo método es la suma de las potencias activas de armónicos particulares que recibimos a través de FFT:

$$
P = \sum_{h} U_{h} I_{h} \cos \varphi_{h}
$$

#### *5.4.2 Potencias reactivas de armónicos*

De la misma forma que las potencias activas se pueden calcular las potencias reactivas de armónicos:

$$
Q_h = U_h I_h \sin \varphi_h
$$

El conocimiento de las potencias reactivas de armónicos es información valiosa utilizada en el desarrollo de reactancia de los compensadores paralelos de potencia reactiva. Estos compensadores consisten en ramas LC sintonizadas a la frecuencia específica de armónicos.

El signo de las componentes particulares de potencia describe el carácter de carga para este componente. Si el signo es positivo, el carácter es inductivo, y si es negativo es capacitivo.

La corriente pasiva recibida de la fuente se puede reducir a cero cuando se cumple la condición para cada armónico<sup>2</sup>:  $B_h + B_{kh} = 0$ 

$$
\hspace{0.2cm} \text{done:} \\
$$

 $\overline{a}$ 

*B<sup>h</sup>* – susceptancia del receptor para *h*º armónico,

*Bkh* – susceptancia del compensador paralelo para *h*º armónico.

Puesto que la complejidad del compensador aumenta proporcionalmente con el número de armónicos sujetos a la compensación, por lo general sólo compensa la componente fundamental y varios armónicos más altos con los valores más altos. Sin embargo, incluso la compensación de la componente fundamental puede mejorar considerablemente el factor de potencia.

 $2$  L.S. Czarnecki: "Las potencias en los circuitos eléctricos con ondas no sinusoidales de corrientes y tensiones", Editorial de la Universidad Tecnológica de Varsovia, Varsovia, 2005, p.109

## *5.4.3 Característica de los armónicos en sistemas trifásicos*

Los armónicos del orden especificado en los sistemas trifásicos tienen una característica especial, que se presenta a continuación en la tabla:

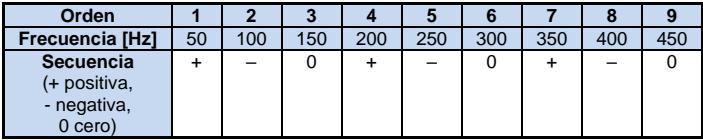

La fila "Secuencia" se refiere al método de componentes simétricas, que permite la distribución de cualquiera de los tres vectores en los tres conjuntos de vectores: en la secuencia positiva, negativa y cero (más información en la sección dedicada al desequilibrio).

Presentamos un ejemplo. Supongamos que el motor trifásico suministrado de una red equilibrada de cuatro conductores (es decir, las tensiones eficaces de fase son iguales, y los ángulos entre las componentes fundamentales son de 120°).

El signo "+" en la fila de la secuencia para el primer armónico indica la dirección normal de rotación del eje de motor. Los armónicos de tensión, para los que el signo también es un "+", crean el par rotativo acorde a la dirección de la componente fundamental. Los armónicos de las filas 2, 5, 8, 11 son los armónicos de la secuencia negativa, es decir, crean el par rotativo que contrarresta la dirección normal de rotación del motor, lo que puede provocar la acumulación de calor, el desperdicio de energía y la pérdida de productividad. El último grupo son los armónicos de la secuencia cero, tal como el armónico tercero, sexto y noveno, que no generan ningún par rotativo pero fluyendo a través del devanado de motor causan un calentamiento adicional.

A base en estos datos de la tabla se puede observar que la secuencia +, -, 0 se repite para todas las filas sucesivas de los armónicos. La fórmula que une el tipo de secuencia con el orden es muy simple y para k que es un número entero:

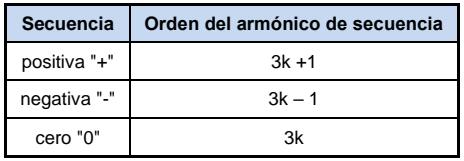

Los armónicos de ordenes pares no aparecen cuando el transcurso es simétrico respecto a la línea de su valor medio, y esta propiedad tienen los transcursos en la mayoría de los sistemas de alimentación. En una situación típica, los niveles medidos de armónicos de ordenes pares tienen el valor mínimo. Si tenemos en cuenta esta propiedad, resulta que el grupo de armónicos con las características menos deseables es el tercero, noveno, décimo, decimoquinto (secuencia cero) y el quinto, undécimo, decimoséptimo (secuencia negativa).

Los armónicos de corriente que son los múltiplos del número 3 causan unos problemas adicionales en algunos sistemas. En los sistemas de 4 conductores tienen propiedades muy indeseables cuando se suman en el conductor neutro. Resulta que a diferencia de armónicos de otros ordenes, la suma de los valores instantáneos de las corrientes de fase es cero, las ondas de estos armónicos son en fase conforme entre sí, lo que resulta en la adición de las corrientes de fase de este armónico en el conductor neutro. Esto podría sobrecalentar el cable (sobre todo en los sistemas de distribución, con una sección más pequeña de este conductor que los conductores de fase, y hasta hace poco esto era una práctica común). Por lo tanto, en redes con cargas no lineales y grandes distorsiones de corriente actualmente se recomienda que la sección del cable neutro sea más grande que de los conductores de fase.

En los sistemas tipo triángulo, los armónicos de estos ordenes no están presentes en las corrientes lineales (excepto en los sistemas equilibrados), pero circulan en las ramas de la carga causando innecesariamente la pérdida de energía.

#### 5 Calidad de alimentación - manual

El carácter de los armónicos particulares como se muestra en la tabla mantiene su precisión total sólo en los sistemas trifásicos equilibrados. Sólo en tales sistemas, el armónico fundamental tiene sólo el carácter de secuencia compatible. En los sistemas reales en los que existe un cierto grado de asimetría de tensión de alimentación y el desequilibrio de carga, hay componentes de secuencia negativa y cero. La medida de este desequilibrio son los factores de asimetría. Precisamente a causa de esta asimetría de la componente fundamental, y también las diferencias en las amplitudes y fases de los armónicos altos en cada fase, también estos armónicos tendrán las secuencia positiva, negativa y cero. Cuanto mayor es el desequilibrio, tanto mayor es el contenido de las otras componentes armónicas.

La norma IEC 61000-4-30 recomienda que los analizadores de red utilicen el método de los subgrupos armónicos.

#### *5.4.4 Factor THD*

El factor de distorsión armónica THD (en inglés *Total Harmonic Distortion*) es el indicador más común de distorsión de ondas. En la práctica, se usan dos tipos de este factor:

THD $_{\rm E}$  (THD-F o simplemente THD) – factor de distorsión armónica respecto a la componente fundamental de onda (en inglés *fundamental*),

THD<sup>R</sup> (THD-R) – factor de distorsión armónica respecto al valor eficaz (RMS) de onda.

En ambos casos, el THD se expresa como un porcentaje. Aquí están las definiciones:

$$
THD_F = \frac{\sqrt{\sum_{h=2}^n A_h^2}}{A_1} \times 100\%
$$

$$
THD_R = \frac{\sqrt{\sum_{h=2}^{n} A_h^2}}{A_{RMS}} \times 100\%
$$

donde: A<sup>h</sup> – valor eficaz del armónico de orden h,

 $A_1$  – valor eficaz de componente fundamental. ARMS – valor eficaz de onda.

Limitar el número de armónicos durante el cálculo de THD se debe principalmente a las limitaciones del equipo de medición. Dado que el analizador permite medir los armónicos hasta el 50º orden, el cálculo de THD incluye los armónicos hasta el 50º o 40º orden.

Hay que recordar que estas dos definiciones darán los valores significativamente diferentes en caso de las ondas muy distorsionadas. THD<sub>R</sub> no puede exceder el valor del 100%, en cambio THD<sub>F</sub> no tiene tal límite y puede tener el valor del 200% o más alto. Este caso se puede ver en la medición de corriente muy distorsionada. La distorsión armónica de tensión normalmente no excede un pequeño porcentaje (tanto THD<sub>F</sub> como THD<sub>R</sub>); por ejemplo la norma EN 50160 establece el límite del 8% (THD $_F$ ).

#### *5.4.5 Distorsión en demanda TDD*

El factor de distorsión de demanda TDD (en inglés *Total Demand Distortion*) es un indicador que representa el nivel del valor eficaz de los armónicos de corriente más altos respecto a la corriente máxima demandada (en inglés *Demand Current*). Procede del factor THD y su valor se expresa por la fórmula:

$$
TDD = \frac{\sqrt{\sum_{h=2}^{n}I_h^2}}{I_L} \times 100\%
$$

donde: I<sup>h</sup> – valor eficaz del armónico de orden h,

I<sup>L</sup> – corriente demandada.

Comparando la fórmula anterior con la fórmula para las corrientes de THD se puede ver que

se diferencian sólo por el valor del denominador. El contador se mantiene sin cambios y representa el valor eficaz de armónicos más altos.

La corriente demandada I<sub>L</sub> es el valor medio máximo de la componente fundamental de corriente que se registra durante la observación. Como el período de observación por lo general se toma una semana o un mes.

Para explicar la diferencia entre THD y TDD vamos a utilizar un ejemplo. Se supone que la componente fundamental de la corriente en el circuito se cambia entre 1000 A y 10 A. La deformación de la forma de onda de corriente es más o menos en el mismo nivel en todo el rango de variación de la componente fundamental y tiene un nivel resultante del factor THD-F aprox. 50%. Si generamos un gráfico de cambios del factor THD en el tiempo, recibimos más o menos un valor constante de 50% en todo el intervalo de tiempo. Debemos tener en cuenta que a pesar de que en el intervalo analizado la componente fundamental ha cambiado 100 veces, sobre la base del gráfico del THD no se puede sacar ninguna conclusión acerca de las pérdidas de energía en el circuito resultantes del flujo de armónicos. Si generáramos un gráfico similar del factor TDD, sería similar al gráfico de la componente fundamental: los valores máximos del TDD alcanzarían el 50%, y los valores mínimos aprox. 0,5%. Por lo tanto, TDD refleja mejor los cambios del valor eficaz de armónicos más altos, si la corriente alcanza el valor máximo, el valor TDD es similar a THD, sin embargo, si el valor de corriente en el circuito disminuye, también disminuye el factor TDD.

Para calcular el factor TDD se requiere determinar antes o calcular la corriente I. Los analizadores PQM proporcionan dos métodos posibles:

- automático la corriente I<sup>L</sup> se determina por la aplicación como el valor medio máximo registrado de la componente fundamental de la corriente (en todo el intervalo de registro entre todos los canales de corriente medidos). El analizador, después de activar el registro TDD registra automáticamente los parámetros necesarios para el cálculo de este valor.
- manual la corriente I<sup>L</sup> es proporcionada por el usuario (en la aplicación, en el análisis de datos). Los valores TDD se calculan en base al valor introducido.

#### *5.4.6 Factor K*

El factor K, también llamado el factor de pérdidas en el transformador, es utilizado para determinar los requisitos para los transformadores de alimentación. Los armónicos altos en la corriente causan el aumento de las pérdidas de calor en los bobinados y las partes metálicas del transformador. La razón principal es las corrientes de Foucault generadas por las componentes de frecuencia más alta y efecto pelicular.

El aumento de temperatura en el transformador es proporcional al cuadrado de frecuencia de componentes de corriente, por esta razón el factor de las pérdidas en el transformador llamado el factor K tiene en cuenta este hecho y se calcula según la siguiente fórmula:

$$
kFactor = \sum_{h=1}^{50} I_{hr}^2 h^2 = \frac{\sum_{h=1}^{50} I_h^2 h^2}{I_1^2}
$$

donde: *Ihr* - valor relativo de la componente de armónico *h*º orden de potencia (respecto a la componente fundamental),

*I<sup>h</sup>* - amplitud de armónico de orden *h* de corriente,

*I<sup>1</sup> -* amplitud de la componente fundamental de corriente,

*h –* orden de armónico.

Por tanto, este parámetro da mucha más importancia a armónicos más altos que bajos - cada componente de armónico es multiplicada por el cuadrado de su orden.

El factor K es útil para definir los requisitos para los transformadores, que deben operar en condiciones de considerable distorsión de la corriente. Se supone que el transformador que trabaja en condiciones para las que el factor K es *x*, generará *x* veces más calor que en caso de corriente puramente sinusoidal (K igual a 1).

# *5.5 Interarmónicos*

Los interarmónicos son componentes del espectro de frecuencia en tensión o corriente cuya frecuencia no es un múltiplo de la frecuencia fundamental de red (50 o 60 Hz). La causa de interarmónicos pueden ser p.ej. procesos asíncronos y estados transitorios asociados con conmutación, los convertidores de frecuencia que generan una frecuencia de salida diferente de la frecuencia de red de alimentación e introducen al sistema las componentes espectrales interarmónicas, hornos de arco aléctrico, motores de inducción y alimentación con carga variable. Las señales de control, es decir, las señales de una frecuencia determinada generadas en los sistemas de control e introducidas a la red energética también deben ser consideradas como componentes de interarmónicos. Las componentes de interarmónicos con frecuencias inferiores a la frecuencia fundamental de la red se llaman subarmónicos.

Los efectos de presencia de interarmónicos pueden ser los siguientes:

- aumento de pérdidas en motores mecánicos, subida de temperatura; especialmente muy perjudiciales son subarmónicos, debido a que las pérdidas de potencia aumentan con la frecuencia decreciente,
- parpadeo de luz; también en este caso particularmente problemáticos son subarmónicos. Por ejemplo, el subarmónico con la frecuencia de 8,8 Hz causa una modulación de tensión de red en el rango donde el ojo humano es más sensible a este fenómeno (ver también el capítulo [0\)](#page-88-0),
- oscilaciones de baja frecuencia en los sistemas mecánicos,
- perturbaciones de trabajo de los sistemas de protección y control,
- interferencias de telecomunicación y sonido,
- saturación de los núcleos magnéticos por las componentes subarmónicas (transformadores, motores, etc.).

La interacción de armónicos e interarmónicos altos también puede llevar a fenómenos inesperados como batimiento en frecuencias bajas. Por ejemplo, el noveno armónico (450 Hz) junto con el interarmónicos con frecuencia de 460 Hz causa el batimiento en la frecuencia de 10 Hz, aunque en el espectro de frecuencia no está presente la componente de esta frecuencia. El ojo humano en este rango de frecuencia es muy sensible y esta interacción lleva al efecto significativo de parpadeo de luz. La forma de onda de tensión de 230 V/50 Hz en este caso se muestra en la [Fig. 47](#page-106-0) (se supone mucho mayor el nivel de interarmónico que el típico para mostrar el efecto en la figura).

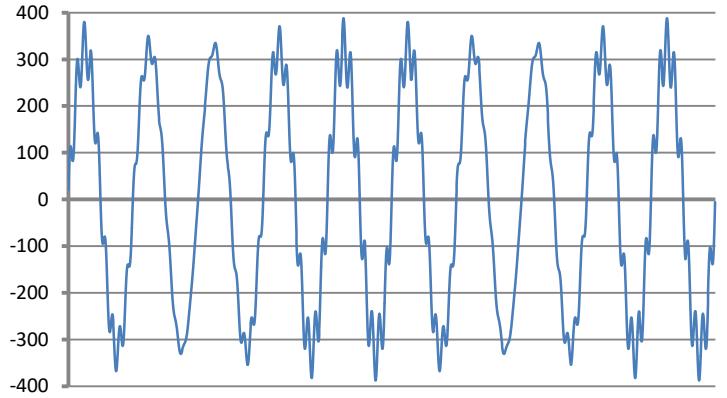

<span id="page-106-0"></span>**Fig. 47. El efecto de interacción de noveno armónico (450 Hz, 10% Unom) e interarmónico 460 Hz (10% Unom). El cambio visible de envolventes de tensión con una frecuencia de 10 Hz puede causar el parpadeo de la luz (Unom = 230 V RMS, 50 Hz).**

#### *5.5.1 Factor de distorsiones interarmónicas TID*

La medida de presencia total de interarmónicos en la señal es el factor de contenidos de interarmónicas TID que se define como:

$$
TID_F = \frac{\sqrt{\sum_{ih=0}^{n} A_{ih}^2}}{A_1} \times 100\%
$$

$$
TID_R = \frac{\sqrt{\sum_{ih=0}^{n} A_{ih}^2}}{A_{RMS}} \times 100\%
$$

donde: *TID<sup>F</sup>* - factor de contenidos de interarmónicos respecto a la componente fundamental,

*TID<sup>R</sup>* - factor de contenidos de interarmónicos respecto al valor eficaz,

*Aih* – valor eficaz de interarmónico de orden*ih* (de subgrupo interarmónico),

*A<sup>1</sup>* – valor eficaz de componente fundamental,

*ARMS* – valor eficaz de onda,

*n* – número tenido en cuenta de componentes interarmónicas (por ejemplo, 50).

TID es la relación entre el valor eficaz de todos los interarmónicos a la componente fundamental  $(para TID_F)$  o el valor eficaz (para TID<sub>R</sub>).

El nivel aceptable de interferencias de interarmónicos en la tensión es una cuestión discutida en los círculos relacionados de calidad de la energía. Algunas fuentes afirman que el factor total de distorsiones interarmónicas en tensión no debe superar el 0,2%.

## *5.6 Señales de control*

Las señales de control (en inglés *mains signalling*) son las señales proporcionadas a la red eléctrica para controlar los dispositivos remotos conectados a la misma red. Además de la transmisión de la energía eléctrica, la red de distribución en este caso se utiliza como un medio de transmisión para la comunicación entre dispositivos. En la norma EN 50160 se distinguen tres tipos de señales:

- señales de baja frecuencia de 110 a 3000 Hz, en inglés llamadas *ripple control signals* (literalmente: señales pulsantes de control),
- señales que usan un portador, en inglés *Power Line Carrier Communication*, *PLCC*, rango de frecuencia de 3 a 148,5 kHz,
- señales de marcación (en inglés *marking signals*), transitorios cortos impuestas en un punto específico en el curso de la tensión.

Ya que la introducción de este tipo de señales a la fuente de alimentación puede tener consecuencias negativas para algunos dispositivos, similar al impacto de armónicos o interarmónicos, la norma EN 50160 define los límites de valores medios de 3 segundos de dichas señales, como se muestra en l[a Fig. 49.](#page-109-0) Durante la medición, el 99% de valores medios de señales de control de 3 segundos debe estar por debajo del límite especificado.

Las señales de baja frecuencia (hasta 3 kHz) se utilizan para la conexión y desconexión de cargas, los filtros, la protección. Uno de los usos es controlar el alumbrado público o utilizado en algunos países, el control remoto de los equipos de calefacción y de aire acondicionado. A menudo, las señales de este tipo se utilizan para atender a los clientes con dos tarifas (por ejemplo, en la tarifa de electricidad nocturna más barata, el proveedor desconecta automáticamente cargas seleccionados). Este tipo de comunicación es generalmente unidireccional. Debido a la atenuación de la red de distribución que aumenta con la subida de la frecuencia, la comunicación mediante este método permite el máximo rango de transmisión (hasta cientos de kilómetros). Durante la transmisión, la señal de control se transmite en varios paquetes es repetida cierto tiempo determinado. El tiempo durante el cual la señal está activa puede ser bastante prolongado, por ejemplo, 2 segundos la señal activada, 2 segundos desctiavada, repetida varias veces. Hay casos
en los que este tipo de transmisión produce el efecto indeaseado, es decir, el parpadeo de la luz. Ejemplo de una transmisión de este tipo se muestra en la [Fig. 48.](#page-108-0)

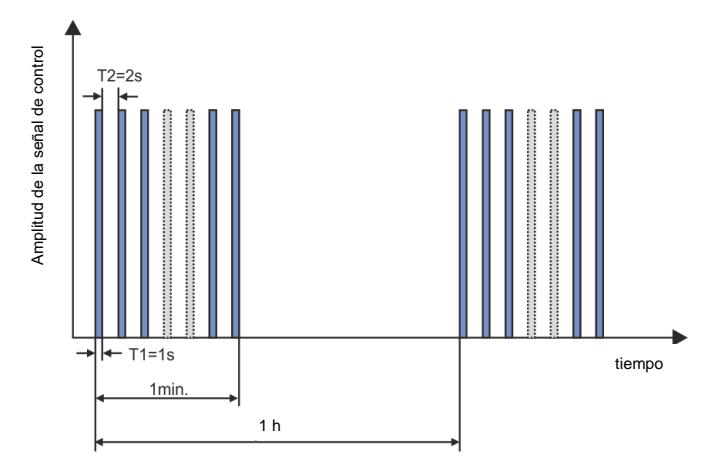

<span id="page-108-0"></span>**Fig. 48. Ejemplo de transmisión de la señal de transmisión de baja frecuencia.**

Las frecuencias más altas de transmisión (y, en consecuencia, las velocidades de transmisión más altas) son el dominio de la comunicación tipo PLCC. Este tipo de comunicación utiliza la modulación de amplitud o frecuencia de la portadora (u otro método de modulación). Los métodos modernos utilizan algoritmos complejos de procesamiento de señales para obtener la más alta resistencia a las interferencias y la mayor velocidad de transmisión. La transmisión PLCC gana en popularidad y aumenta áreas de aplicación. La comunicación entre los puntos de la red puede ser en dos direcciones. El concepto de la denominada red inteligente *smart grid*, hace uso significativo de PLCC, que es uno de los principales métodos de comunicación entre los medidores de electricidad y los centros de coordinación. Las principales aplicaciones incluyen la telemetría, la optimización del consumo de energía, el control remoto de carga. La atenuación de la red de distribución limita el alcance máximo de transmisión. El alcance máximo puede alcanzar algunos km, mientras que hay una fuerte correlación entre el tipo de modulación, la velocidad de transmisión y las distancias logradas.

Al mismo tiempo se trabaja en la normalización del uso de rangos más altos de frecuencia (por encima de 148,5 kHz a decenas de MHz) para la transmisión de datos de corto alcance.

En las redes con contenidos armónicos significativos, en las que se aplican los filtros adicionales diseñadas para reducir el nivel de interferencias, la consecuencia de su uso también puede atenuar adicionalmente el rango de frecuencia que se utiliza para la señalización. Tanto la presencia de filtros como un alto nivel de interferencias armónicas y interarmónicas pueden reducir significativamente la posibilidad de un uso eficiente de la red de distribución para la comunicación a baja frecuencia o PLCC.

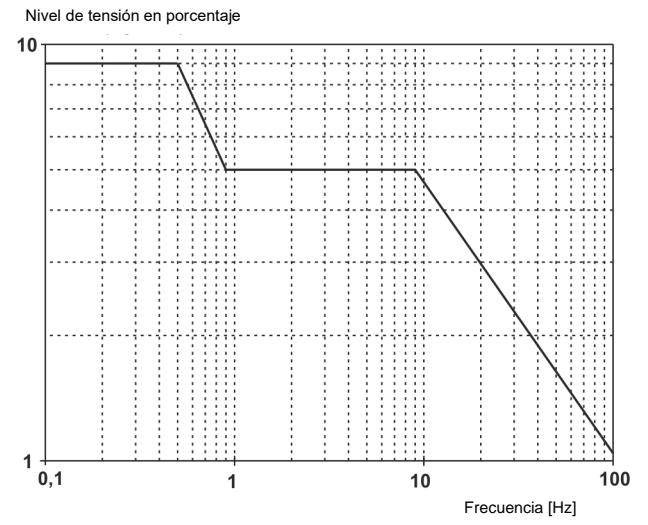

**Fig. 49. Niveles aceptables de señales de control según la norma EN 50160.**

La norma IEC 61000-4-30 proporciona el siguiente método para la medición de las señales de control:

- si la frecuencia de la señal de control es un múltiplo de 5 Hz (coincide exactamente con la banda de salida del análisis de frecuencia FFT), entonces se tiene en cuenta sólo esta banda y su valor eficaz,
- si la frecuencia no es un múltiplo de 5 Hz, entonces se calcula el valor eficaz de las próximas cuatro bandas de frecuencia FFT.

### *5.7 Desequilibrio*

El desequilibrio es un concepto relacionado con los sistemas trifásicos y puede referirse a:

- desequilibrio de tensiones de alimentación
- desequilibrio de corrientes de carga.
- desequilibrio de receptor.

El desequilibrio de tensiones (corrientes) se produce en los sistemas de tres fases, cuando los valores de tensiones (corrientes) son diferentes entre sí y/o los ángulos entre las fases particulares son diferentes de 120°.

El desequilibrio de receptor se produce cuando las impedancias de cada rama del receptor no son iguales.

Estos fenómenos son particularmente peligrosos para los motores trifásicos en los que incluso una ligera asimetría puede conducir muchas veces a mayores desequilibrios de corrientes. En tales condiciones, el par rotativo de motor se reduce y se producen mayores pérdidas de calor en los devanados y mayor desgaste mecánico. El desequilibrio es también negativo para los transformadores de alimentación.

La fuente más común de desequilibrio es la carga desigual de las fases particulares. Un buen ejemplo es la conexión a la red trifásica unas grandes cargas monofásicas, tales como motores de tracción ferroviaria.

El analizador puede medir el desequilibrio de tensión y corriente según el método de componentes simétricas. Este método se basa en la suposición de que cada conjunto de tres vectores desequilibrados se puede descomponer en tres grupos de vectores: la componente de secuencia positiva, negativa y cero.

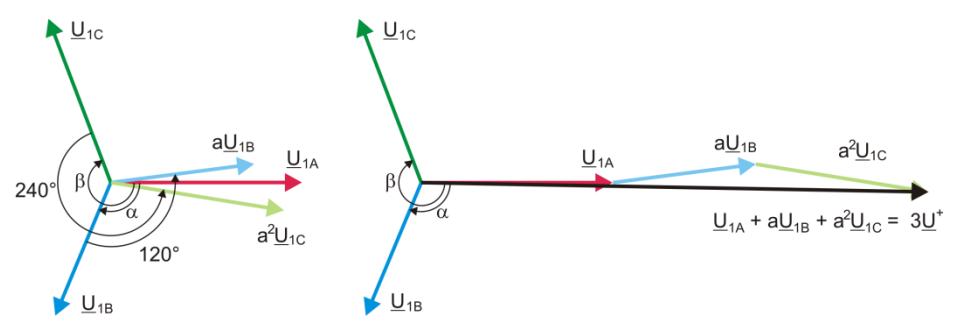

**Fig. 50. Ejemplo de determinación de componente de secuencia positiva.**

<span id="page-110-0"></span>Como ejemplo se muestra el cálculo de componente de secuencia positiva de tensión. De definición:

$$
\underline{U}^{+} = \frac{1}{3} \left( \underline{U}_{1A} + a \underline{U}_{1B} + a^2 \underline{U}_{1C} \right)
$$

donde: *U <sup>+</sup>* es el vector de componente de secuencia positiva,

 $\overline{U}_{1A}$ ,  $U_{1B}$ ,  $U_{1C}$  son vectores de las componentes fundamentales de las tensiones de fase  $U_A$  $U_B$ ,  $U_C$ 

$$
a = 1e^{j120^\circ} = -\frac{1}{2} + \frac{\sqrt{3}}{2}j
$$

$$
a^2 = 1e^{j240^\circ} = -\frac{1}{2} - \frac{\sqrt{3}}{2}j
$$

La [Fig. 50](#page-110-0) es una representación gráfica de la determinación de esta componente. Como se puede ver en la definición dada, el vector de componente de secuencia positiva es igual a un tercio de la suma de las componentes: *U1A, aU1B, a<sup>2</sup> U1C.* El operador *a* y *a <sup>2</sup>* son los vectores con ángulos de 120° y 240°. El procedimiento es el siguiente: vector de tensión  $U_{1B}$  se debe girar 120° en sentido contrario al de las agujas del reloj (multiplicación por a) y añadir el vector *U1A*. A continuación, el vector <u>U</u><sub>1c</sub> se debe girar 240° y añadir a la suma anterior de vectores. E vector resultante es 3<u>U'</u>. El vector U<sup>+</sup> es la componente simétrica buscada de la secuencia positiva. Debemos tener en cuenta que en caso de la simetría perfecta (tensiones y ángulos iguales) la componente de secuencia positiva será igual al valor de las tensiones de fase.

La componente de secuencia positiva es una medida de similitud entre el grupo examinado de vectores trifásicos al grupo simétrico de vectores de la secuencia positiva.

Del mismo modo, la componente de secuencia negativa es una medida de la similitud con el conjunto equilibrado de los vectores de secuencia negativa de tres fases.

La componente de secuencia cero existe en el sistema, en el que la suma de las tres tensiones (o corrientes) no es igual a cero.

La magnitud ampliamente utilizada en la energética que caracteriza la asimetría de red son los factores de asimetría de la componente de secuencia negativa y cero (fórmulas para la tensión)

$$
u_0 = \frac{U_0}{U_1} \cdot 100\%
$$

$$
u_2 = \frac{U_2}{U_1} \cdot 100\%
$$

donde: u<sub>0</sub> – factor de desequilibrio de componente cero,

u<sup>2</sup> – factor de desequilibrio de componente de secuencia negativa,

- $U_0$  componente simétrica cero,
- U<sup>1</sup> componente simétrica positiva,
- U<sup>2</sup> componente simétrica negativa.

El método más conveniente para calcular las componentes simétricas y los factores de desequilibrio es el uso de los números complejos. Los parámetros de vectores son: amplitud de la componente fundamental de tensión (corriente) y su ángulo absoluto de desplazamiento de fase. Ambos valores se obtienen de la transformada FFT.

#### *5.8 Huecos, subidas e interrupciones de tensión*

Huecos, subidas e interrupciones de tensión son las perturbaciones de la red, durante estos eventos la tensión eficaz es significativamente diferente del valor nominal. Cada uno de estos tres estados puede ser detectado por el analizador después de activar la detección de eventos y determinar los umbrales por parte de usuario.

El hueco de tensión es un estado en el que la tensión eficaz es menor que el umbral fijado por el usuario. La base de la medición del hueco es el valor U<sub>RMS(1/2)</sub>, es decir, el valor eficaz periódico actualizado cada semiperíodo.

Definición de hueco (según la norma IEC 61000-4-30):

El hueco de tensión comienza en el momento en el que la tensión  $U_{RMS(1/2)}$ , cae por debajo del umbral y termina en el momento en el que el valor eficaz de tensión  $U_{\text{RMS}(1/2)}$  es igual o mayor que el umbral del hueco aumentado por la histéresis de tensión.

El umbral de hueco se ajusta normalmente al  $90\%$  U<sub>nom</sub>. Durante el hueco, el analizador almacena el valor registrado mínimo de la tensión (este valor es llamado la tensión residual  $U_{res}$  y es uno de los parámetros que caracterizan el hueco) y el valor medio de tensión.

La interrupción de alimentación es un estado en el que la tensión  $U_{RMS(1/2)}$  es menor que el umbral definido para la interrupción. El umbral de interrupción se fija generalmente mucho menor que el umbral de hueco, es alrededor de 1..10% U<sub>nom</sub>.

La interrupción de tensión comienza en el momento en el que la tensión  $U_{RMS(1/2)}$  cae por debajo del umbral de interrupción y termina en el momento en el que el valor eficaz de tensión URMS(1/2) es igual o mayor que el umbral de interrupción aumentado por la histéresis de tensión.

Durante la interrupción, el analizador guarda la tensión mínima registrada y el valor medio de tensión.

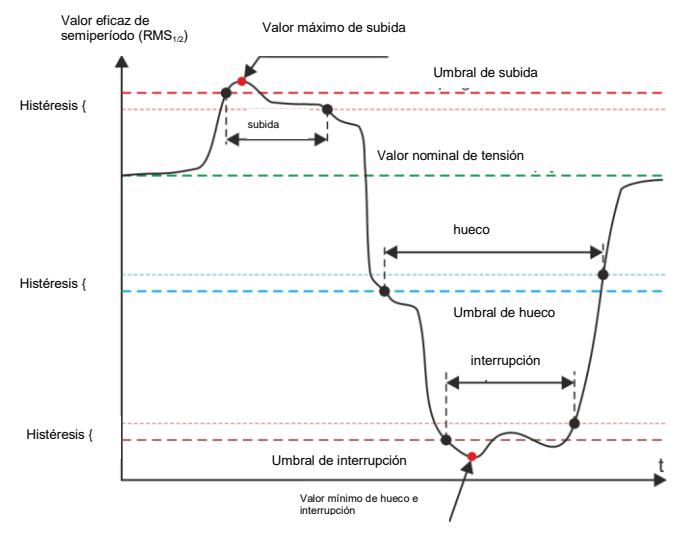

**Fig. 51. Subidas, huecos e interrupciones de tensión.**

La subida es un estado del valor más alto de tensión. El umbral de subida se fija generalmente a un 110% Unom. La subida comienza en el momento en el que la tensión URMS(1/2) sube por encima del umbral de subida y termina en el momento en que el valor de tensión URMS(1/2) es igual o menor que el umbral de elevación disminuido por la histéresis de tensión. Durante la subida, el analizador guarda la tensión máxima registrada y el valor medio de tensión.

La histéresis para los tres estados es la misma y se expresa como el valor en porcentaje de la tensión nominal

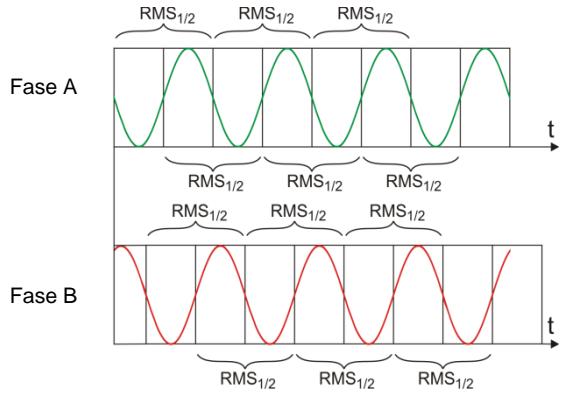

<span id="page-112-0"></span>**Fig. 52. Determinación del valor URMS(1/2)**

determinado por el usuario (parámetro **HISTÉRESIS DE DETECCIÓN DE EVENTOS**).

El analizador almacena la hora de inicio y final del evento (con una precisión de semiperíodo). La duración mínima del evento de hueco, interrupción y subida es el semiperíodo.

Los valores  $U_{\text{RMS}(1/2)}$  se determinan durante 1 período en el momento del paso por cero de la componente fundamental de tensión y son actualizados cada medio ciclo independientemente para cada canal de tensión. Esto significa que estos valores se obtienen en diferentes momentos para diferentes canales. [Fig. 52](#page-112-0) muestra el método para determinar el valor RMS1/2 usando el ejemplo de dos fases de tensión. Información sobre el paso por cero de la componente fundamental se obtiene mediante FFT.

# *5.9 Cambios rápidos de tensión (RVC)*

La definición de los cambios rápidos de tensión: *Rapid Voltage Change*,*RVC*) es el siguiente: se trata de un cambio repentino en la tensión eficaz entre dos estados estables en los que la tensión eficaz no exceda los umbrales de hueco y crecimiento.

Se puede decir que el RVC es un fenómeno que tiene algunas similitudes en carácter a los huecos y crecimientos, pero de menor amplitud. Los eventos de este tipo son por lo general el resultado de cambios en la carga de la red energética, efectos de conmutación o averías.

En ambos tipos de eventos se utilizan los mismos datos de la fuente: son los valores eficaces de un solo período actualizados cada medio período indicado por el símbolo URMS(1/2).

El algoritmo de medición de cambios rápidos de tensión es el siguiente (véase la [Fig. 53\)](#page-113-0):

- Se calcula la media aritmética de 100/120 valores anteriores  $U_{\text{RMS}(1/2)}$  (aprox. 1s). Esta media se actualiza con cada nuevo valor  $U_{\text{RMS}(1/2)}$ . La figura muestra una curva continua en rojo.
- Si todos los 100/120 valores anteriores U<sub>RMS(1/2)</sub> caben dentro del área definida por el valor medio ampliado de ambos lados por la histéresis (dos líneas de puntos rojos en el dibujo), entonces se considera que la tensión es "estable".
- Cuando la condición de "estabilidad" no está cumplida, es decir uno o más valores  $U_{RMS(1/2)}$ exceden el rango permitido, entonces comienza el evento RVC (en el dibujo son las áreas en azul). Al mismo tiempo, en el umbral se aplica la histéresis (el rango de cambios permitido se reduce por la histéresis) y los cambios de la señal que especifica la "estabilidad" de la tensión se bloquean para 100/120 semi-periodos de la red. Por esta razón, el evento RVC no se detecta más de una vez por un segundo.

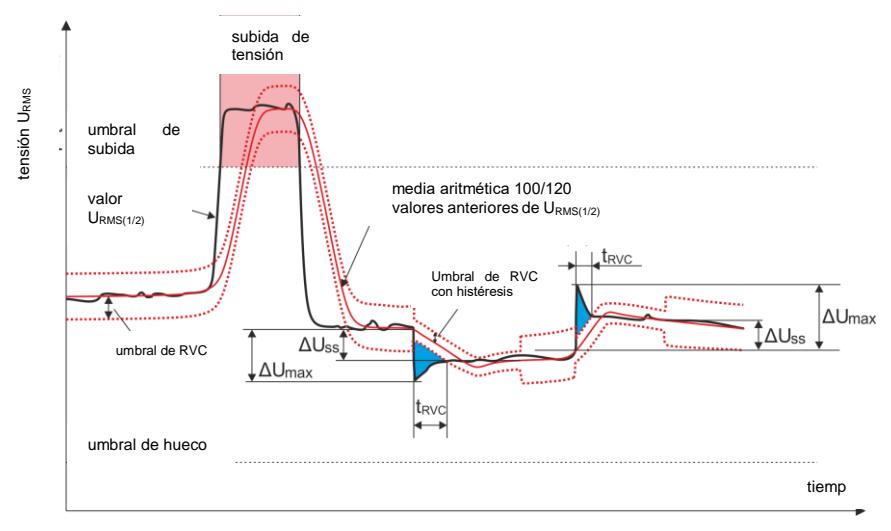

**Fig. 53. Cambios rápidos de tensión (RVC) - ejemplo**

- <span id="page-113-0"></span> Una vez que se cumple la condición de "estabilidad" de la tensión, se completa el evento RVC. La hora de final del evento retrocede 100/120 semi-periodos de la red respecto al cambio de la señal de estabilidad del estado "inestable" al "estable".
- Si durante el evento RVC se produce un hueco o una subida de la tensión, entonces este evento RVC se deja. En la figura se muestra la subida de la tensión, este evento cancela los eventos RVC potenciales si se detectan.

Los parámetros característicos para el cambio rápido de la tensión son:

- $\Delta U_{\rm SS}$  (steady-state) es la diferencia entre la media ( "estable") de la tensión antes y después del evento RVC.
- $\Delta U_{\text{max}}$  es la desviación máxima del valor  $U_{\text{RMS}(1/2)}$  del valor medio durante el evento.  $\Delta U_{\text{MAX}}$  es generalmente mayor que  $\Delta U_{\text{SS}}$ .
- $\bullet$  Tiempo de duración (en la [Fig. 53](#page-113-0) marcado " $t_{RVC}$ "). El más corto posible evento RVC tiene la longitud de un semi-periodo de la red.

En el momento de publicación de este manual no hay normas internacionales relativas a los valores límite de cambios rápidos de tensión en las redes eléctricas. La norma europea EN 50160 (edición de 2010) no establece requisitos para este tipo de eventos. Algunos países tienen sus propios criterios para RVC, por ejemplo se detectan los eventos que excedan el umbral el 5% U<sub>NOM</sub> (se detectan eventos para los que  $\Delta U_{\text{MAX}} > 5\%$  U<sub>NOM</sub>). A veces se determina el límite admisible del número de eventos RVC por día.

# *5.10 Transitorios y sobretensiones*

Los transitorios son unas perturbaciones indeseadas, rápidas y breves en la red eléctrica. Están acompañados por un rápido cambio de tensión y corriente. La perturbación dura normalmente de unos pocos nanosegundos a unos pocos milisegundos. A menudo se las define como: sobretensiones, picos, oscilaciones, pero estos son términos que no expresan bien este fenómeno. El transitorio especifica la perturbación de señal en el tiempo, y como tal e incluye semánticamente todos los términos mencionados. Se pueden clasificar según la duración y la elevación, la amplitud, el espectro de frecuencias, la energía transmitida, la fuente de origen, etc. Los transitorios más peligrosos para los equipos eléctricos son aquellos que causan una subida significativa de tensión en la línea de alimentación (sobretensión). Debido a la fuente, normalmente se dividen los transitorios en los siguientes grupos:

- sobretensión causada por rayos,
- sobretensión por la oscilación causada por la conmutación de baterías de condensadores,
- otras sobretensiones de conmutación (ferrorresonancia incluida).

La sobretensión causada por los rayos puede tener efectos destructivos debido a muy alta energía desencadenada durante la descarga. La mayor parte de sobretensiones de este tipo observadas en la red se debe a la inducción en los conductores de la red por una descarga próxima pero no directa de rayo. En el área de impacto se genera un campo electromagnético muy fuerte y las largas líneas aéreas o subterráneas inducen grandes tensiones que llegan a la red de distribución. Estas sobretensiones son de carácter impulsivo, con la subida de impulso en microsegundos. Un impulso de rayo registrado por el analizador PQM-703 con una amplitud de aprox. 6,6 kV se muestra en l[a Fig. 54.](#page-115-0)

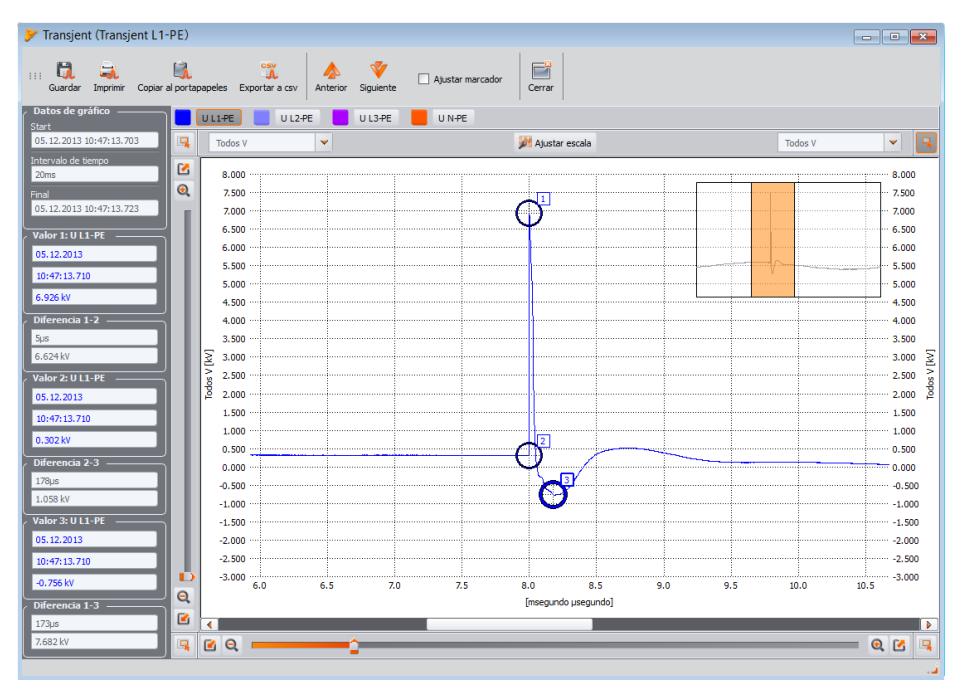

**Fig. 54. Un ejemplo de sobretensión causada por un rayo.**

<span id="page-115-0"></span>Antes de la puesta en venta, los dispositivos de telecomunicaciones deben tener pruebas de resistencia a los impulsos que simulan las sobretensiones causadas por rayo. Las conexiones de alimentación CA se examinan con los impulsos de ±2 kV entre las líneas de alimentación y la puesta a tierra, así como ±1 kV directamente entre las líneas de alimentación. El impulso normalizado tiene el tiempo de subida de tensión de 1,2 µs y la bajada de 50 µs. En caso de los dispositivos de medición que se pueden conectar directamente a la red de distribución en el cuadro de distribución o un transformador de baja tensión, se determina la categoría de medición (sobretensión) que habla del grado de protección contra sobretensiones. Por ejemplo, para la categoría de medición IV 600 V (por ejemplo como en el analizador PQM-702) se requiere resistencia a los impulsos de 1,2/50 µs con una amplitud de 8 kV administrada directamente entre los terminales, con la impedancia de la fuente de 2 Ω. La corriente de pico en caso de cortocircuito de la fuente, por tanto, puede ser de 4 kA.

Los principales medios de protección contra este tipo de sobretensiones es la instalación de sistemas que limitan la tensión máxima, tales como descargadores y varistores. Su diseño deberá permitir la adopción de la energía del impacto y reducir a un nivel seguro la tensión que llega hasta los otros circuitos del dispositivo.

Los transitorios causados por la conmutación de capacidad de compensación respecto a los impactos de rayo tienen su origen dentro de la red de distribución. La compensación se utiliza para mejorar el factor de potencia y la eficiencia de transmisión de potencia al receptor. En el momento de conexión, el condensador provoca el cortocircuito de la instalación por lo tanto, al principio hay una caída repentina de tensión a casi cero, seguido de una subida de la tensión hasta mucho más alta que la nominal (normalmente no más de aprox. 2 veces la tensión de pico en condiciones normales), y luego se produce la eliminación oscilar de la perturbación. La naturaleza oscilante de la perturbación es causada por la interacción de capacidad del condensador con la inductancia de la red y la aparición del fenómeno de la resonancia. La frecuencia de oscilación es por lo general aprox. varios cientos de Hz. Como resultado de la resistencia en el circuito, estas oscilaciones son eliminadas gradualmente. Todo el transitorio normalmente dura entre varios y varias decenas de milisegundos. Ejemplo de un transitorio de este tipo se muestra en la [Fig. 55.](#page-116-0) 

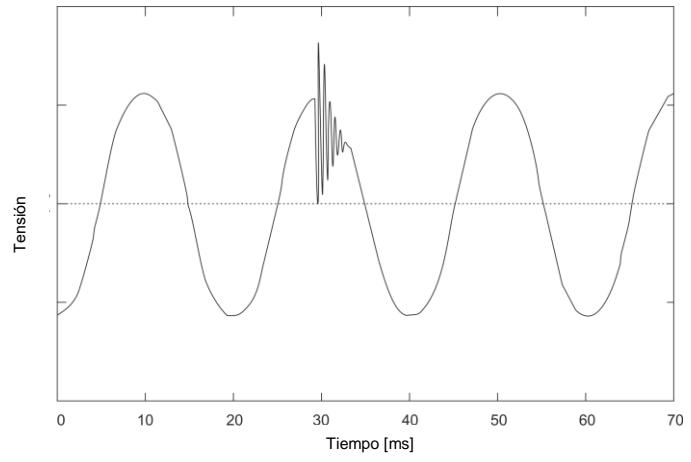

<span id="page-116-0"></span>**Fig. 55. Ejemplo de un transitorio después de activar las baterías de condensadores.**

Los transitorios en la red fuera de estas causas surgen como resultado de la conexión y desconexión de cargas de capacidad, inducción, después de activar las protecciones (fusibles) y los cortocircuito en el circuito. La conexión de cargas (líneas) conectadas a los devanados de transformadores conduce a menudo a ferrorresonancia, es decir, el transitorio de carácter oscilante debido a la resonancia entre la capacidad en el circuito y la inductancia no lineal del transformador con un núcleo ferromagnético. La desconexión de cargas inductivas está a menudo acompañada por el fenómeno de chispas de contactos. La tensión generada en los contactos excede la tensión límite dieléctrica y se producen chispas que se puede repetir hasta que el espacio sea lo suficientemente grande.

Los transitorios también pueden propagarse de diferentes maneras entre segmentos de la red, por ejemplo el impacto de rayo en redes de tensión media puede penetrar parcialmente a través del transformador a la subred de tensión baja. Las propiedades de atenuación del transformador generalmente reducen significativamente la amplitud de sobretensión, así como cambian sus parámetros de tiempo.

### *5.11 Curvas CBEMA y ANSI*

La curva CBEMA fue propuesta por primera vez en los años 70 del siglo pasado por la organización de la que proviene el nombre de la curva, *Computer and Business Equipment Manufacturers Association* (ahora es la organización ITI, *Information Technology Industry*), que agrupa a los fabricantes de equipos informáticos y de oficina. La curva se utilizó como una indicación en la construcción de alimentadores de red y presentaba originalmente el gráfico de tolerancia de equipo para el tamaño y la duración de las perturbaciones en la red eléctrica. Más tarde, la curva era utilizada en el diseño de equipos sensibles a las fluctuaciones de tensión como el intervalo de referencia en el que el equipo debe funcionar correctamente. Finalmente la curva comenzó a ser ampliamente utilizada en el análisis de la calidad de alimentación respecto a las perturbaciones como sobretensión, interrupción y hueco en la red.

En el gráfico, en el eje vertical se muestra la tensión especificada como un porcentaje respecto al valor nominal, y en el eje horizontal la unidad es el tiempo (en escala logarítmica). La parte media del gráfico (entre las curvas) representa el área del trabajo correcto del dispositivo. La zona superior establece los estados de tensión más alta que pueden causar daños o disparo de protección contra

la sobretensión, el área debajo de las curvas se refiere a la situación de baja tensión en la red, lo que podría interrumpir el suministro de energía o la escasez temporal de energía e influir en un funcionamiento incorrecto del equipo.

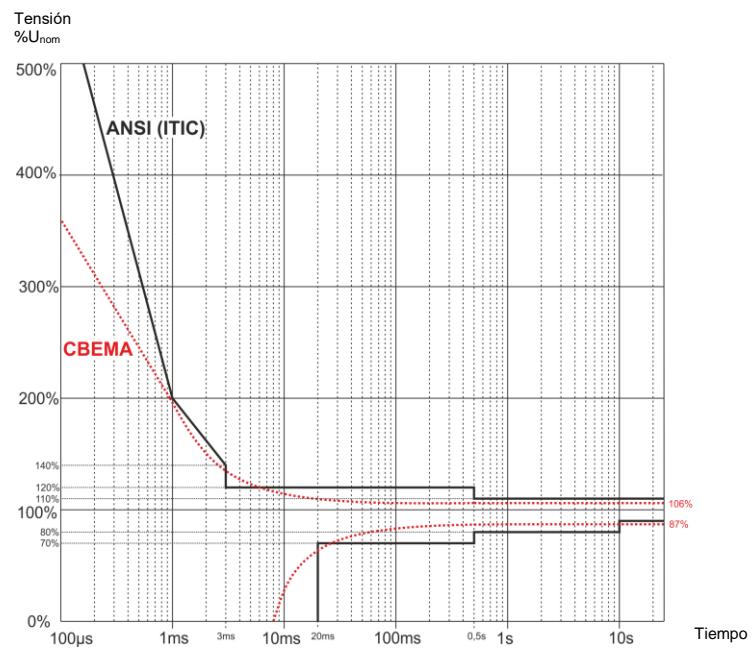

**Fig. 56. Curvas de tolerancia de tensión de alimentación ANSI (ITIC) y CBEMA.**

<span id="page-117-0"></span>Como muestra el gráfico, existe una relación entre la tensión y el tiempo de aparición del evento. Por ejemplo, la subida de tensión a nivel del 200%Unom y la duración de 1 ms en los casos típicos no da lugar a fallo o mal funcionamiento (punto entre las curvas), pero la perturbación de esta amplitud que dura medio período de la red puede tener malas consecuencias (punto por encima de ambas curvas). En general se considera que en una situación típica, los eventos que se producen en la red eléctrica cuando se trata del valor de la tensión de red deben estar en la zona central de la tabla (entre las curvas) y entonces no deberían conducir a fallos de funcionamiento o daños de dispositivos conectados. Los fabricantes de dispositivos (especialmente las fuentes de alimentación) a menudo se guían por este gráfico cuando diseñan para garantizar su funcionamiento sin averías y el mantenimiento de la tensión de salida adecuada en esta área. Hay que tener en cuenta, que la curva representa los casos típicos y no puede garantizar el funcionamiento correcto de cada dispositivo, ya que la tolerancia a la perturbación varía.

La curva ITIC es el sucesor del la curva CBEMA, fue desarrollada por ITI en 1994 y modificada posteriormente a su forma actual en 2000. Esta curva fue adaptada por el Instituto Americano de Normalización ANSI (en inglés *American National Standards Institute*). Las dos curvas se muestran en l[a Fig. 56.](#page-117-0)

El programa "*Sonel Analysis*" posibilita modificar los puntos característicos de las curvas, lo que permite que se adapten a las necesidades específicas del usuario.

# *5.12 Cálculo de la media de los resultados de las mediciones*

La supervisión de red durante un período de tiempo más largo significa la acumulación de grandes cantidades de datos. Para que sea posible el análisis de datos era necesario introducir mecanismos que reduzcan el tamaño de los datos a un tamaño aceptable tanto para la máquina como el hombre.

Un ejemplo es el examen de la red para el cumplimiento de la calidad eléctrica EN 50160. El período básico de pruebas de la red es de una semana. Si guardamos todos los valores eficaces de tensión de 200 milisegundos obtenemos 3.024.000 mediciones. El procesamiento de esta cantidad de datos puede ser largo y difícil.

Por lo tanto, se promedian los datos, lo que implica que para el análisis se registra un único valor para un período de tiempo especificado. Para la norma EN 50160 el período establecido es de 10 minutos. En este caso, el analizador calcula el valor medio de 10 minutos basándose en unos 3000 valores de 200 milisegundos (aproximadamente, ya que el valor de 200 milisegundos es en realidad el valor de 10/12 períodos sincronizado con la frecuencia de red). Cada 10 minutos se almacena el siguiente valor medio de tensión, lo que conduce a guardar "sólo" 1008 resultados de medición.

La [Fig. 57](#page-119-0) muestra cómo el analizador determina el valor medio para los tiempos mayores o iguales a 10 segundos, se presenta un ejemplo de tiempo de cálculo de media durante 10 minutos. Este método cumple con los requisitos para la clase A de la norma IEC 61000-4-30.

Los valores medios se sincronizan con el reloj en tiempo real de la siguiente manera. Cuando el reloj cuenta otro múltiplo enteros del período de promediación, se producen dos procesos:

- intervalo actual de 10/12 períodos (*k*ª medición en la [Fig. 57\)](#page-119-0) se marca como la última en el intervalo de agregación (x),
- simultáneamente empieza el primer intervalo de 10/12 ciclos del siguiente intervalo de cálculo de la media (x+1).

Esta resincronización causa la *Superposición 1* (ver l[a Fig. 57\)](#page-119-0). Los datos de esta área se procesan dos veces porque cada uno de los intervalos de 10/12 ciclos se analiza de forma independiente. El propósito de este proceso de resincronización es asegurar que los dos analizadores de clase A, conectados al mismo sistema y sincronizados con el tiempo universal, den los resultados idénticos. La resincronización de los intervalos en el analizador de acuerdo con el método descrito anteriormente se lleva a cabo para los tiempos de cálculo de la media: 10 s, 15 s, 30 s, 1 min, 3 min, 5 min, 10 min, 15 min, 30 min, 60 min, 120 min.

#### Manual de uso PQM-702(T), PQM-703, PQM-710, PQM-711

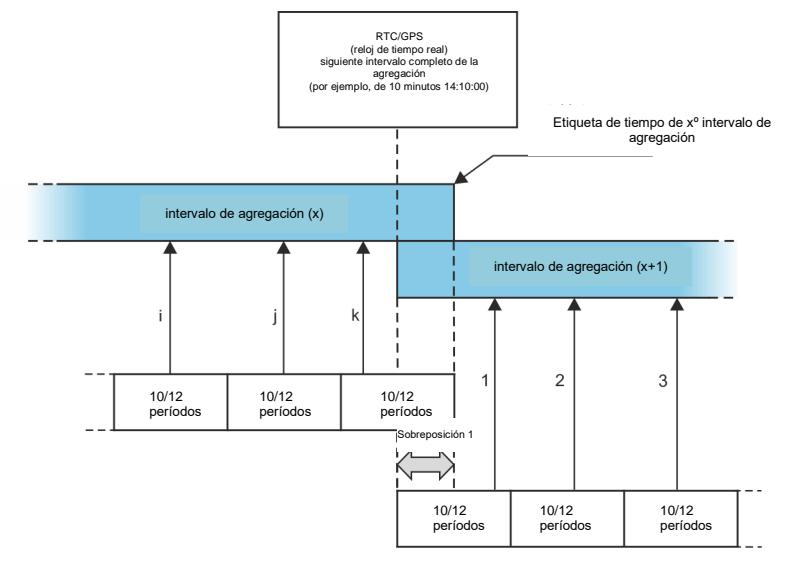

<span id="page-119-0"></span>**Fig. 57. Determinación de períodos del cálculo de media más largos (o iguales) a 10 segundos (por ejemplo para 10 minutos)**

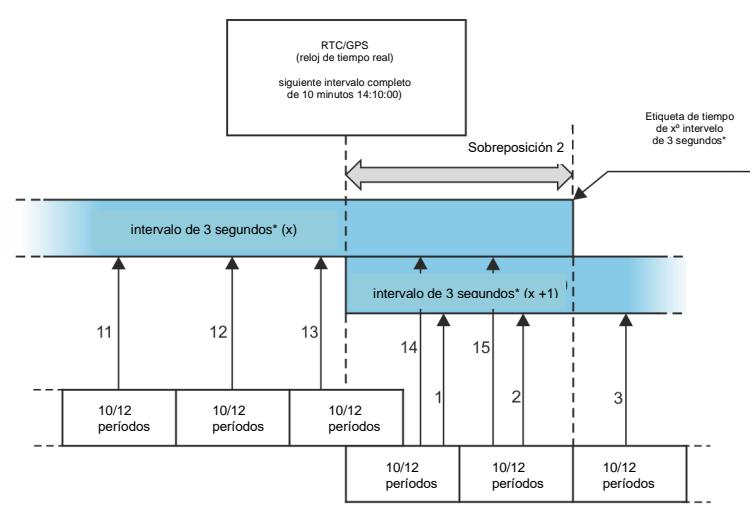

<sup>(\*)</sup> en realidad es un intervalo de 150/180 períodos

#### <span id="page-119-1"></span>**Fig. 58. Determinación de intervalos de cálculo de media más cortos que 10 segundos (por ejemplo para el cálculo de promediación de 3 segundos)**

Esta situación es un poco diferente en tiempos menores a 10 segundos. Aunque todos los períodos se expresan en unidades de tiempo (200 ms, 1 s, 3 s, 5 s), en realidad se miden en múltiplos del período de red. Por ejemplo, la selección del intervalo de tiempo de 3 segundos significa el tiempo de cálculo de la media durante 150/180 períodos de red (15 mediciones de 10/12 períodos).

#### 5 Calidad de alimentación - manual

El método de determinación de los valores medios de dichos períodos muestra la [Fig. 58.](#page-119-1) También aquí se hace la resincronización de los intervalos de 10/12 ciclos pero cada 10 minutos. Cuando el reloj mida el siguiente múltiplo entero del período de 10 minutos, se resincroniza el siguiente intervalo de agregación y se inicia el siguiente intervalo, sin embargo, el intervalo de agregación (x) termina normal hasta conseguir el número determinado de ventanas de 10/12 ciclos (p.ej. en caso de cálculo de la media de 3 segundos se recogen siempre 15 intervalos de este tipo). El resultado es la creación de *Superposición 2* (ver l[a Fig. 58\)](#page-119-1), donde en paralelo se procesan los datos de intervalos de agregación (cuando intervalo (x) se termina, empieza el intervalo (x+1). El tamaño de la superposición depende de las fluctuaciones de frecuencia de la red.

La etiqueta de tiempo corresponde al final del período de agregación.

Ya que se promedian las mediciones, se pierden los valores extremos. Cuando la información sobre los valores límite del parámetro medido es importante, el usuario puede utilizar la opción de medir el valor mínimo, máximo e instantáneo durante el período de cálculo de la media. Si se mide el parámetro durante 10/12 períodos, el valor máximo y mínimo es respectivamente el valor más grande y más pequeño de 10/12 períodos medidos en un intervalo dado. En cambio, el valor actual es el valor último de 10/12 períodos en el intervalo dado para promediar.

En caso de los valores eficaces de tensiones y corrientes, el método de búsqueda de los valores mínimos y máximos es más flexible y es controlado por el parámetro **CÁLCULO DE PERÍODO MÍN./MÁX.** El usuario puede usar las siguientes opciones: semiperíodo, 200 ms, 1 s, 3 s y 5 s. La selección de semiperíodo permite buscar el valor mínimo y máximo con la sensibilidad más alta, con la precisión hasta el valor URMS(1/2). Ampliando este tiempo se buscan los valores menos extremos, por ejemplo, en caso de 5 segundos primero se calcula el valor medio de 5 segundos, que luego se utiliza para encontrar el valor mínimo y máximo. Esto da menos sensibilidad a los cambios instantáneos del valor medido.

Nota: igual que en caso de los períodos de cálculo de la media menores a 10 segundos, los tiempos de 200 ms, 1 s, 3 s y 5 s son de hecho expresados en múltiplos del periodo de la red, respectivamente, 10/12, 50/60, 150/180 y 250/300 períodos de red.

La selección del tiempo adecuado para calcular la media no es una tarea sencilla. En gran medida esta selección está condicionada por el tipo de interferencias presentes en la red y las expectativas del usuario respecto al análisis final de los datos. A menudo hay una situación en la que sólo se es consciente de la existencia de ciertos problemas en la red de abastecimiento y las mediciones con el analizador deben ayudar a identificar la causa exacta. En tal situación, es mejor usar tiempos de cálculo de la media más cortos (por ejemplo de 10 segundos) y activar el registro de los valores mínimos y máximos (en este caso para las tensiones y corrientes se recomienda elegir el intervalo más corto posible de determinación del valor mínimo y máximo, que es la mitad del período). El corto tiempo de cálculo de la media permite hacer los gráficos más precisos de cambio de los parámetros en el tiempo; los mínimos y máximos se detectan y se guardan. Los registros con cortos tiempos de cálculo de la media se realizan normalmente en un período de tiempo bastante limitado, principalmente debido al rápido crecimiento de los datos, el propósito de dicho registro es detectar la posible causa de anomalías en lugar del análisis a largo plazo.

El registro con el corto tiempo de cálculo de la media puede ser suficiente para evaluar el rendimiento de la red y las perturbaciones que aparecen en ella. Sin embargo, la información detallada se puede conseguir posiblemente durante un período de tiempo más largo (en minutos) registrando el valor mínimo y máximo y la detección de eventos activa. Una ventaja importante de esta situación es que el volumen de los datos registrados es mucho menor , lo que significa una lectura y análisis más rápida.

La prueba de calidad de alimentación se lleva a cabo de conformidad con los criterios de la norma EN 50160. En este caso, el análisis se lleva a cabo durante un período más largo (p.ej. 7 días), por lo tanto el tiempo de cálculo de la media seleccionado también es largo, es de 10 minutos.

Hay que tener en cuenta que no existe un ajuste ideal para establecer el tiempo de cálculo de la media y otros parámetros o umbrales de eventos. Cada red es diferente y hay diferentes objetivos para examinar la red. Por lo tanto, la configuración óptima del analizador puede requerir varios intentos y también depende de la experiencia del operario.

# *6 Datos técnicos*

- Las especificaciones técnicas pueden modificarse sin previo aviso. Las últimas ediciones de la documentación técnica están disponibles en la página [www.sonel.pl.](http://www.sonel.pl/)
- La incertidumbre básica es la incertidumbre del instrumento de medición en condiciones de referencia dadas en l[a Tab. 6.](#page-123-0)
- Las incertidumbres dadas conciernen al analizador sin transformadores y pinzas adicionales.
- Abreviaturas:
	- v.m. valor medido patrón,
	- $\bullet$  U<sub>nom</sub> valor nominal de tensión,
	- $\bullet$   $I_{\text{nom}}$  rango nominal de corriente (pinzas).
	- RMS valor eficaz
	- n orden de armónico.
	- c.s. cifras significativas respecto a la resolución del resultado de medición es el registro del valor que indica el número de dígitos significativos, por ejemplo la resolución para el voltaje de 230 V y 4 c.s. es igual a 0,1 V (pone 230,0 V); la resolución para la corriente 5 A y 4 c.s. es 0 0,001 A (pone 5,000 A).
	- $\bullet$   $\delta_{\rm ob}$  incertidumbre adicional resultante del error de medición de la fase entre armónicos de tensión y de corriente.

# <span id="page-121-0"></span>*6.1 Entradas*

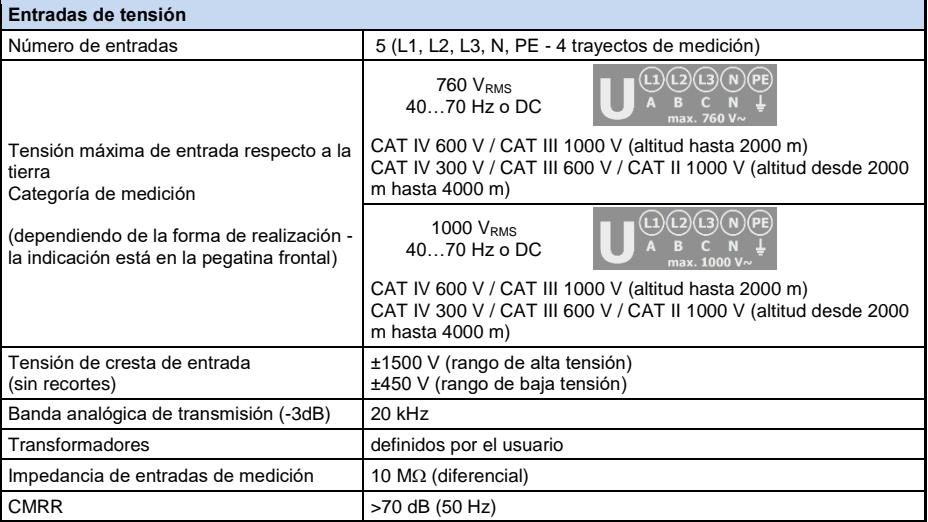

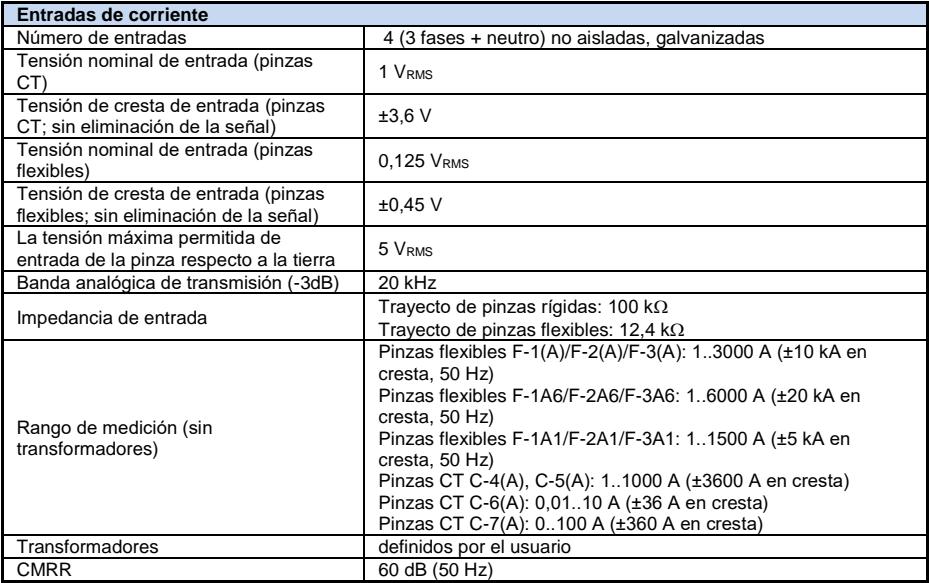

# *6.2 Muestreo y reloj RTC*

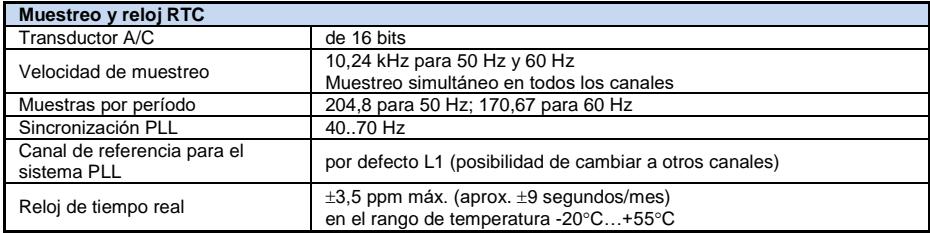

# *6.3 Módulo de transitorios*

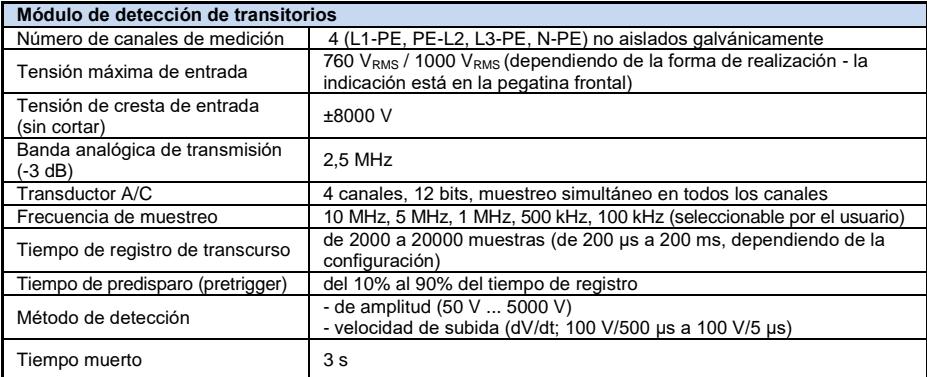

# *6.4 Parámetros medidos: precisión, resolución y rango*

### <span id="page-123-0"></span>*6.4.1 Condiciones de referencia*

| Condiciones de referencia                      |                                                                                                    |
|------------------------------------------------|----------------------------------------------------------------------------------------------------|
| Temperatura ambiente                           | $0^\circ$ C +45 $^\circ$ C                                                                         |
| Humedad relativa                               | 4060%                                                                                              |
| Deseguilibrio de tensión                       | $\leq$ 0.1% para el factor de desequilibrio de secuencia negativa (sólo en<br>sistemas trifásicos) |
| Campo magnético externo                        | $\leq$ 40 A/m (continuo)                                                                           |
| continuo                                       | $\leq$ 3 A/m (variable) para la frecuencia 50/60 Hz                                                |
| Componente constante de<br>tensión y corriente | cero                                                                                               |
| Formas de onda                                 | sinusoidales                                                                                       |
| Frecuencia                                     | 50 Hz ±0.2% 6 60 Hz ±0.2%                                                                          |

**Tab. 6. Condiciones de referencia.**

### *6.4.2 La incertidumbre de medición depende de la temperatura ambiente*

La incertidumbre básica mencionada en las características técnicas está garantizada en el rango de temperatura ambiente de  $0^{\circ}$ C...+45 $^{\circ}$ C. Fuera de este rango, se debe utilizar un multiplicador adicional (M) que aumenta esta incertidumbre básica a la incertidumbre real de la medición[. Fig. 59](#page-123-1) muestra un gráfico del multiplicador M dependiendo de la temperatura ambiente en el rango de la temperatura nominal de funcionamiento. El multiplicador tiene le valor 1,0 en el rango de temperatura de  $0^{\circ}$ C...+45°C. Por encima de +45°C hasta +55°C el multiplicador aumenta linealmente hasta el valor de 2,0. En las temperaturas por debajo de 0°C (hasta -20°C) el multiplicador aumenta linealmente hasta el valor 1,8.

Ejemplo: Incertidumbre básica de medición de tensión RMS es de  $\pm 0.1\%$  U<sub>nom</sub> en el rango de temperatura de 0°C...+45°C.

- a -20 $\degree$ C incertidumbre de medición es de ±0,18% U<sub>nom</sub> (multiplicador 1,8)
- a -10 $^{\circ}$ C incertidumbre de medición es de ±0,14% U<sub>nom</sub> (multiplicador 1,4)
- a -20 $^{\circ}$ C incertidumbre de medición es de  $\pm$ 0.1% U<sub>nom</sub> (multiplicador 1.0)
- a +45 $^{\circ}$ C incertidumbre de medición es de ±0.1% U<sub>nom</sub> (multiplicador 1,0)
- a +55 $^{\circ}$ C incertidumbre de medición es de ±0.2%  $U_{\text{nom}}$  (multiplicador 2.0)

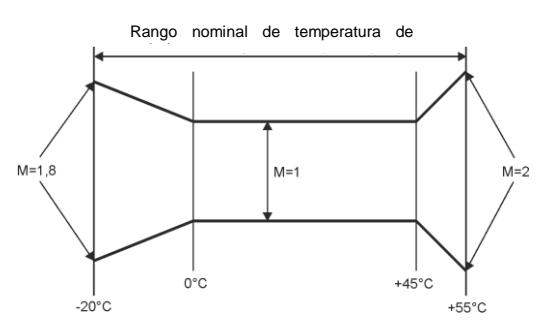

<span id="page-123-1"></span>**Fig. 59. El multiplicador de la incertidumbre básica dependiendo de la temperatura ambiente.**

# *6.4.3 Tensión*

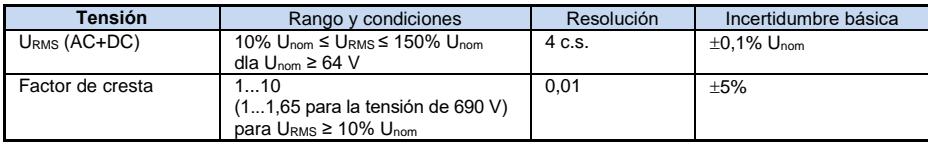

# *6.4.4 Corriente*

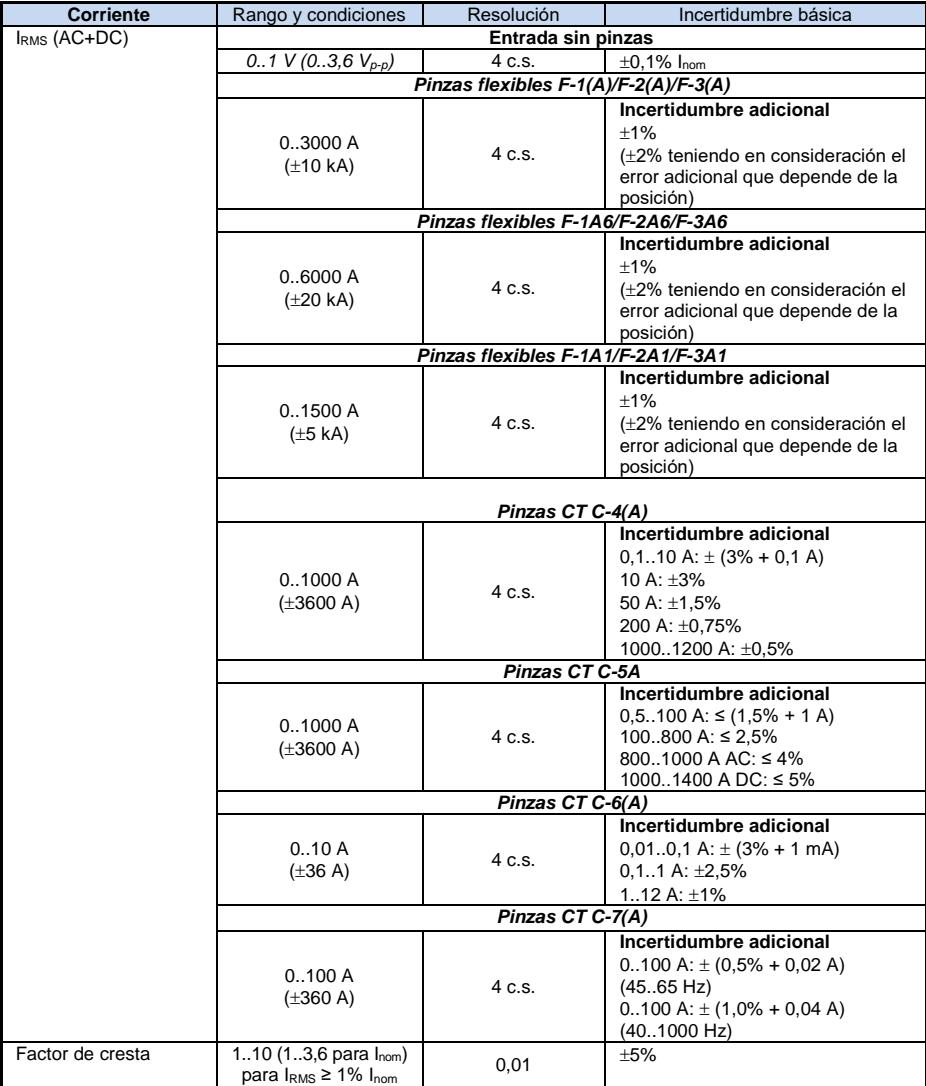

### *6.4.5 Frecuencia*

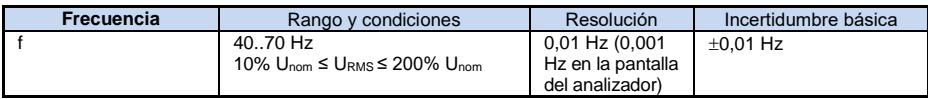

### *6.4.6 Armónicos*

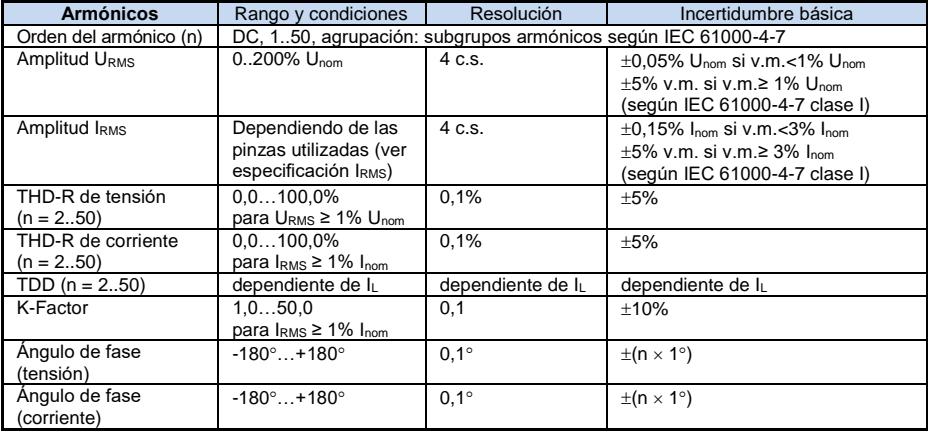

### *6.4.7 Interarmónicos*

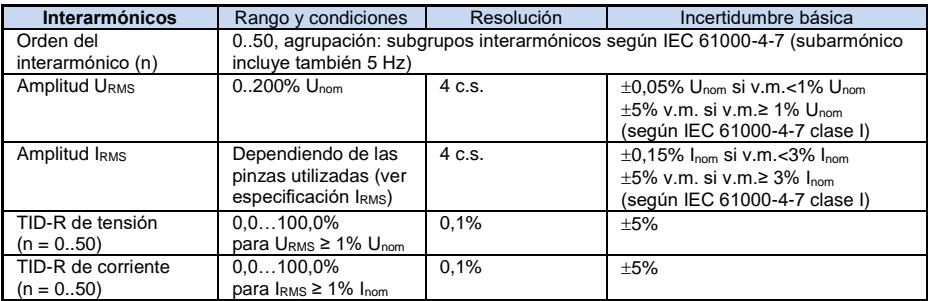

# *6.4.8 Potencias de armónicos*

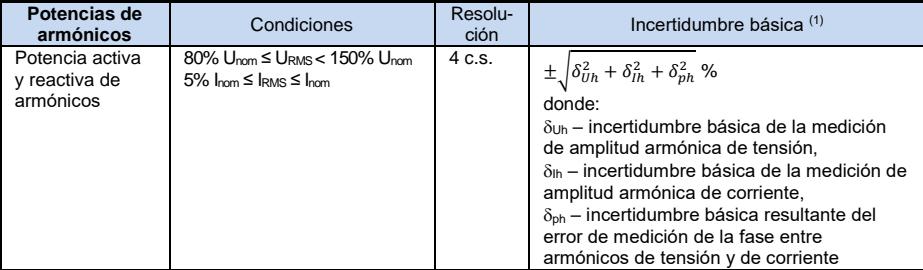

(1) Ver la sección [6.4.10](#page-126-0) [Estimación de incertidumbre de medición de potencia](#page-126-0) y energía

#### 6 Datos técnicos

fase (cosφ/DPF)

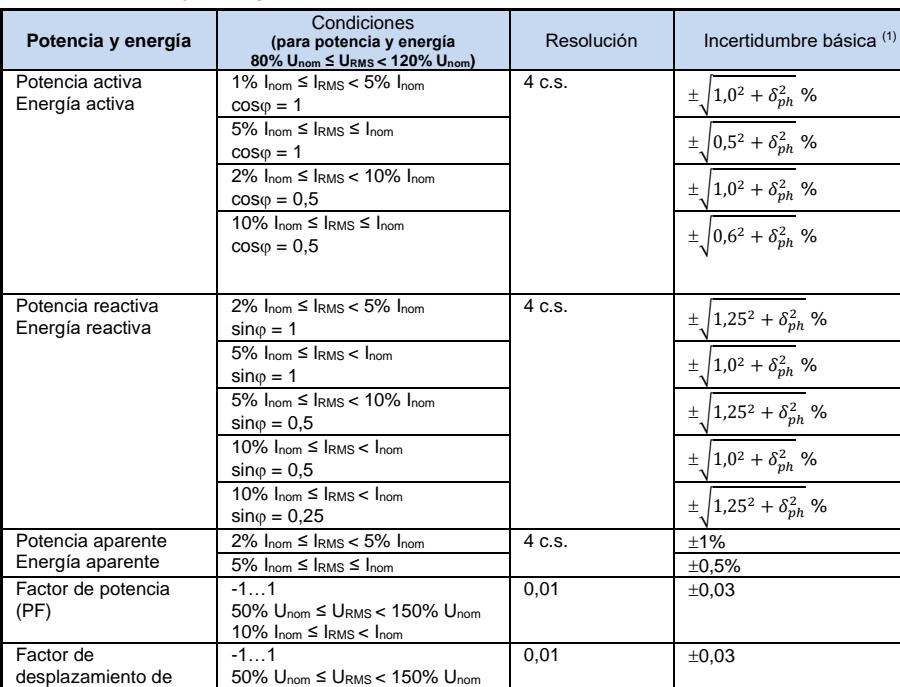

#### *6.4.9 Potencia y energía*

(1) Ver la secció[n 6.4.10](#page-126-0) [Estimación de incertidumbre de medición de potencia](#page-126-0) y energía.

#### <span id="page-126-0"></span>*6.4.10 Estimación de incertidumbre de medición de potencia y energía*

Incertidumbre total de medición de potencia y de energía activa y reactiva (componente fundamental) y la potencia de armónicos se basa en general en la siguiente relación (para la energía se omite la incertidumbre adicional de la medición resultante de tiempo por ser mucho menor que otras incertidumbres):

$$
\delta_{P,Q} \cong \sqrt{\delta_{Uh}^2 + \delta_{lh}^2 + \delta_{ph}^2}
$$

donde:  $\delta_{P,Q}$  – incertidumbre de medición de potencia activa o reactiva,

10% Inom ≤ IRMS < Inom

 $\delta_{\mu}$  – incertidumbre sumaria de medición de amplitud armónica de tensión (analizador, transformadores, pinzas),

 $\delta_{th}$  – incertidumbre sumaria de medición de amplitud armónica de corriente (analizador, transformadores, pinzas),

*ph* – incertidumbre adicional resultante de error de medición de la fase entre armónicos de tensión y corriente.

La incertidumbre  $\delta_{\rm ph}$  puede ser determinada, si se conoce el ángulo de desplazamiento de fase para el rango de frecuencia que nos interesa. En la [Tab. 7](#page-127-0) se presenta error de diferencia de fases entre armónicos de tensión y de corriente para los analizadores (sin pinzas y transformadores).

<span id="page-127-0"></span>**Tab. 7. Error de fase de analizadores PQM-702/703/710/711 dependiendo de la frecuencia.**

|                     | Error de diferencia de fases |          |              |             |        |         |  |
|---------------------|------------------------------|----------|--------------|-------------|--------|---------|--|
| Rango de frecuencia | 4070 Hz                      | 70200 Hz | 200500 Hz    | 500 Hz1 kHz | .2 kHz | 2.3 kHz |  |
| Error               | ≤0.5°                        | 10       | $≤2.5^\circ$ | ≤4°         |        | ≤10°    |  |

El error de fase introducido por transformadores y pinzas utilizados en general se puede encontrar en su documentación técnica. En tal caso es necesario estimar el error resultante de fase entre tensión y corriente para la frecuencia que nos interesa e introducido por todos los elementos de medición como: transformadores de tensión y corriente, pinzas y analizador.

La incertidumbre de medición resultante de error de fase para la potencia activa de armónicos se puede determinar a base de la relación:

$$
\delta_{ph} = 100 \left( 1 - \frac{\cos(\varphi + \Delta \varphi)}{\cos \varphi} \right) [ \% ] , \cos \varphi \neq 0
$$

En cambio, la incertidumbre de medición de potencia reactiva de armónicos se puede determinar a base de la relación:

$$
\delta_{ph}=100\left(1-\frac{\sin(\varphi-\Delta\varphi)}{\sin\varphi}\right)
$$
 [%],  $\sin\varphi\neq0$ 

En ambas fórmulas «significa el ángulo real de desplazamiento entre armónicos de corriente y tensión, y  $\Delta\omega$  el error sumario de fase para la frecuencia dada. De las relaciones presentadas se puede deducir que la incertidumbre de medición de potencia, para el mismo error de fase, depende evidentemente del factor de desplazamiento de fase entre corriente y tensión. Esto se presenta en l[a Fig. 60.](#page-128-0)

> *Ejemplo Cálculo de incertidumbre de medición de potencia activa de la componente fundamental.*

*Condiciones:*  $\varphi = 60^\circ$ ,  $U_{RMS} \cong U_{nom}$ ,  $I_{RMS} = 5\%$   $I_{nom}$ .

La incertidumbre básica es  $\pm\sqrt{1.0^2+\delta_{ph}^2}$  %.

*Para el rango de frecuencia de 40...70 Hz el error de fase para PQM-702 es menor de 0,5. Después de sustituir a la relación:*

$$
\delta_{ph} = 100 \left( 1 - \frac{\cos(\varphi + 4\varphi)}{\cos \varphi} \right) = 100 \left( 1 - \frac{\cos(60.5^{\circ})}{\cos(60^{\circ})} \right) = 1,52\%
$$

*por lo tanto, la incertidumbre de la medición es:*  $\delta = \pm \sqrt{1.0^2 + 1.52^2} = \pm 1.82\%$ 

*En las mismas condiciones, pero con el desplazamiento de fase*  $\varphi = 10^{\circ}$ *, obtendremos:*

$$
\delta_{ph} = 100 \left( 1 - \frac{\cos(10.5^{\circ})}{\cos(10^{\circ})} \right) = 0.16\%
$$

*y la incertidumbre de la medición será:*

$$
\delta = \pm \sqrt{1.0^2 + 0.16^2} = \pm 1.01\%
$$

*Estos cálculos no tienen en cuenta los errores adicionales introducidos por las pinzas de corriente y los transformadores utilizados.*

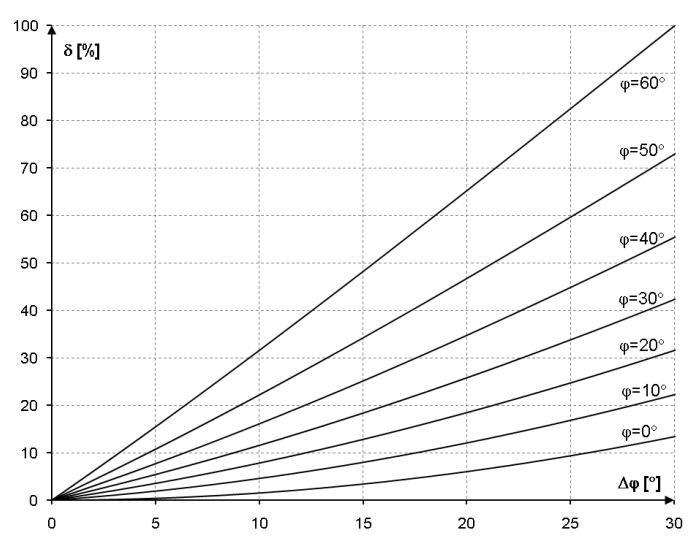

<span id="page-128-0"></span>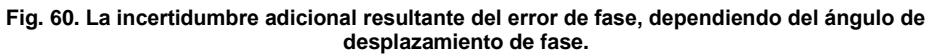

### *6.4.11 Parpadeo de luz*

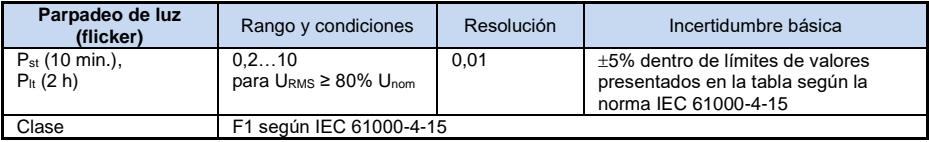

# *6.4.12 Desequilibrio*

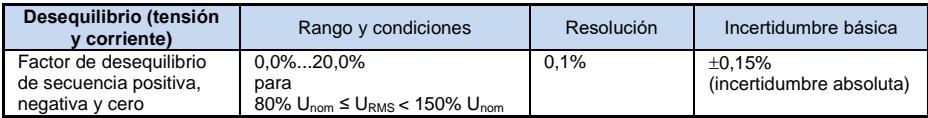

## *6.4.13 Señales de control*

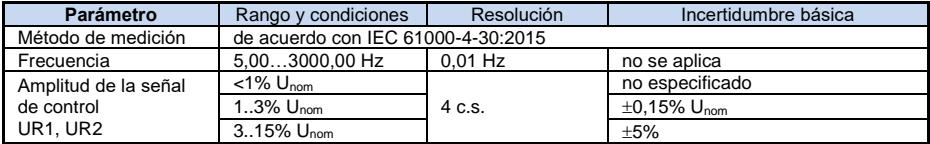

# *6.4.14 Transitorios*

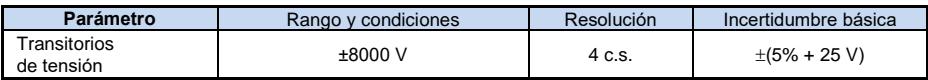

# *6.4.15 Temperatura exterior*

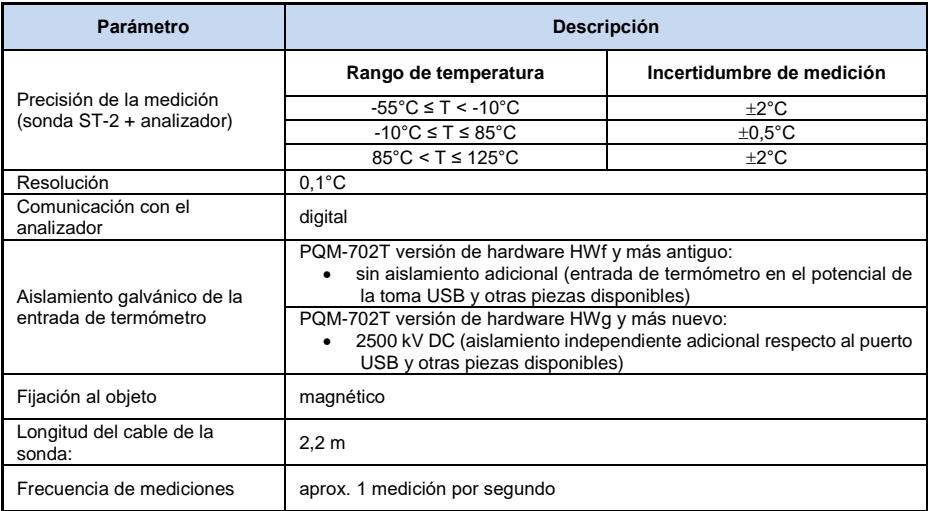

# *6.5 Detección de eventos – huecos, subidas, interrupciones, RVC, corriente eficaz*

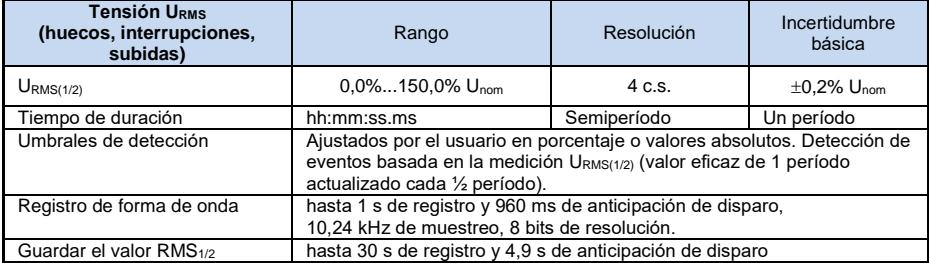

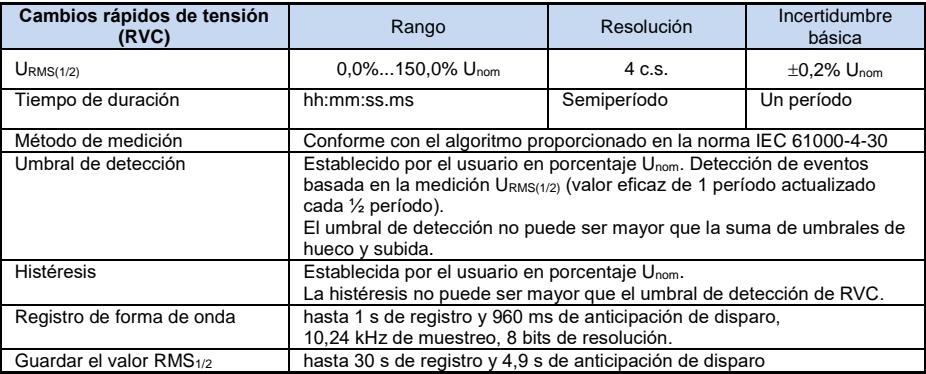

#### 6 Datos técnicos

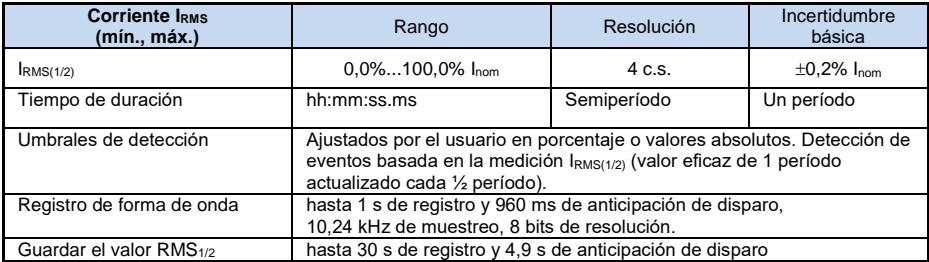

# *6.6 Detección de eventos: otros parámetros*

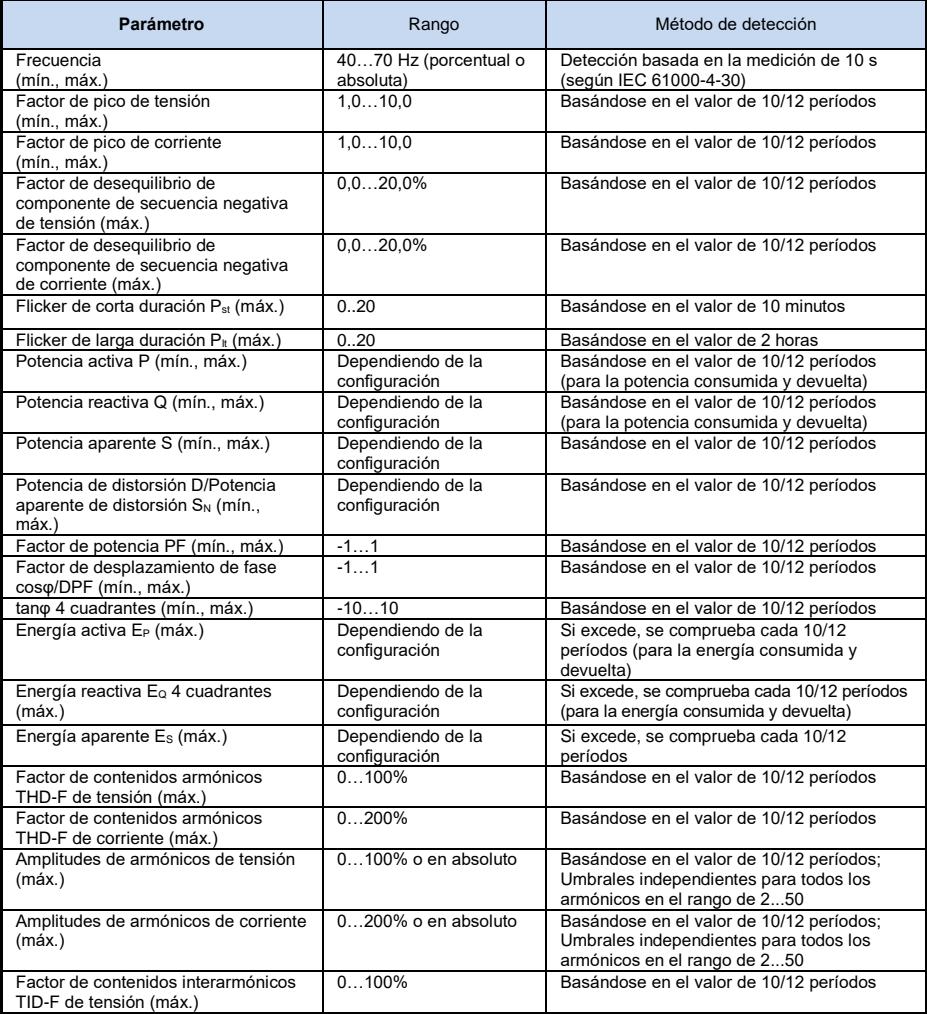

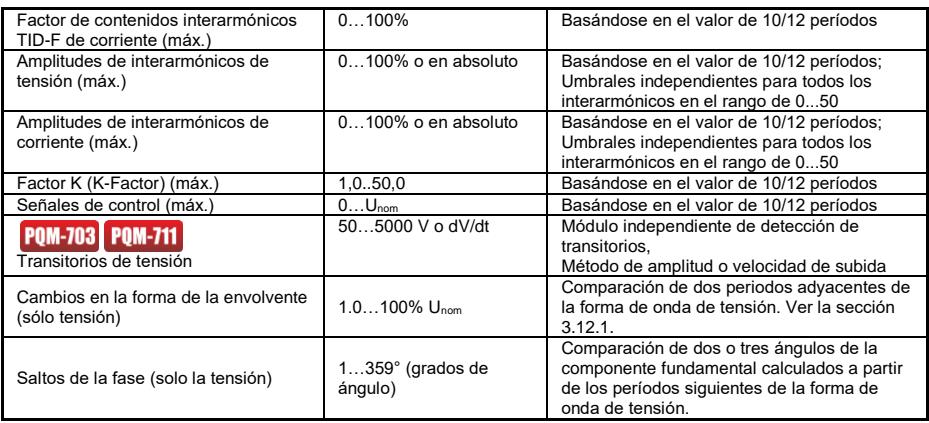

## *6.6.1 Histéresis de detección de eventos*

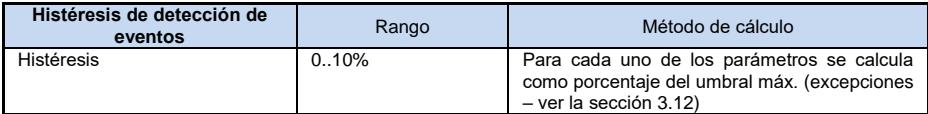

# *6.7 Registro*

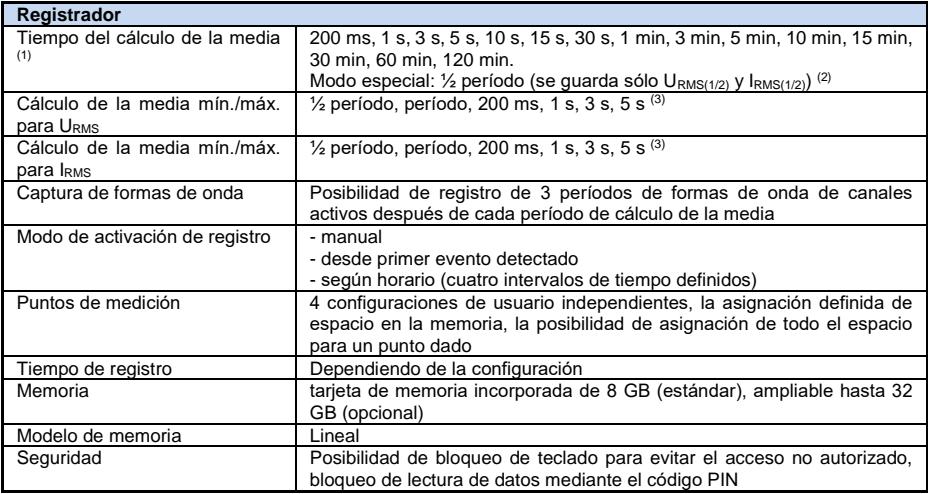

(1) Los tiempos de cálculo de la media menores a 10 s, de hecho, son iguales al múltiplo del período de red: 200 ms – 10/12 períodos, 1 s – 50/60 períodos, 3 s – 150/180 períodos, 5 s – 250/300 períodos.

(2) URMS(1/2) y IRMS(1/2) son los valores eficaces para un período, se actualizan cada medio período

(3) Períodos de cálculo de la media mín./máx. 200 ms, 1 s, 3 s, 5 s en realidad equivalen al múltiplo del período de red: 200 ms - 10/12 períodos, 1 s - 50/60 períodos 3 s - 150/180 períodos, 5 s - 250/300 períodos

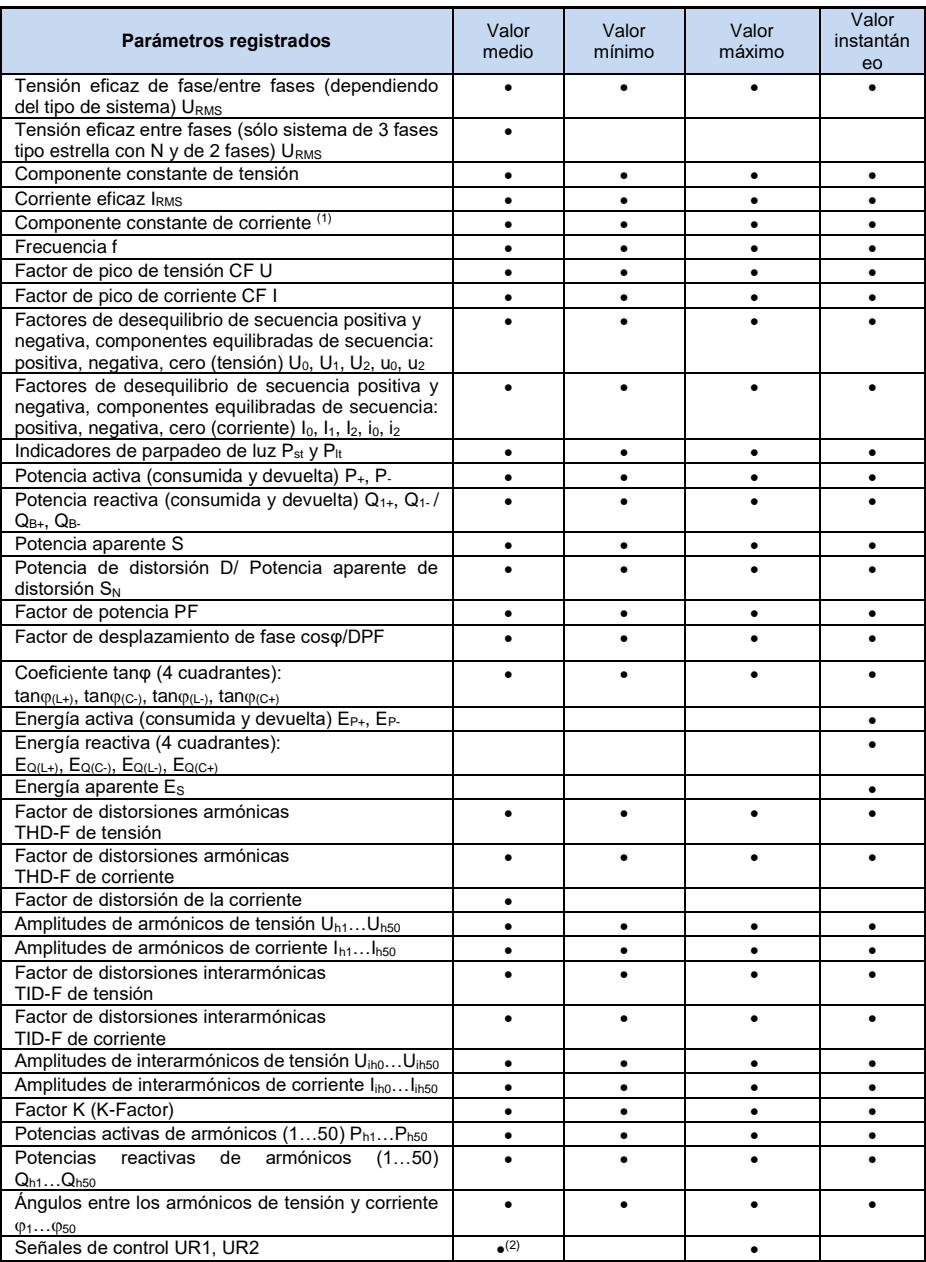

(2) Utilizando sólo las pinzas C-5(A)

<sup>(2)</sup> Para el registro de cumplimiento con la norma EN 50160 también se registran los valores medios de 3 segundos.

# *6.8 Alimentación, batería, calentador*

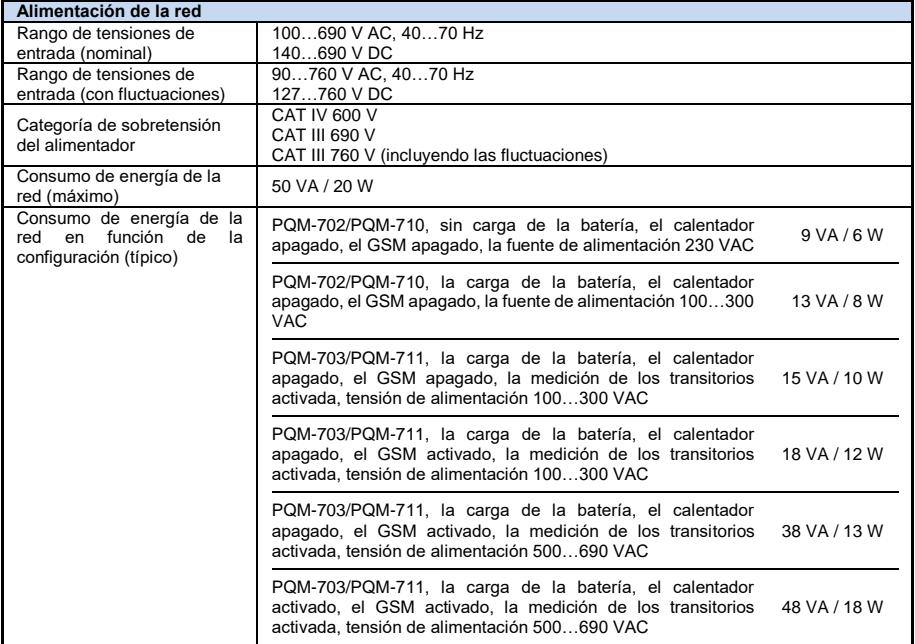

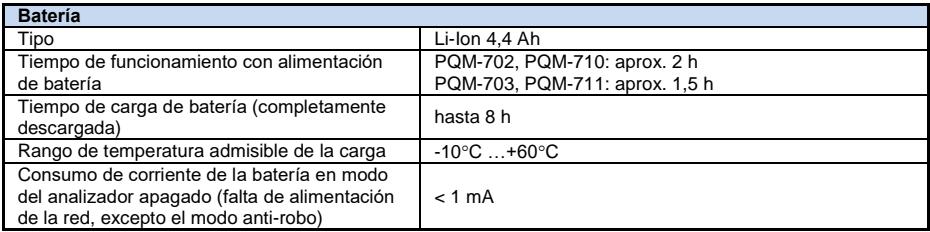

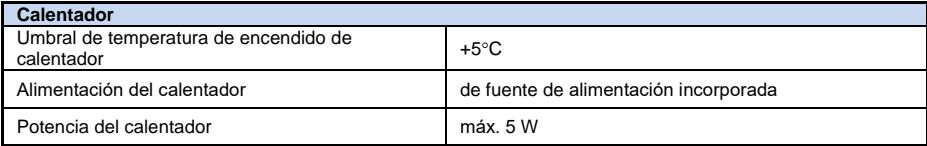

# *6.9 Redes compatibles*

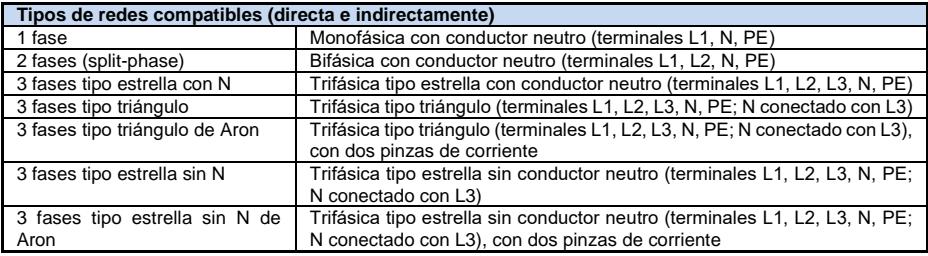

# *6.10 Pinzas de corriente compatibles*

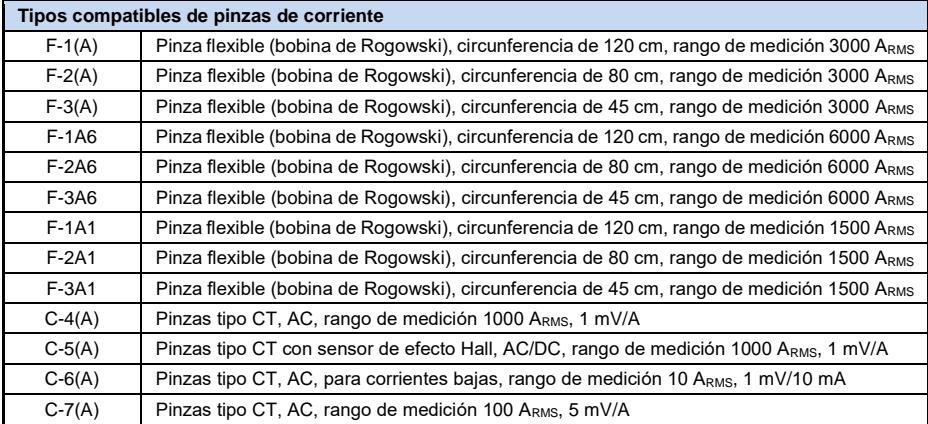

*NOTA: La pinza con la letra A en el nombre (por ejemplo F-3A) es un tipo de pinza con la detección automática de su tipo en dispositivos compatibles. Los otros parámetros son los mismos que en caso de la pinza sin esta detección. La detección del tipo de pinza está disponible en los analizadores PQM-702/703/710/711 en las versiones de hardware HWg y más nuevos, junto con el firmware 1.40 o más nuevo.*

# *6.11 Comunicación*

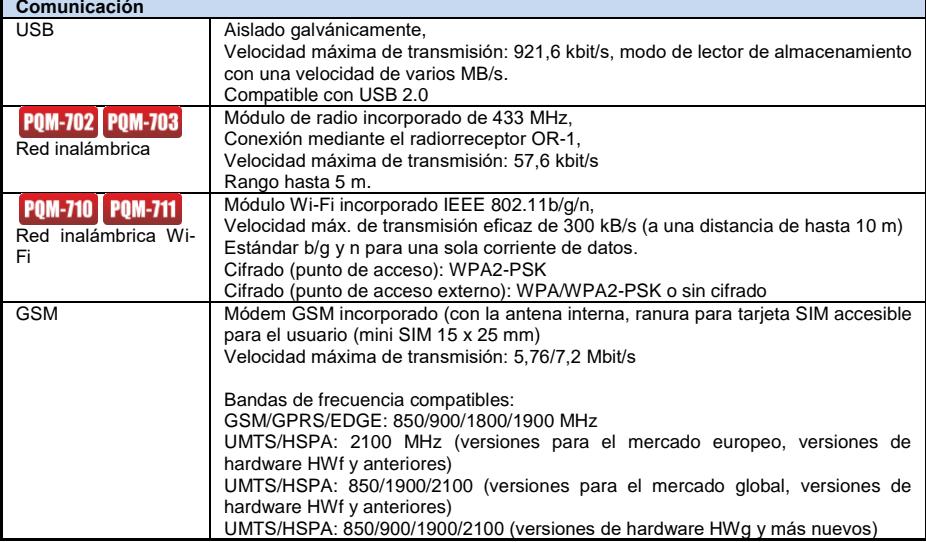

# *6.12 Condiciones ambientales y otros datos técnicos*

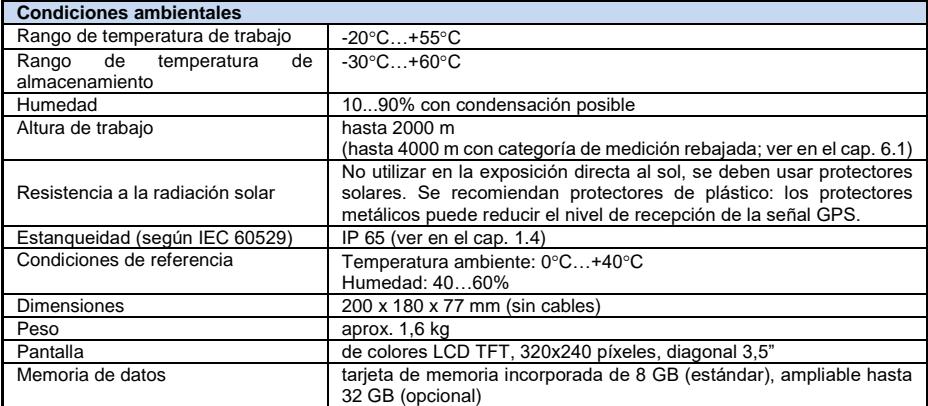

# *6.13 Seguridad y compatibilidad electromagnética*

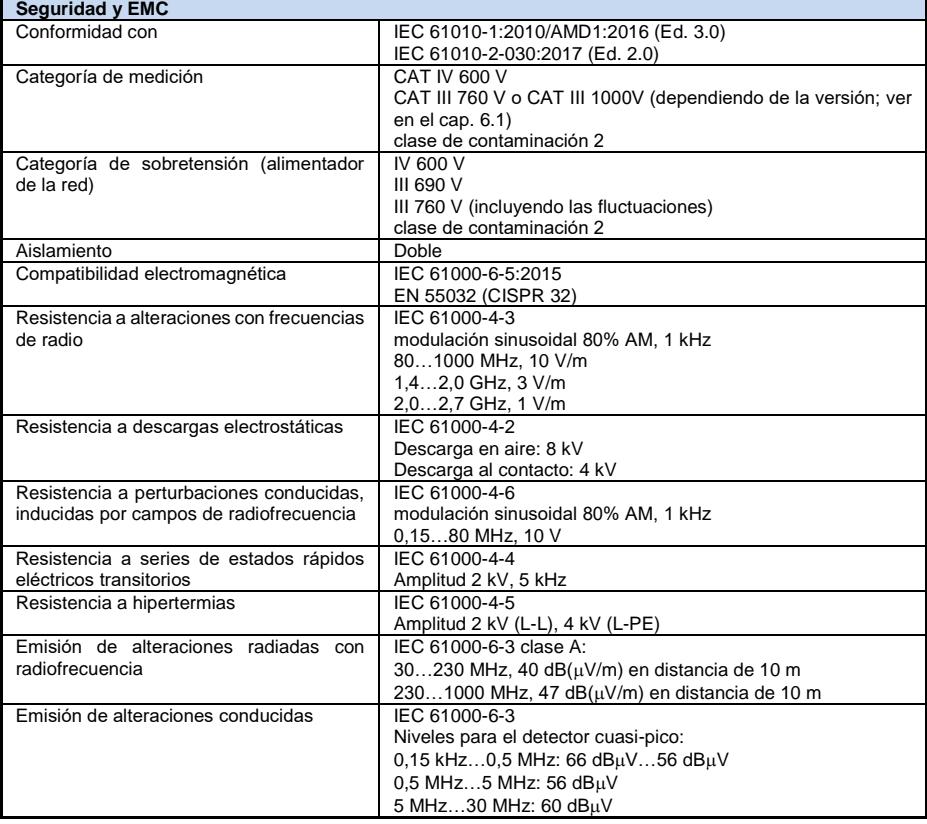

#### **EN55032 Nota:**

PQM-702, PQM-703, PQM-710 y PQM-711 son aparatos de clase A. En un entorno doméstico, estos productos pueden causar interferencias de radio, lo cual puede requerir que el usuario tome las medidas adecuadas (p. ej. aumento de la distancia entre los dispositivos).

# *6.14 Estándares*

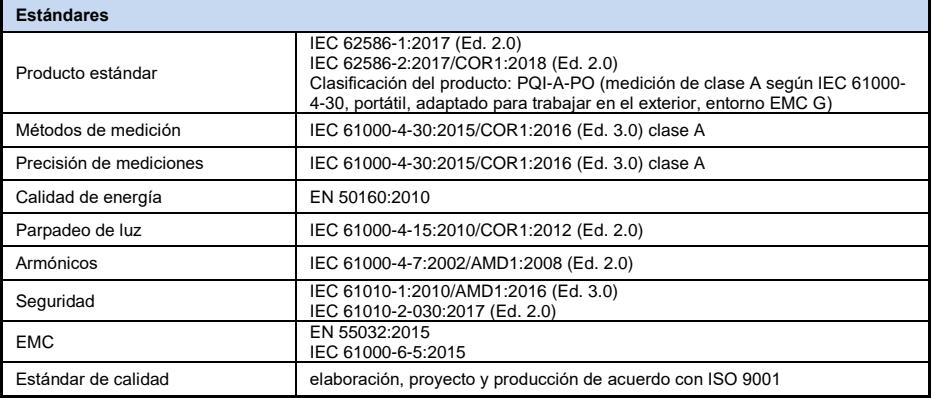

### *6.14.1 Conformidad con las normas*

El analizador está diseñado para cumplir con los requisitos de las siguientes normas.

Normas de producto:

- IEC 62586-1:2017 Medición de la calidad de la energía en sistemas de suministro de energía. Parte 1: Instrumentos de calidad de la energía (PQI).
- IEC 62586-2:2017 Medición de la calidad de la energía en sistemas de suministro de energía. Parte 2: Pruebas funcionales y requisitos de incertidumbre.

Normas de medición de los parámetros de la red:

- IEC 61000-4-30:2015/COR1:2016 (Ed. 3.0) Compatibilidad electromagnética (EMC) Técnicas de ensayo y de medida - Métodos de medida de la calidad de energía,
- IEC 61000-4-7:2002/AMD1:2008 (Ed. 2.0) Compatibilidad electromagnética (EMC) Técnicas de ensayo y de medida - Manual general de mediciones de armónicos e interarmónicos, así como de los instrumentos de medición aplicados para las redes de alimentación y los dispositivos conectados a estas redes,
- $\bullet$  IEC 61000-4-15:2010/COR1:2012 (Ed. 2.0) Compatibilidad electromagnética (EMC) -Técnicas de ensayo y de medida - Medidor de parpadeo de luz - Especificaciones funcionales y de diseño,
- EN 50160:2010 Parámetros de la tensión suministrada por las redes generales de distribución.

Normas de seguridad eléctrica:

- IEC 61010-1:2010/AMD1:2016 (Ed. 3.0) Requisitos de seguridad de equipos eléctricos de medida, control y uso en laboratorio. Parte 1: Requisitos generales
- IEC 61010-2-030:2017 (Ed. 2.0) Requisitos de seguridad para equipos eléctricos para medición, control y uso en laboratorio. Parte 2-030: Requisitos particulares para equipos con circuitos de prueba o de medición.

Normas de compatibilidad electromagnética:

- EN 55032:2015 Compatibilidad electromagnética de equipos multimedia Requisitos de emisión.
- IEC 61000-6-5:2015 Compatibilidad electromagnética (EMC) Parte 6-5: Normas genéricas - Inmunidad para equipos utilizados en entornos de centrales eléctricas y subestaciones.

El dispositivo cumple en su totalidad con los requisitos de la clase A según la norma IEC 61000- 4-30. Los datos se resumen en la tabla presentada a continuación.

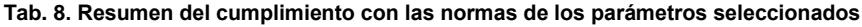

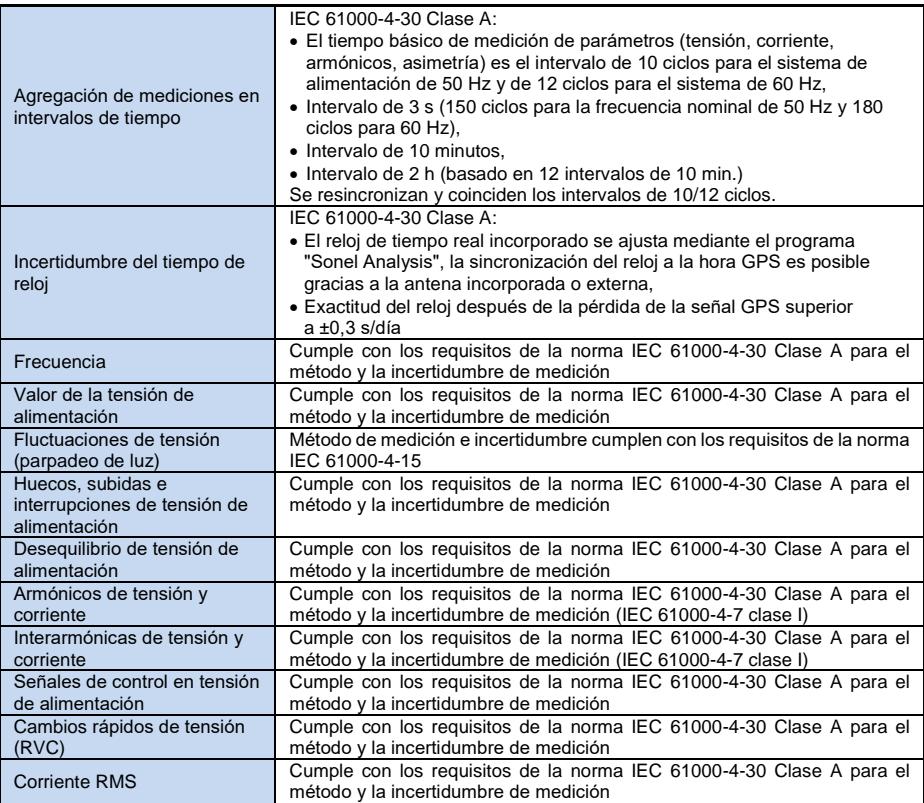

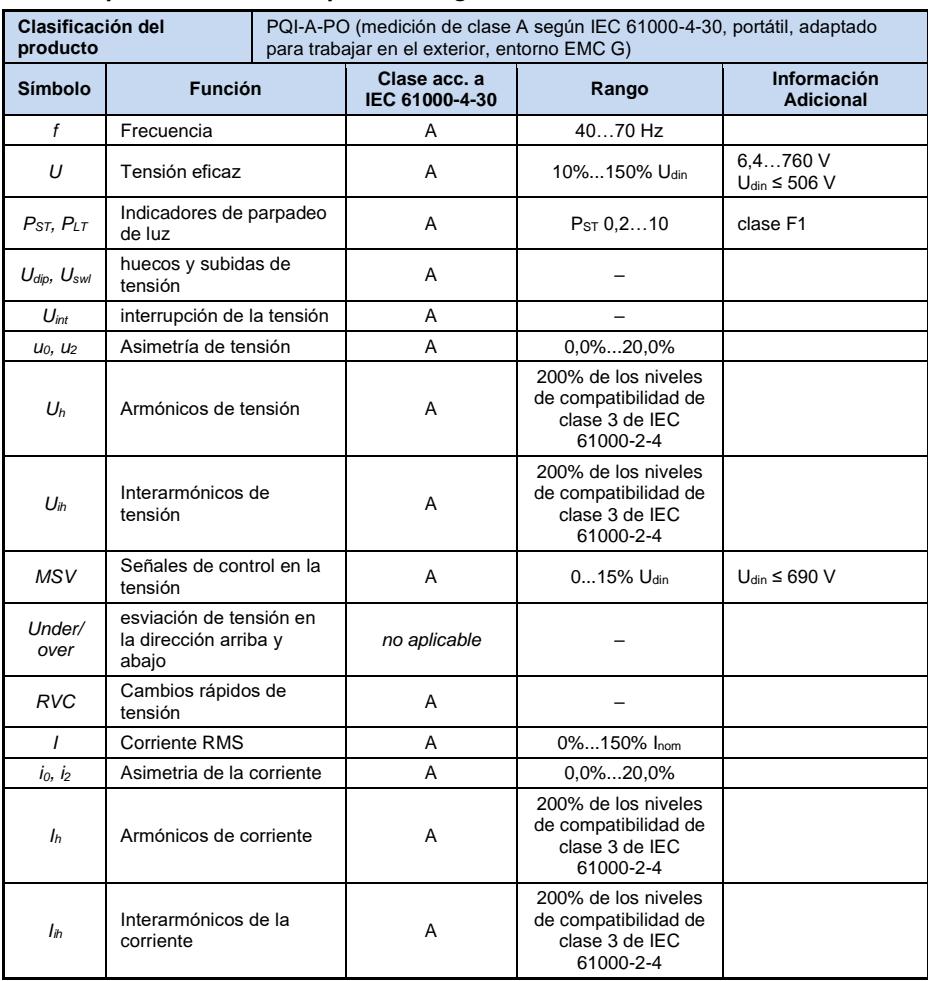

# *6.14.2 Especificación del dispositivo según IEC 62586*

Comentarios: U<sub>din</sub> es la tensión de entrada declarada del medidor, es decir, incluye los transformadores de tensión. Si los transformadores no fueron usados, entonces  $U_{\text{nom}} = U_{\text{din}}$ . Si se usan transformadores, Unom = k × Udin, donde k es una proporción de transformador, por ejemplo para un transformador de 15 kV:100 V  $\Rightarrow$  k = 150,  $U_{\text{nom}} = 15 \text{ kV}$ ,  $U_{\text{din}} = 100 \text{ V}$ .

# *7 Equipamiento*

# *7.1 Equipamiento estándar*

El conjunto estándar suministrado por el fabricante se compone de:

- cables de 2,2 m con enchufes tipo banana instalados de manera fija (7 uds.),
- cocodrilo negro K01 (3 unidades) **WAKROBL20K01**,
- cocodrilo azul K02 **WAKROBU20K02** ,
- cocodrilo amarillo K02 **WAKROYE20K02**,
- cocodrilo rojo (2 unidades) **WAKRORE20K02**,
- divisor de fase AC-16 **WAADAAC16**,
- enchufe de red con entradas tipo banana (L1 y N) para conectar el analizador a la toma de corriente para cargar las baterías y/o transmisión con PC – **WAADAAZ1**,
- programa de lectura y análisis de datos "*Sonel Analysis*",
- cable USB **WAPRZUSB**,
- **P0M-702 P0M-703** radiorreceptor USB OR-1 (sólo PQM-702 y PQM-703) WAADAUSBOR1,
- **POM-702 POM-703** maletín para el analizador y accesorios estándar (sólo PQM-702 y PQM-703) – **WAWALXL2**,
- abrazadera para sujetar al poste (2 unidades) **WAPOZOPAKPL**,
- enganche de sujeción del medidor en el carril DIN (ISO) con conectores estabilizadores **WAPOZUCH3**,
- conectores para abrazaderas en el poste (2 unidades) **WAPOZUCH4**,
- adaptador de voltaje con la rosca M4/M6 (5 uds.) se utiliza para conectar los cables de tensión a los conectores de carriles en los cuadros de distribución – **WAADAM4M6**,
- adaptador magnético (4 unidades); se utiliza para conectar los cables de tensión a los interruptores tipos S y diferenciales en los cuadros de distribución – **WAADAUMAGKPL**,
- batería incorporada,
- instrucciones de uso,
- certificado de calibración emitido por laboratorio acreditado.

POM-702T El equipamiento de serie de los analizadores PQM-702T también incluye:

sonda para medir la temperatura ST-2 – **WASONT2** 

POM-710 POM-711 El equipamiento de serie de los analizadores PQM-710 y PQM-711 también

- incluye: tableta,
- funda para la tableta,
- mochila **WAFUTL8**.

# *7.2 Equipamiento adicional*

Adicionalmente, del fabricante y de los distribuidores se pueden comprar los siguientes artículos que no están incluidos en el equipamiento estándar:

- pinza C-4(A) 1000A AC rígida **WACEGC4OKR**,
- pinza C-5(A) 1000 A AC/CD rígida **WACEGC5OKR**,
- pinza C-6(A) para corrientes pequeñas en transformadores 10 A AC **WACEGC6OKR**,
- pinza C-7(A) 100A AC **WACEGC7OKR**,
- pinza flexible F-1A con la corriente hasta 3 kA AC (longitud de 120 cm) **WACEGF1AOKR**,
- pinza flexible F-2A con la corriente hasta 3 kA AC (longitud de 80 cm) **WACEGF2AOKR**,
- pinza flexible F-3A con la corriente hasta 3 kA AC (longitud de 45 cm) **WACEGF3AOKR**,
- pinza flexible F-1A6 con la corriente hasta 6 kA AC (longitud de 120 cm) **WACEGF1A6OKR**,
- pinza flexible F-2A6 con la corriente hasta 6 kA AC (longitud de 80 cm) **WACEGF2A6OKR**,
- pinza flexible F-3A6 con la corriente hasta 6 kA AC (longitud de 45 cm) **WACEGF3A6OKR**,
- pinza flexible F-1A1 con la corriente hasta 1,5 kA AC (longitud de 120 cm) **WACEGF1A1OKR**,
- pinza flexible F-2A1 con la corriente hasta 1,5 kA AC (longitud de 80 cm) **WACEGF2A1OKR**,
- pinza flexible F-3A1 con la corriente hasta 1,5 kA AC (longitud de 45 cm) **WACEGF3A1OKR**,
- maletín duro para pinzas **WAWALL2**,
- antena GPS externa de 10 m **WAPOZANT10GPS,**
- soporte magnético para montar el medidor **WAPOZUCH5**,
- clips de prueba con mordazas de acero (3 piezas negro, 1 azul, 1 verde): se utiliza para conectar cables de voltaje a tornillos, tuercas, etc. – **WASONKGB1KPL**.

# *7.2.1 Pinza C-4(A)*

La pinza C-4(A) se utiliza para medir la corriente alterna en las instalaciones eléctricas de potencia baja y media. La señal de salida es la tensión proporcional a la corriente medida. La señal de salida es introducida con el cable de 2,2 m con una clavija adaptada a la toma en el medidor.

La flecha situada en una de las mordazas indica la dirección de flujo de corriente. Se considera que la corriente fluye en la dirección positiva si fluye desde la fuente hasta el receptor. Se requiere esta orientación para medir correctamente la potencia.

La pinza con la letra A al final del nombre es un tipo de pinza con la detección automática de su tipo en dispositivos compatibles.

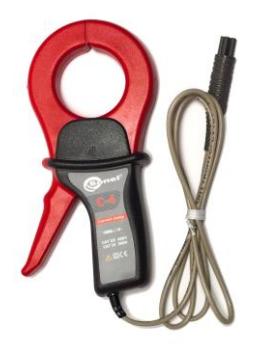

#### **Fig. 61. Pinza C-4(A).**

#### **Nota**

No se debe medir la corriente por encima de 1200 A. Se debe limitar el tiempo de medición de corrientes superiores a 1000 A según los siguientes datos:

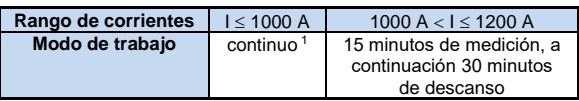

<sup>1)</sup> Para la frecuencia f  $\leq$  1 kHz. Limitación del valor máximo de corriente para el trabajo continuo y la frecuencia superior a 1 kHz de acuerdo con la relación Icontinua = 1000 A/f[kHz]

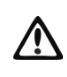

#### **Nota**

No está permitido utilizar el dispositivo en los conductores no aislados, con un potencial mayor a 600 V respecto a tierra y en las instalaciones con la categoría de medición superior a III.

**Condiciones de referencia**

- temperatura +20…+26°C
- humedad relativa 20..75%
- 
- frecuencia de corriente sinusoidal 48…65 Hz
- factor de contenidos armónicos <1%
- componente constante de corriente sin
- 
- campo magnético externo alterno sin
- conductores en las inmediaciones sin corriente
- posición del conductor conductor centrado en las mordazas campo magnético constante <40 A/m (campo magnético de la tierra)

#### **Especificaciones técnicas**

• precisión:

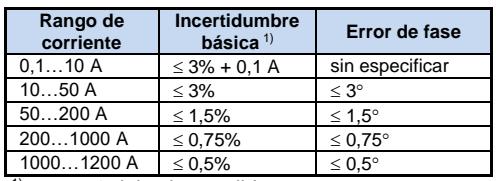

1) como % del valor medido

- señal de salida para la corriente máxima 1 V AC
- 
- rango de frecuencia
- 
- categoría de medición según IEC 61010-1 III 600 V,
- 
- 
- 
- apertura de mordazas 53 mm
- altura de mordazas abiertas 139 mm
- diámetro máximo de conductor medido  $\oslash$  52 mm
- longitud del cable con pinzas  $2,2 \text{ m}$ <br>• temperatura de trabaio  $-10^{\circ}$ C +55°C
- $\bullet$  temperatura de trabajo
- $\bullet$  humedad relativa  $\sim$ 85%
- 
- compatibilidad electromagnétia IEC 61000-6-3:2008

• relación 1 mV AC/1 A AC<br>• rango de frecuencia 1 30 Hz...10 kHz • tipo de aislamiento doble, de conformidad con la norma IEC 61010-1 grado de protección IEC 60529 IP40, con abrazaderas abiertas: IP30 dimensiones 216 × 111 × 45 mm peso aprox. 640 g  $\bullet$  altura  $\leq 2000$  m IEC 61000-6-2:2008

### *7.2.2 Pinza C-5A*

La pinza C-5A se utiliza para medir la corriente alterna y continua sin interrumpir el circuito con la corriente que fluye. El rango de medición es 1400 A para la corriente continua y 1000 A para la corriente alterna. La señal de salida es la tensión proporcional a la corriente medida. La pinza tiene un rango de medición de 1000 A, con sensibilidad de 1 mV/A, la perilla de ajuste de cero y el indicador de energía con diodo.

La señal de salida es introducida con el cable de 2,2 m con una clavija adaptada a la toma en el medidor.

La flecha situada en una de las mordazas indica la dirección de flujo de corriente. Se considera que la corriente fluye en la dirección positiva si fluye desde la fuente hasta el receptor. Se requiere esta orientación para medir correctamente la potencia y las componentes fijas.

La pinza con la letra A al final del nombre es un tipo de pinza con la detección automática de su tipo en dispositivos compatibles.

#### **Sobrecargas:**

- 
- 

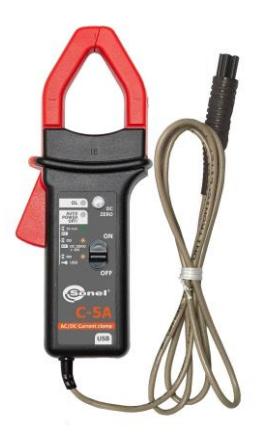

**Fig. 62. Pinza C-5A.**

 corriente continua (DC): hasta 3000 A (modo continuo), corriente alterna (AC): hasta 1000 A en modo continuo hasta la frecuencia de 1 kHz

- limitación del valor máximo de corriente para el trabajo continuo y la frecuencia superior a 1 kHz de acuerdo con la relación:  $I_{\text{continua}} = 1000$  A/f [kHz]
- **Activación**
	- Batería cargada. Mueva el interruptor a la posición ON. El LED verde indica la operación correcta. La pinza se apagará automáticamente después de 10 minutos sin uso.
	- Batería cargada. Mueva el interruptor a la posición ON mientras mantiene presionado el botón DC ZERO. El LED naranja indica la operación correcta. La pinza no se apaga automáticamente y funciona hasta que se descarga la batería.
	- Fuente de alimentación externa. Conecte la pinza a la fuente de alimentación a través del puerto USB. El LED naranja indica la operación correcta. La pinza se apagará después de desconectar la fuente de alimentación.

Si después del cambio el diodo no está encendido o se apaga durante las mediciones, es necesario sustituir la batería.

#### **Desbordamiento del rango de medición de señalización**

Si la corriente medida excede el rango de medición de la pinza, el LED OL está encendido.

- **Corrección de indicación de cero de DC**
	- Encienda la pinza.
	- Asegúrese de que las mordazas estén cerradas y que no haya conductor dentro de ellas.
	- Conecte la pinza al analizador.
	- Presione el botón DC ZERO. El diodo OL se encenderá durante aprox. 3 segundos, señalando la duración de la corrección.
#### 7 Equipamiento

 El diodo OL se apagará cuando la corrección sea exitosa. Si no se dispara, significa que no se pudo realizar la corrección. En esta situación, verifique que la pinza no tenga ningún conductor dentro y que las mordazas estén correctamente cerradas. Luego presione el botón DC ZERO nuevamente o apague y vuelva a encender la pinza y repita el procedimiento.

Cuando se enciende la pinza, ella recuerda la última corrección guardada.

## **Condiciones de referencia**

- 
- humedad relativa 20…75%
- 
- voltaje de batería:<br>• posición del conductor:
- 
- 
- campo magnético externo alterno: sin<br>● campo eléctrico externo: sin
- · campo eléctrico externo:

 temperatura: +18…+28°C posición del conductor: conductor centrado en las mordazas orriente: corriente: continua (DC) o sinusoidal (AC) f ≤ 65 Hz<br>Continua (DC) o sinusoidal (AC) f ≤ 65 Hz <40 A/m (campo magnético de la tierra) <40 A/m (campo magnético de la tierra)

#### **Datos técnicos**

precisión:

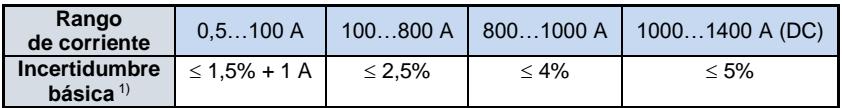

1) como % del valor medido

e orror do faso  $(45.65 \text{ Hz})$ :

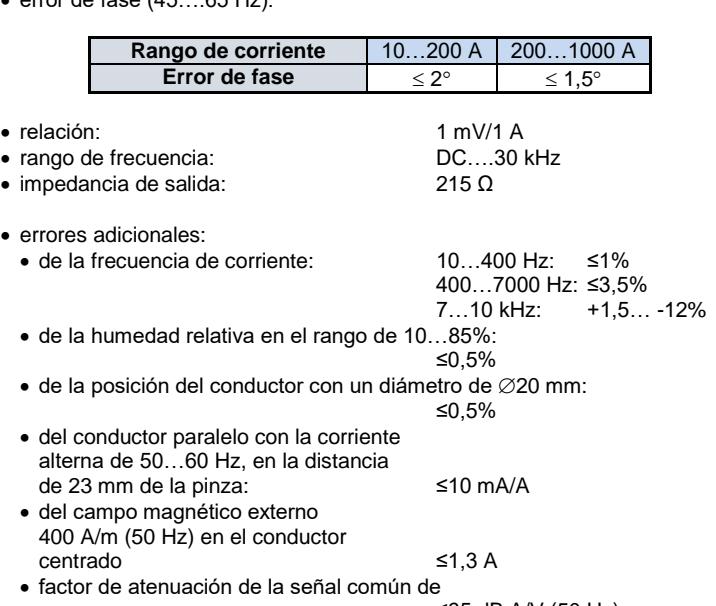

≤65 dB A/V (50 Hz)

#### **Otros datos**

- 
- categoría de medición según IEC 61010-1: III 600 V (IV 300 V),
- grado de protección según IEC 60529: IP40
- 
- tiempo de trabajo con la pila alcalina: aprox. 50 h<br>• dimensiones: 237 × 97 ×
- 
- 
- $\bullet$  diámetro máximo de conductor medido:  $\oslash$ 39 mm
- longitud de cable con pinzas:  $2,2 \text{ m}$ <br>• temperatura de trabaio:  $-10^{\circ}$ C...+55°C
- $\bullet$  temperatura de trabajo:
- humedad relativa:  $\leq 85\%$
- 
- compatibilidad electromagnétia: IEC 61326-1

## *7.2.3 Pinza C-6(A)*

La pinza C-6(A) está diseñada para medir las corrientes alternas de frecuencias hasta 10 kHz en el rango de 10 mA...10 A.

La señal de salida es la tensión proporcional a la corriente medida con una sensibilidad de 100 mV/A. Es suministrada con el cable de 2,2 m con una clavija adaptada a la toma en el medidor.

La flecha situada en una de las mordazas indica la dirección de flujo de corriente. Se considera que la corriente fluye en la dirección positiva si fluye desde la fuente hasta el receptor. Se requiere esta orientación para medir correctamente la potencia.

 tipo de aislamiento: doble, de conformidad con la norma IEC 61010-1 alimentación: pila 9 V (6LR61, 6LF22, NEDA 1604) 5 V DC 100 mA mediante microUSB tipo B  $237 \times 97 \times 44$  mm peso: aprox. 520 g • altura: <2000 m

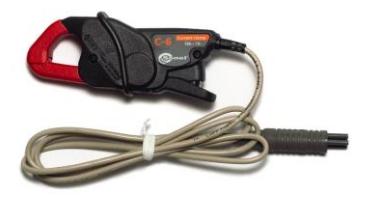

**Fig. 63. Pinza C-6(A).**

La pinza con la letra A al final del nombre es un tipo de pinza con la detección automática de su tipo en dispositivos compatibles.

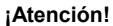

No está permitido utilizar el dispositivo en los conductores no aislados, con un potencial mayor a 600 V respecto a tierra y en las instalaciones con la categoría de medición superior a III.

## **Condiciones de referencia**

- temperatura: +20…+26°C
- humedad relativa 20..75%
- 
- frecuencia de corriente sinusoidal: 48…65 Hz
- factor de contenidos armónicos: <1%
- componente constante de la corriente: sin
- 
- campo magnético externo alterno sin
- conductores en las inmediaciones: sin corriente que fluya

 posición del conductor: conductor centrado en las mordazas campo magnético constante <40 A/m (campo magnético de la tierra)

- **Datos técnicos**
	- precisión:

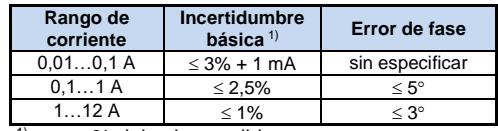

 $1)$  como % del valor medido

- 
- rango de frecuencia: 30 Hz...10 kHz
- 
- categoría de medición según IEC 61010-1: III 600 V,
- 
- 
- 
- apertura de mordazas: 21 mm
- altura de mordazas abiertas: 69 mm
- $\bullet$  diámetro máximo de conductor medido:  $\oslash$  20 mm
- longitud de cable con pinzas:  $2,2 \text{ m}$ <br>• temperatura de trabaio:  $-10^{\circ}$ C...+55°C
- temperatura de trabajo:
- humedad relativa:  $\leq 85\%$
- 
- compatibilidad electromagnétia: IEC 61000-6-3:2008

 relación: 1 mV AC/1 A AC tipo de aislamiento: doble, de conformidad con la norma IEC 61010-1 grado de protección: IEC 60529 IP40, con abrazaderas abiertas: IP30  $\bullet$  dimensiones:  $135 \times 50 \times 30$  mm peso: aprox. 240 g • altura:  $< 2000 \text{ m}$ 

IEC 61000-6-2:2008

# *7.2.4 Pinza C-7(A)*

La pinza C-7(A) está diseñada para medir las corrientes alternas en las redes de potencia baja y media hasta 100 A.

La señal de salida es la tensión proporcional a la corriente medida con una sensibilidad de 5 mV/A. Es suministrada con el cable de 3 m con una clavija adaptada a la toma en el medidor.

La flecha situada en una de las mordazas indica la dirección de flujo de corriente. Se considera que la corriente fluye en la dirección positiva si fluye desde la fuente hasta el receptor. Se requiere esta orientación para medir correctamente la potencia.

La pinza con la letra A al final del nombre es un tipo de pinza con la detección automática de su tipo en dispositivos compatibles.

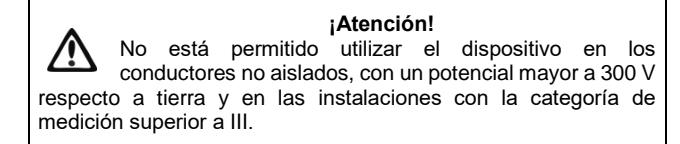

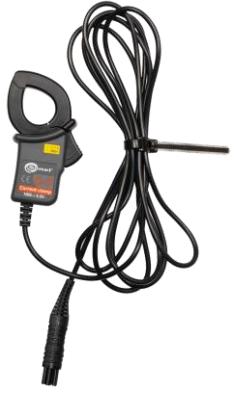

**Fig. 64. Pinza C-7(A).**

## **Condiciones de referencia**

- temperatura: +18…+28°C
- 

## **Datos técnicos**

- rango de medición 0…100 A AC
- rango de frecuencia  $\overline{a}$  40 Hz..3 kHz
- corriente continua máxima permitida 100 A AC (50/60 Hz)
- exactitud (onda sinusoidal)

humedad relativa: <85% (sin condensación)

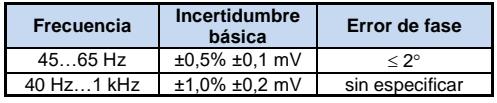

- relación: 5 mV AC/1A AC
- $\bullet$  impedancia de salida 11  $\Omega$
- 
- categoría de medición según IEC 61010-1: III 300 V,
- 
- 
- $\bullet$  diámetro máximo de conductor medido:  $\oslash$  24 mm
- longitud de cable con pinzas:  $\frac{3 \text{ m}}{2 \cdot 50^{\circ} \text{ C}}$ <br>• temperatura de trabajo:  $\frac{10^{\circ} \text{ C}}{2 \cdot 50^{\circ} \text{ C}}$
- $\bullet$  temperatura de trabajo:
- 
- compatibilidad electromagnética: IEC 61326

 tipo de aislamiento: doble, de conformidad con la norma IEC 61010-1 dimensiones: 100 × 60 × 26 mm peso: aprox. 160 g • humedad relativa:  $\leq 85\%$  (sin condensacion)

# <span id="page-147-0"></span>*7.2.5 Pinza F-1(A), F-2(A), F-3(A) (3 kA)*

La pinza flexible (bobina de Rogowski) F-1(A), F-2(A) y F-3(A) está diseñada para medir las corrientes alternas de frecuencias hasta 10 kHz en el rango 1 A…3000 A.

Las pinzas flexibles F-1(A), F-2(A) i F-3(A) se difieren sólo por la circunferencia de la bobina. Los parámetros eléctricos son los mismos.

La señal de salida es una tensión proporcional a la derivada de la corriente medida con la sensibilidad de 38,83 mV/1000 A para 50 Hz y 46,6 mV/1000 A para 60 Hz.

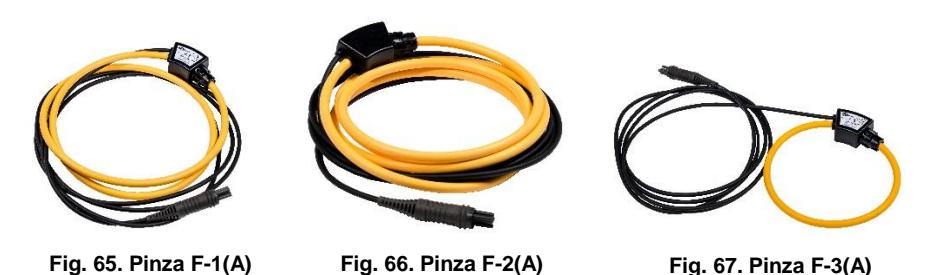

La señal de salida es suministrada con el cable de 2,2 m con una clavija adaptada a la toma en el medidor.

#### 7 Equipamiento

La flecha situada en el cierre de las mordazas indica la dirección de flujo de corriente. Se considera que la corriente fluye en la dirección positiva si fluye desde la fuente hasta el receptor. Se requiere esta orientación para medir correctamente la potencia.

La pinza con la letra A al final del nombre (p. ej. F-3A) es un tipo de pinza con la detección automática de su tipo en dispositivos compatibles.

**Nota** No está permitido utilizar el dispositivo en los conductores no aislados, con un potencial mayor a 1000 V CAT III o 600 V CAT IV respecto a tierra.

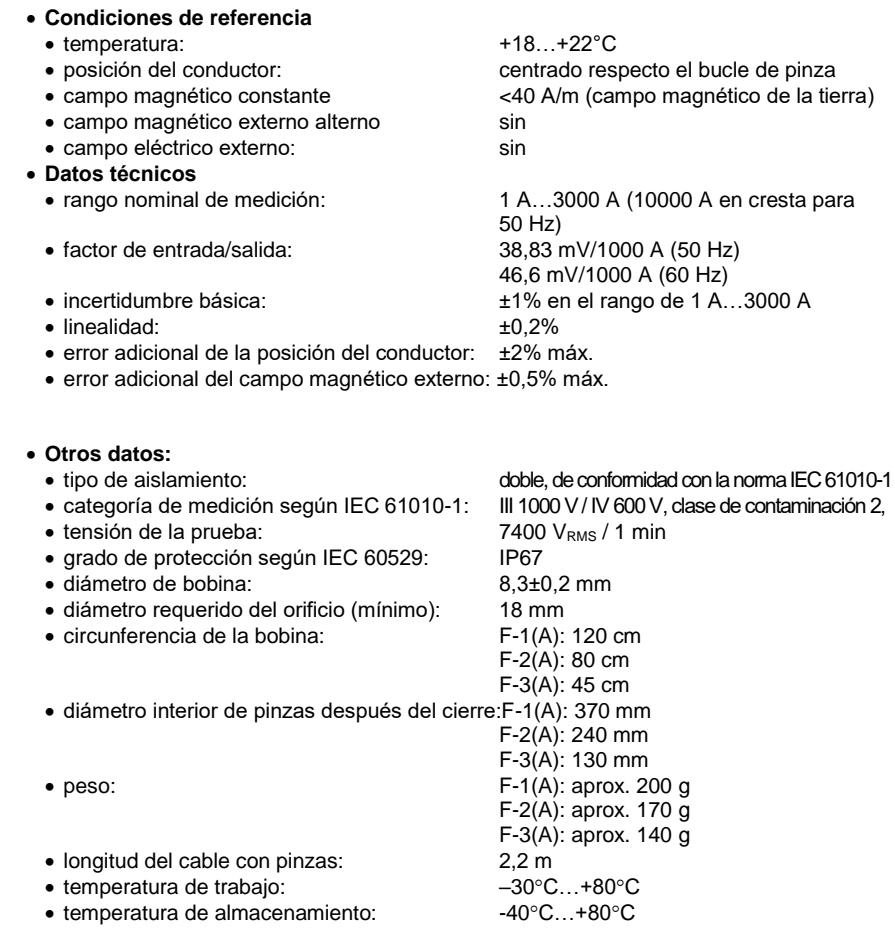

## *7.2.6 Pinza F-1A6, F-2A6, F-3A6 (6 kA)*

La pinza flexible (bobina de Rogowski) F-1A6, F-2A6 y F-3A6 son variantes de la pinza de la sensibilidad reducida dos veces en comparación con F-1A/F-2A/F-3A, lo que se traduce en el rango de la corriente dos veces más grande - hasta 6000 A.

La señal de salida es una tensión proporcional a la derivada de la corriente medida con la sensibilidad de 19,415 mV/1000 A para 50 Hz y 23,3 mV/1000 A para 60 Hz.

Otros parámetros son los mismos que en la pinza 1A-F/F-2A/F-3A (sección [7.2.5\)](#page-147-0).

## *7.2.7 Pinza F-1A1, F-2A1, F-3A1 (1,5 kA)*

La pinza flexible (bobina de Rogowski) F-1A1, F-2A1 y F-3A1 son variantes de la pinza de la sensibilidad aumentada dos veces en comparación con F-1A/F-2A/F-3A, lo que se traduce en el rango de la corriente dos veces más pequeño - hasta 1500 A.

La señal de salida es una tensión proporcional a la derivada de la corriente medida con la sensibilidad de 77,66 mV/1000 A para 50 Hz y 93,19 mV/1000 A para 60 Hz.

Otros parámetros son los mismos que en la pinza 1A-F/F-2A/F-3A (sección [7.2.5\)](#page-147-0).

## *7.2.8 Antena GPS externa activa*

- frecuencia: 1575,42 GHz
- polarización: RHCP
- refuerzo: 26 dB (3V)
- VSWR: <1.2:1
- dimensiones (sin cable): 14,0 × 34,2 × 38,2 mm
- $\bullet$  temperatura de trabajo:  $-40^{\circ}$ C... $+85^{\circ}$ C
- grado de protección según IEC 60529: IP67
- longitud del cable: 10 m
- consumo de corriente: 15...25 mA
- 

montaje: magnético, cualquier superficie

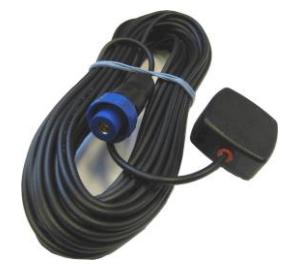

**Fig. 68. Antena GPS externa.**

# *8 Más información*

# *8.1 Limpieza y mantenimiento*

*Nota*

*Se deben utilizar únicamente los métodos de conservación proporcionados por el fabricante en este manual.* 

La carcasa del analizador puede ser limpiada con un paño suave y humedecido con detergentes comúnmente utilizados. No utilizar disolventes ni productos de limpieza que puedan rayar la carcasa (polvos, pastas, etc.).

Los cables se pueden limpiar con agua y detergentes, luego deben ser secados. El sistema electrónico del analizador no requiere mantenimiento.

## *8.2 Almacenamiento*

Durante el almacenamiento del dispositivo, hay que seguir las siguientes instrucciones:

- desconectar todos los cables del medidor,
- limpiar bien el medidor y todos los accesorios,
- para evitar la descarga total de las baterías durante el almacenamiento prolongado, las baterías deben ser recargadas periódicamente.

# *8.3 Desmontaje y utilización*

Los residuos de aparatos eléctricos y electrónicos deben ser recogidos por separado, es decir, no se depositan con los residuos de otro tipo.

El dispositivo electrónico debe ser llevado a un punto de recogida conforme con la Ley de residuos de aparatos eléctricos y electrónicos.

Antes de enviar el equipo a un punto de recolección no intente desarmar cualquier parte del equipo. Hay que seguir las normativas locales en cuanto a la eliminación de envases, pilas usadas y baterías.

# *8.4 Fabricante*

El fabricante del dispositivo que presta el servicio de garantía y postgarantía es:

**SONEL S.A.** Wokulskiego 11 58-100 Świdnica Polonia tel. +48 74 858 38 60 fax +48 74 858 38 09 e-mail: [export@sonel.pl](mailto:export@sonel.pl) internet: [www.sonel.pl](http://www.sonel.pl/)

## *Nota*

*Para el servicio de reparaciones sólo está autorizado el fabricante.*

## *Nota*

*SONEL S.A. no presta garantía para la tableta incluida ni para sus accesorios. En caso de irregularidades en el funcionamiento de la tableta, por favor, comuníquese directamente con el fabricante de la tableta para presentar una queja. Los datos de contacto actuales se pueden obtener en la página web del fabricante.*

## **NOTAS**